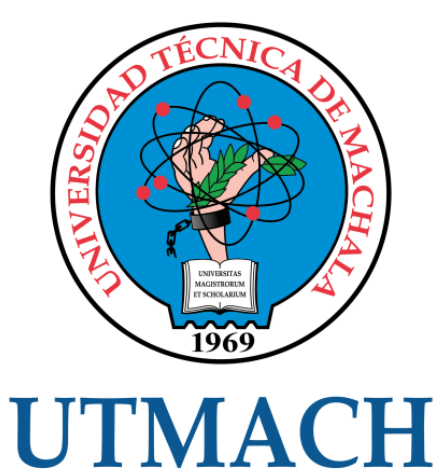

# FACULTAD DE INGENIERÍA CIVIL

CARRERA DE INGENIERÍA DE SISTEMAS

# DESARROLLO DE APLICACIÓN WEB E-COMMERCE CON RECOMENDACIÓN DE CONTENIDO PARA UNA TIENDA ONLINE DE COSMÉTICOS.

GARCES DORADO OSWALDO ANTONIO INGENIERO DE SISTEMAS

> **MACHALA** 2022

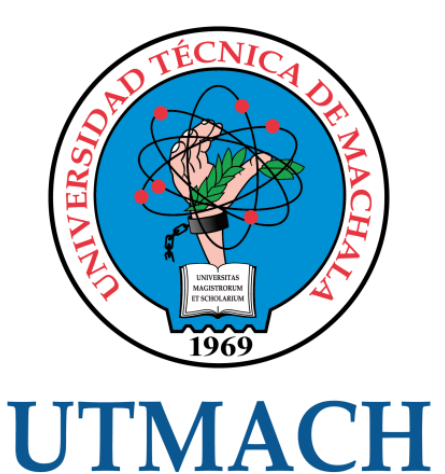

# FACULTAD DE INGENIERÍA CIVIL

# CARRERA DE INGENIERÍA DE SISTEMAS

## DESARROLLO DE APLICACIÓN WEB E-COMMERCE CON RECOMENDACIÓN DE CONTENIDO PARA UNA TIENDA ONLINE DE COSMÉTICOS.

# GARCES DORADO OSWALDO ANTONIO INGENIERO DE SISTEMAS

**MACHALA** 2022

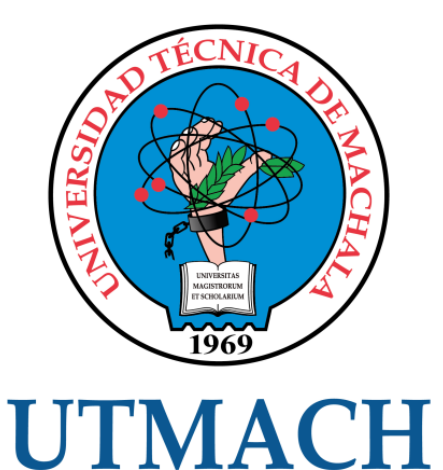

# FACULTAD DE INGENIERÍA CIVIL

# CARRERA DE INGENIERÍA DE SISTEMAS

TRABAJO TITULACIÓN PROPUESTAS TECNOLÓGICAS

DESARROLLO DE APLICACIÓN WEB E-COMMERCE CON RECOMENDACIÓN DE CONTENIDO PARA UNA TIENDA ONLINE DE COSMÉTICOS.

> GARCES DORADO OSWALDO ANTONIO INGENIERO DE SISTEMAS

HONORES TAPIA JOOFRE ANTONIO

MACHALA, 23 DE FEBRERO DE 2022

**MACHALA** 2022

# Trabajo de titulación de Oswaldo Garcés

### INFORME DE ORIGINALIDAD 9%  $7<sub>%</sub>$  $2%$  $\frac{1}{2}$ INDICE DE SIMILITUD FUENTES DE INTERNET TRABAJOS DEL PUBLICACIONES ESTUDIANTE ENCONTRAR COINCIDENCIAS CON TODAS LAS FUENTES (SOLO SE IMPRIMIRÁ LA FUENTE SELECCIONADA) 1%  $\bigstar$ www.phpnuke-espanol.com

Fuente de Internet

Excluir citas Activo Excluir bibliografía Activo

Excluir coincidencias < 30 words

### CLÁUSULA DE CESIÓN DE DERECHO DE PUBLICACIÓN EN EL REPOSITORIO DIGITAL INSTITUCIONAL

El que suscribe, GARCES DORADO OSWALDO ANTONIO, en calidad de autor del siguiente trabajo escrito titulado DESARROLLO DE APLICACIÓN WEB E-COMMERCE CON RECOMENDACIÓN DE CONTENIDO PARA UNA TIENDA ONLINE DE COSMÉTICOS., otorga a la Universidad Técnica de Machala, de forma gratuita y no exclusiva, los derechos de reproducción, distribución y comunicación pública de la obra, que constituye un trabajo de autoría propia, sobre la cual tiene potestad para otorgar los derechos contenidos en esta licencia.

El autor declara que el contenido que se publicará es de carácter académico y se enmarca en las dispociones definidas por la Universidad Técnica de Machala.

Se autoriza a transformar la obra, únicamente cuando sea necesario, y a realizar las adaptaciones pertinentes para permitir su preservación, distribución y publicación en el Repositorio Digital Institucional de la Universidad Técnica de Machala.

El autor como garante de la autoría de la obra y en relación a la misma, declara que la universidad se encuentra libre de todo tipo de responsabilidad sobre el contenido de la obra y que asume la responsabilidad frente a cualquier reclamo o demanda por parte de terceros de manera exclusiva.

Aceptando esta licencia, se cede a la Universidad Técnica de Machala el derecho exclusivo de archivar, reproducir, convertir, comunicar y/o distribuir la obra mundialmente en formato electrónico y digital a través de su Repositorio Digital Institucional, siempre y cuando no se lo haga para obtener beneficio económico.

Machala, 23 de febrero de 2022

Garia

**GÁRCES DORADO OSWALDO ANTONIO** 0706723111

### <span id="page-5-0"></span>**DEDICATORIA**

Este trabajo se lo dedico primeramente a Dios, gracias a su voluntad he logrado alcanzar cada uno de los objetivos que me he propuesto y este que ha sido uno de los que más he anhelado.

También quiero dedicar este trabajo especialmente a mi madre que es el pilar fundamental en mi vida y es quien ha estado presente durante toda esta etapa ofreciéndome su ayuda y amor incondicional.

A mi hermana y familia que siempre han estado presentes con sus consejos y ánimos, apoyándome a seguir adelante sin importar las dificultades que se presenten en el camino.

**Sr. Oswaldo Antonio Garcés Dorado**

#### <span id="page-6-0"></span>**AGRADECIMIENTO**

La culminación de este trabajo ha sido uno de los objetivos que he venido persiguiendo en los últimos años y haberlo logrado me llena de alegría y dicha, por este motivo le agradezco a Dios por darme cada día una oportunidad más para alcanzar esta meta y siempre estar cuidando a mi familia y a mí.

A mi madre por siempre guiarme por el camino correcto, enseñarme los valores fundamentales con los que debe contar una persona y demostrarme con su ejemplo como todo se puede superar a pesar de las adversidades.

Encarecidamente agradezco al Ing. Joofre Honores que además de ser mi tutor y orientarme en el desarrollo de este trabajo, se ha convertido en un amigo que supo guiarme durante todo mi proceso académico.

**Sr. Oswaldo Antonio Garcés Dorado**

#### <span id="page-7-0"></span>**RESUMEN**

Con el transcurso de los años internet se ha consolidado en la vida cotidiana de las personas, llegando a estar presente en gran parte de las actividades que se realizan diariamente, desde el entretenimiento hasta en el área de la salud con la telemedicina, esta situación solo se ha visto más favorecida con el surgimiento del virus Covid-19, debido a que en respuesta a este virus se implementaron medidas de bioseguridad como el aislamiento que favorecieron a ciertos sectores como el entretenimiento por streaming y el comercio electrónico, entre otros; centrándose en el comercio electrónico se puede identificar que este ha venido posicionándose en el mercado y los últimos años ha tenido un incremento considerable debido a que varias pymes se vieron en la necesidad de adaptar sus actividades comerciales en base a las medidas implementadas por los gobiernos.

El comercio electrónico ofrece varios beneficios y hoy en día que tiene un gran alcance en la población es muy utilizado en las empresas, en este trabajo se desarrolló una aplicación web E-commerce con recomendación de contenido para una tienda online de cosméticos, con esta aplicación se planteó crear una plataforma que permita la difusión y comercialización de los productos disponibles, además un aspecto clave es la implementación de un sistema de recomendación, que generalmente se categorizan en basados en contenido, filtrado colaborativo e híbridos, dependiendo del sistema se desarrolla algoritmos que faciliten recomendar productos que se relacionan a un perfil de usuario en específico basándose en la información obtenida desde la aplicación web, para desarrollar esto se aplicaron técnicas como similitud de coseno, coeficiente de correlación de Pearson, factorización matricial, TF-IDF. Además, el desarrollo de software conlleva múltiples actividades que deben ser controladas y gestionadas adecuadamente, para esto se utilizó la metodología de desarrollo ágil Programación Extrema (XP) y en la etapa de codificación se implementó una arquitectura cliente-servidor de tres capas, en las cuales se utilizó tecnologías como: MongoDB en la capa de datos para la persistencia de información, en la capa de lógica se utilizó Node.js para la creación de un API Rest para acceder a la información de la base de datos y se usó Flask para implementar el sistema de recomendaciones con el lenguaje Python, para las recomendaciones se implementaron sistemas basados en contenido y filtro colaborativo con la finalidad de obtener como resultados recomendaciones que no necesiten obligatoriamente un historial del cliente, finalmente en la capa del cliente se desarrolló el Frontend con el framework Angular el cual ofrece una marco de trabajo semiestructurado para el desarrollo de aplicaciones web.

Utilizar la metodología XP y las tecnologías detalladas en el párrafo anterior permitió obtener una aplicación web que cumple con los requerimientos identificados, y en lo que

3

respecta a calidad basándose en la norma ISO/IEC 25010 se verificó que la aplicación cumple satisfactoriamente con las características como: la adecuación funcional, fiabilidad, eficiencia, seguridad, usabilidad, entre otras más que esta norma evalúa, de tal manera que se obtuvo una aplicación web E-commercer de calidad y que cumple con las necesidades del cliente.

**Palabras claves:** Aplicación web, Sistema de recomendaciones, E-commerce, Inteligencia artificial

#### <span id="page-9-0"></span>**ABSTRACT**

Over the years, the Internet has been consolidated in people's daily lives, becoming present in a large part of the activities that are carried out on a daily basis, from entertainment to telemedicine in the area of health. It has been more favored with the emergence of the Covid-19 virus, because biosecurity measures such as isolation were implemented in response to this virus, favoring certain sectors such as streaming entertainment and electronic commerce, among others; Focusing on electronic commerce, it can be identified that it has been positioning itself in the market and in recent years it has had a considerable increase due to the fact that several SMEs found it necessary to adapt their commercial activities based on the measures implemented by governments.

Electronic commerce offers several benefits and today that it has a great reach in the population it is widely used in companies, in this work an E-commerce web application with content recommendation for an online cosmetics store was developed, with this application It was proposed to create a platform that allows the dissemination and commercialization of the available products, in addition a key aspect is the implementation of a recommendation system, which is generally categorized as based on content, collaborative filtering and hybrids, depending on the system, algorithms are developed that facilitate recommending products that are related to a specific user profile based on the information obtained from the web application, to develop this techniques such as cosine similarity, Pearson's correlation coefficient, matrix factorization, TF-IDF were applied. In addition, software development involves multiple activities that must be controlled and managed properly, for this the Extreme Programming (XP) agile development methodology was used and in the coding stage a three-layer client-server architecture was implemented, in which which technologies were used such as: MongoDB in the data layer for the persistence of information, in the logic layer Node.js was used to create a Rest API to access the information from the database and Flask was used to implement the recommendation system with the Python language, for the recommendations systems based on content and collaborative filter were implemented in order to obtain recommendations as results that do not necessarily need a history of the client, finally in the client layer the Frontend was developed with the Angular framework which offers a semi-structured framework for developing web applications.

Using the XP methodology and the technologies detailed in the previous paragraph made it possible to obtain a web application that meets the identified requirements, and in terms of quality based on the ISO/IEC 25010 standard, it was verified that the application satisfactorily complies with the characteristics such as : the functional adequacy, reliability,

5

efficiency, security, usability, among others that this standard evaluates, in such a way that a quality E-commercer web application was obtained that meets the needs of the client.

**Keywords:** Web application, Recommendation system, E-commerce, Artificial intelligence

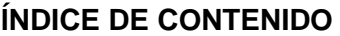

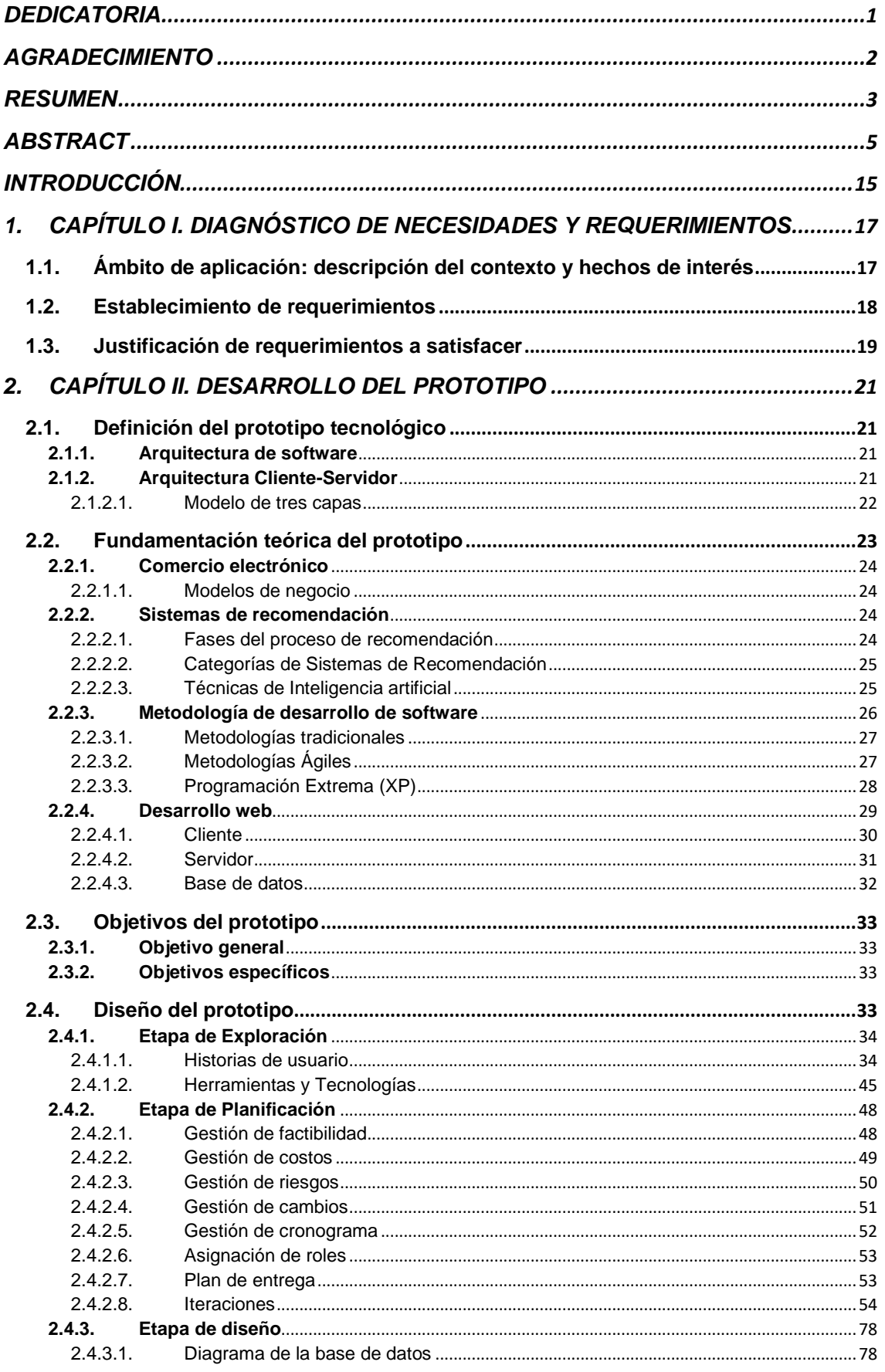

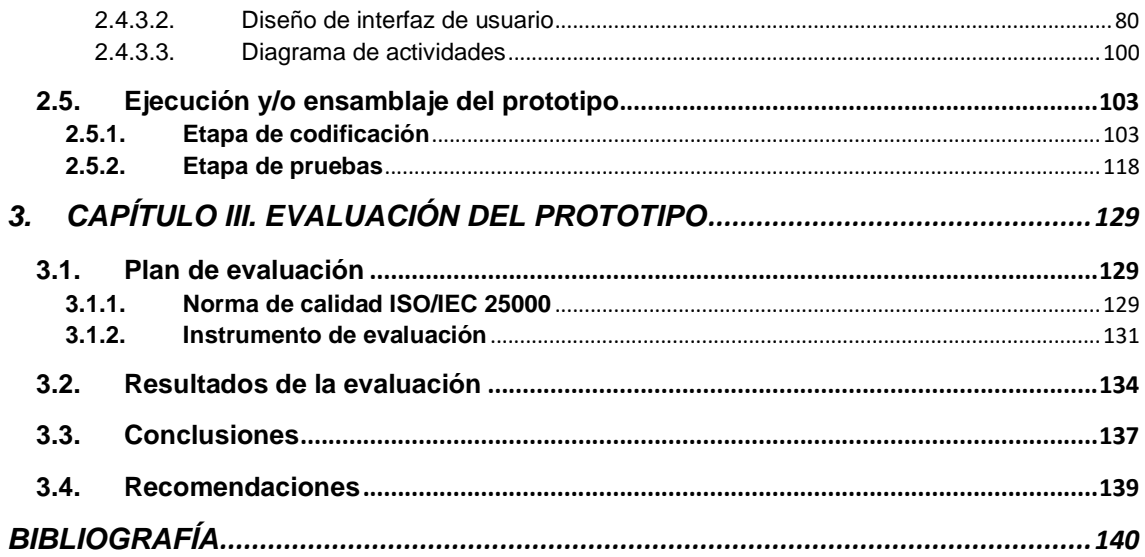

### **ÍNDICE DE TABLAS**

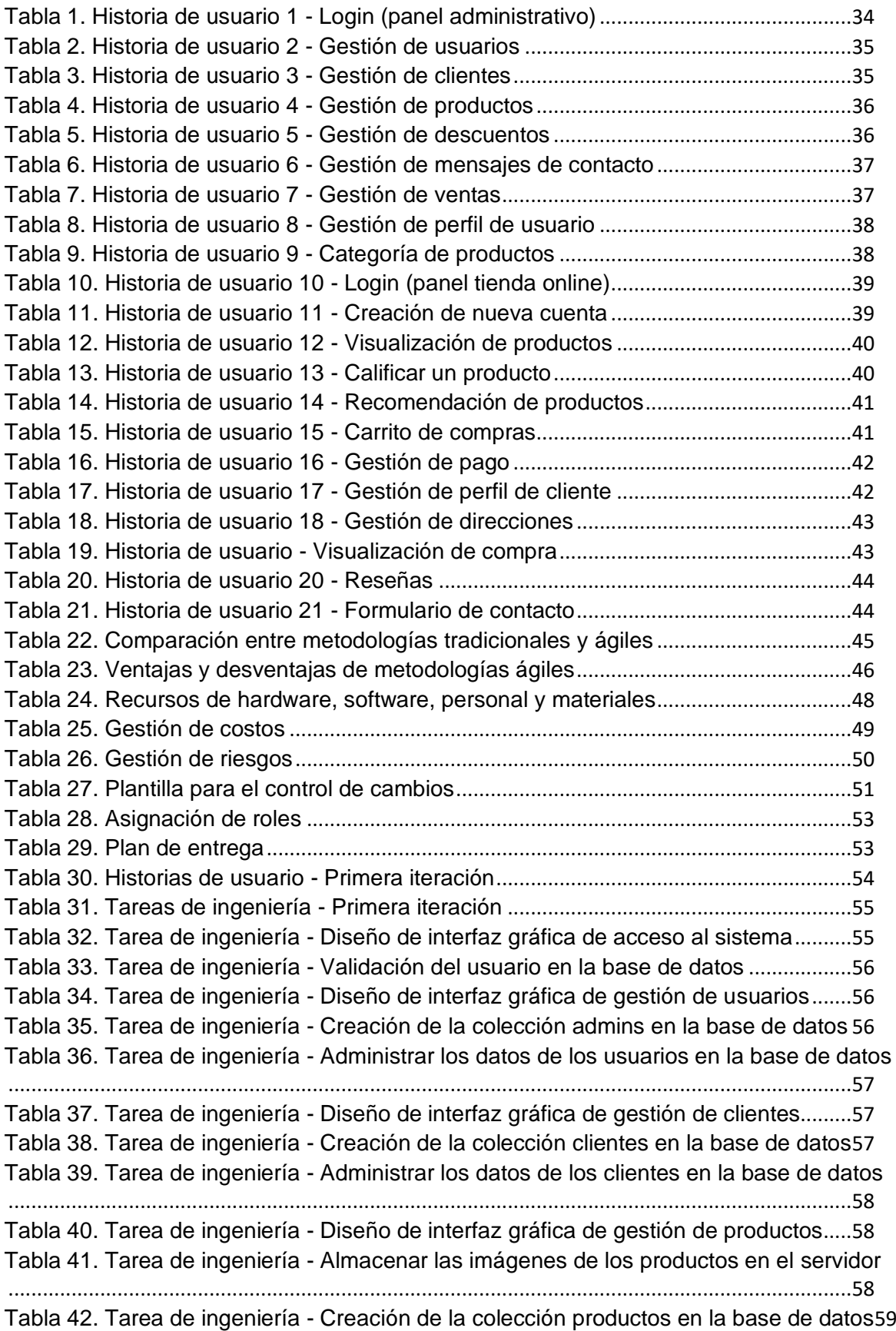

Tabla 43. Tarea de ingeniería - [Administrar los datos de los productos en la base de](#page-63-1)  datos[..........................................................................................................................................59](#page-63-1) Tabla 44. Tarea de ingeniería - [Diseño de interfaz gráfica de gestión de descuentos](#page-63-2).[.59](#page-63-2) Tabla 45. Tarea de ingeniería - [Creación de la colección descuentos en la base de datos](#page-64-0) [...................................................................................................................................................60](#page-64-0) Tabla 46. Tarea de ingeniería - [Administrar los datos de los descuentos en la base de](#page-64-1)  datos[..........................................................................................................................................60](#page-64-1) [Tabla 47. Pruebas de aceptación -](#page-64-2) Primera iteración .......................................................[.60](#page-64-2) Tabla 48. Historias de usuario - Segunda iteración[............................................................61](#page-65-0) Tabla 49. Tareas de ingeniería - Segunda iteración[...........................................................61](#page-65-1) Tabla 50. Tarea de ingeniería - [Diseño de interfaz gráfica de gestión de mensajes](#page-66-0) ....[.62](#page-66-0) Tabla 51. Tarea de ingeniería - [Creación de la colección contacto en la base de datos](#page-66-1)[62](#page-66-1) [Tabla 52. Tarea de ingeniería -](#page-66-2) Marcar mensajes como leídos.......................................[.62](#page-66-2) Tabla 53. Tarea de ingeniería - [Diseño de interfaz gráfica de gestión de ventas](#page-67-0) .........[.63](#page-67-0) Tabla 54. Tarea de ingeniería - [Creación de la colección ventas y dventas en la base de](#page-67-1)  datos[..........................................................................................................................................63](#page-67-1) Tabla 55. Tarea de ingeniería - [Cambiar estado de las ventas procesadas](#page-67-2)..................[.63](#page-67-2) Tabla 56. Tarea de ingeniería - [Diseño de interfaz gráfica de gestión de perfil de usuario](#page-68-0) [...................................................................................................................................................64](#page-68-0) Tabla 57. Tarea de ingeniería - [Administrar los datos de los usuarios en la base de datos](#page-68-1) [...................................................................................................................................................64](#page-68-1) Tabla 58. Tarea de ingeniería - [Diseño de interfaz gráfica de agregar o eliminar las](#page-68-2)  categorías de productos [.........................................................................................................64](#page-68-2) Tabla 59. Tarea de ingeniería - [Creación de la colección config en la base de datos](#page-69-0) .[.65](#page-69-0) [Tabla 60. Pruebas de aceptación -](#page-69-1) Segunda iteración .....................................................[.65](#page-69-1) Tabla 61. Historias de usuario - Tercera iteración[..............................................................66](#page-70-0) Tabla 62. Tareas de ingeniería - Tercera iteración[.............................................................66](#page-70-1) Tabla 63. Tarea de ingeniería - [Diseño de interfaz gráfica de acceso a la tienda online](#page-71-0)[67](#page-71-0) Tabla 64. Tarea de ingeniería - [Validación del cliente en la base de datos](#page-71-1)...................[.67](#page-71-1) Tabla 65. Tarea de ingeniería - [Diseño de interfaz gráfica de creación de cuenta](#page-71-2).......[.67](#page-71-2) Tabla 66. Tarea de ingeniería - [Administrar los datos de los clientes en la base de datos](#page-72-0) [...................................................................................................................................................68](#page-72-0) Tabla 67. Tarea de ingeniería - [Diseño de interfaz gráfica de productos disponibles](#page-72-1) ..[.68](#page-72-1) Tabla 68. Tarea de ingeniería - [Diseño de la interfaz gráfica de la información de los](#page-72-2)  productos[..................................................................................................................................68](#page-72-2) Tabla 69. Tarea de ingeniería - [Obtener la información de los productos almacenados en](#page-73-0)  la base de datos [......................................................................................................................69](#page-73-0) Tabla 70. Tarea de ingeniería - [Creación de la colección ratings en la base de datos](#page-73-1) [.69](#page-73-1) Tabla 71. Tarea de ingeniería - [Guardar la calificación asignada por el cliente en la base](#page-73-2)  de datos [....................................................................................................................................69](#page-73-2) Tabla 72. Tarea de ingeniería - [Obtener los productos recomendados para un cliente en](#page-74-0)  base de sus preferencias [.......................................................................................................70](#page-74-0) Tabla 73. Tarea de ingeniería - [Diseño de la interfaz gráfica del carrito de compras](#page-74-1)...[.70](#page-74-1) Tabla 74. Tarea de ingeniería - [Creación de la colección carrito en la base de datos](#page-74-2) .[.70](#page-74-2) Tabla 75. Tarea de ingeniería - [Administrar los datos del carrito en la base de datos](#page-75-0).[.71](#page-75-0) Tabla 76. Tarea de ingeniería - [Diseño de la interfaz gráfica de la gestión de pagos](#page-75-1)..[.71](#page-75-1) Tabla 77. Tarea de ingeniería - [Realizar los procesos de pago por medio de PayPal](#page-75-2).[.71](#page-75-2) Tabla 78. Tarea de ingeniería - [Almacenar el pedido en la base de datos](#page-76-0)....................[.72](#page-76-0) [Tabla 79. Pruebas de aceptación -](#page-76-1) Tercera iteración........................................................[.72](#page-76-1)

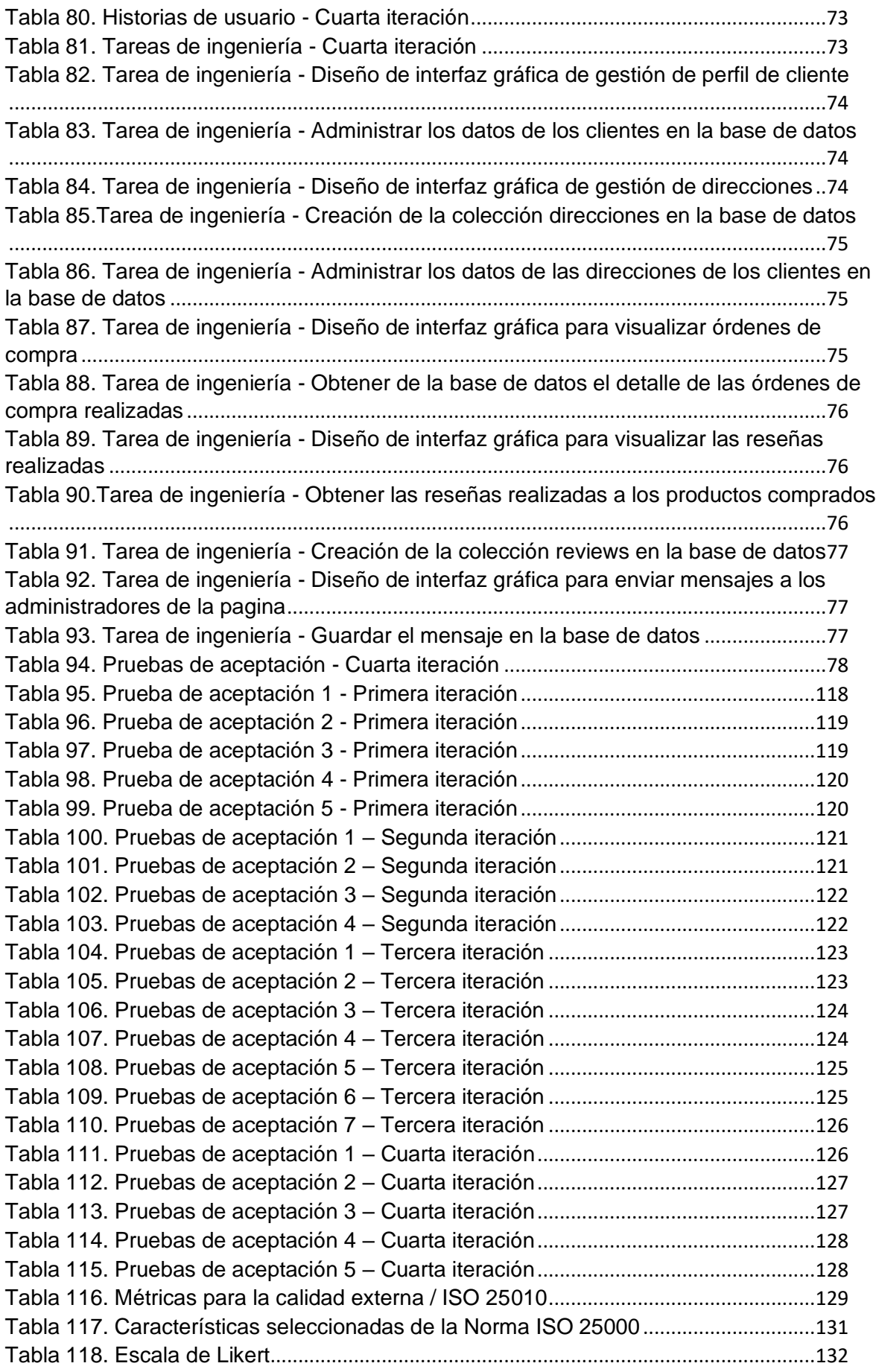

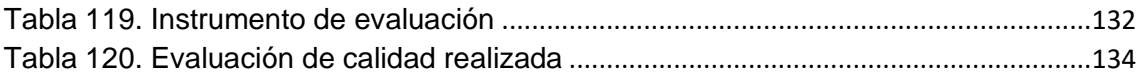

## **ÍNDICE DE ILUSTRACIONES**

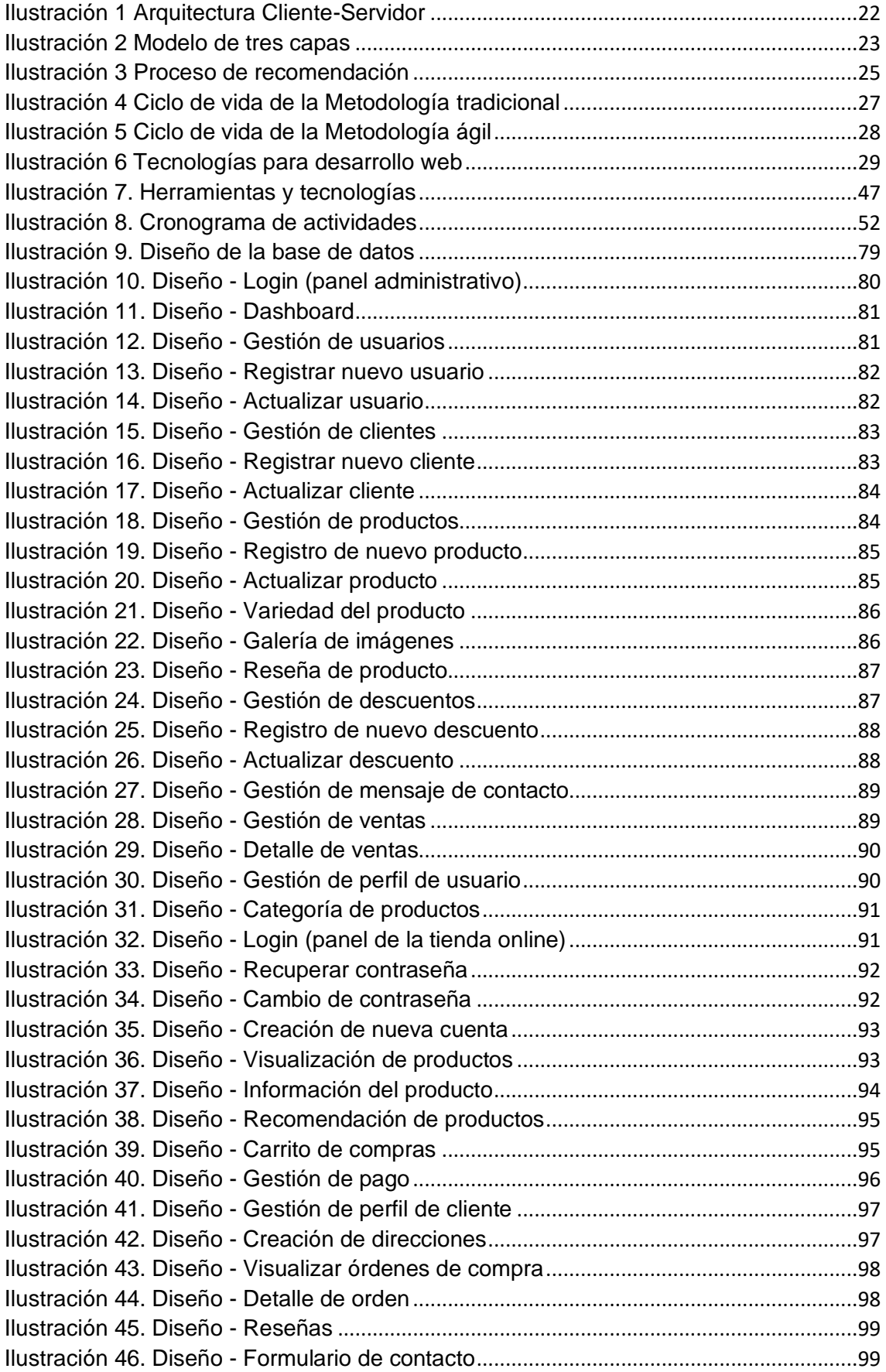

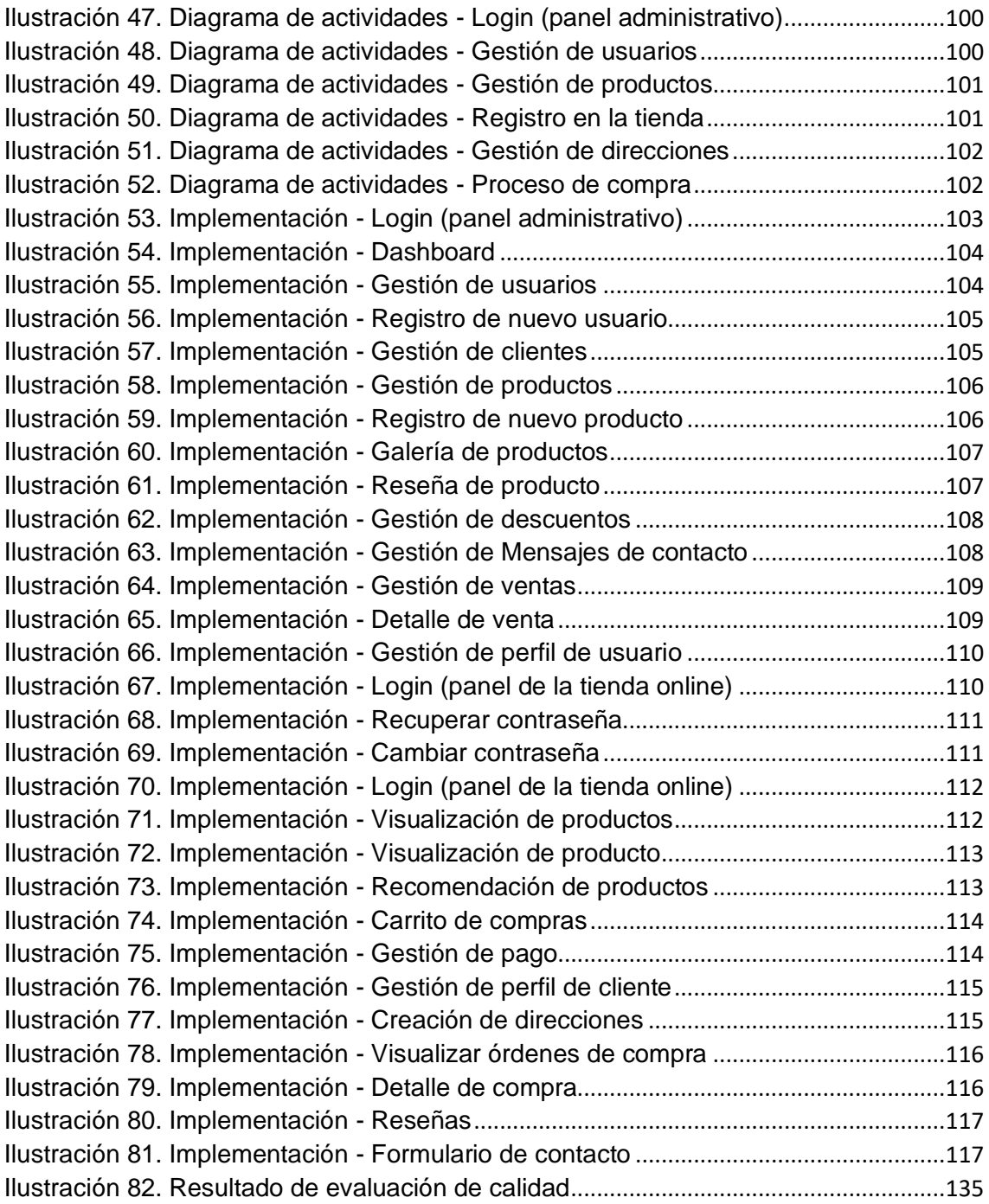

#### <span id="page-19-0"></span>**INTRODUCCIÓN**

El comercio electrónico es una de las formas de comercio más popular debido al amplio alcance del internet y su uso habitual entre la población mundial, a esta se la puede considerar una fuente principal para el desarrollo de una empresa dedicada a la venta de productos y/o servicios, se vuelve una herramienta estratégica que le permite a la empresa llegar a más personas a menor costo y dando a conocer sus productos y servicios con mayor margen de utilidad. Con los acontecimientos que han surgido en los últimos años no han hecho más que mejorar el ambiente en el que se desarrolla, la llegada de la pandemia ocasionada por el covid-19 ha permitido que la popularidad del comercio electrónico crezca de manera considerable gracias a las facilidades que este ofrece a las empresas y consumidores durante las restricciones implementadas por los gobiernos a nivel global.

A pesar de que el comercio electrónico está en un auge indiscutible, las empresas lo implementan con ayuda de terceros, generalmente utilizan las redes sociales como medio de difusión de contenido y de comunicación con los clientes, esto funciona en un principio pero si se desea incrementar el volumen de ventas lo mejor es contar con una aplicación E-commerce propia que ofrezca a los clientes todo el catálogo disponible con la información necesaria para conocer a detalle cada producto y su forma de pago, además una ventaja de contar con una aplicación propia son la posibilidad de generar recomendaciones adecuadas para los distintos clientes con la finalidad de aumentar las ventas.

Los sistemas de recomendaciones son una tecnología que se ha venido estudiando en las últimas décadas, y llegando a su pico de popularidad en los últimos años, a pesar de ser reconocida como una función clave en las aplicaciones web dedicadas al comercio electrónico y contar con varios ejemplos de éxito, las microempresas no se animan a cambiar las redes sociales por una aplicación E-commerce.

Con el objetivo de aprovechar los beneficios y el auge por el que está pasando el comercio electrónico se propone el desarrollo de una aplicación E-commerce que facilite al propietario la gestión de los productos y permita a los clientes conocer a detalle todos los productos disponibles y la forma de cómo llegar a obtenerlos, uno de los aspectos claves en la aplicación será la implementación de un sistema de recomendaciones que a partir de los datos obtenidos de las interacciones de los clientes en la aplicación este sugiera productos que el cliente esté interesado en obtener.

El documento consta de tres capítulos, los cuales conforman su estructura y se detallan brevemente a continuación.

Capítulo I: en este capítulo se detalla la problemática que da origen al desarrollo del proyecto, se realiza un análisis del contexto y hechos de interés, para posteriormente establecer los requerimientos necesarios y su justificación respectiva, esto permitirá tener un conocimiento profundo de las necesidades a satisfacer y la solución que se debe desarrollar.

Capítulo II: una vez que en el capítulo anterior se hayan identificado los requerimientos, en este capítulo se desarrollará la solución a la problemática, para ello se definirá el tipo de prototipo, se realizará una búsqueda bibliográfica sobre los fundamentos teóricos del prototipo, y a partir de esto se plantea un diseño para posteriormente comenzar con el ensamblaje del prototipo.

Capítulo III: finalmente, a partir del resultado obtenido del ensamblaje se evaluará el prototipo y a partir de esto se establecerán las conclusiones y recomendaciones a los que se llegó con el desarrollo de la propuesta.

#### <span id="page-21-0"></span>**1. CAPÍTULO I. DIAGNÓSTICO DE NECESIDADES Y REQUERIMIENTOS**

#### <span id="page-21-1"></span>**1.1. Ámbito de aplicación: descripción del contexto y hechos de interés**

Actualmente la pandemia causada por el covid-19 ocasionó un cambio radical en la vida cotidiana de las personas llevándolas al confinamiento social por varios meses, esta situación ocasionó que la economía se viera afectada y gran parte de los negocios cerraran al no poder sustentarse económicamente debido a las medidas de restricción, los pocos negocios que pudieron mantenerse se vieron en la necesidad de implementar todas sus actividades en línea, de tal manera que una de las formas que más fue utilizado fue el comercio electrónico debido a las facilidades de pago y entrega de los productos, esto provocó que empresas pequeñas o medianas empiecen a realizar sus actividades a través de internet.

Dentro de internet una de las herramientas más populares utilizadas por las empresas son las redes sociales ya que éstas fungen como un canal de comunicación que les permite acercarse a sus clientes[1], un aspecto relevante de estas es que no poseen ningún costo, a diferencia de adquirir un sitio web que conlleva una gran inversión de capital. A pesar que las redes sociales son una gran herramienta para comunicarse con los clientes o potenciales clientes estas pueden llegar a limitar la interacción entre el comprador y los productos al no permitirle conocer la gran variedad disponible.

En la actualidad el internet se hace cada vez más presente en los ámbitos sociales, económicos (transacciones) y demás procesos productivos en el Ecuador[2], el comercio se impulsa mediante la utilización de internet como medio de difusión para los productos y como una forma segura de realizar transacciones financieras. De acuerdo al sitio web Internet World Stats (IWS) [3] para marzo del año 2021 de una población de 7,875´765,587 se estima que aproximadamente 5,168´780,607 es decir un 65.6 % de la población mundial cuenta con acceso a internet, aunque a nivel nacional según la encuesta multipropósito (2019 y 2020) realizadas por el INEC[4] para el año 2020 el 70,7% de la población ecuatoriana utiliza internet.

Con un porcentaje alto de acceso a internet en la población ecuatoriana el uso de este para realizar actividades económicas se hace más común, un ejemplo claro es el comercio electrónico (Ecommerce) el cual se ve beneficiado de acuerdo a un estudio realizado por la Cámara Ecuatoriana de Comercio Electrónico (CECE) y la Universidad Espíritu Santo (UES) en el cual se concluyó que "el Ecommerce en Ecuador continúa en un proceso sostenido de crecimiento y madurez, el cual se ha visto acelerado por el COVID-19"[5]. Toda esta información recabada nos permite conocer que en la actualidad a nivel nacional gran parte de la población utiliza internet y el comercio electrónico se ha visto fortalecido por todas las situaciones que se han suscitado en los últimos años.

El comercio electrónico permite difundir a gran escala el catálogo de productos que ofrece una empresa, además el uso de la inteligencia artificial, la minería de datos, entre otras tecnologías ha permitido incrementar las ventas gracias a las ofertas personalizadas de productos que se les presenta a los clientes. Uno de los casos de éxito es Netflix, esta plataforma afirma que más del 80% de series y películas que se visualizan es gracias a sus sistema de recomendaciones[6], otro ejemplo es la plataforma de comercio electrónico Amazon la cual desarrolla de manera periódica investigaciones sobre los sistemas de recomendaciones con la finalidad de mejorar su sistema y ofrecer recomendaciones eficientes a sus clientes[7].

En conclusión, debido al gran porcentaje de personas que tienen acceso a internet en la población mundial y a los beneficios que ofrece la implementación de sistemas de recomendación en las plataformas dedicadas a la venta de productos o servicios, se ve una oportunidad adecuada para el desarrollo de un proyecto de tienda online que impulse sus ventas mediante el uso de técnicas de Machine Learning para el desarrollo de un sistema de recomendaciones que ofrezca un catálogo de productos personalizados a sus clientes.

#### <span id="page-22-0"></span>**1.2. Establecimiento de requerimientos**

Fundamentando esta investigación en aplicaciones existentes en el mercado se define el desarrollo de una aplicación E-commerce que cuente con un sistema de recomendación de contenido aplicando técnicas de Machine Learning como el aprendizaje supervisado para una empresa dedicada a la venta de productos de belleza y bisutería, estará divida en dos partes; por un lado, el panel administrativo y por otro lado la tienda online, dentro de cada uno constarán los siguientes módulos:

Panel administrativo

- Módulo de usuarios: Aquí los usuarios con los permisos requeridos podrán realizar las operaciones CRUD de los usuarios administrativos y clientes.
- Módulo de clientes: El usuario cliente podrá modificar su perfil, cambiar su contraseña, iniciar sesión, crear cuenta, recuperar contraseña
- Módulo de productos: Aquí los super administradores y administradores podrán realizar las operaciones CRUD para las marcas, productos y las categorías y gestionar pedidos.

#### Tienda online

- Módulo de tienda online: Se visualizará en el catálogo todos los productos disponibles, junto con la opción de calificar (1-5 estrellas) e información detallada y las recomendaciones generadas.
- Módulo de carrito de compras: El usuario cliente agrega un producto a la lista del carrito, podrá modificar la cantidad del producto, eliminar un ítem de lista.
- Módulo de pago: Se especifica la dirección para la entrega y se realiza el pago (PayPal – tarjeta de crédito)

#### <span id="page-23-0"></span>**1.3. Justificación de requerimientos a satisfacer**

En la actualidad estamos en una era en donde se tiene un acceso casi ilimitado a la información y a pesar que esto representa un gran beneficio, el exceso de esto provoca que cosas relevantes se pierdan entre la gran cantidad de información que se muestra, como lo especifican en los artículos [8],[9] el aumento de información distribuida en la web dificulta la búsqueda de objetos en cosas que realmente necesite y le interese al usuario, y esto se ve presente en diferentes ámbitos como el académico, el entretenimiento, el comercial, entre otros. Centrándonos en el ámbito del comercio electrónico existe un inconveniente ya que la gran cantidad de productos que se ofrecen saturan al consumidor al cual se le hace difícil buscar lo que necesita o no siente interés por los productos que se le muestran, esto también afecta al comerciante ya que sus productos no están llegando a su público de una manera efectiva, afectando directamente a sus ventas.

Basado en el enfoque de una microempresa dedicada a la venta de productos de belleza y bisutería con poco tiempo de creación y que hasta el momento aún está posicionándose en el mercado, se pudo identificar que dan a conocer sus productos mediante publicaciones a través de sus redes sociales, no cuentan con una plataforma propia que permita a los clientes conocer a detalle los productos que ofertan, la disponibilidad y el precio de estos.

Considerando lo descrito en el párrafo anterior se puede identificar la falta de un modelo de negocio que apoyado con técnicas adecuadas de Machine Learning se puede lograr que las recomendaciones de los productos sean personalizadas para cada cliente en función de sus necesidades, esto permitirá el incremento de las ventas.

Con la finalidad de explotar todos los beneficios que conlleva el comercio electrónico en la actualidad se plantea el desarrollo de una aplicación E-commerce con recomendación de contenidos, en la cual los clientes podrán revisar todo el catálogo de los productos que están en stock, visualizar sus precios e información, calificar el producto, realizar sus pagos por PayPal y tarjeta de crédito y podrá apreciar productos recomendados de su interés, de igual manera el propietario contará con un panel administrativo desde el cual podrá controlar su inventario y tener un conocimiento general de sus ventas y de los productos más vendidos, esto le facilitara al momento de tomar decisiones con respecto al negocio. De esta manera se busca que el comerciante tenga un control adecuado de sus productos y ofrecerle al cliente una experiencia más agradable y efectiva.

#### <span id="page-25-0"></span>**2. CAPÍTULO II. DESARROLLO DEL PROTOTIPO**

#### <span id="page-25-1"></span>**2.1. Definición del prototipo tecnológico**

El prototipo a realizar utiliza algunas de las tecnologías que están en tendencia dentro del desarrollo web con la finalidad de estar a la par con las aplicaciones contemporáneas, el uso de estas tecnologías facilita su desarrollo gracias a los frameworks disponibles y la gran cantidad de código que estos permite reducir disminuyendo la carga de trabajo.

El almacenamiento de la información se realizará en un gestor de base de datos no relacional, se podrá acceder a la información almacenada mediante una API Rest y el usuario visualizará la información gracias a la utilización de JavaScript, CSS y HTML5.

Tanto el almacenamiento de la información, como el manejo y la posterior visualización por parte de los usuarios necesitan una arquitectura que permita el correcto funcionamiento de la aplicación web.

#### <span id="page-25-2"></span>**2.1.1. Arquitectura de software**

El desarrollo de aplicaciones web conlleva muchas horas de análisis, planificación y producción; dependiendo de su alcance y requerimientos puede llegar a cierto grado de complejidad provocando que sea más difícil mantener un diseño específico, esto provoca que la integridad de la arquitectura se vea afectada dando como consecuencia que la calidad y flexibilidad disminuya, sea menos robusto y su mantenimiento sea más difícil[10]. Diseñar una arquitectura de software corresponde al proceso en que se establecen los componentes de hardware, software y sus interfaces para establecer el marco para el desarrollo del software[11]. Según lo especificado anteriormente es de gran importancia trabajar con una arquitectura adecuada al proyecto y en la que se esté familiarizado.

#### <span id="page-25-3"></span>**2.1.2. Arquitectura Cliente-Servidor**

Uno de los modelos de arquitectura que comúnmente se utilizan con más frecuencia para desarrollar aplicaciones web es la arquitectura Cliente-Servidor, en esta arquitectura el servidor siempre debe estar activo para que el cliente pueda iniciar una comunicación con esté enviando una solicitud y el servidor proporcionará una respuesta que satisfaga la solicitud emitida por el cliente[11]. La aplicación E-commerce que se desarrolló implementó esta arquitectura debido a que ofrece la posibilidad de distribuir la aplicación en diferentes recursos computacionales para evitar que la afluencia de usuarios provoque que la eficiencia de la aplicación se vea afectada.

En la ilustración 1 se observa la arquitectura Cliente-Servidor y en ella se visualizan las tecnologías que se implementó, en el lado del servidor se encuentran dos servicios disponibles que conforman el Backend, el servicio que se ejecuta gracias a la tecnología de Node.js se encarga de los procesos de gestión de los datos en la base de datos no relacional MongoDB y el otro servicio que se ejecuta en Flask ya que este permite hacer uso del lenguaje de programación Python para poder utilizar el modelo del sistema de recomendaciones para generar una lista con los productos recomendados a un usuario en específico. En el lado del cliente se encuentra alojada la aplicación E-commerce o el Frontend desarrollado con el framework Angular, en el cual el usuario podrá visualizar los productos disponibles, interactuar con el sistema gracias a una interfaz gráfica intuitiva y amigable mediante un navegador web.

<span id="page-26-1"></span>La comunicación entre el cliente y el servidor se realiza mediante una API Rest y los datos se envían en formato JSON.

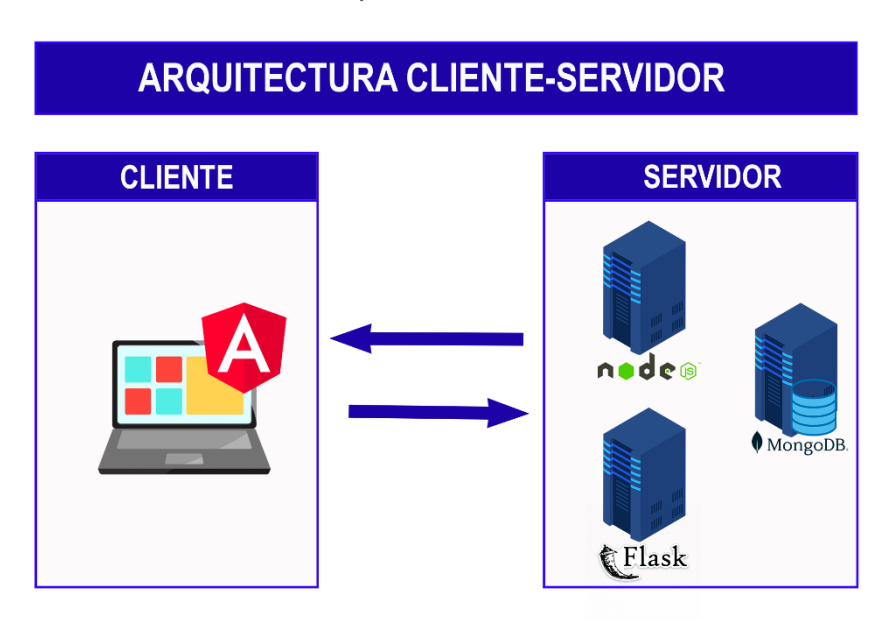

*Ilustración 1 Arquitectura Cliente-Servidor*

**Fuente:** Elaboración Propia

#### <span id="page-26-0"></span>2.1.2.1. Modelo de tres capas

En la arquitectura Cliente-Servidor dependiendo de las necesidades se puede dividir en n-capas, para este proyecto se basa en un modelo de 3 capas, y cada una de estas serán las responsables de ejecutar diferentes funciones, en la ilustración 2 se muestra las capas que conforman el proyecto.

#### *Ilustración 2 Modelo de tres capas*

<span id="page-27-1"></span>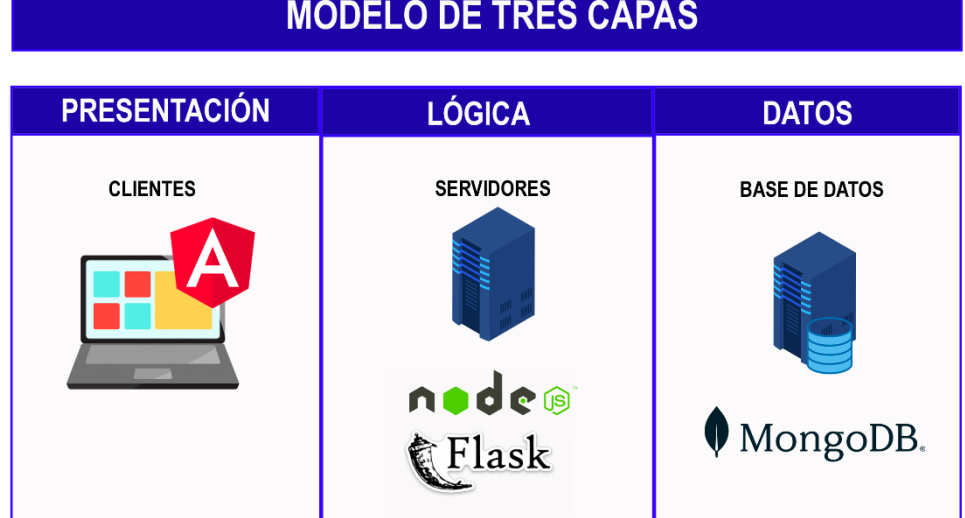

## **MODELO DE TRES CAPAS**

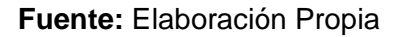

La Capa de presentación es la encargada de la interacción con el usuario, cuenta con una interfaz que permite visualizar y realizar acciones que iniciarán una petición a la capa lógica, la interfaz de usuario se desarrolla en Angular debido a las facilidades de desarrollo y a los componentes que permiten la creación de una interfaz intuitiva.

A partir de las peticiones iniciadas, la Capa lógica o también conocida como Capa de aplicación controla la lógica de negocio. Aquí se controla los procesos para la gestión de los datos, esta capa es un intermediario entre el usuario y los datos, Se implementó dos entornos de trabajo; el entorno de ejecución Node.js que permite trabajar con el lenguaje JavaScript mientras que el framework Flask se limita al uso del lenguaje de programación Python para realizar ciencia de datos.

Finalmente, la Capa de datos es donde se encuentra el servidor de base de datos y su principal función es la persistencia de la información generada por el sistema, en esta se almacenan los datos en MongoDB que es un gestor de base de datos no relacional y la cual proporciona una alta escalabilidad horizontal.

#### <span id="page-27-0"></span>**2.2. Fundamentación teórica del prototipo**

Desarrollar este prototipo de aplicación E-commerce se gesta a partir de una necesidad que se identificó y a la cual se le puede dar una solución que satisfaga todos sus requerimientos a partir de los recursos y de la tecnología que actualmente existe, para ello se llevó a cabo una investigación rigurosa en artículos científicos que facilitó identificar los fundamentos teóricos, con el objetivo de implementar tecnologías adecuada que garantice el desarrollo de un software de calidad. A continuación, se detalla una estructura de los conceptos y tecnologías aplicadas.

#### <span id="page-28-0"></span>**2.2.1. Comercio electrónico**

El comercio electrónico también se lo define como la comercialización de bienes y servicios por medio de transacciones digitales haciendo uso de la tecnología e infraestructura de telecomunicaciones, se definen como transacciones digitales porque usan canales digitales y la característica que la define como transacción es que implica el intercambio de dinero entre los individuos en retorno de un bien o servicio[12], [13]. Durante una actividad comercial tradicional el vendedor y el comprador deben estar en el lugar y el momento adecuado para que la actividad comercial se complete exitosamente, sin embargo, en el comercio electrónico existe una gran variedad de vendedores y compradores que mediante el uso de internet como un canal de comunicación y de transacciones financieras, los involucrados en la actividad pueden responder cuando y donde se lo requiera[14], la eliminación de estas limitaciones ha permitido un aumento en el comercio electrónico.

#### <span id="page-28-1"></span>2.2.1.1. Modelos de negocio

Tanto en el comercio tradicional como en el comercio electrónico los modelos de negocio comúnmente se clasifican en: B2B (Business-to-Business), B2C (Business-to-Consumer) y C2C (Consumer-to-Consumer)[15], en el modelo B2B los vendedores y consumidores son organizaciones asociadas a la cadena de suministro, en el modelo B2C las empresas son vendedores y los consumidores son individuos particulares, en el modelo C2C el intercambio comercial se realiza entre consumidores particulares.

#### <span id="page-28-2"></span>**2.2.2. Sistemas de recomendación**

El principal objetivo de este tipo de sistemas es minimizar el exceso de información que se muestre y ofrecer sólo una cantidad reducida de información que al usuario le podría interesar con el objetivo de facilitar la toma de decisiones[16], en el proceso de recomendación se intenta brindar una buena experiencia de compra a los clientes o usuarios teniendo en consideración sus preferencias basándose en la interacción con el sistema, además es beneficioso para el proveedor. Algo más a destacar es el creciente interés de los sistemas de recomendación en la visión por computadora, la minería de datos y la recuperación de información[17], este interés tiene como objetivo mejorar el rendimiento de estos sistemas.

#### <span id="page-28-3"></span>2.2.2.1. Fases del proceso de recomendación

Este tipo de sistemas trabajan con un gran volumen de datos para extraer las preferencias y gustos de los usuarios, como se observa en la ilustración 3 el proceso consta de tres fases para generar las recomendaciones; la fase de recopilación de información, la fase de aprendizaje y la fase de recomendación[18].

<span id="page-29-2"></span>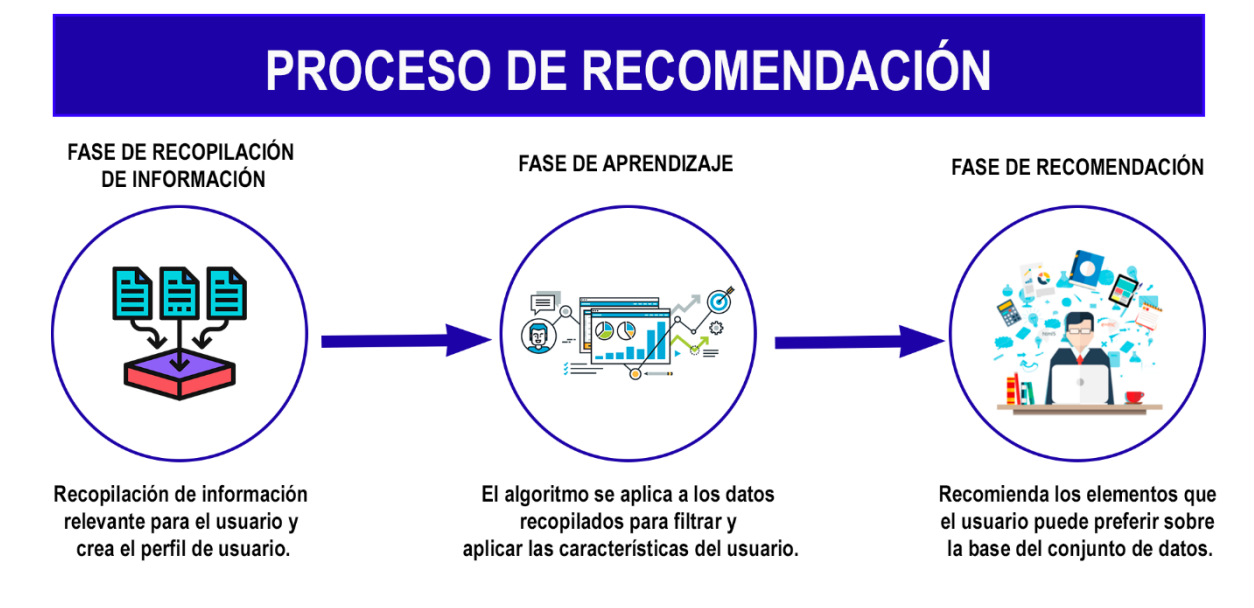

*Ilustración 3 Proceso de recomendación*

#### **Fuente:** Elaboración Propia

#### <span id="page-29-0"></span>2.2.2.2. Categorías de Sistemas de Recomendación

Los sistemas de recomendaciones principalmente se dividen en tres categorías: las recomendaciones basadas en contenido la cual está principalmente enfocada en el historial del usuario, a partir del cual encuentran similitudes entre los títulos, las categorías y etiquetas para recomendar productos similares al usuario; el filtrado colaborativo tiene un enfoque que se basa en la popularidad del contenido y principalmente en los usuarios que tengan preferencias y gustos que se asemeje al usuario al que se desea recomendar el contenido, este tipo de filtrado utiliza técnicas que se pueden dividir en dos tipos: la basada en memoria la cual asume que los usuarios se agrupan por similitud y basadas en modelos la cual utiliza un conjunto de evaluaciones para generar un modelo de estimación, para este tipo de filtrado se puede utilizar la correlación de Pearson o el índice de probabilidad logarítmica, factorización matricial, entre otros para determinar el contenido que le puede interesar al usuario; el sistema de recomendación híbrido combina las diferentes técnicas según la situación lo amerite en un solo sistema de recomendación para complementarse mutuamente[16], [19], [20].

#### <span id="page-29-1"></span>2.2.2.3. Técnicas de Inteligencia artificial

La popularidad de los sistemas de recomendación es debido al alto grado de precisión en la obtención de resultados gracias a la implementación de algoritmos que implementan técnicas de inteligencia artificial, dentro de lo que es la inteligencia artificial encontramos conceptos como Aprendizaje Automático el cual se encarga de automatizar tareas mediante la aplicación de algoritmos que permitan encontrar patrones complejos e información oculta sin la necesidad de programarlo explícitamente, a partir del aprendizaje automático nacen las redes neuronales artificiales las cuales constan de capas de entrada, ocultas y de salida, las redes neuronales profundas poseen más de una capa oculta y pueden usar operaciones avanzadas (convoluciones) o activaciones múltiples, estas características permiten que ingresen datos de entrada sin procesar a estas redes neuronales y de manera automática se descubra una representación necesaria para la tarea de aprendizaje correspondiente, esto se conoce como aprendizaje profundo[21].

#### <span id="page-30-0"></span>**2.2.3. Metodología de desarrollo de software**

Hace varias décadas atrás el desarrollo de un proyecto de software se centraba en obtener la correcta funcionalidad en el plazo establecido sin prestar la debida importancia a la calidad y a la seguridad[22], conforme a transcurrido el tiempo y la tecnología ha continuado con su proceso de mejora tanto en la infraestructura de las telecomunicaciones, como en la evolución de los dispositivos electrónicos, el desarrollo de software en estos momentos es una de las bases fundamentales para el avance en el mundo digital, debido a esta razón el desarrollo se vuelve un proceso crítico y de alto interés con el cual se pretende alcanzar un producto efectivo, eficaz y seguro. A pesar de la importancia del desarrollo de software se estima que dos tercios de los proyectos culminan sin cumplir la totalidad de sus requerimientos, en un tiempo mayor al planificado y costos que sobrepasan el presupuesto acordado, algunos estudios concluyen que estos es debido a una mala elección en la metodología[23].

Cuando se habla de usar una metodología de desarrollo se entiende que se va a seguir una serie de procesos o etapas que se implementarán para desarrollar un proyecto desde el inicio hasta el final del ciclo de vida[22], esto aumenta las posibilidades de obtener un producto final que cumpla con los requerimientos y sea de calidad. Para el desarrollo de software las metodologías genéricas constan de cinco etapas: Requerimientos – Diseño – Implementación/Codificación – Pruebas – Producción, todas estas etapas conforman lo que se conoce como el ciclo de vida de desarrollo de software (SDLC por sus siglas en inglés)[22], [24].

Entre las metodologías de desarrollo se dividen en dos grandes grupos: metodologías tradicionales y metodologías ágiles, cada uno de estos grupos tiene características específicas que las diferencian.

#### <span id="page-31-0"></span>2.2.3.1. Metodologías tradicionales

Este tipo de metodologías tienen como objetivo evaluar problemas específicos con una planificación rigurosa y procesos predefinidos, comienzan desde dos suposiciones: los clientes no saben lo que necesitan y el equipo de desarrollo debe incorporar funcionalidades para satisfacer los requerimientos del cliente[25], dentro de este grupo encontramos metodologías como: Waterfall (cascada), prototipado, espiral, incremental, entre otras. El método de cascada o Waterfall es un ejemplo claro de una metodología tradicional la cual se basa en la planificación de todas las fases del proyecto que se implementarán posteriormente, y para pasar de una fase a otra se necesita la aprobación y verificación del cliente, este tipo de metodología es útil para coordinar el trabajo en un proyecto grande en donde intervienen varios equipos, pero una de las desventajas de este enfoque es su dificultad para adaptarse a los cambios, correcciones o ajustes que sean necesarios durante el desarrollo[24].

Este tipo de metodologías llevan todos sus procesos de manera lineal y secuencial sin tomar en cuenta la retroalimentación del cliente durante el proceso, lo que dificulta los cambios que se desea implementar una vez que ya se culminó con el desarrollo del proyecto.

<span id="page-31-2"></span>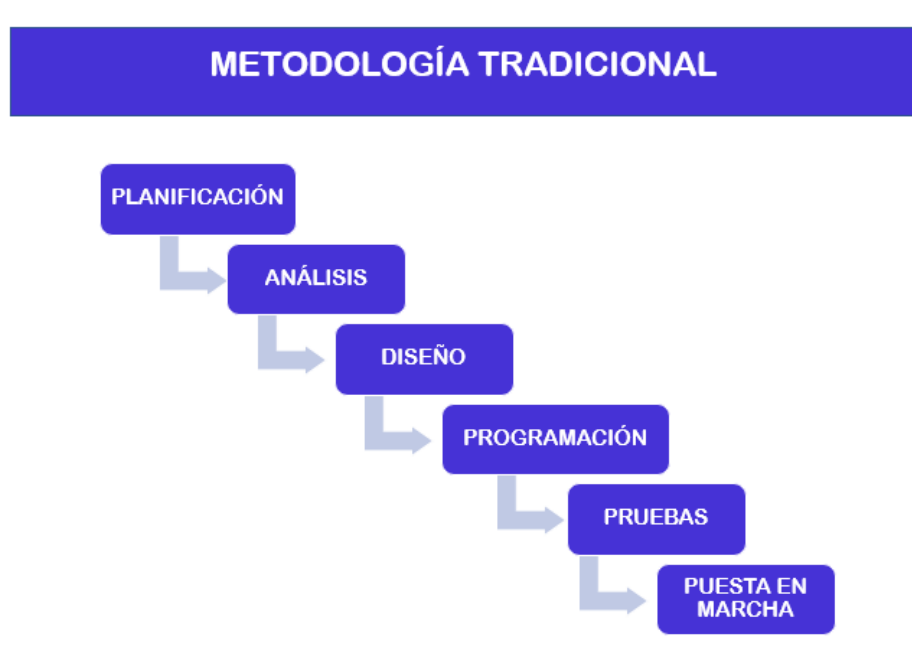

#### *Ilustración 4 Ciclo de vida de la Metodología tradicional*

#### **Fuente:** Elaboración Propia

#### <span id="page-31-1"></span>2.2.3.2. Metodologías Ágiles

El desarrollo ágil se basa en los principios y valores del manifiesto ágil, los cuales son genéricos y se pueden adaptar a diferentes marcos de trabajo como: Crystal, Kanban, Scrum, Programación Extrema (XP), entre otros. Originalmente el desarrollo ágil se diseñó para su implementación en proyectos pequeños con un solo equipo de desarrollo, pero debido a sus beneficios y resultados positivos, se empezó a implementar en proyecto grandes a pesar de la dificultad que esto conlleva[26]. Implementar este tipo de metodologías en proyectos macro trae consigo muchas dificultades para coordinar el trabajo entre los equipos y otras áreas de la organización además que esto puede ocasionar que el cliente no esté inmerso en el proceso de desarrollo lo cual es una característica clave del desarrollo ágil.

Este tipo de metodologías se basan en iteraciones cortas y rápidas de funciones de un software, a partir de la cual se evalúa en base a la retroalimentación recibida del cliente y se obtiene una visión del progreso de manera constante desde el inicio del proyecto[22], esto permite que en el equipo de desarrollo haya elasticidad y facilidad durante el proceso de desarrollo.

<span id="page-32-1"></span>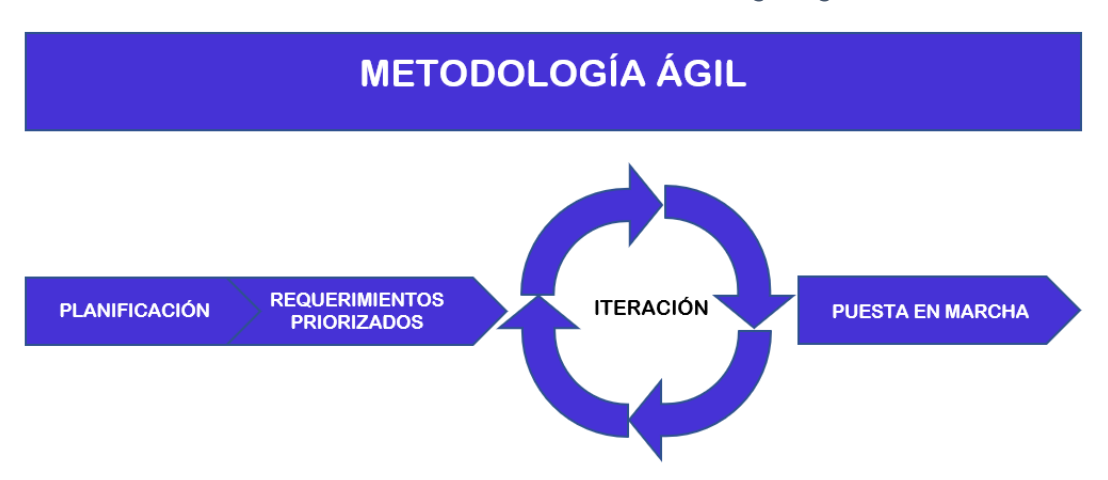

*Ilustración 5 Ciclo de vida de la Metodología ágil*

**Fuente:** Elaboración Propia

#### <span id="page-32-0"></span>2.2.3.3. Programación Extrema (XP)

Esta es una de las metodologías ágiles más conocidas en el desarrollo de software, su aparición se remonta a finales del siglo XX exactamente en el año de 1996, esta es una metodología de desarrollo ligera y una de sus características principales es que tiene la rápida capacidad de responder a los cambios según las nuevas necesidades del cliente y está en continua evolución desde su aparición[27], esta metodología implica el desarrollo en equipo de trabajo pequeños y el cliente, estos equipos pueden constar de 2 a 10 miembros que se encargan de trabajar en el desarrollo de los componentes del software.

El ciclo de vida de las metodologías ágiles es muy dinámico, en el caso de la metodología XP se puede dividir en las siguientes etapas: Exploración – Planificación – Diseño – Codificación – Pruebas – Muerte del proyecto. Según el artículo de Sohaib et al.[27] "XP tiene 12 prácticas centrales, que son como juego de planificación, lanzamientos pequeños, metáfora, diseño simple, pruebas, refactorización, programación de pares, integración continua, propiedad colectiva, cliente en el sitio, 40 horas por semana, espacio de trabajo abierto y reglas justas", la metodología XP se basa en valores como simplicidad, comunicación, retroalimentación y coraje. Por todas estas características se seleccionó la metodología Programación Extrema (XP) para el desarrollo del prototipo.

#### <span id="page-33-0"></span>**2.2.4. Desarrollo web**

Las aplicaciones web permiten al usuario acceder e interactuar con múltiples recursos por medio de una red empleando un navegador web, el contenido web que podemos apreciar hoy en día en internet es posible gracias al desarrollo y trabajo en conjunto de múltiples tecnologías que en base a la arquitectura se pueden dividir en tres capas que son: cliente, servidor y base de datos. En cada una de esas capas existen variedades de tecnologías que se podrían utilizar, pero hay algunas que destacan gracias a sus características superiores.

Entre las principales tecnologías que encontramos en cada una de las capas están las siguientes: en la capa del cliente están HTML5, CSS y JavaScript, en la capa del servidor una de las tecnologías más populares hoy en día es Node.js y en la base de datos existen gran variedad de gestores pero entre los más populares está la base de datos no relacional MongoDB[28].

<span id="page-33-1"></span>En la ilustración 6 se aprecia las tecnologías que se utilizaron para el desarrollo del prototipo en cada una de las capas.

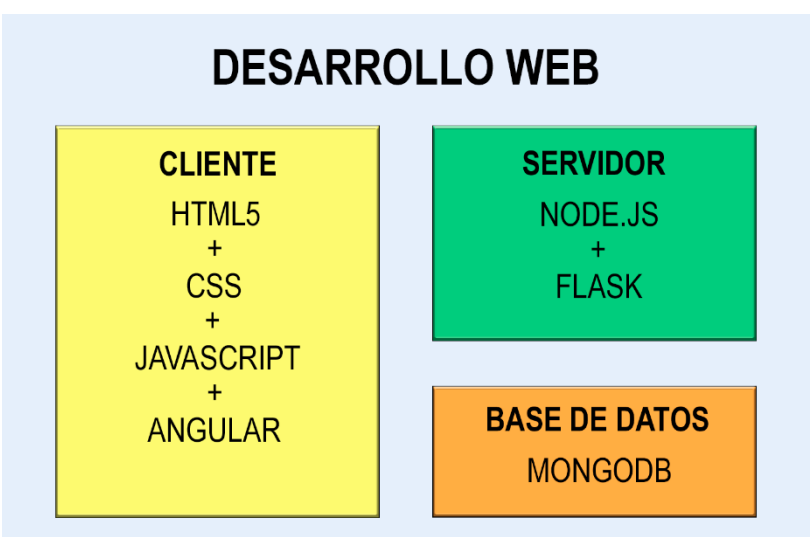

*Ilustración 6 Tecnologías para desarrollo web*

**Fuente:** Elaboración Propia

### <span id="page-34-0"></span>2.2.4.1. Cliente HTML5

HTML es un lenguaje de marcado de hipertexto, este es el que define la estructura de la web y en conjunto con CSS y JavaScript permiten el funcionamiento de las aplicaciones web en el lado del cliente, al igual que otras tecnologías HTML ha evolucionado con el transcurso de los años, pasando por distintas versiones con el objetivo de mejorar su integración con otras tecnologías, en este momento se está usando la versión 5 que es conocida como HTML5 la cual integra características que solo estaban disponible mediante complementos en las versiones pasadas[29].

En estos momentos con el surgimiento de tecnologías que llevan pocos años en el mercado como el soporte de vídeo nativo, WebSockets, localStorage y otras más, HTML5 ha hecho lo correcto y en conjunto con JavaScript ofrecen al desarrollador las herramientas necesarias para la implementación de aplicaciones web asombrosas que se adaptan al medio y hacen uso adecuado de los recursos del hardware. Comúnmente se utiliza en el desarrollo de aplicaciones web, pero también como tecnología multiplataforma para el desarrollo móvil, esta tecnología permite el acceso de diferentes tipos de datos, sensibles al contexto del entorno y a la interacción del usuario como ejemplo de esto sería la ubicación, orientación del dispositivo, sensores, entro otros[30].

#### CSS

Hojas de Estilo en Cascada o CSS de acuerdo a sus siglas en inglés, es un lenguaje de estilos que proporciona una forma eficaz de controlar las propiedades de los elementos en el DOM, el DOM es la organización de los elementos que conforman los datos de la página[29], CSS especifica cómo se deben renderizar los elementos que conforman el DOM en pantalla.

#### **JavaScript**

Las aplicaciones web como las conocemos en la actualidad no serían lo mismo sin este lenguaje, puesto que JavaScript es lo que permite desarrollar el dinamismo en las aplicaciones, se puede definir a JavaScript como un lenguaje de programación que sirve para interactuar con las funcionalidades de los navegadores web, de manera más técnica es un lenguaje de scripting de allí es que se deriva el nombre de JavaScript, esto significa que el código fuente se interpreta en tiempo de ejecución y no pasa por el proceso de precompilar en código de bytes[29]. Con el transcurso de los años JavaScript se ha convertido en un estándar para el desarrollo en el lado del cliente y con el apoyo de los gigantes tecnológicos se ha ido fragmentando en lenguajes como

30

TypeScript, Dart, los cuales buscan generar una sintaxis más sencilla para los programadores pero que se compile en JS.

Algo muy importante a destacar de JavaScript es su constante evolución que le permite estar a la vanguardia, ahora que este lenguaje de programación puede ser ejecutado de forma nativa en la parte del servidor gracias al entorno de ejecución Node.js, esto le ha permitido posicionarse en los puestos más alto de popularidad[31]. Todas estas características hacen que el desarrollo de aplicaciones web multiplataforma sea una tarea menos compleja.

#### Angular

Desarrollar una aplicación ya no es una tarea que conlleve tanto tiempo debido a que no es necesario empezar todo desde cero, hoy en día existen frameworks que nos facilita esta tarea, gracias a que nos ofrece una estructura base a partir de la cual se puede personalizar de acuerdo a las necesidades existentes, se puede definir a un framework como una aplicación semi-completa que es utilizada para desarrollar aplicaciones[32].

Angular es un Framework que permite desarrollar aplicaciones web en el lado del cliente de forma más sencilla y rápida mediante la reutilización de código, Angular permite desarrollar aplicaciones en HTML y TypeScript compilado en JavaScript, se desarrolló en el año del 2010 por Google, se llamaba AngularJS pero para el año 2014 se reescribió completamente y pasó a llamarse Angular, las plantillas HTML utilizan un etiquetado "angularizador", para administrar estas plantillas se crean clases de componentes, añadiendo lógica de aplicación a los servicios y registrando servicios y componentes en módulos, a través de todo este proceso Angular se hacer cargo de presentar el contenido en el navegador y de la interacción del usuario con la aplicación[33], además que cuenta con varias librerías que ofrecen el desarrollo de funciones básicas de forma más rápida y sencilla.

### <span id="page-35-0"></span>2.2.4.2. Servidor Node.js

La popularidad de JavaScript ha llegado a tal punto que se han desarrollado tecnologías que permita trascender de simplemente ser un lenguaje del lado del cliente a poder implementarlo en el lado del servidor, la tecnología que ha permitido esto es Node.js la cual es un entorno de ejecución para JavaScript, es decir permite ejecutar JavaScript fuera del contexto del navegador, y se basa en el motor JavaScript V8 que lo desarrolló Google; el principal objetivo de este es proporcionar un entorno escalable que permita
ejecutar código de JavaScript, permitiendo implementar el mismo lenguaje tanto en el lado del cliente y en el lado del servidor[31], una de las características principales es el enfoque hacia la asincronicidad y la concurrencia en la administración de múltiples conexiones evitando que los subprocesos se bloqueen.

Otro punto clave para la creciente popularidad es la gran cantidad de paquetes disponibles mediante el repositorio oficial de Node.js NPM el cual cuenta con la mayor distribución de bibliotecas de libre acceso, aproximadamente 720.640 módulos[34], logrando la creación de aplicaciones de manera más sencilla y rápida mediante la reutilización de código.

#### Flask

Python es uno de los lenguajes de programación muy usado y su popularidad sigue en crecimiento gracias a que es un lenguaje legible y con una sintaxis simplificada, esto hace que la curva de aprendizaje sea menos áspera, este es un lenguaje de scripting de alto nivel y de múltiples paradigmas de programación, ya sea orientada a objetos, funcional y estructurada[35]. Algo que también ha influido en la popularidad es su múltiple aplicación en distintos campos como la ciencia de datos, big data, la inteligencia artificial, entre otras.

Para desarrollar aplicaciones web con Python existen muchos frameworks y uno de ellos es Flask, a este se lo considera un "micro-framework" diseñado por Armin Ronacher para el desarrollo de microservicios, es un framework extensible que garantiza un núcleo fuerte, cuenta con tres dependencias principales: herramientas Werkzeug WSGI, interfaz de línea de comando y plantilla Jinja2, además cuenta con múltiples extensiones para implementar funcionalidades de autenticación de usuario, acceder a base de datos, validar formularios web, y muchos más que se pueden integrar a los paquetes principales del proyecto[35].

# 2.2.4.3. Base de datos MongoDB

Desde hace varios años la tendencia hacia las bases de datos no relacionales o conocidas también como NoSQL ha estado en aumento gracias a que proporcionan una alta escalabilidad horizontal, otra de las características que la hacen muy atractivas en la actualidad es la eficiencia y facilidad para manejar grandes cantidades de datos heterogéneos o datos no estructurados[36], por estas características las aplicaciones web implementa bases de datos NoSQL debido al gran volumen de información que

32

deben almacenar, MongoDB se encuentre en el primer puesto de popularidad en este tipo de bases de datos[28].

El modelo de datos que utiliza MongoDB es orientado a documentos, estos son registros de pares (campo:valor), el campo viene a ser el identificador de una propiedad y el valor representa el valor de la propiedad, puede ser una matriz un documento o una matriz de documentos, estos documentos son los que se almacenan en colecciones y cada documento almacenado puede estar conformado por diferentes conjuntos de campos, el conjunto de colecciones forma la base de datos en MongoDB[36].

#### **2.3. Objetivos del prototipo**

#### **2.3.1. Objetivo general**

Desarrollar una aplicación web e-commerce con recomendación de contenido para una tienda online de cosméticos.

#### **2.3.2. Objetivos específicos**

- Realizar una revisión bibliográfica de los fundamentos principales para la implementación de aplicaciones web E-commerce y sistemas de recomendaciones.
- Definir las tecnologías adecuadas que permitan el desarrollo de una aplicación web E-commerce amigable e intuitiva para el administrador y los clientes.
- Implementar las etapas del ciclo de vida de la metodología de desarrollo ágil Programación Extrema (XP) para la ejecución adecuada de un proyecto de desarrollo web.
- Identificar los requerimientos funcionales de la aplicación mediante la utilización de historias de usuario.
- Diseñar la maqueta de la interfaz gráfica de usuario para la aplicación web usando el software Balsamiq mockups.
- Programar los módulos de la aplicación web E-commerce para las actividades de una tienda online y la recomendación de contenido.

## **2.4. Diseño del prototipo**

Manejar una metodología de desarrollo ágil permite mantener un control y un trabajo ordenado durante todo el proceso de desarrollo, las metodologías nos ofrecen un marco de trabajo a partir del cual se desarrollan los proyectos, dependiendo la metodología esta contará con una cantidad de etapas o fases. Debido a la naturaleza del proyecto que se desarrolla; la metodología seleccionada es Programación Extrema (XP sus siglas en inglés), está se centra en la programación, mejorar la productividad y garantizar la calidad.

Esta metodología consta de varias etapas a lo largo del ciclo de desarrollo de una aplicación web; las etapas que se desarrollarán en este punto son: Etapa de Exploración – Etapa de planificación – Etapa de Diseño, cada una de estas se irán describiendo en las posteriores páginas.

## **2.4.1. Etapa de Exploración**

El proyecto de aplicación web E-commerce con sistema de recomendaciones para una microempresa dedicada a la venta de productos de belleza y bisutería cuenta con dos paneles principales; el panel administrativo el cual permitirá al propietario y empleados administrar el contenido y procesos de venta que se generen y el panel de la tienda online en el cual los clientes podrán visualizar y adquirir los productos disponibles.

## 2.4.1.1. Historias de usuario

Para la obtención de los requisitos funcionales del sistema se acordó una entrevista para obtener una explicación informal y de forma general conocer cuál sería el funcionamiento que se desea de la aplicación web, se obtuvieron las siguientes historias de usuario:

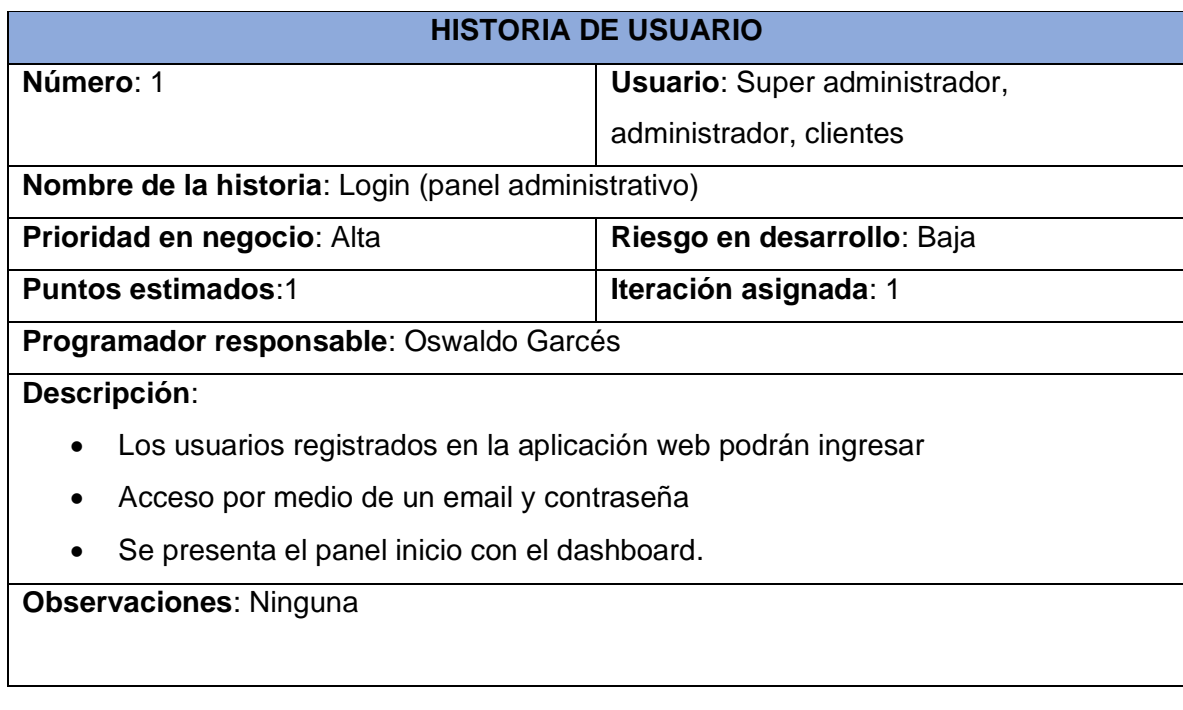

#### *Tabla 1. Historia de usuario 1 - Login (panel administrativo)*

## *Tabla 2. Historia de usuario 2 - Gestión de usuarios*

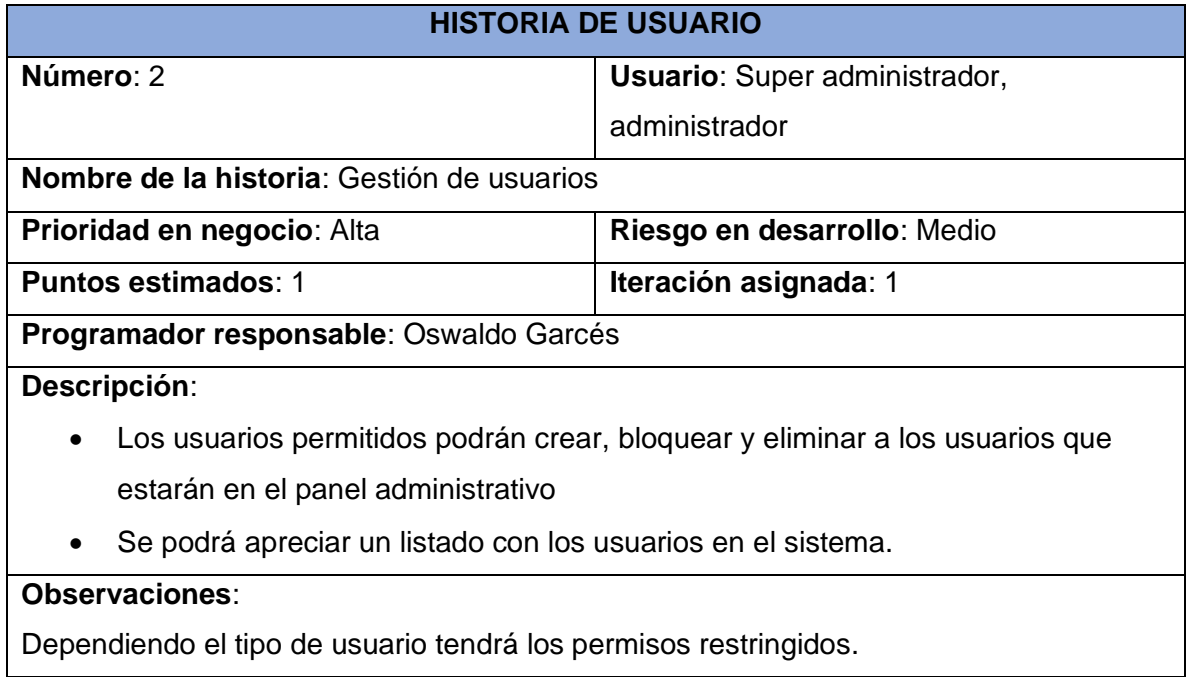

## **Fuente:** Elaboración Propia

# *Tabla 3. Historia de usuario 3 - Gestión de clientes*

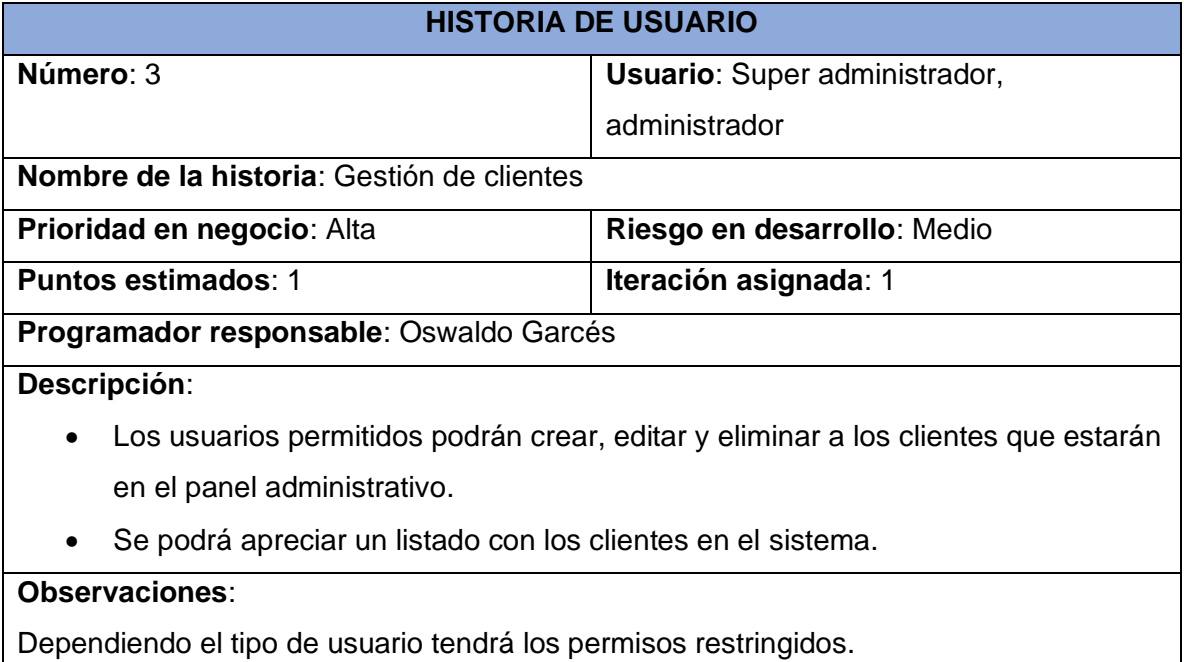

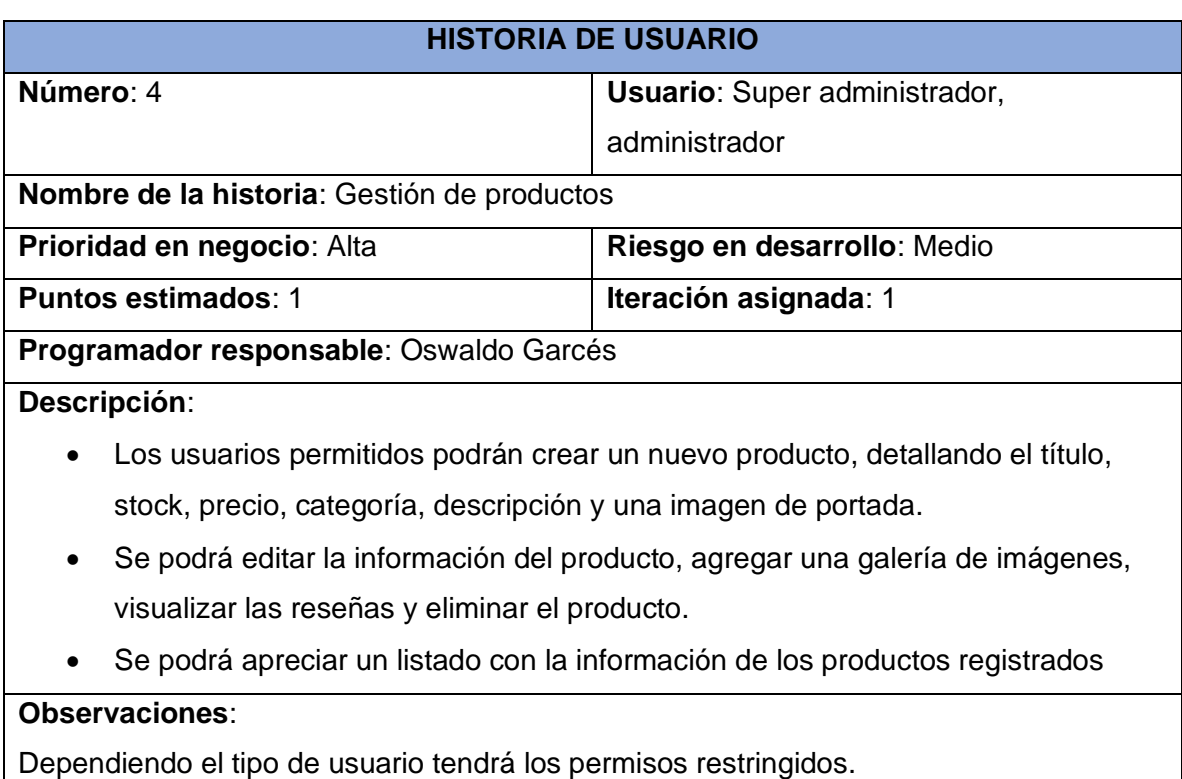

## *Tabla 4. Historia de usuario 4 - Gestión de productos*

# **Fuente:** Elaboración Propia

#### *Tabla 5. Historia de usuario 5 - Gestión de descuentos*

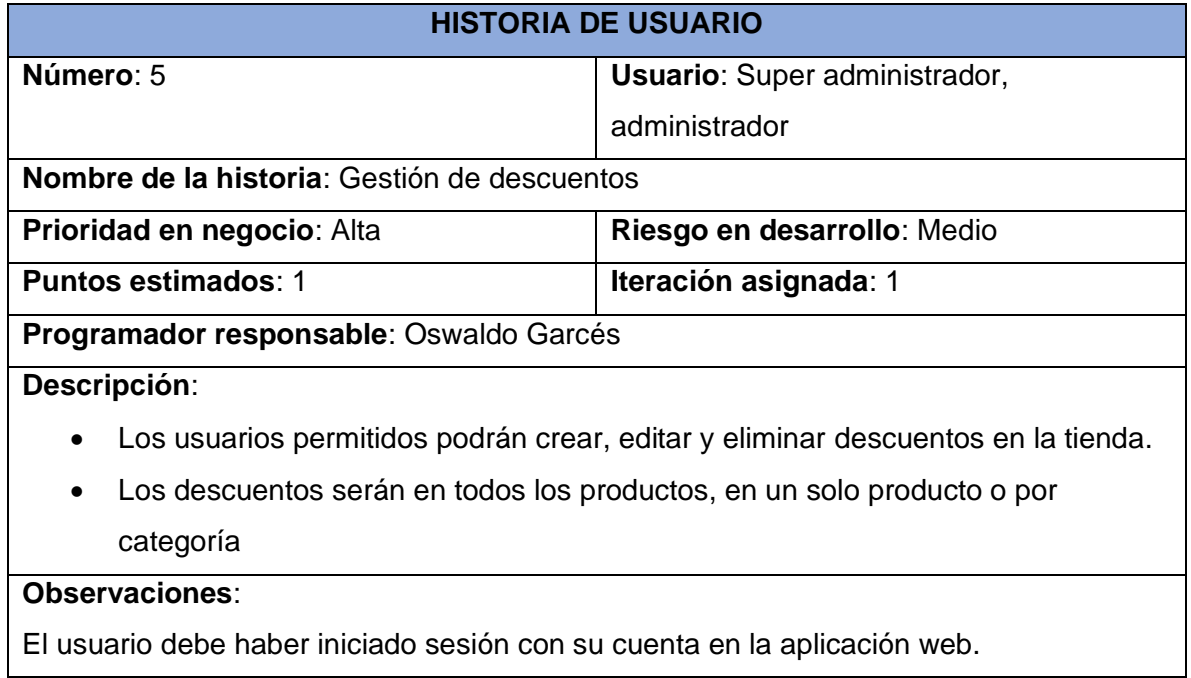

#### *Tabla 6. Historia de usuario 6 - Gestión de mensajes de contacto*

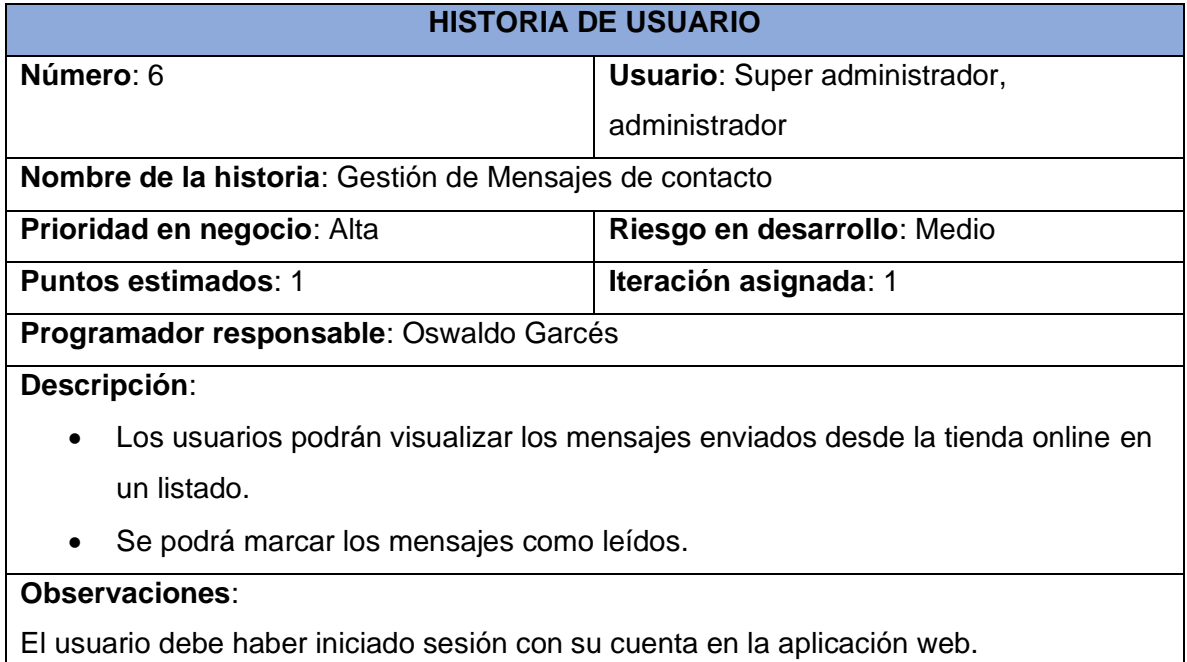

## **Fuente:** Elaboración Propia

# *Tabla 7. Historia de usuario 7 - Gestión de ventas*

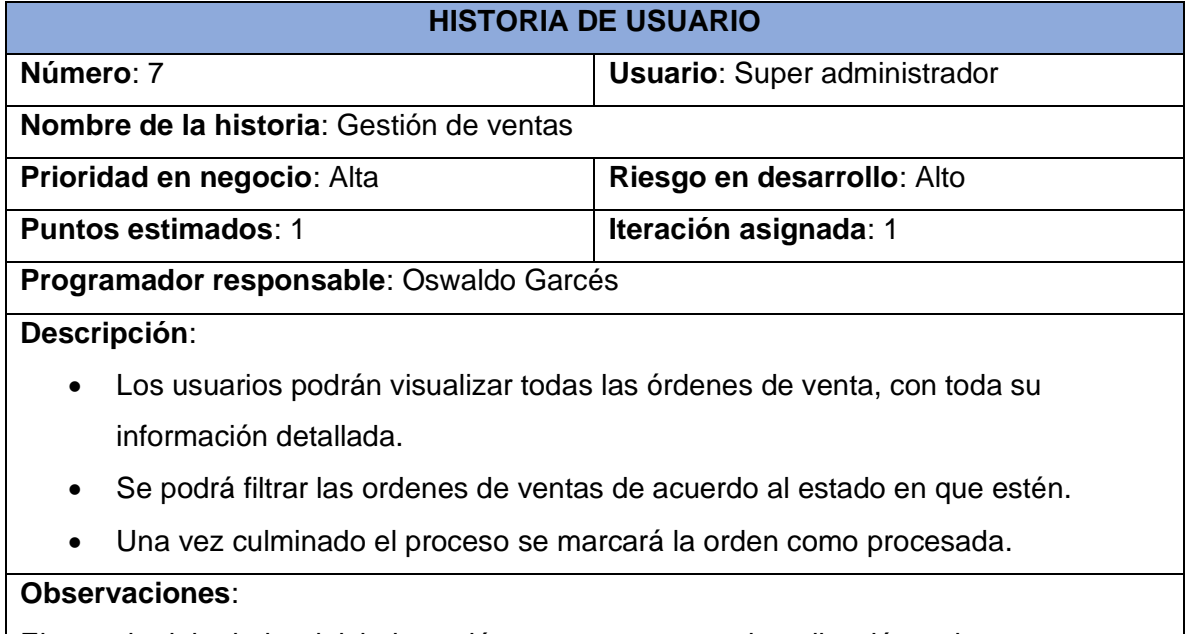

El usuario debe haber iniciado sesión con su cuenta en la aplicación web.

# *Tabla 8. Historia de usuario 8 - Gestión de perfil de usuario*

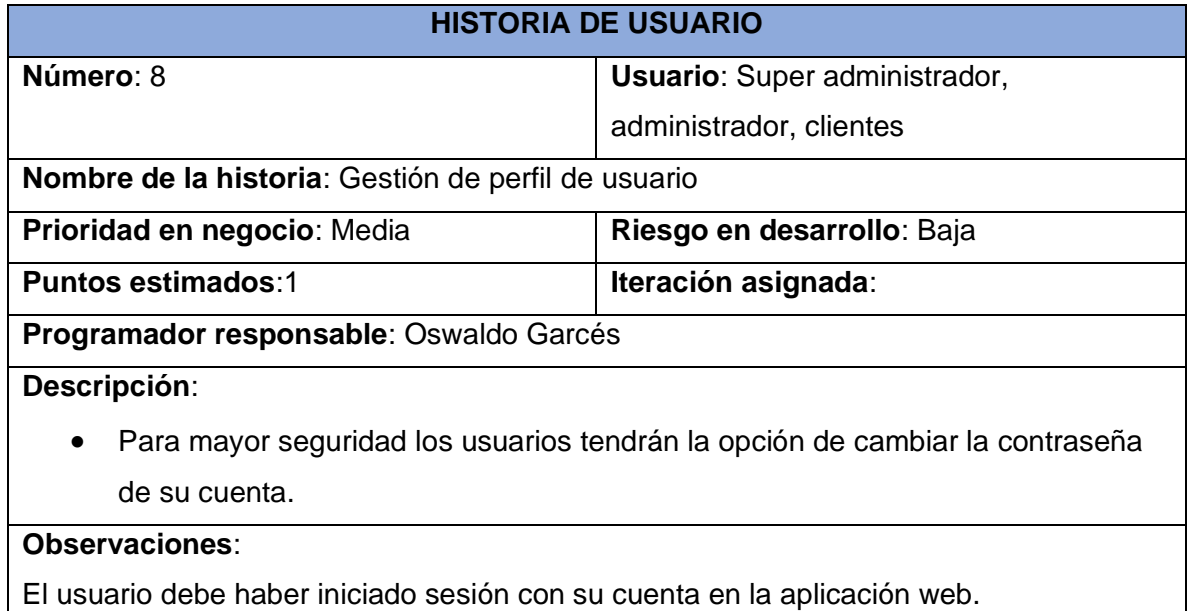

#### **Fuente:** Elaboración Propia

# *Tabla 9. Historia de usuario 9 - Categoría de productos*

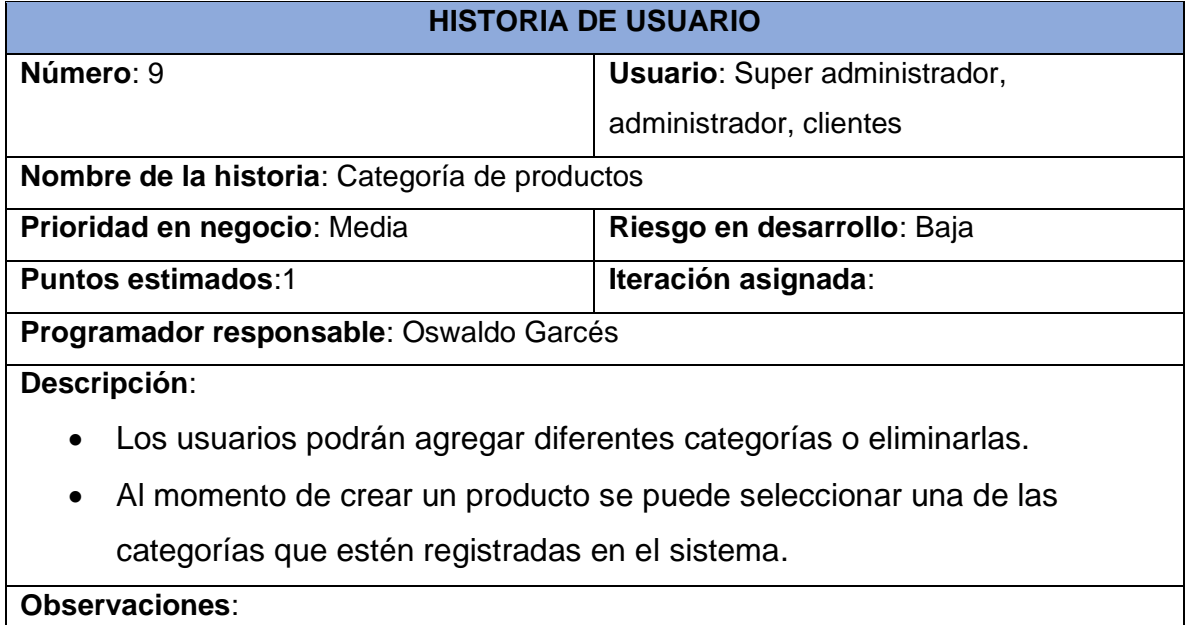

El usuario debe haber iniciado sesión con su cuenta en la aplicación web.

# *Tabla 10. Historia de usuario 10 - Login (panel tienda online)*

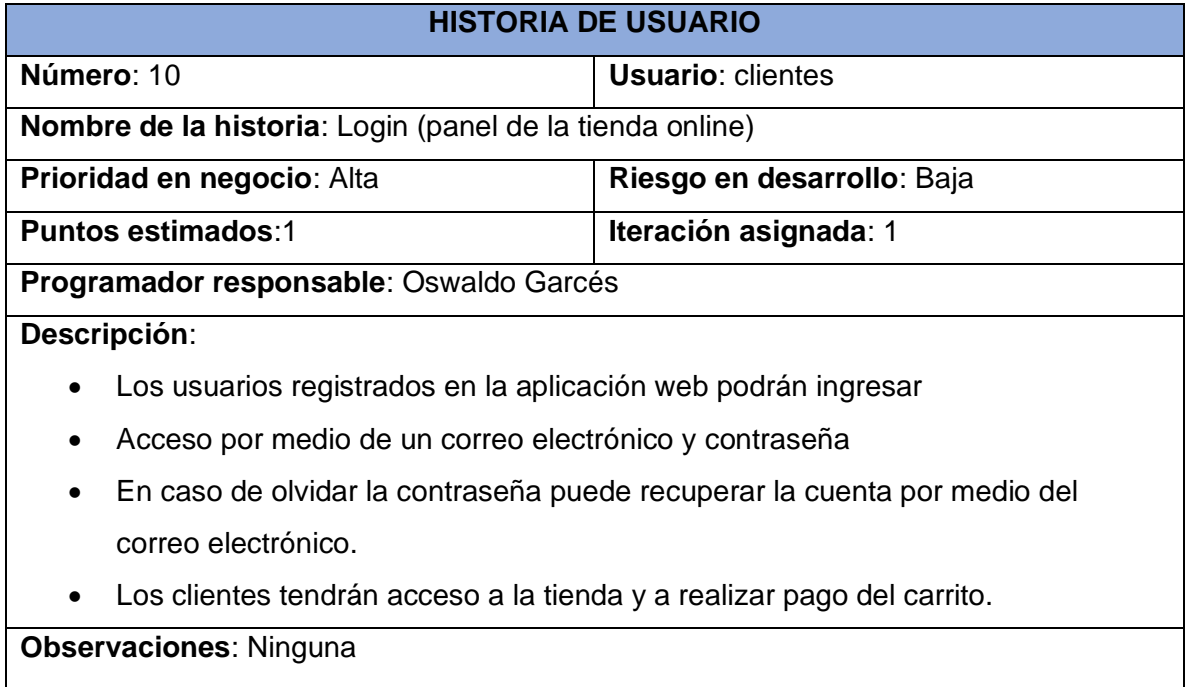

# **Fuente:** Elaboración Propia

## *Tabla 11. Historia de usuario 11 - Creación de nueva cuenta*

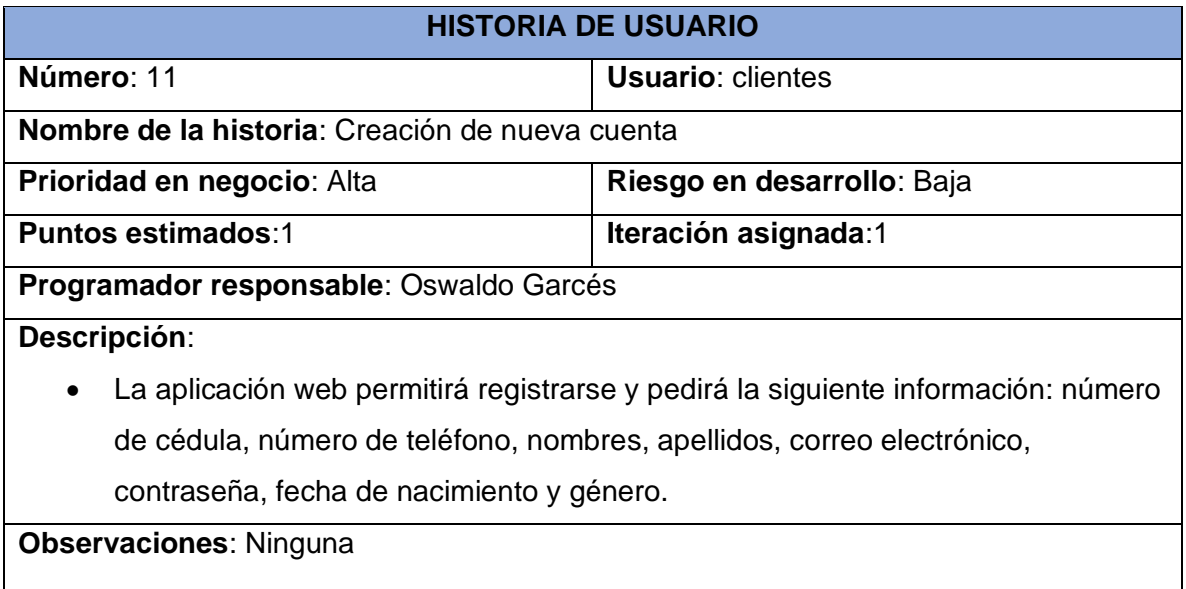

#### *Tabla 12. Historia de usuario 12 - Visualización de productos*

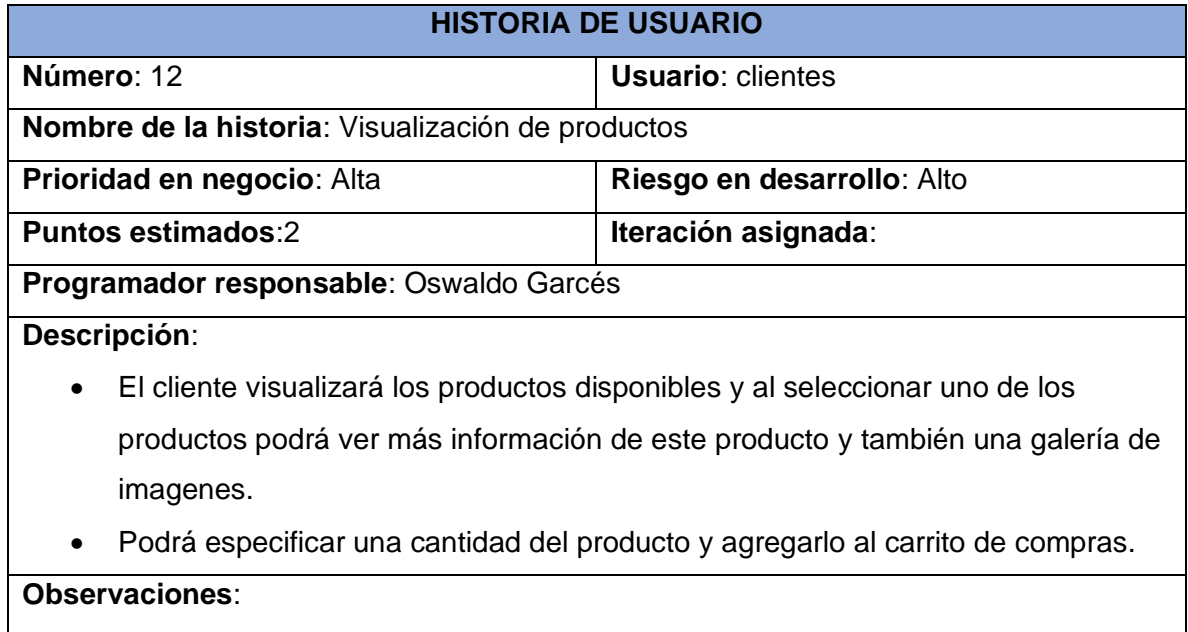

El usuario debe haber iniciado sesión con su cuenta en la aplicación web.

# **Fuente:** Elaboración Propia

# *Tabla 13. Historia de usuario 13 - Calificar un producto*

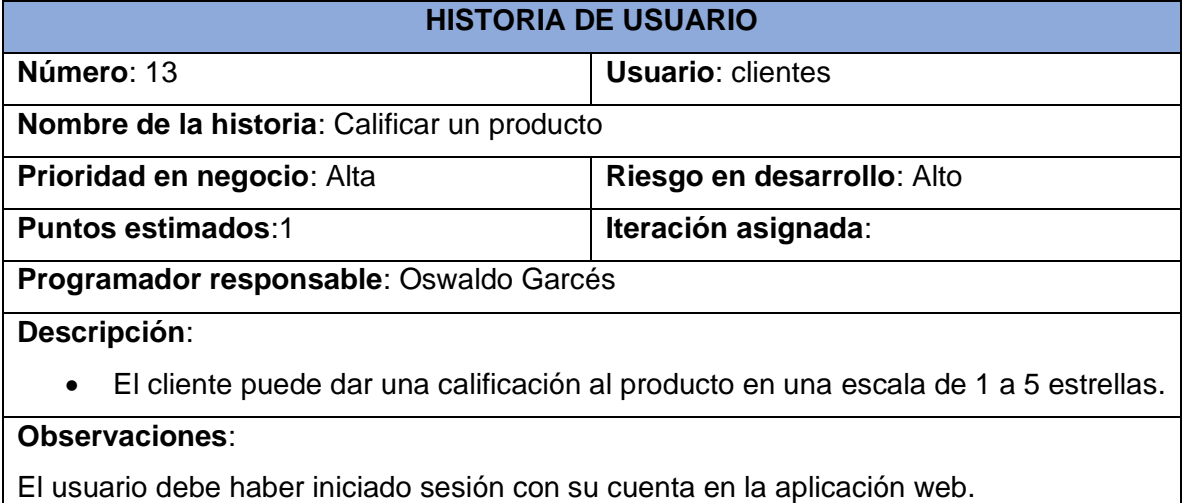

# *Tabla 14. Historia de usuario 14 - Recomendación de productos*

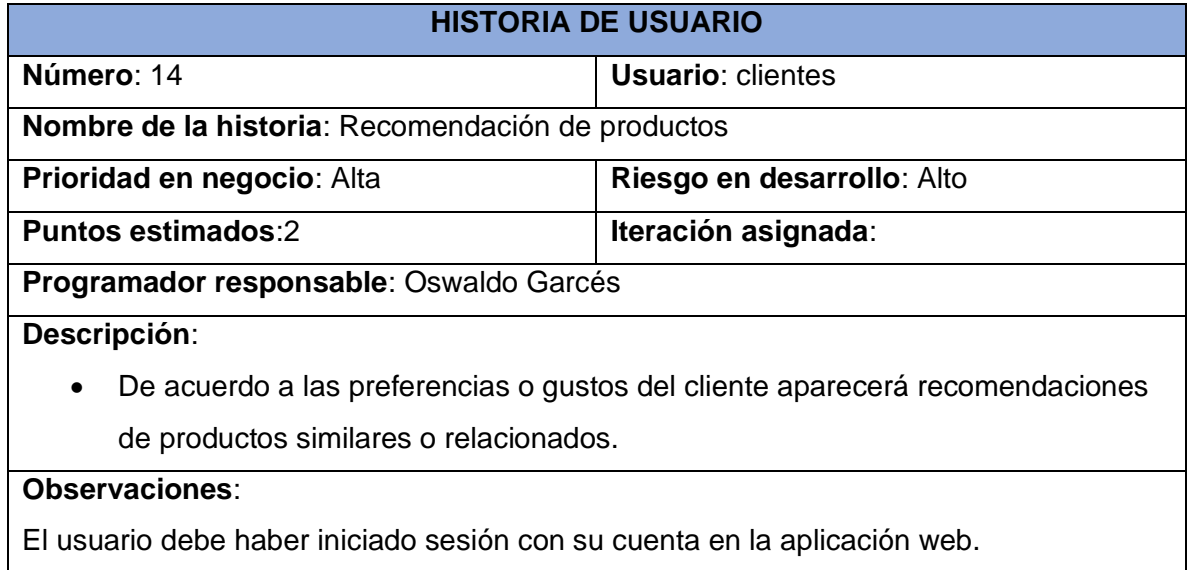

## **Fuente:** Elaboración Propia

# *Tabla 15. Historia de usuario 15 - Carrito de compras*

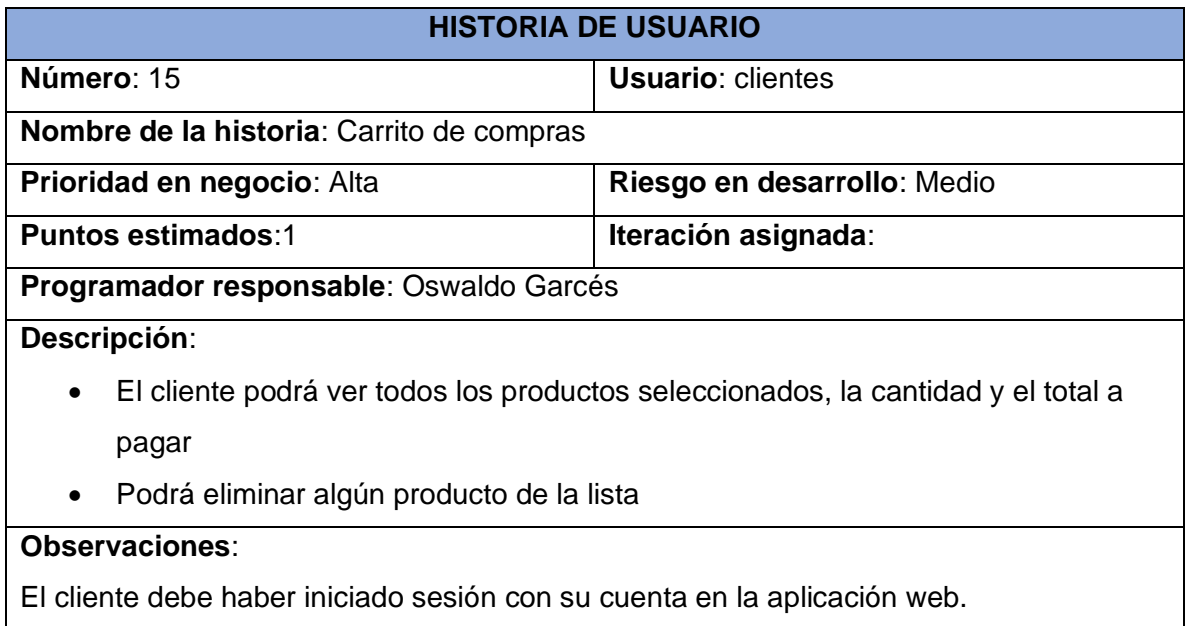

# *Tabla 16. Historia de usuario 16 - Gestión de pago*

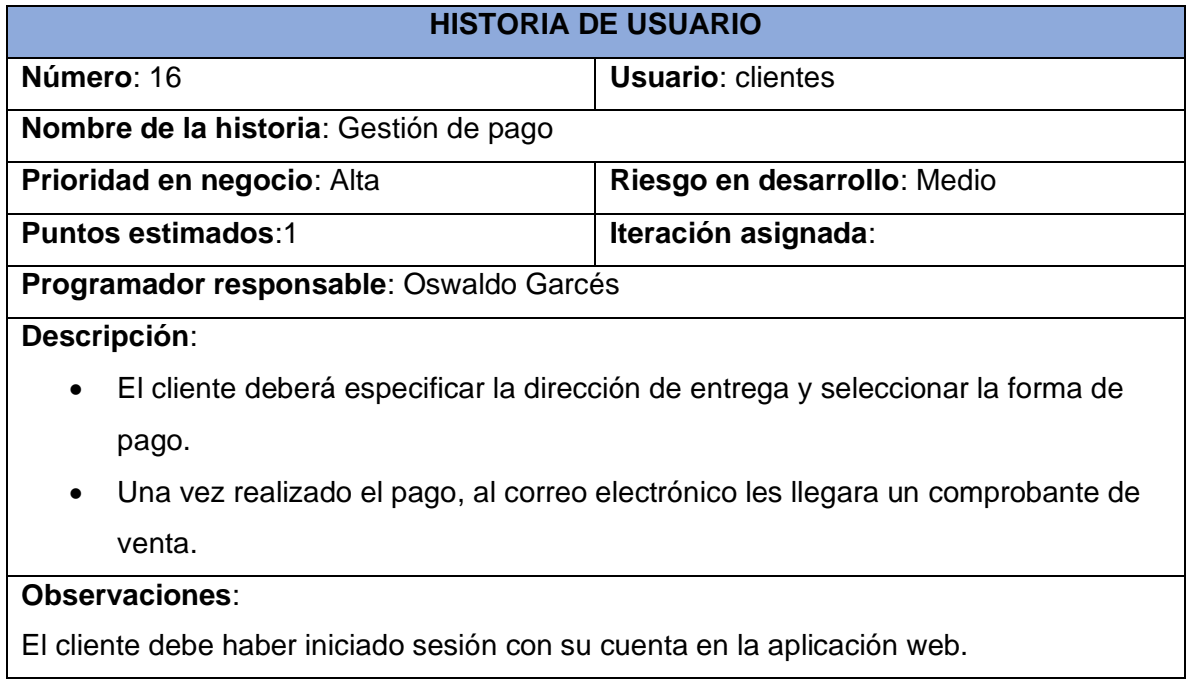

# **Fuente:** Elaboración Propia

# *Tabla 17. Historia de usuario 17 - Gestión de perfil de cliente*

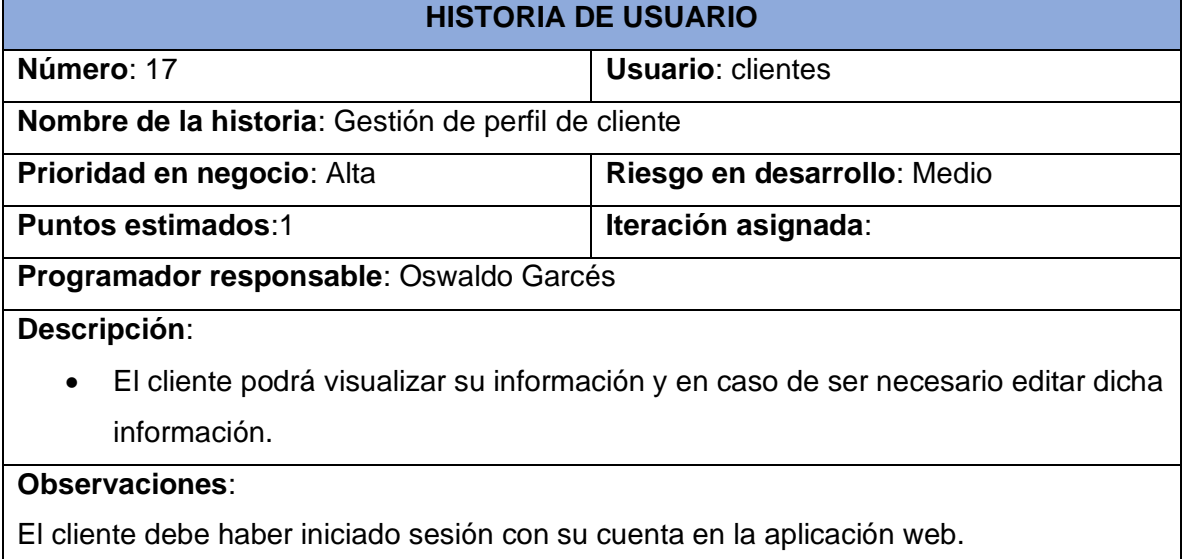

# *Tabla 18. Historia de usuario 18 - Gestión de direcciones*

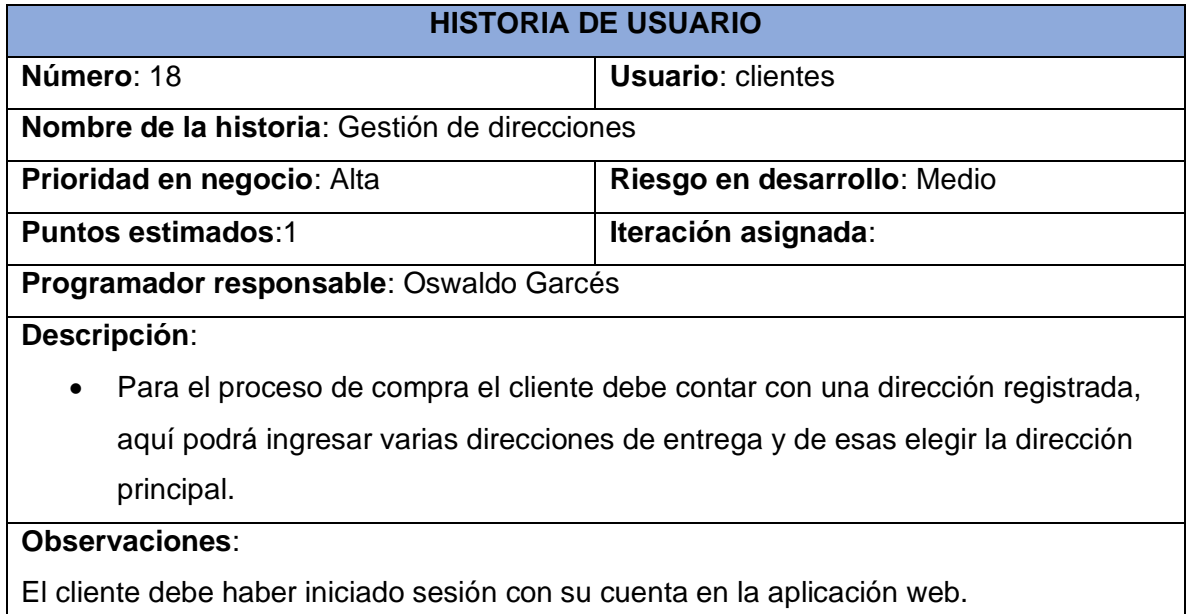

# **Fuente:** Elaboración Propia

# *Tabla 19. Historia de usuario - Visualización de compra*

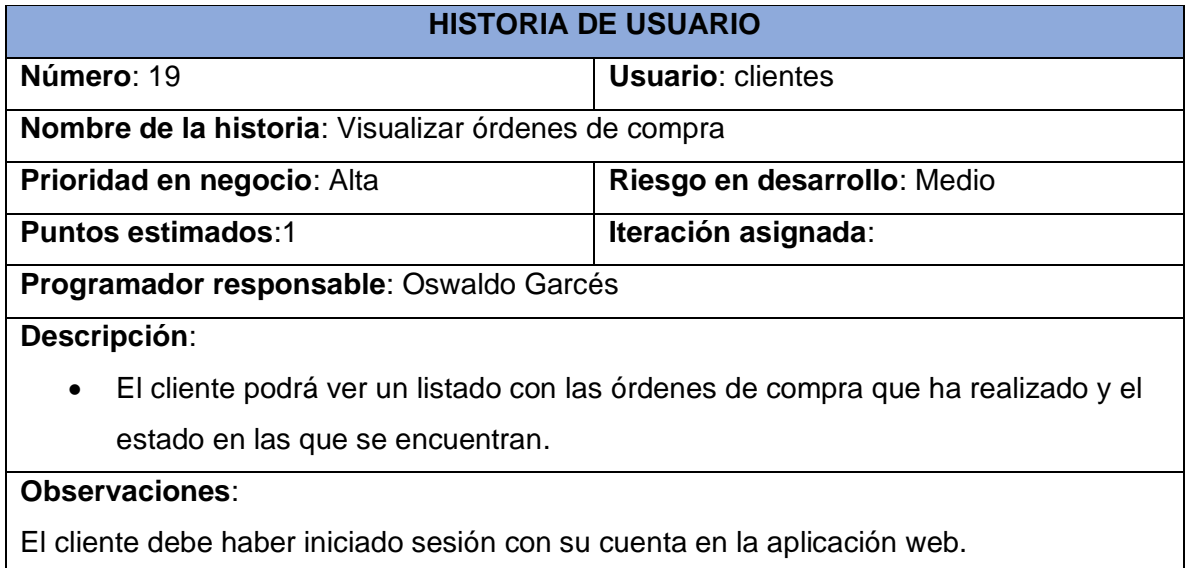

# *Tabla 20. Historia de usuario 20 - Reseñas*

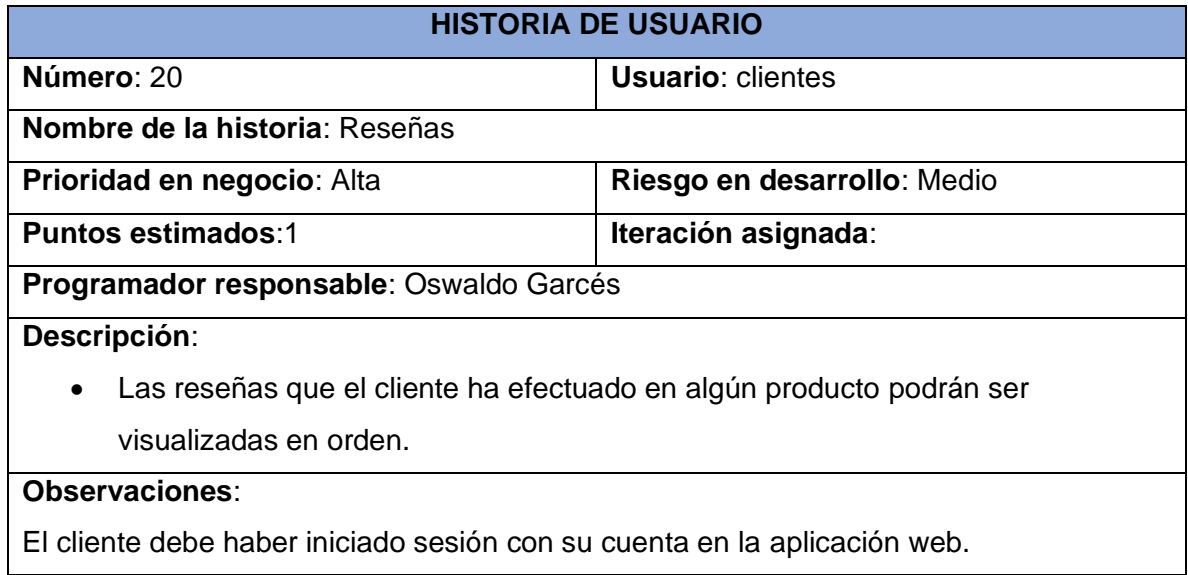

# **Fuente:** Elaboración Propia

# *Tabla 21. Historia de usuario 21 - Formulario de contacto*

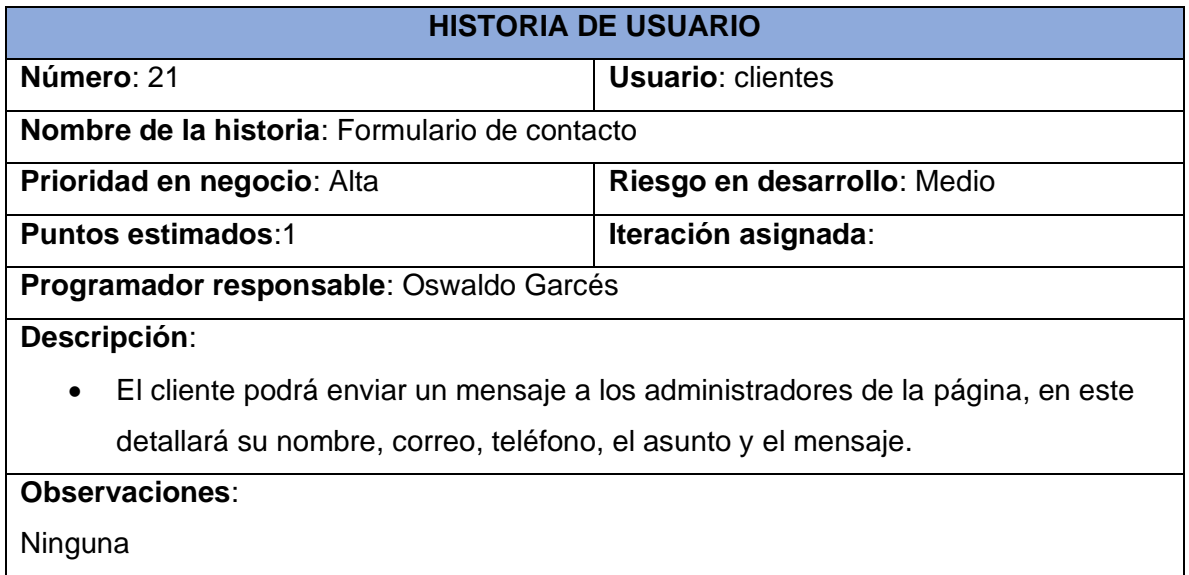

#### 2.4.1.2. Herramientas y Tecnologías

En el desarrollo del proyecto es imprescindible seleccionar una metodología que se adecue a las necesidades para evitar inconvenientes futuros que no permitan alcanzar el éxito del proyecto y como se expuso en puntos anteriores las metodologías se categorizan en tradicionales y ágiles. A continuación, en la tabla se presenta una comparación entre metodologías tradicionales y ágiles sobre los parámetros de un proyecto[37].

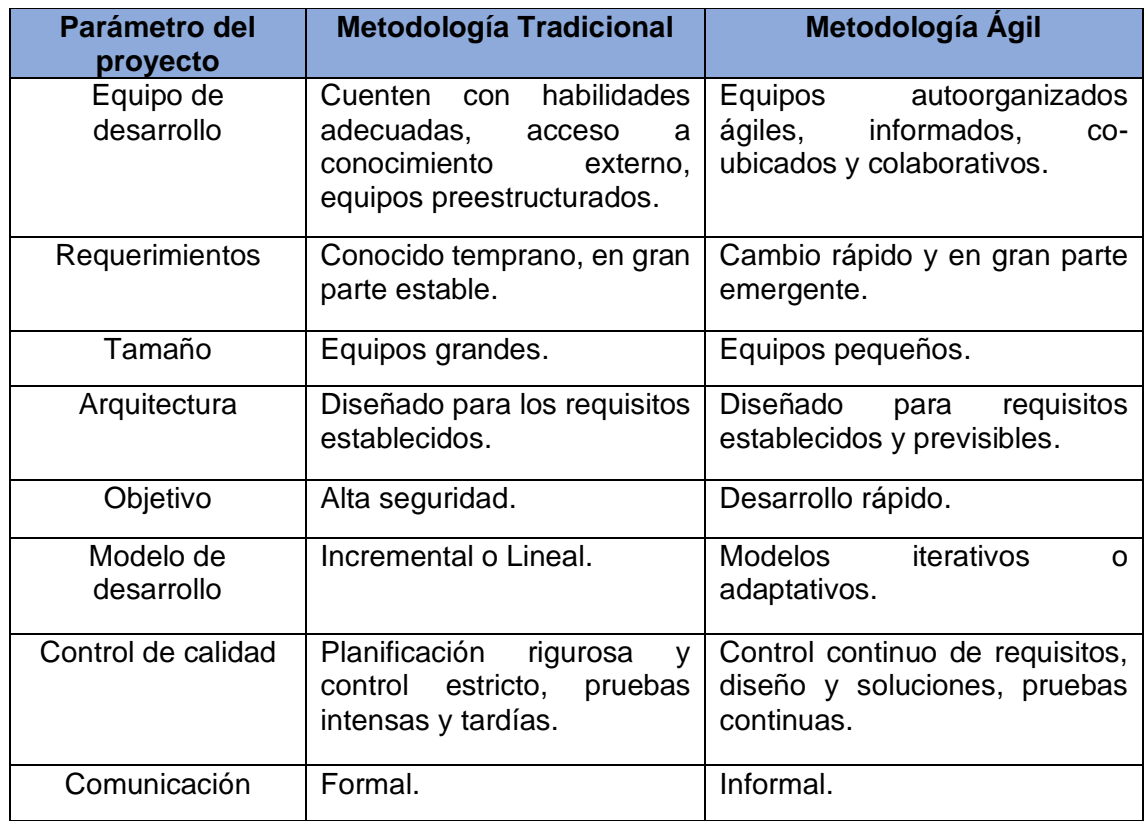

#### *Tabla 22. Comparación entre metodologías tradicionales y ágiles*

#### **Fuente:** Elaboración Propia

Teniendo presente la naturaleza del proyecto y la información que se presenta en la tabla 22, una metodología de desarrollo ágil es la opción más adecuada ya que se necesita un equipo pequeño, tiene gran flexibilidad para realizar cambios, está orientada a un desarrollo rápido, con modelos iterativos y controles continuos en cada una de las etapas, entre otras características.

Dentro de las metodologías ágiles existen varias que se pueden implementar para el desarrollo web, en este caso se construye una tabla con las ventajas y desventajas de algunas de las metodologías más utilizadas[38].

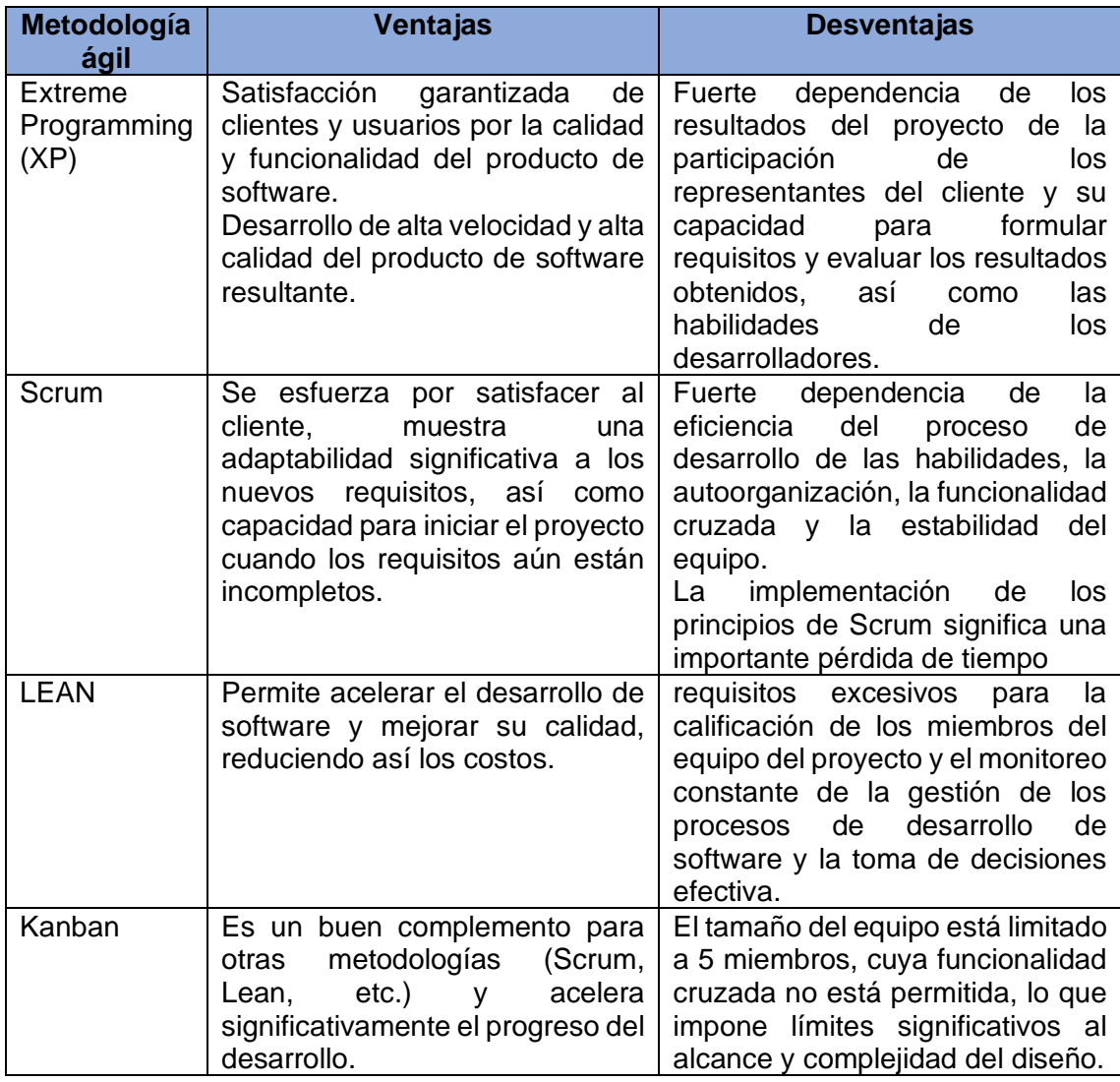

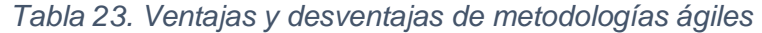

#### **Fuente:** Elaboración Propia

En base a la información recabada en la tabla 23 sobre cada una de las metodologías ágiles, se llega a la conclusión de que se utilice la metodología Extreme Programming (XP) gracias a que esta garantiza la funcionalidad y calidad del producto de software, además una de las ventajas más relevantes en comparación con las otras metodologías es su alta velocidad de desarrollo y alta calidad, estas características son esenciales para el desarrollo de este proyecto debido al periodo de tiempo disponible y a sus requerimientos.

Con respecto a las tecnologías necesarias y considerando las historias de usuario y las posibles funciones que se deben implementar en la aplicación E-commerce, se analiza la vasta cantidad de herramientas y tecnologías para desarrollo web disponible en el mercado.

Teniendo en cuenta la arquitectura Cliente-Servidor y el modelo de tres capas se proponen las siguientes tecnologías:

- Para la persistencia de la información se considerará el uso del gestor de base de datos no relacional MongoDB.
- En el Backend se trabaja con Flask y el entorno de ejecución Node.js.
- Se emplearán librerías como: Pandas, Numpy, sklearn, Express, Bootstrap, PayPal, etc.
- Lenguajes de programación como: Python, TypeScript, JavaScript.
- El Framework Angular en su versión 9 para la parte del cliente.

De acuerdo a experiencias propias en el desarrollo de proyectos web se propone el uso de las siguientes herramientas:

- Microsoft Project
- Balsamiq mockups
- Bizagi Modeler
- Visual Studio Code
- Postman
- Robo 3T

*Ilustración 7. Herramientas y tecnologías*

# **HERRAMIENTAS / TECNOLOGÍAS**

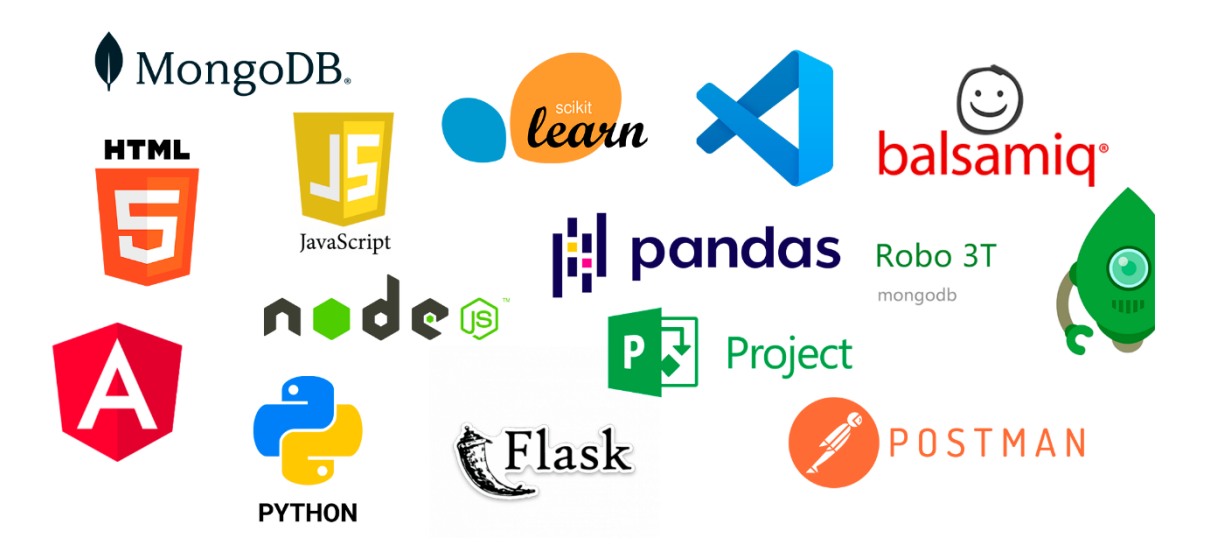

## **2.4.2. Etapa de Planificación**

## 2.4.2.1. Gestión de factibilidad

Factibilidad operativa

El desarrollo del presente proyecto está enfocado en que la aplicación web sea de fácil entendimiento, cumpla con los requerimientos definidos y cuente con una interfaz gráfica amigable con el usuario, por ellos es necesario lo siguiente puntos:

- Personal con conocimiento básico en el uso de un computador.
- Un computador de escritorio, computador portátil o smartphone.

Teniendo presente los puntos anteriormente definidos, la microempresa actualmente cuenta con una computadora portátil en la cual llevan los registros de las ventas, y el personal de venta al igual que la propietaria poseen las capacidades necesarias para acceder a la aplicación web por medio de una computadora.

## Factibilidad técnica

El desarrollo del proyecto conlleva la utilización de varias herramientas y tecnologías que actualmente están disponibles en el mercado y están al alcance del público en general. A continuación, se especifica los recursos de hardware, software, personal y materiales que se necesitan para el proyecto:

## *Tabla 24. Recursos de hardware, software, personal y materiales*

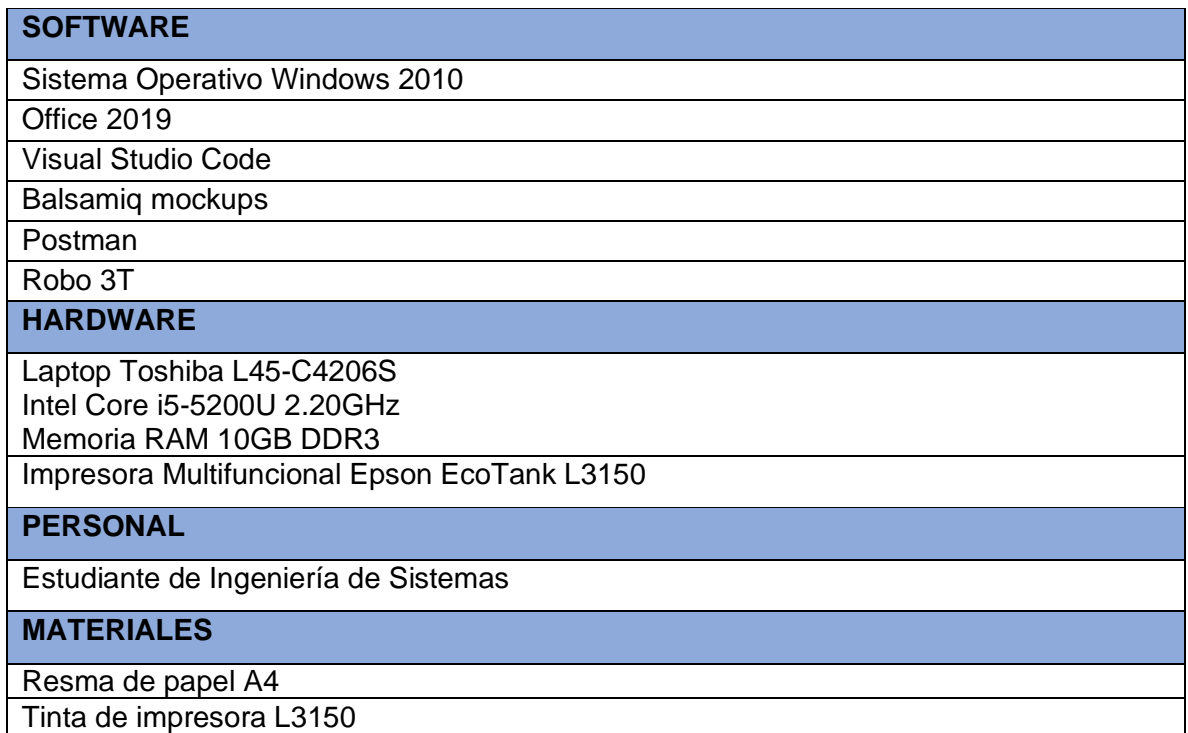

Lo que se detalla en la Tabla 24 son las herramientas necesarias para el desarrollo, la puesta en producción conlleva el uso de diferentes recursos, en este caso al ser una aplicación web se puede utilizar servicios de hosting, los cuales son muy populares hoy en día y sus costos varían dependiendo de las necesidades de los clientes.

#### 2.4.2.2. Gestión de costos

En la planificación de un proyecto también abarca la estimación de costos y presupuestos, ya que esto permite asignar los recursos necesarios para el desarrollo, con esto se busca obtener un mayor rendimiento con los precios mínimos[39]. En el desarrollo del proyecto se ven involucradas herramientas de software, hardware, personal y materiales, en la Tabla 25 se detalla los costos de cada uno de estos y en base al total se estima un valor para los costos indirectos y un fondo de riesgos.

#### *Tabla 25. Gestión de costos*

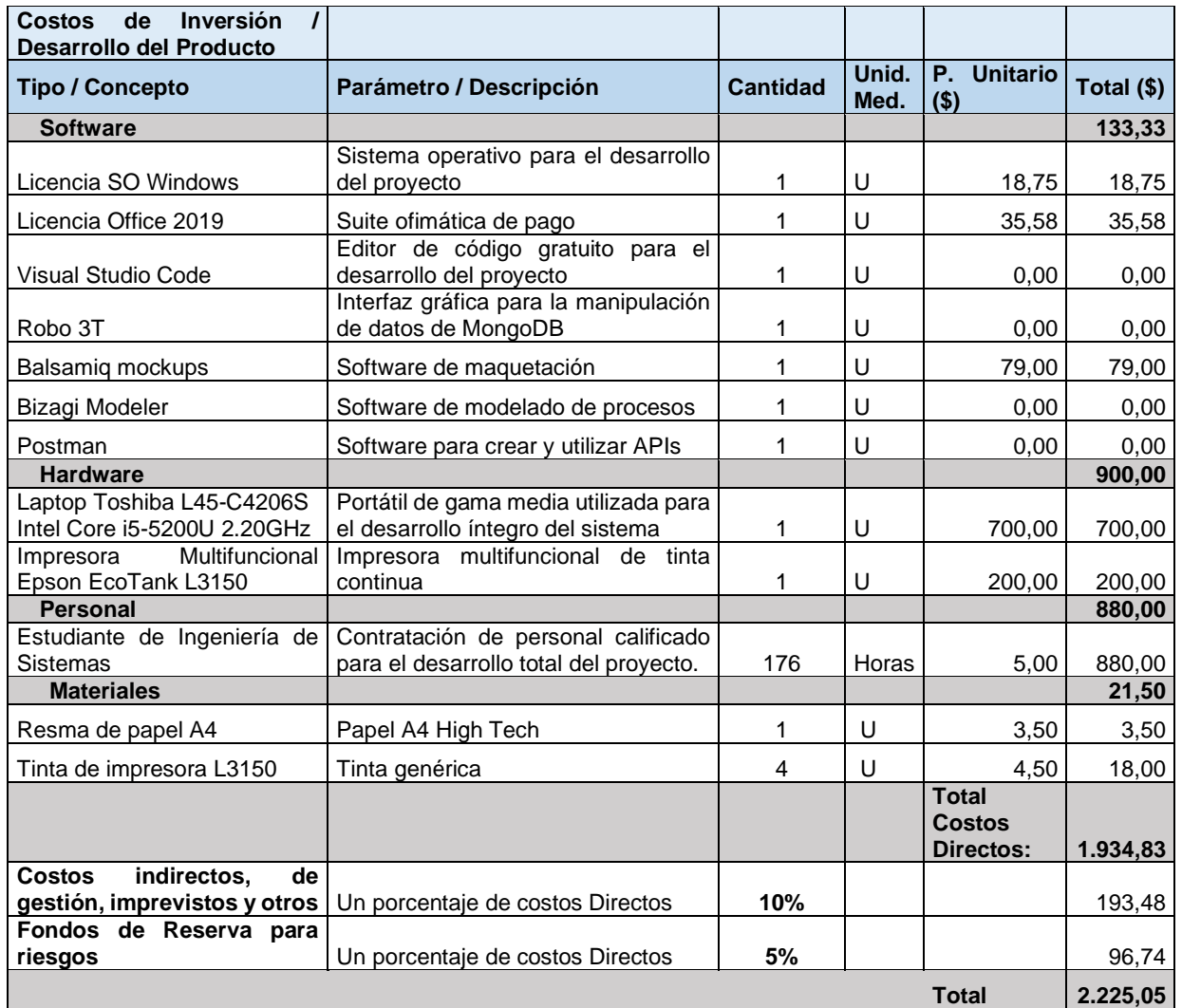

## 2.4.2.3. Gestión de riesgos

Evaluar los riesgos que pueden suscitarse durante el desarrollo del proyecto es de gran importancia, por ello tanto la evaluación y la gestión de estos riesgos se deben priorizar; evaluar los riesgos permite examinar la amenaza o peligro, mientras que la gestión de riesgos evalúa las estrategias que minimicen sus efectos[40]. En la Tabla 26 se describen los riesgos que se pueden presentar durante la ejecución del proyecto, se define un impacto y probabilidad a cada uno de estos y en base a ello se realiza una evaluación para definir una estrategia de mitigación.

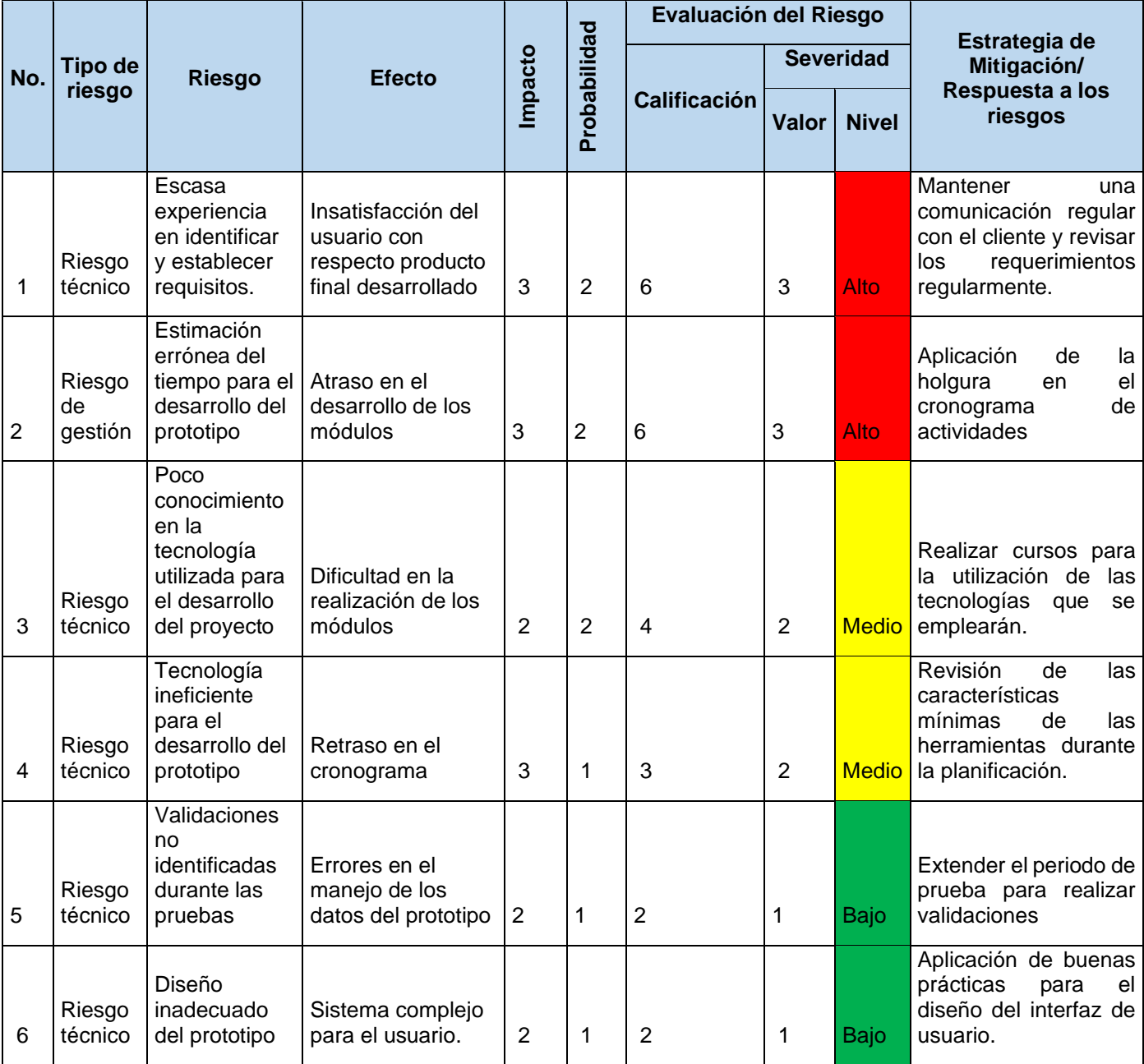

#### *Tabla 26. Gestión de riesgos*

#### 2.4.2.4. Gestión de cambios

En el desarrollo de software es muy común que se produzcan cambios, lo que provoca que los métodos y técnicas se vean forzados a reestructurarse, las metodologías ágiles ven estos cambios como oportunidades[41], pero se deben llevar una gestión adecuada para evitar que estos atrasen el proyecto. Para la ejecución de cambios en el proyecto se deben realizar las siguientes actividades de manera secuencial:

- Realizar una revisión de todas las recomendaciones de cambio y acciones correctivas y preventivas
- Rechazar aquellas solicitudes de cambio que no estén alineadas con los objetivos del Proyecto
- Validar la reparación de defectos
- Actualizar el Plan para la Dirección del Proyecto y las líneas de base

Además, para los cambios se debe utilizar la siguiente plantilla (Tabla 27).

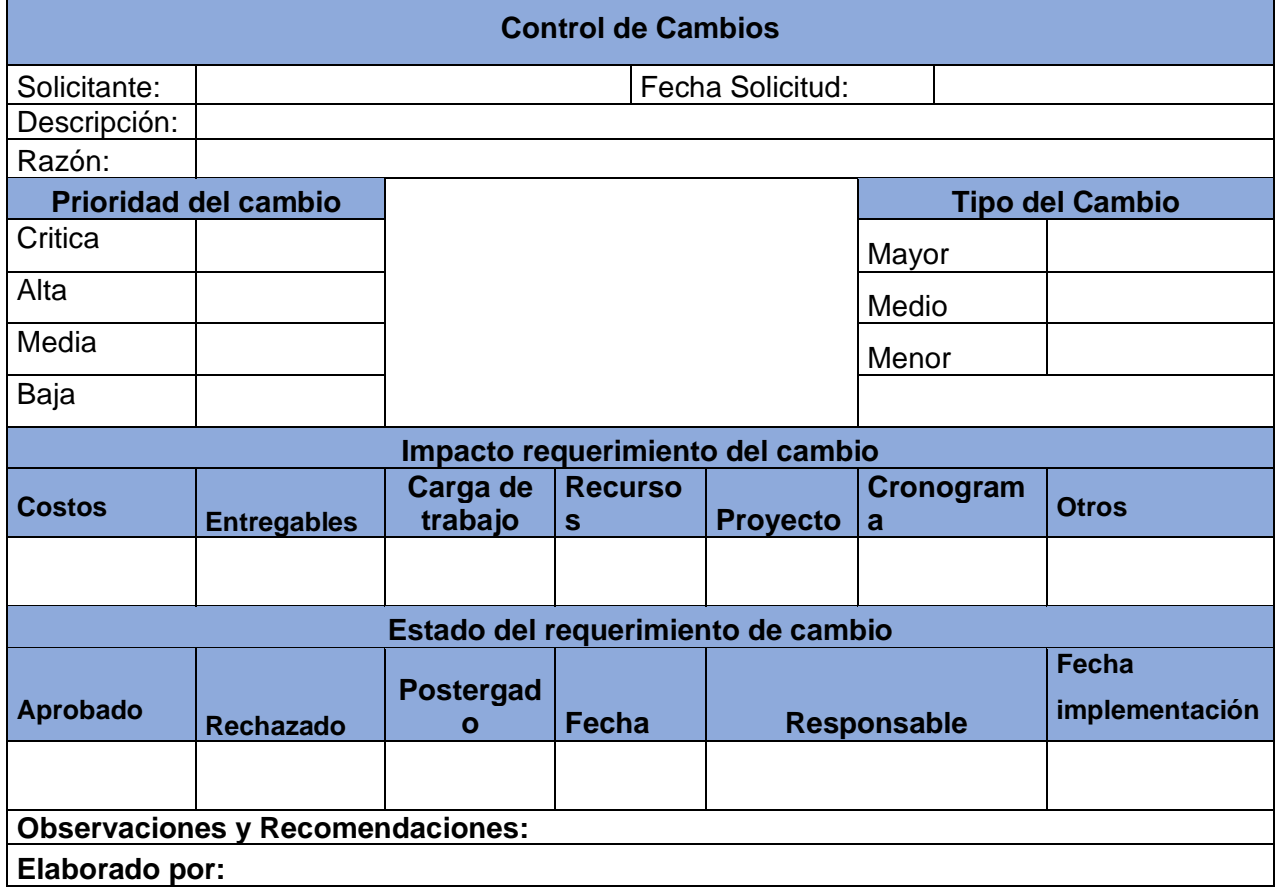

*Tabla 27. Plantilla para el control de cambios*

#### 2.4.2.5. Gestión de cronograma

Utilizar métodos para el control de las actividades durante el desarrollo de un proyecto es clave para el éxito, debido a que en ocasiones cambios repentinos o complejos afectan al proyecto y en caso de contar con una mala gestión de cronograma habrá inconvenientes[42]. En este punto se realiza el cronograma (Ilustración 8) que abarca todas las actividades, el tiempo de duración, responsable y materiales.

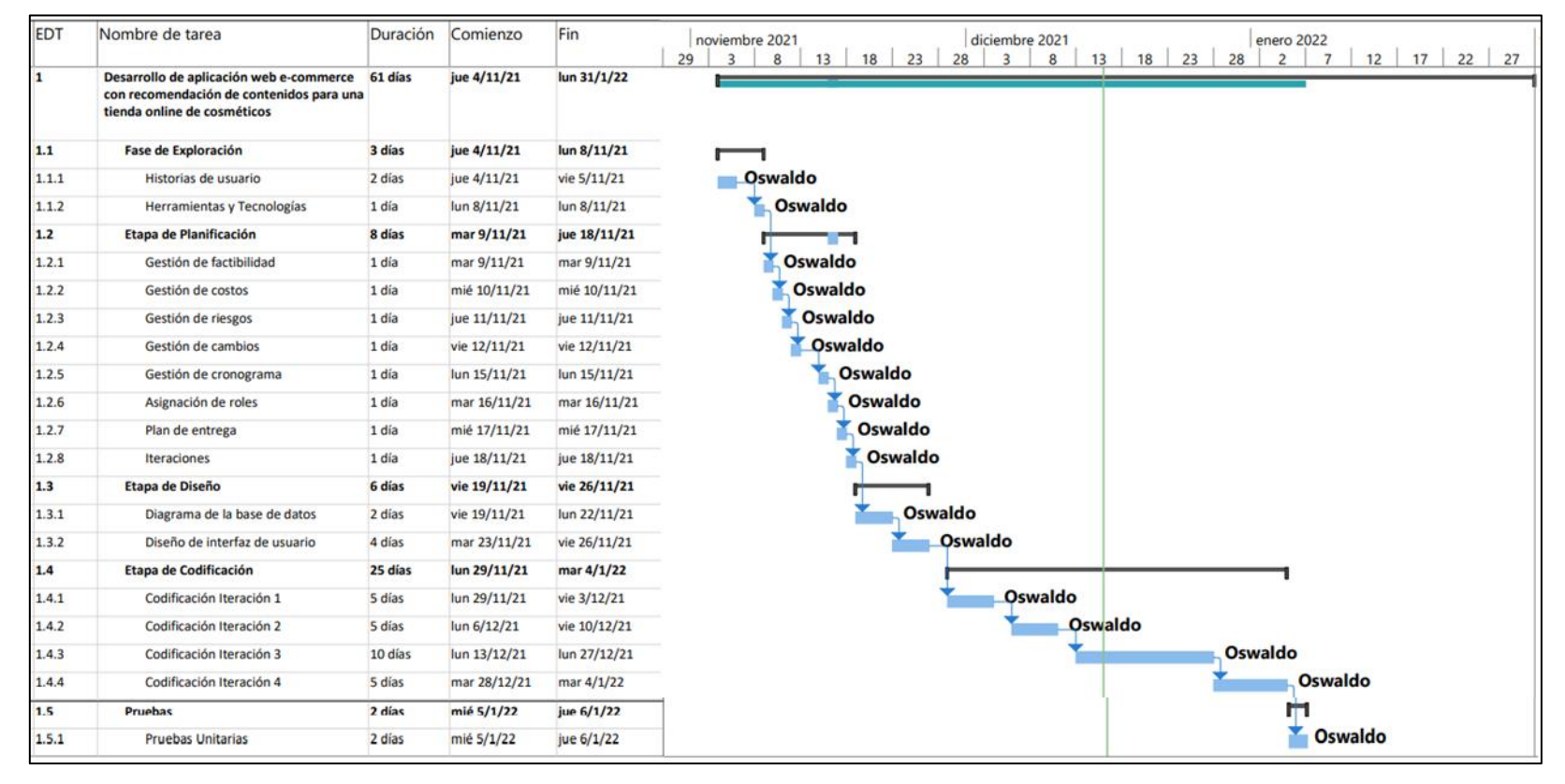

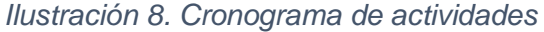

## 2.4.2.6. Asignación de roles

En la Tabla 28 se muestran los responsables y los roles que se tendrán asignados durante el desarrollo del proyecto.

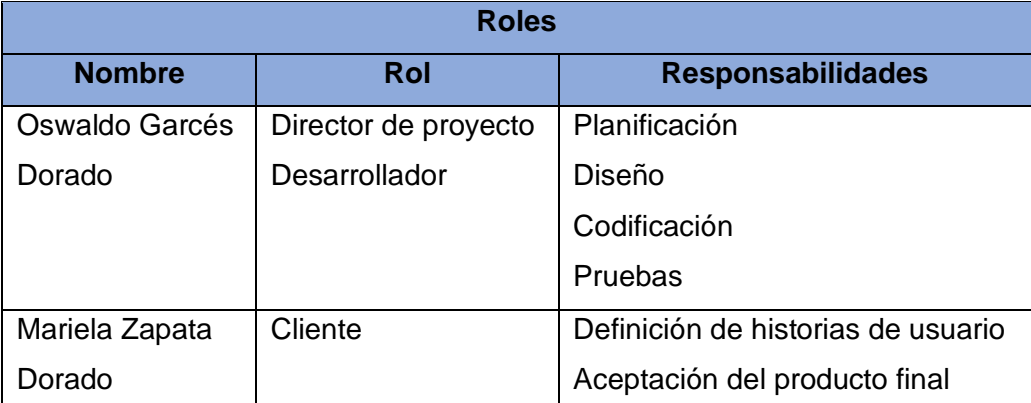

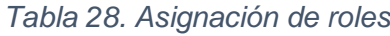

#### **Fuente:** Elaboración Propia

#### 2.4.2.7. Plan de entrega

Una vez que se haya realizado un análisis de las historias de usuario obtenidas del cliente, en este punto se elabora un plan de entrega en el cual se lista las historias de usuario y se les asigna en una iteración. Para la agrupación en iteraciones se ha tenido presente la relación entre cada una de las historias.

En la Tabla 29 se puede apreciar las historias de usuario y las fechas estimadas de inicio y fin de cada una de estas.

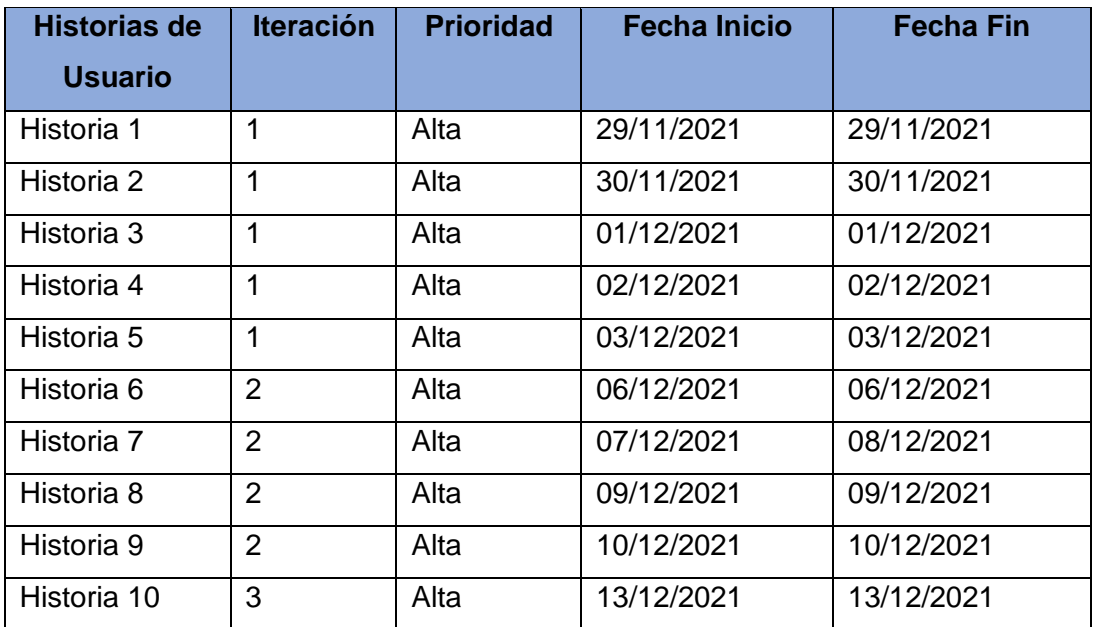

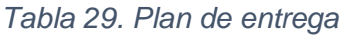

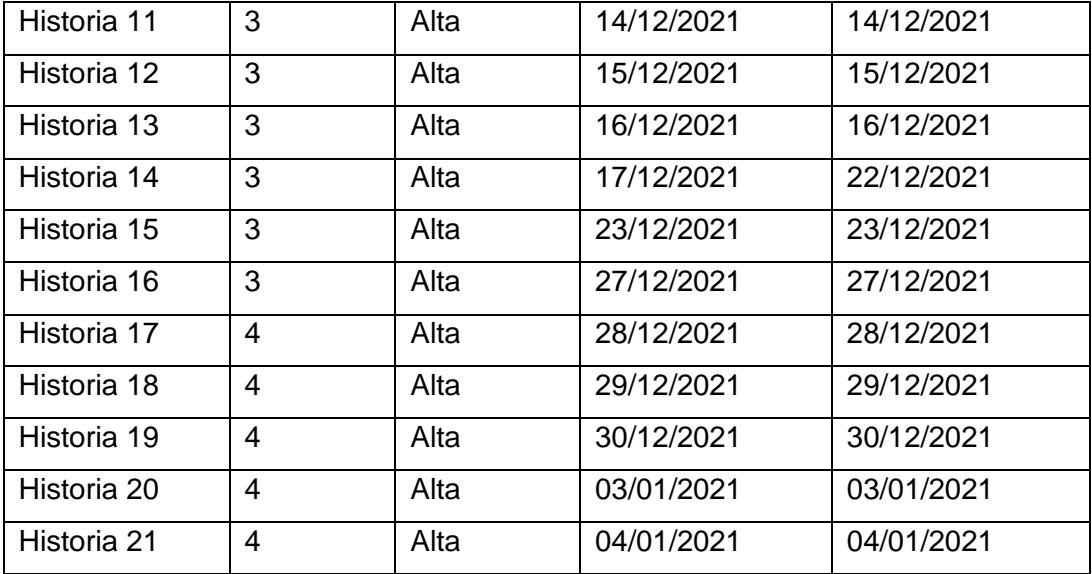

#### **Fuente:** Elaboración Propia

#### 2.4.2.8. Iteraciones

Como lo plantea la metodología XP las historias de usuario son agrupadas en iteraciones, al culminar cada iteración se obtiene una versión funcional de la aplicación web a la cual ya se le ha realizado pruebas y está lista para entrar en producción, la duración de cada iteración está entre 1 y 3 semanas máximo.

En el proyecto se ha dividido en 4 iteraciones, en cada iteración se presentan las historias de usuario seleccionadas y se definen las tareas de ingeniería para el desarrollo de las funcionalidades.

#### **Primera iteración**

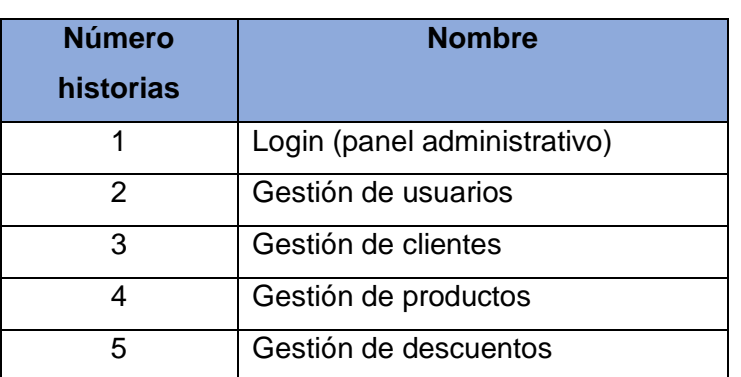

#### *Tabla 30. Historias de usuario - Primera iteración*

# **Tareas de ingeniería**

| <b>Número</b>   | Número de      | Nombre de la tarea                                          |
|-----------------|----------------|-------------------------------------------------------------|
| de tarea        | historia       |                                                             |
| 1               | 1              | Diseño de interfaz gráfica de acceso al sistema             |
| $\overline{2}$  | 1              | Validación del usuario en la base de datos                  |
| 3               | $\overline{2}$ | Diseño de interfaz gráfica de gestión de usuarios           |
| 4               | $\overline{2}$ | Creación de la colección admins en la base de datos         |
| 5               | $\overline{2}$ | Administrar los datos de los usuarios en la base de datos   |
| 6               | 3              | Diseño de interfaz gráfica de gestión de clientes           |
| $\overline{7}$  | 3              | Creación de la colección clientes en la base de datos       |
| 8               | 3              | Administrar los datos de los clientes en la base de datos   |
| 9               | $\overline{4}$ | Diseño de interfaz gráfica de gestión de productos          |
| 10              | 4              | Almacenar las imágenes de los productos en el servidor      |
| 11              | 4              | Creación de la colección productos en la base de datos      |
| 12 <sub>2</sub> | 4              | Administrar los datos de los productos en la base de datos  |
| 13              | 5              | Diseño de interfaz gráfica de gestión de descuentos         |
| 14              | 5              | Creación de la colección descuentos en la base de datos     |
| 15              | 5              | Administrar los datos de los descuentos en la base de datos |

*Tabla 31. Tareas de ingeniería - Primera iteración*

**Fuente:** Elaboración Propia

# **Descripción de tareas de ingeniería**

*Tabla 32. Tarea de ingeniería - Diseño de interfaz gráfica de acceso al sistema*

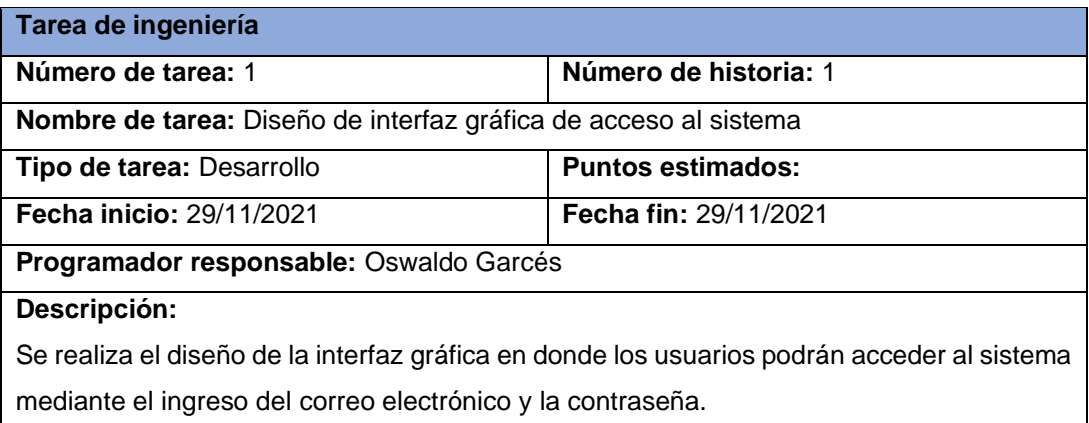

#### *Tabla 33. Tarea de ingeniería - Validación del usuario en la base de datos*

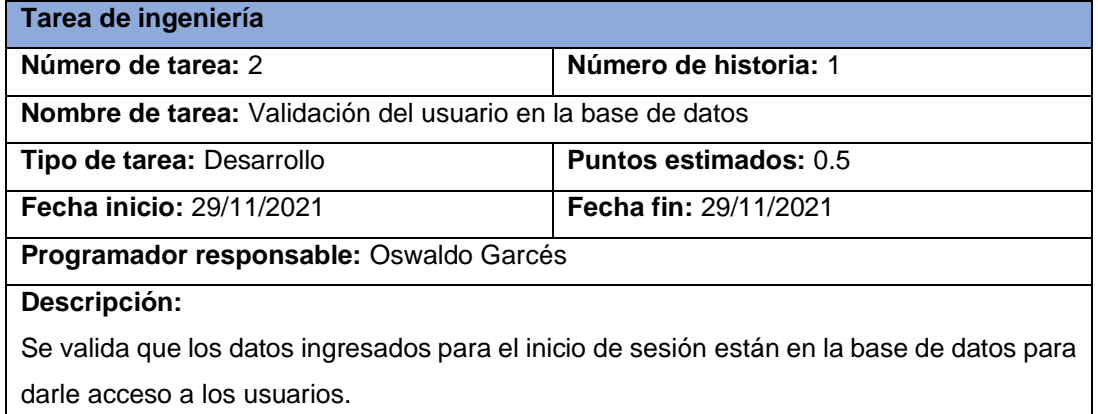

# **Fuente:** Elaboración Propia

*Tabla 34. Tarea de ingeniería - Diseño de interfaz gráfica de gestión de usuarios*

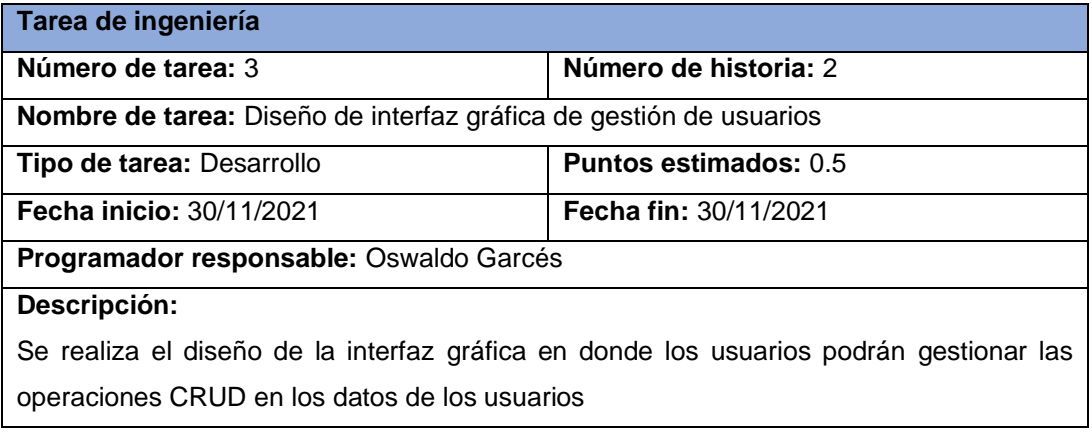

## **Fuente:** Elaboración Propia

*Tabla 35. Tarea de ingeniería - Creación de la colección admins en la base de datos*

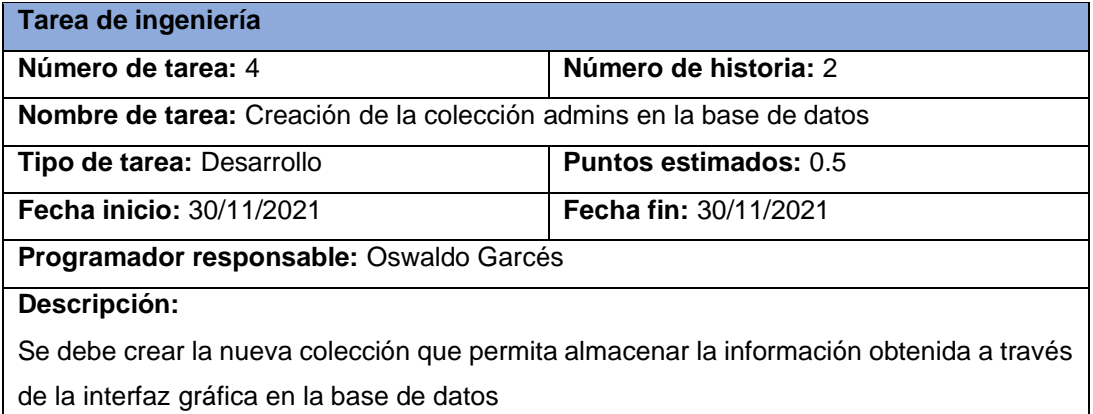

#### *Tabla 36. Tarea de ingeniería - Administrar los datos de los usuarios en la base de datos*

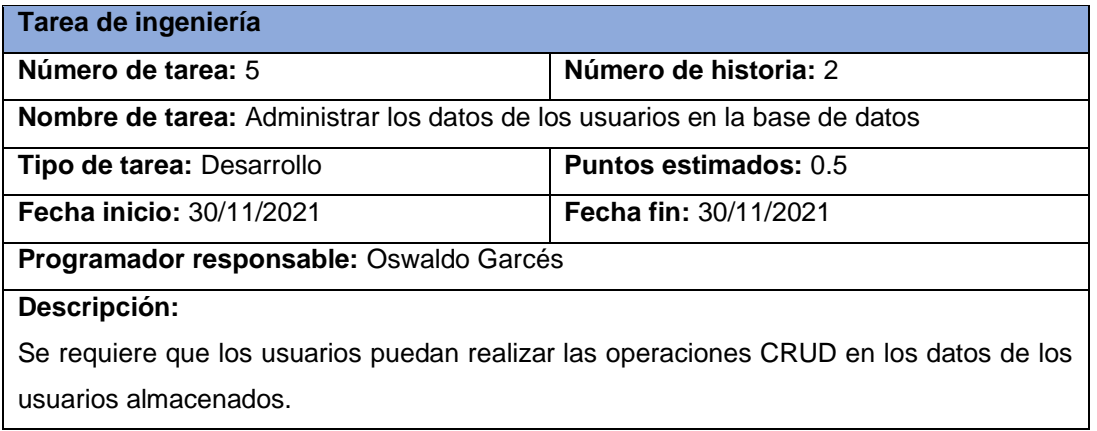

#### **Fuente:** Elaboración Propia

*Tabla 37. Tarea de ingeniería - Diseño de interfaz gráfica de gestión de clientes*

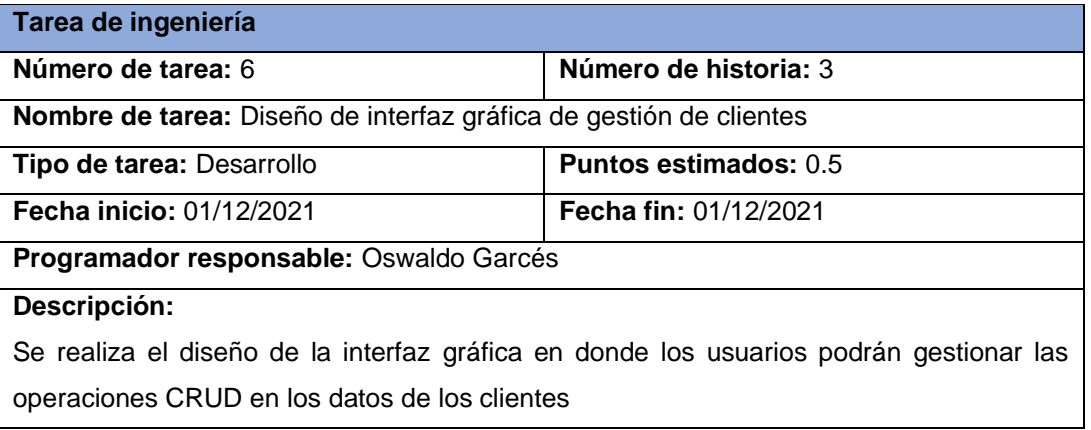

# **Fuente:** Elaboración Propia

*Tabla 38. Tarea de ingeniería - Creación de la colección clientes en la base de datos*

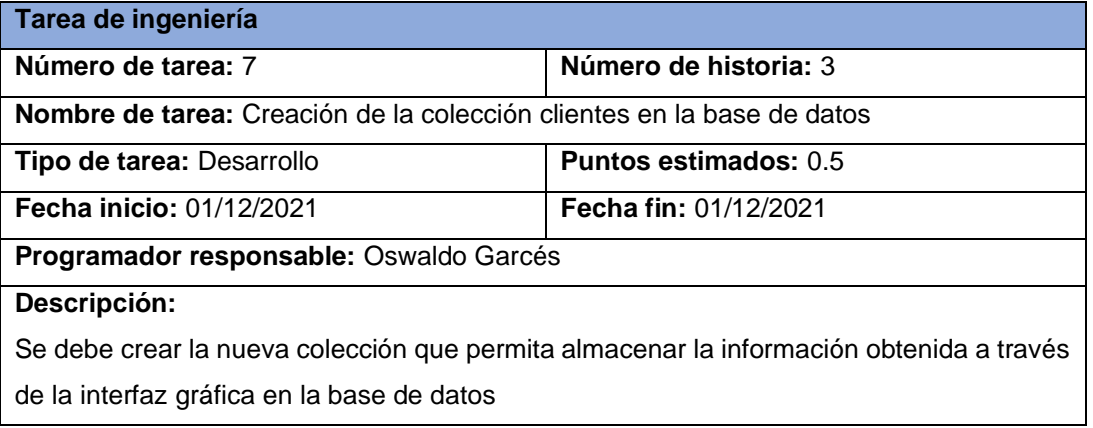

#### *Tabla 39. Tarea de ingeniería - Administrar los datos de los clientes en la base de datos*

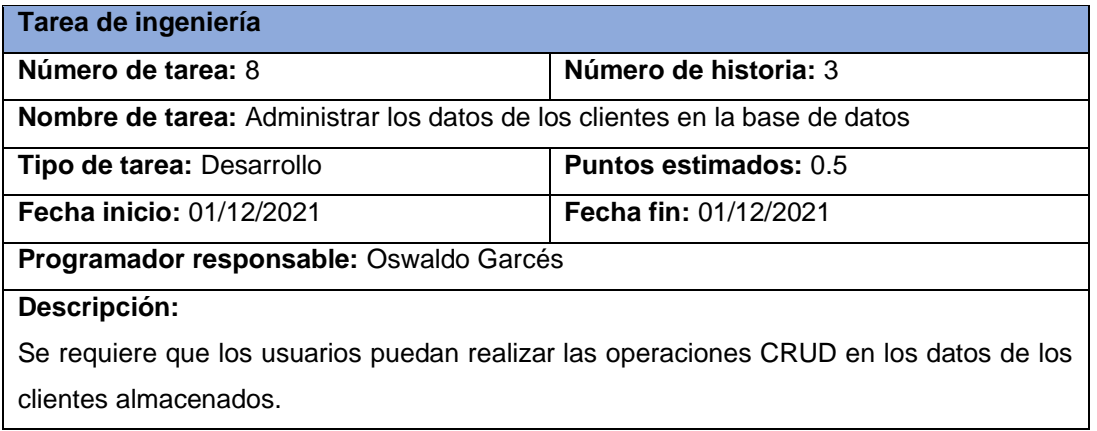

#### **Fuente:** Elaboración Propia

*Tabla 40. Tarea de ingeniería - Diseño de interfaz gráfica de gestión de productos*

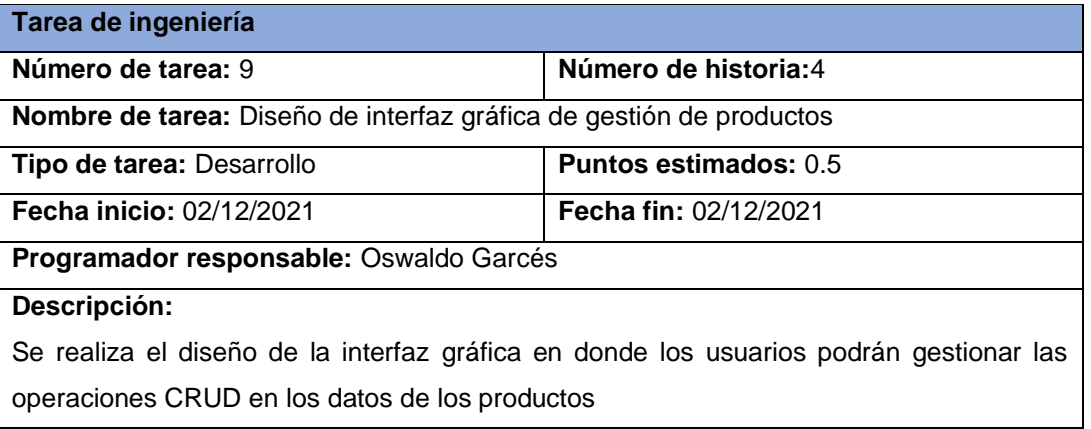

# **Fuente:** Elaboración Propia

*Tabla 41. Tarea de ingeniería - Almacenar las imágenes de los productos en el servidor*

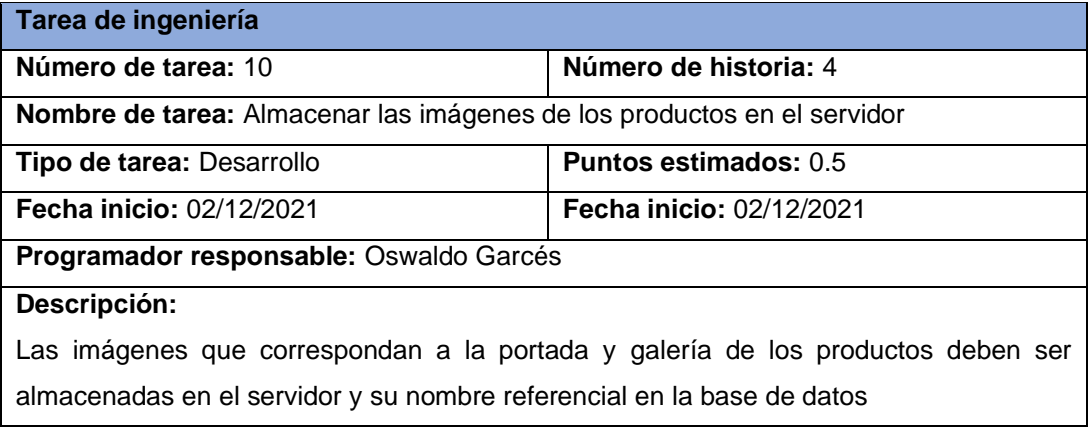

#### *Tabla 42. Tarea de ingeniería - Creación de la colección productos en la base de datos*

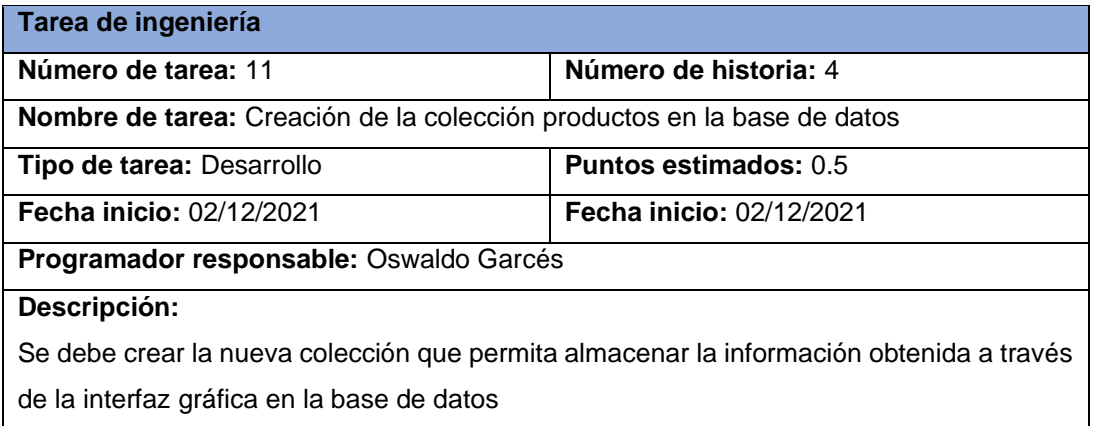

## **Fuente:** Elaboración Propia

*Tabla 43. Tarea de ingeniería - Administrar los datos de los productos en la base de datos*

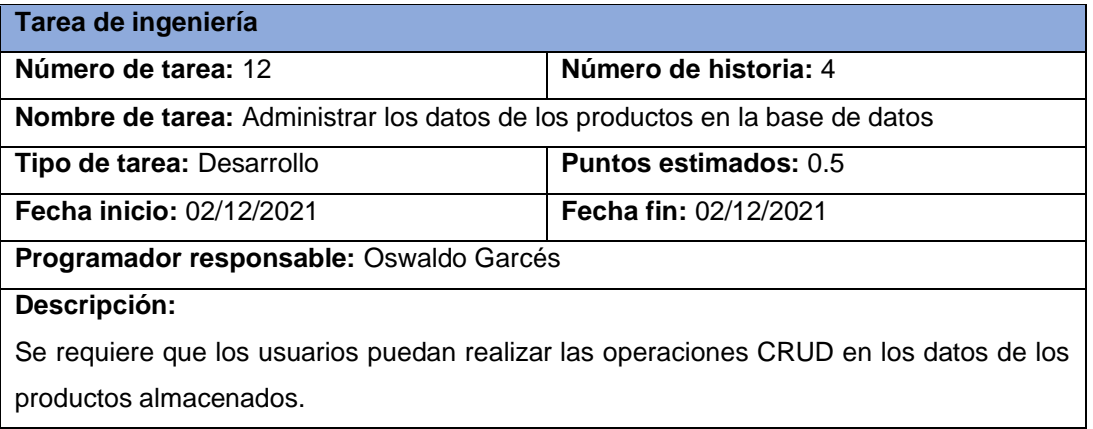

# **Fuente:** Elaboración Propia

*Tabla 44. Tarea de ingeniería - Diseño de interfaz gráfica de gestión de descuentos*

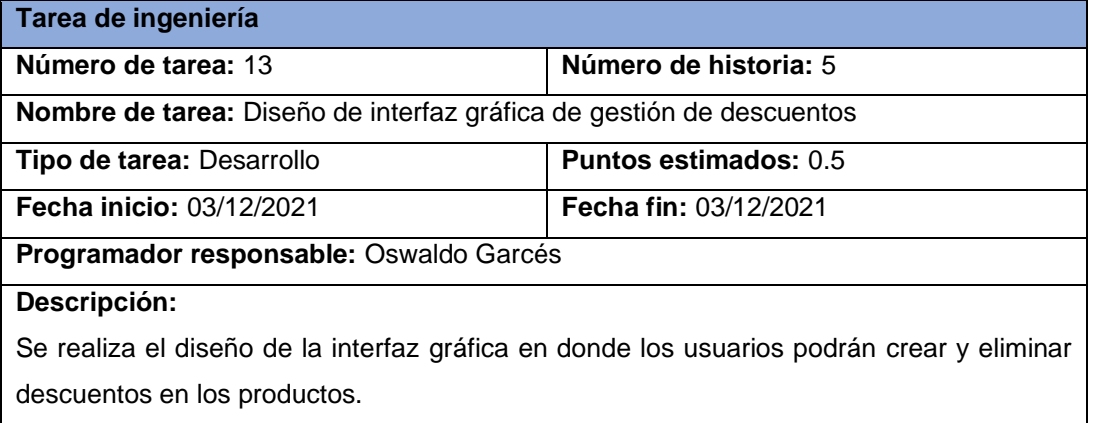

#### *Tabla 45. Tarea de ingeniería - Creación de la colección descuentos en la base de datos*

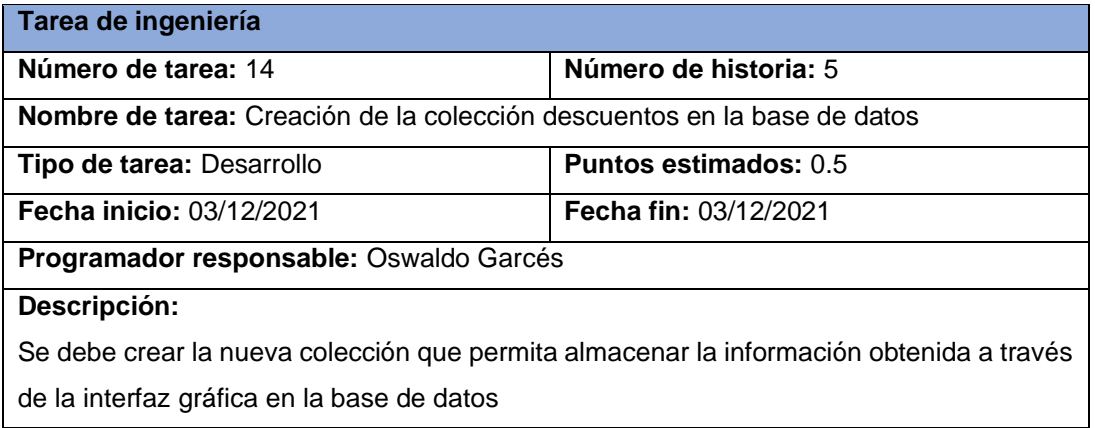

#### **Fuente:** Elaboración Propia

*Tabla 46. Tarea de ingeniería - Administrar los datos de los descuentos en la base de datos*

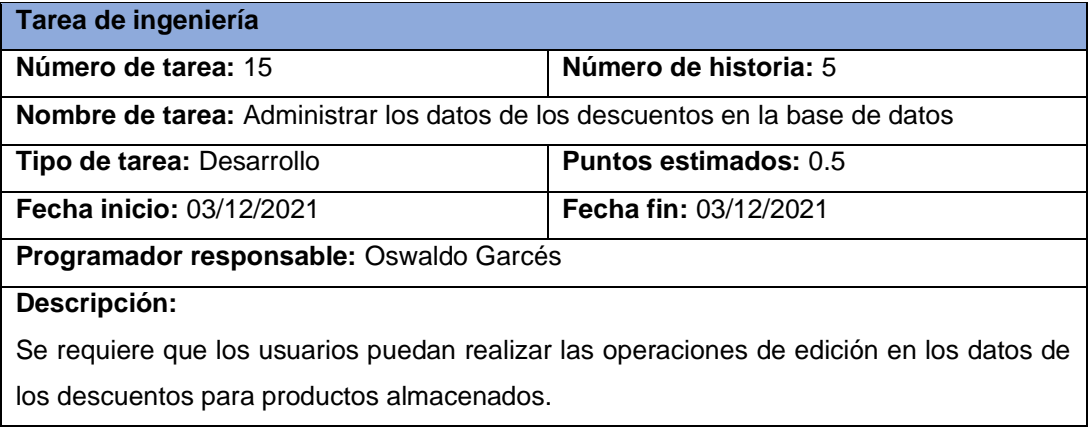

# **Fuente:** Elaboración Propia

#### **Pruebas de aceptación**

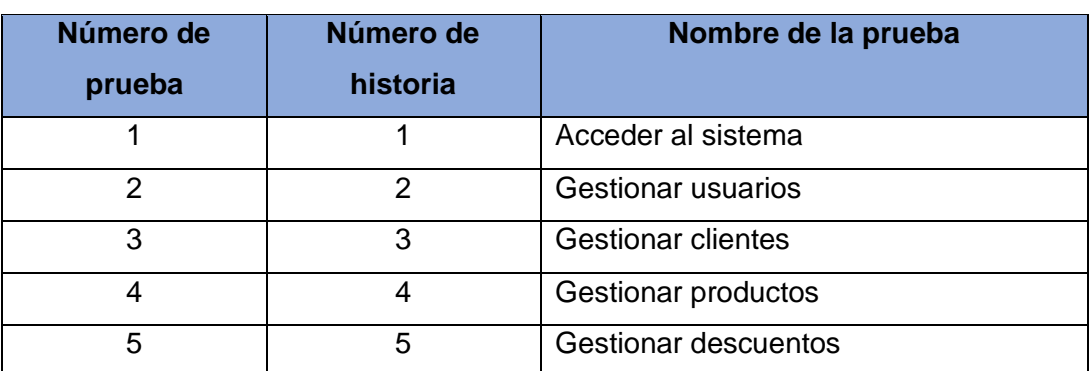

*Tabla 47. Pruebas de aceptación - Primera iteración*

# **Segunda iteración**

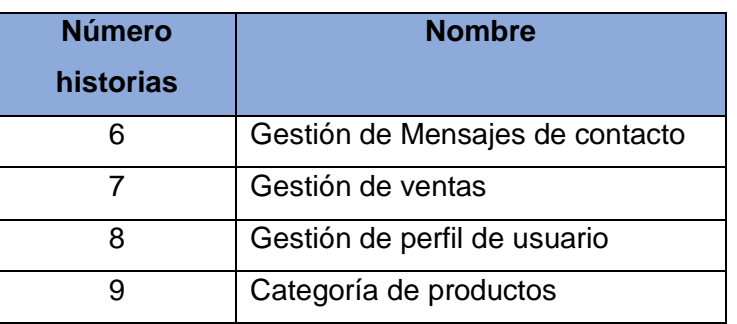

*Tabla 48. Historias de usuario - Segunda iteración*

# **Fuente:** Elaboración Propia

# **Tareas de ingeniería**

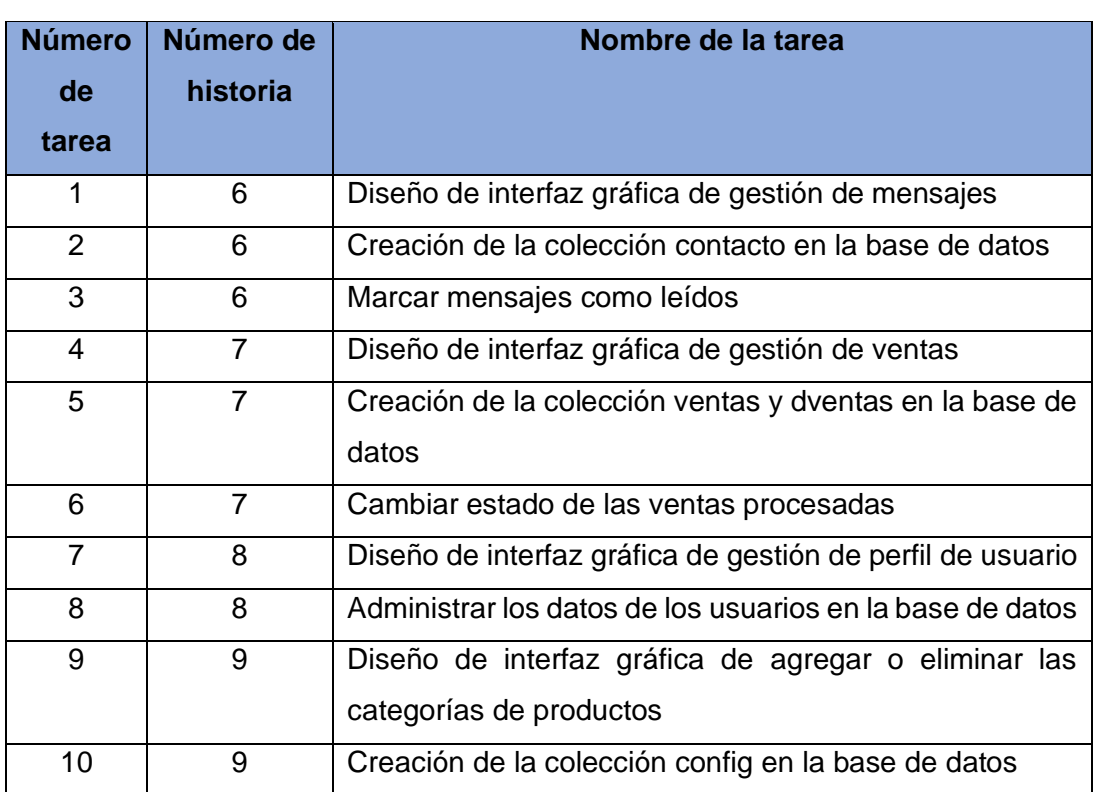

*Tabla 49. Tareas de ingeniería - Segunda iteración*

#### **Descripción de tarea de ingeniería**

*Tabla 50. Tarea de ingeniería - Diseño de interfaz gráfica de gestión de mensajes*

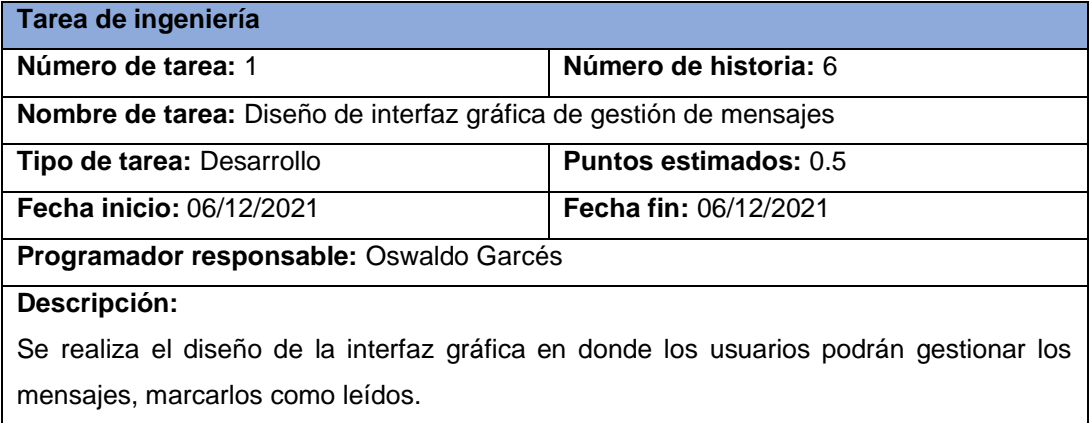

# **Fuente:** Elaboración Propia

*Tabla 51. Tarea de ingeniería - Creación de la colección contacto en la base de datos*

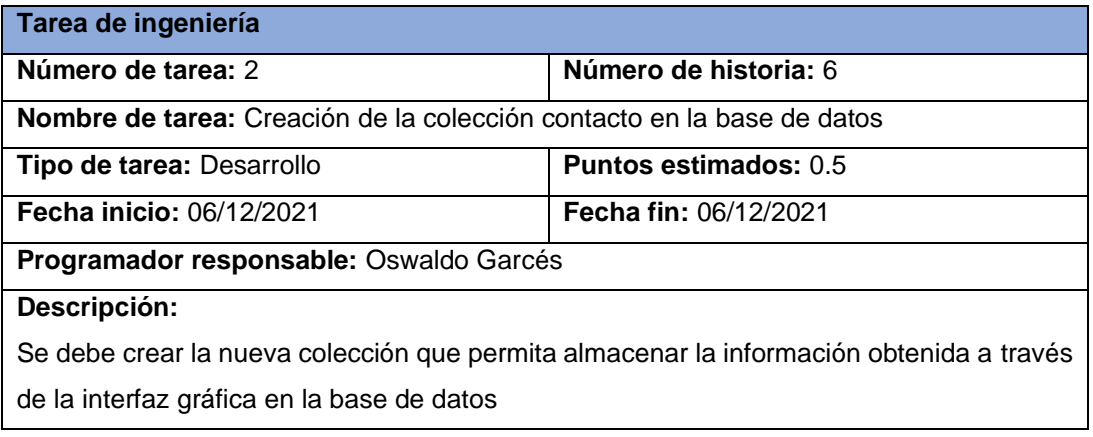

#### **Fuente:** Elaboración Propia

*Tabla 52. Tarea de ingeniería - Marcar mensajes como leídos*

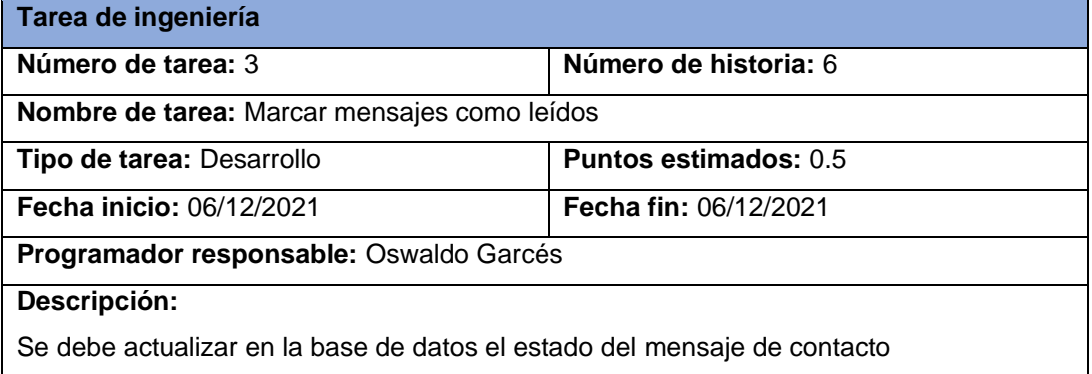

#### *Tabla 53. Tarea de ingeniería - Diseño de interfaz gráfica de gestión de ventas*

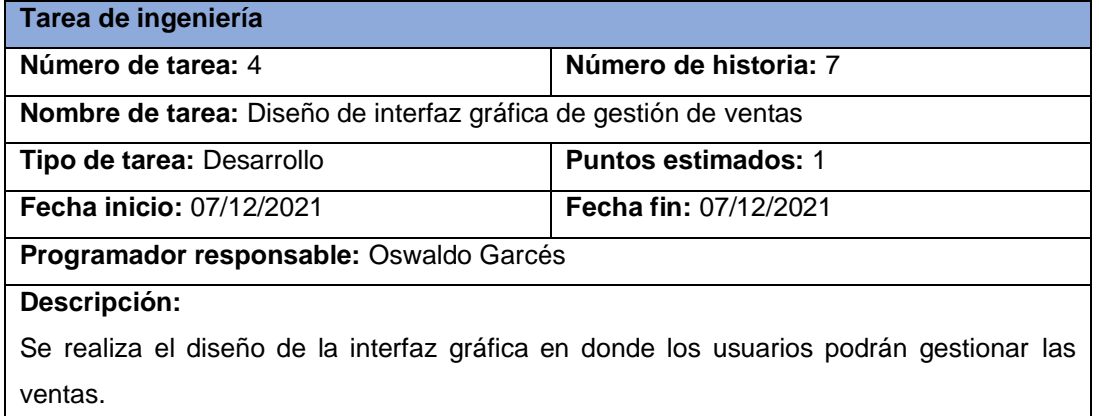

# **Fuente:** Elaboración Propia

*Tabla 54. Tarea de ingeniería - Creación de la colección ventas y dventas en la base de datos*

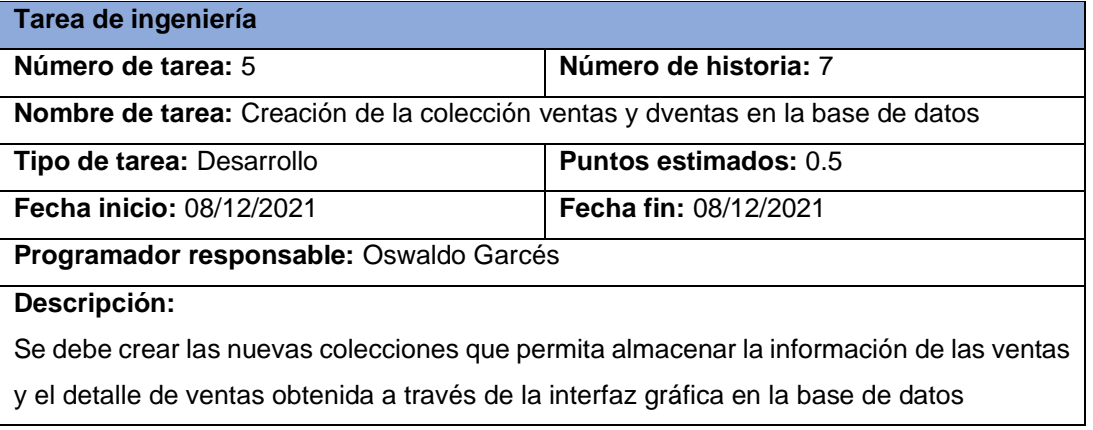

# **Fuente:** Elaboración Propia

# *Tabla 55. Tarea de ingeniería - Cambiar estado de las ventas procesadas*

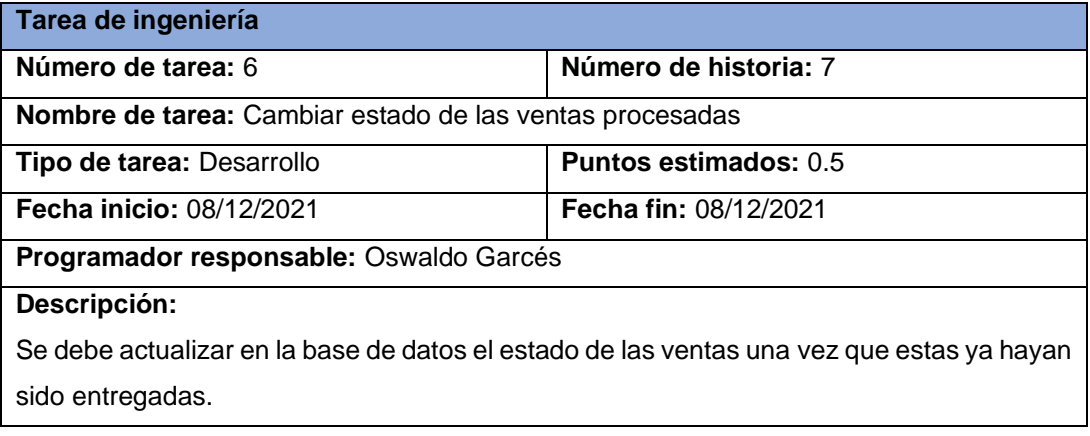

#### *Tabla 56. Tarea de ingeniería - Diseño de interfaz gráfica de gestión de perfil de usuario*

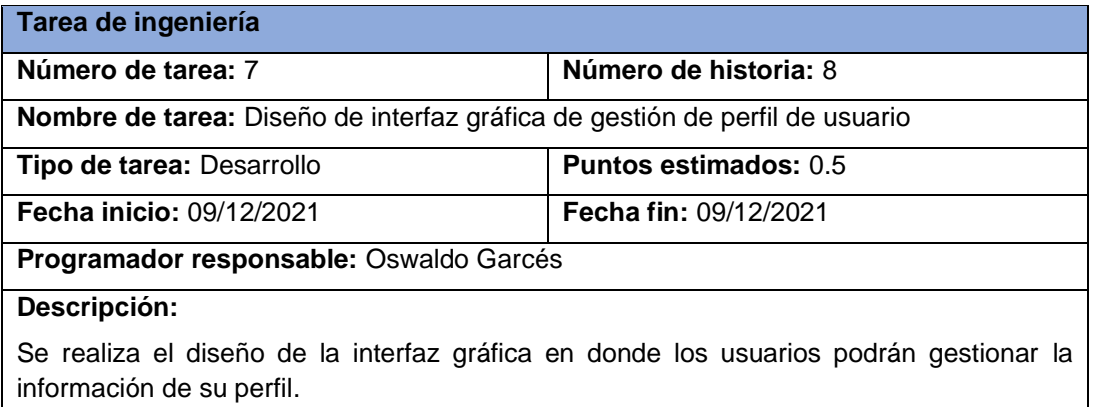

#### **Fuente:** Elaboración Propia

*Tabla 57. Tarea de ingeniería - Administrar los datos de los usuarios en la base de datos*

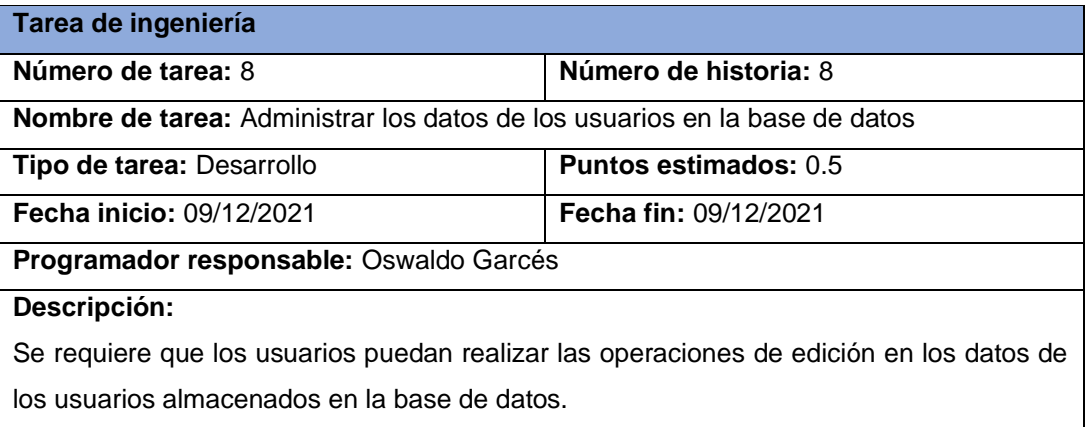

# **Fuente:** Elaboración Propia

*Tabla 58. Tarea de ingeniería - Diseño de interfaz gráfica de agregar o eliminar las categorías de productos*

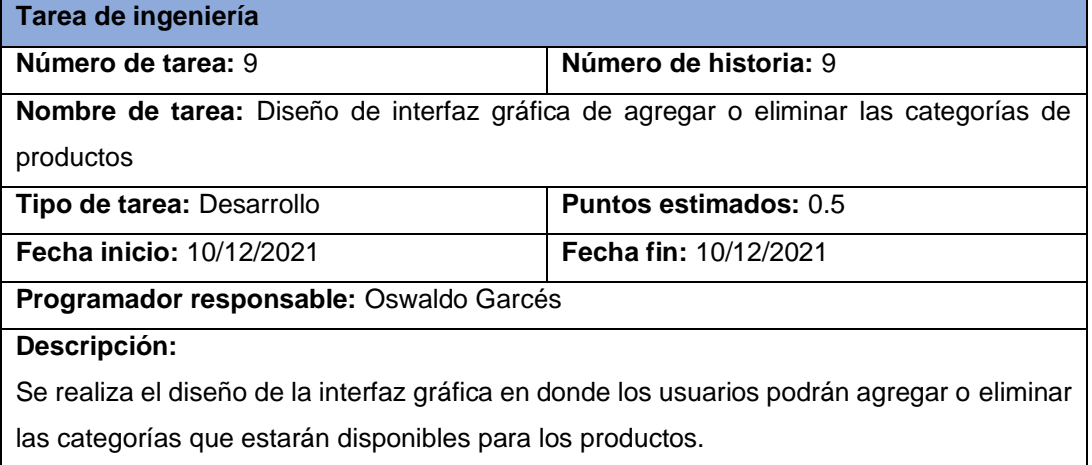

# *Tabla 59. Tarea de ingeniería - Creación de la colección config en la base de datos*

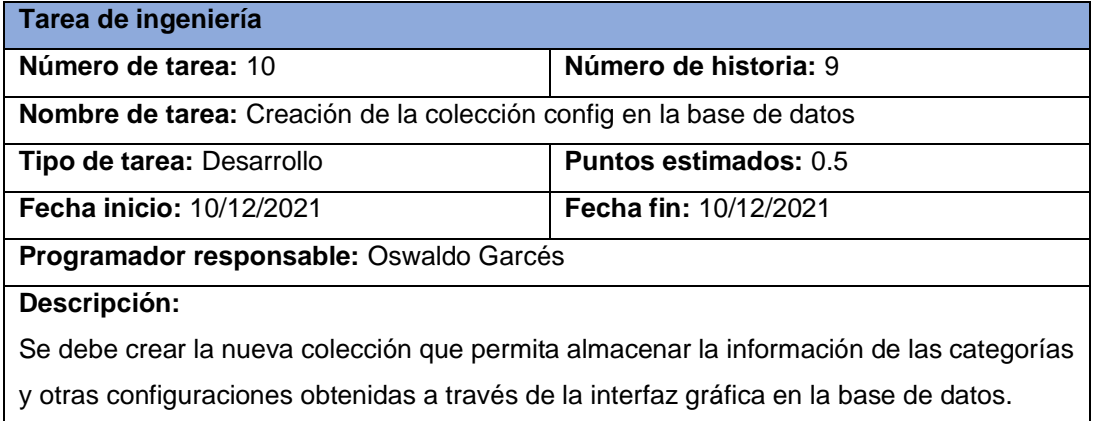

# **Fuente:** Elaboración Propia

# **Pruebas de aceptación**

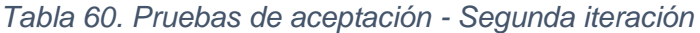

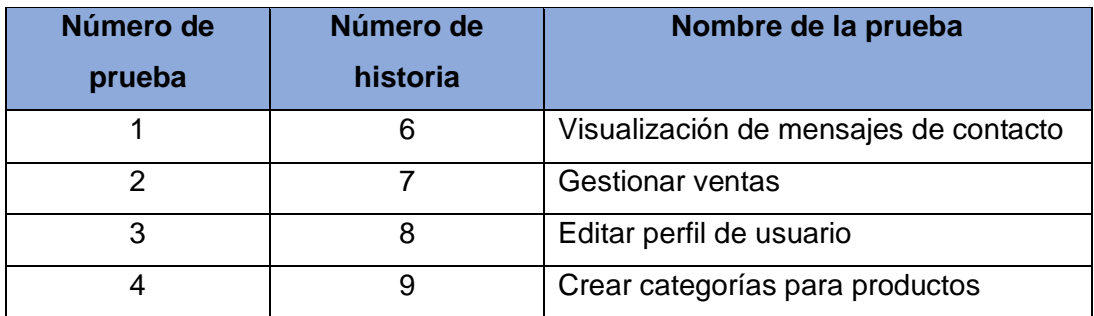

## **Tercera iteración**

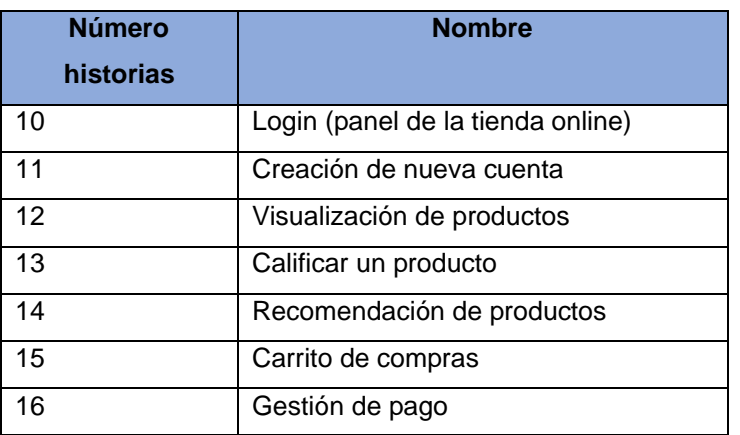

*Tabla 61. Historias de usuario - Tercera iteración*

# **Fuente:** Elaboración Propia

# **Tareas de ingeniería**

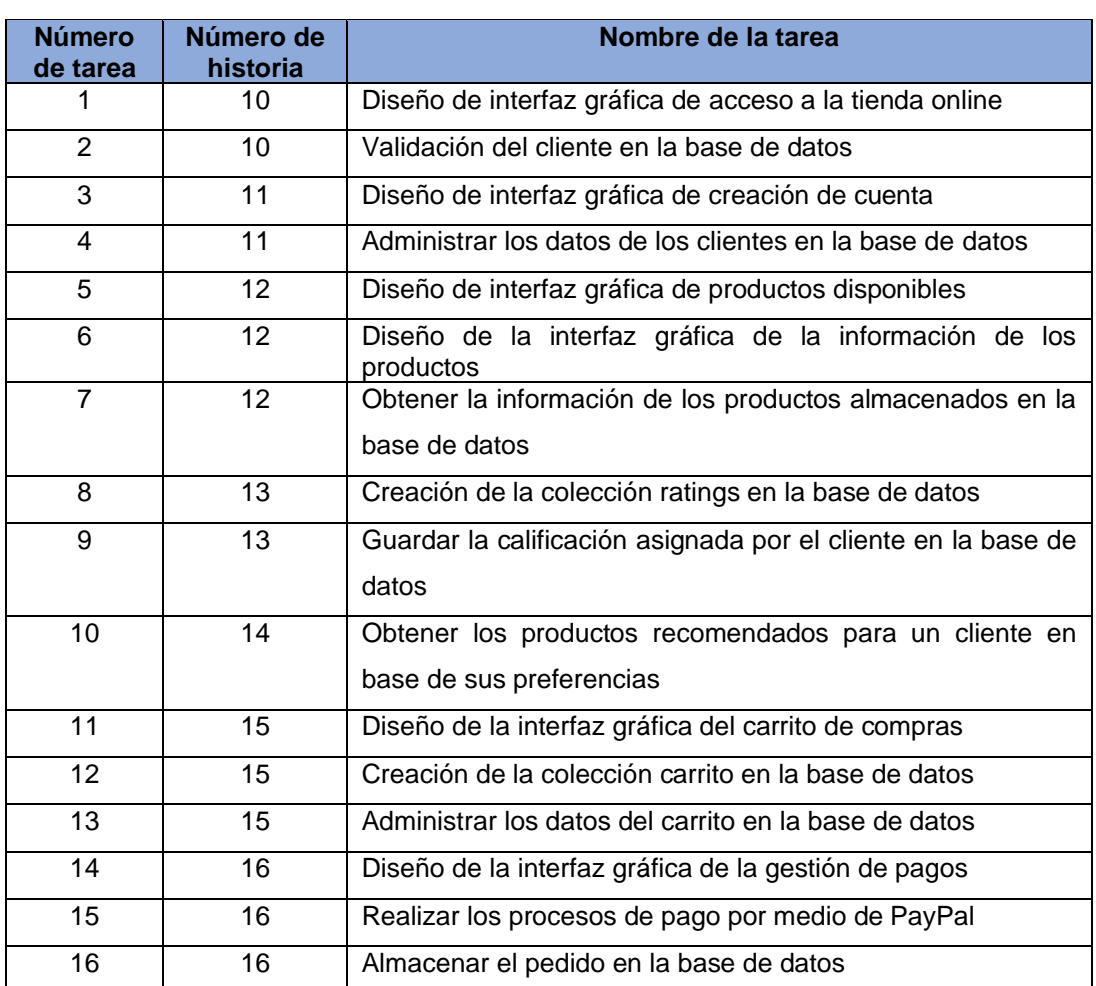

# *Tabla 62. Tareas de ingeniería - Tercera iteración*

#### **Descripción de tarea de ingeniería**

*Tabla 63. Tarea de ingeniería - Diseño de interfaz gráfica de acceso a la tienda online*

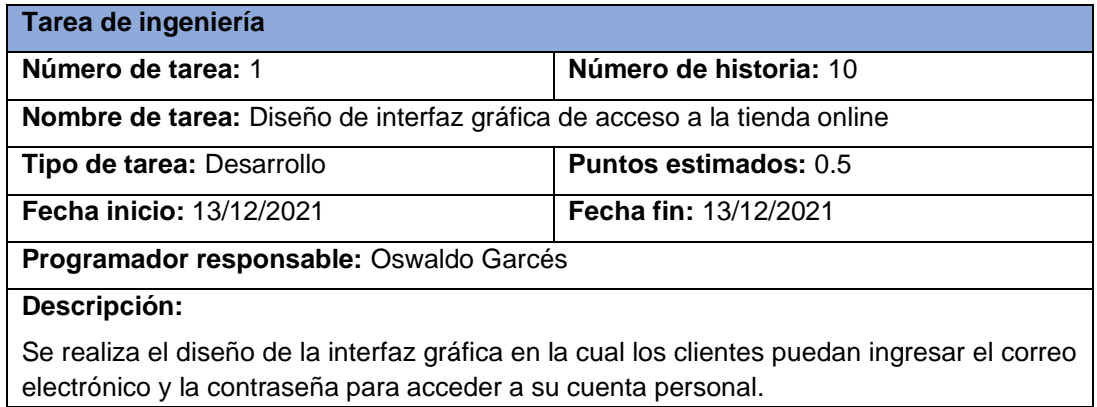

# **Fuente:** Elaboración Propia

#### *Tabla 64. Tarea de ingeniería - Validación del cliente en la base de datos*

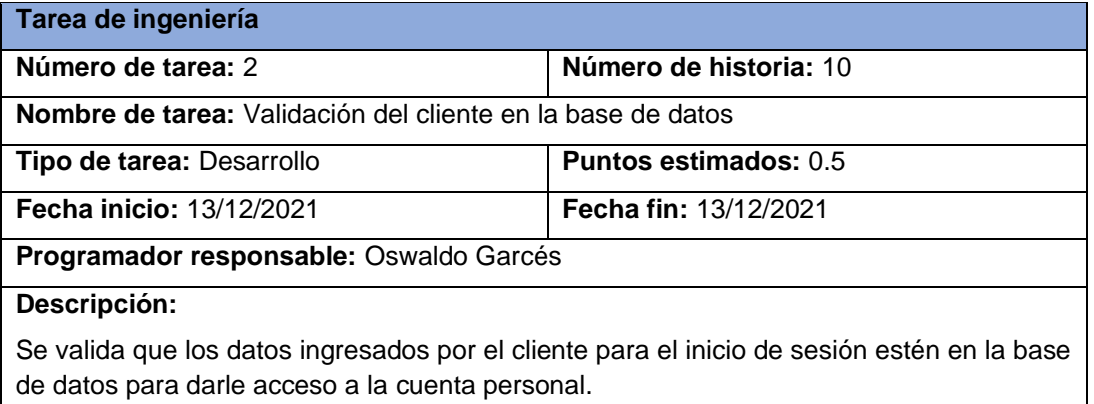

## **Fuente:** Elaboración Propia

*Tabla 65. Tarea de ingeniería - Diseño de interfaz gráfica de creación de cuenta*

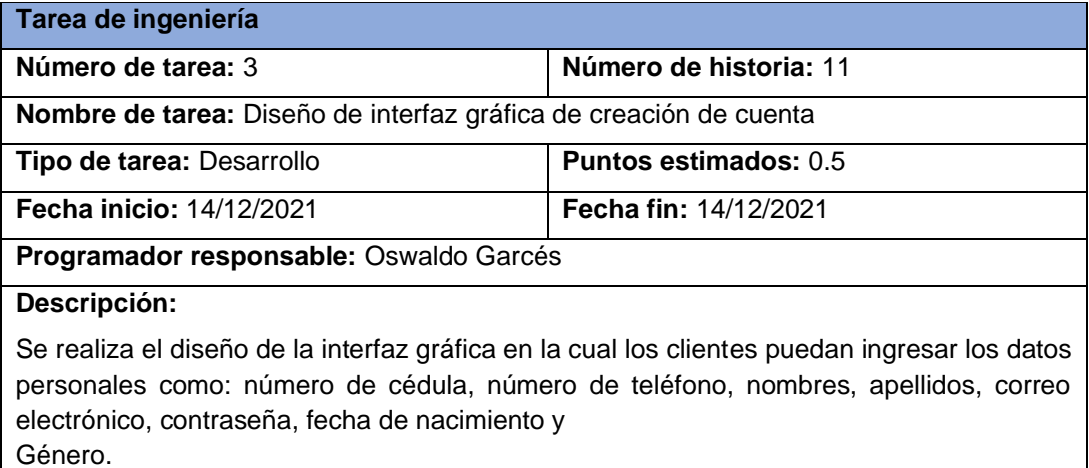
#### *Tabla 66. Tarea de ingeniería - Administrar los datos de los clientes en la base de datos*

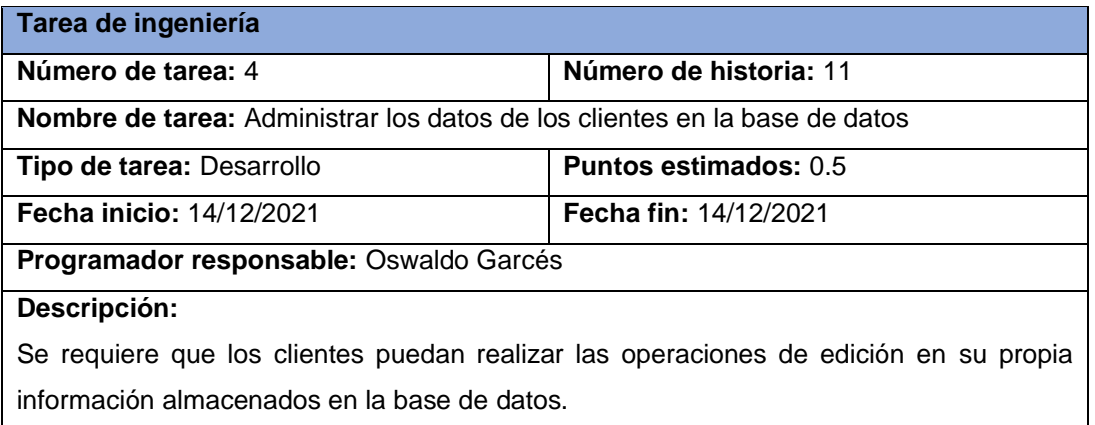

### **Fuente:** Elaboración Propia

*Tabla 67. Tarea de ingeniería - Diseño de interfaz gráfica de productos disponibles*

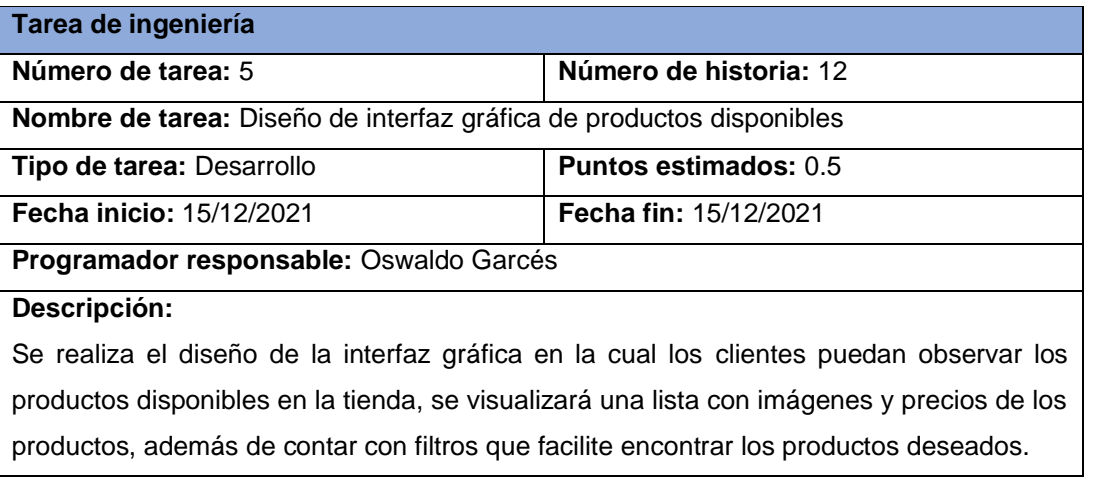

#### **Fuente:** Elaboración Propia

*Tabla 68. Tarea de ingeniería - Diseño de la interfaz gráfica de la información de los productos*

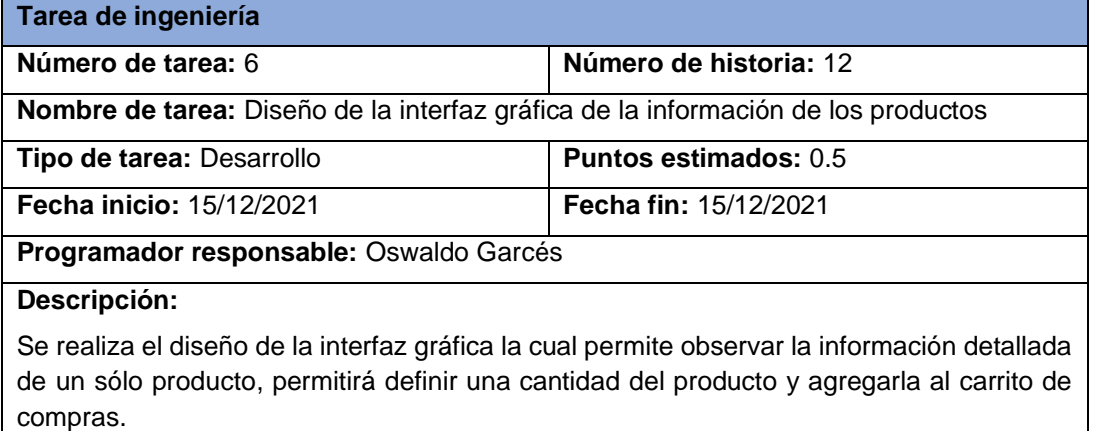

#### *Tabla 69. Tarea de ingeniería - Obtener la información de los productos almacenados en la base de datos*

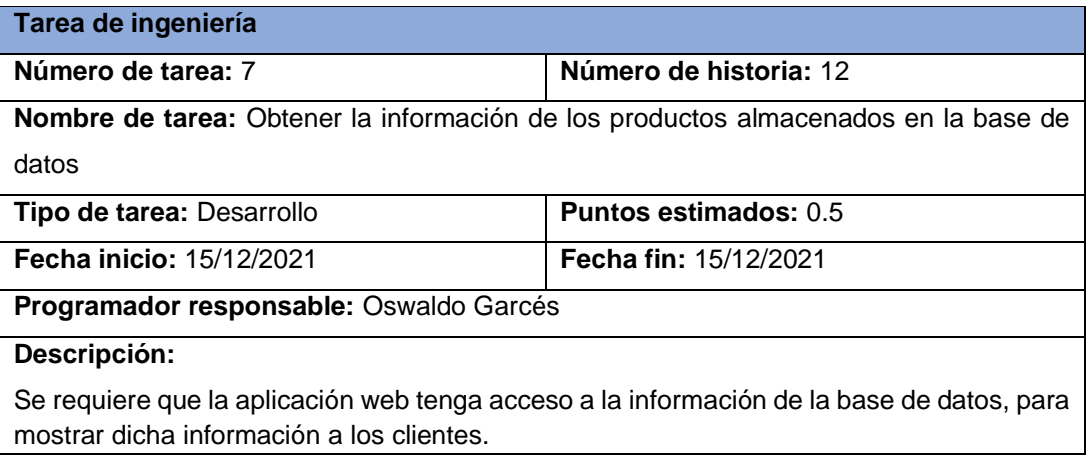

### **Fuente:** Elaboración Propia

*Tabla 70. Tarea de ingeniería - Creación de la colección ratings en la base de datos*

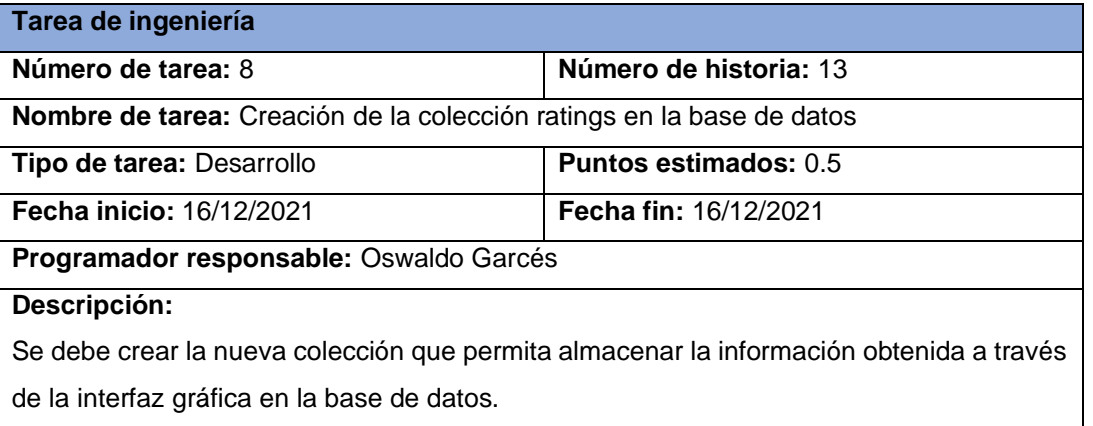

# **Fuente:** Elaboración Propia

*Tabla 71. Tarea de ingeniería - Guardar la calificación asignada por el cliente en la base de datos*

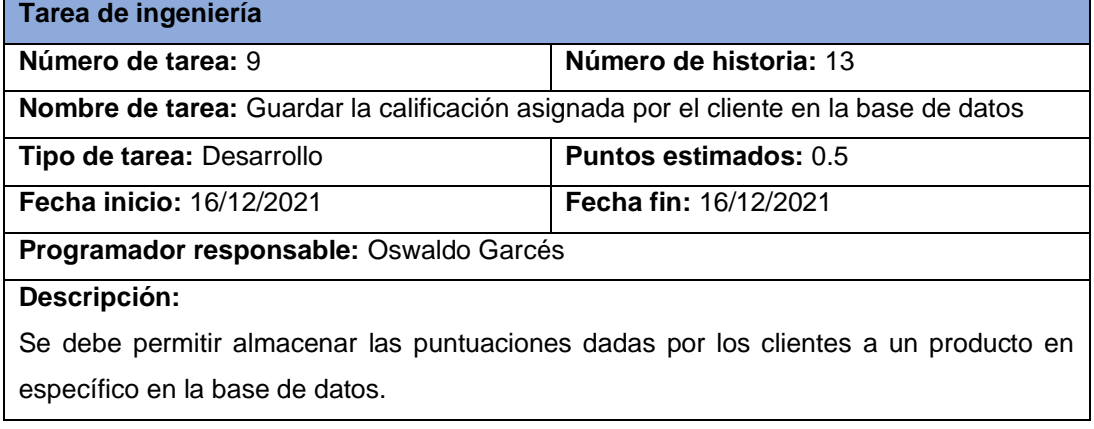

#### *Tabla 72. Tarea de ingeniería - Obtener los productos recomendados para un cliente en base de sus preferencias*

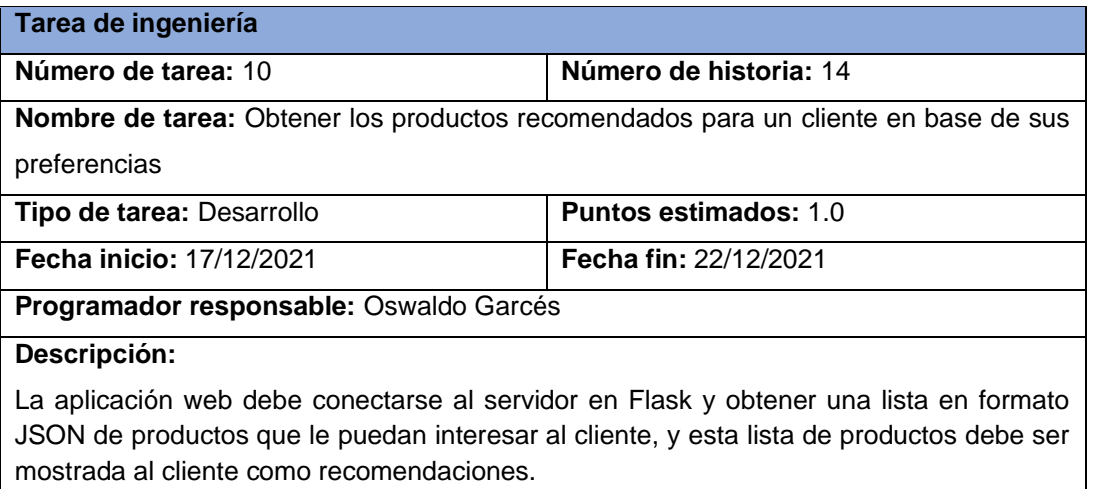

### **Fuente:** Elaboración Propia

*Tabla 73. Tarea de ingeniería - Diseño de la interfaz gráfica del carrito de compras*

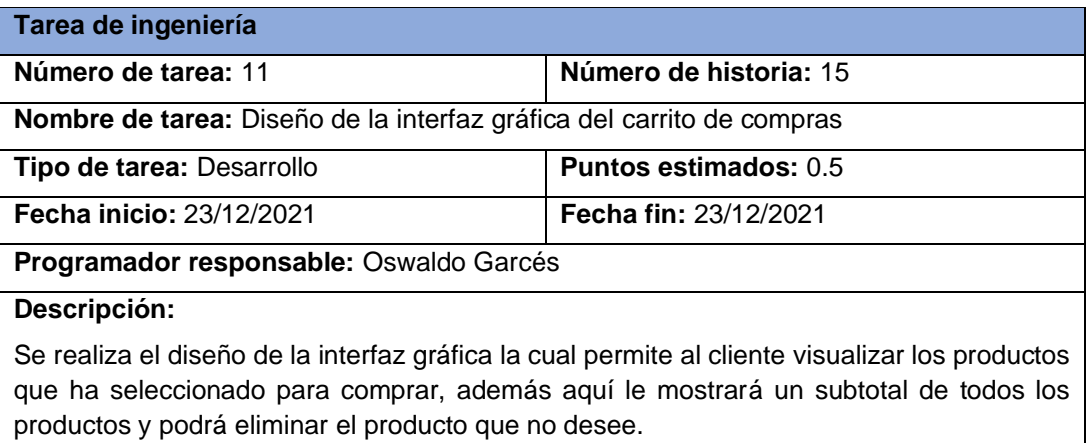

# **Fuente:** Elaboración Propia

*Tabla 74. Tarea de ingeniería - Creación de la colección carrito en la base de datos*

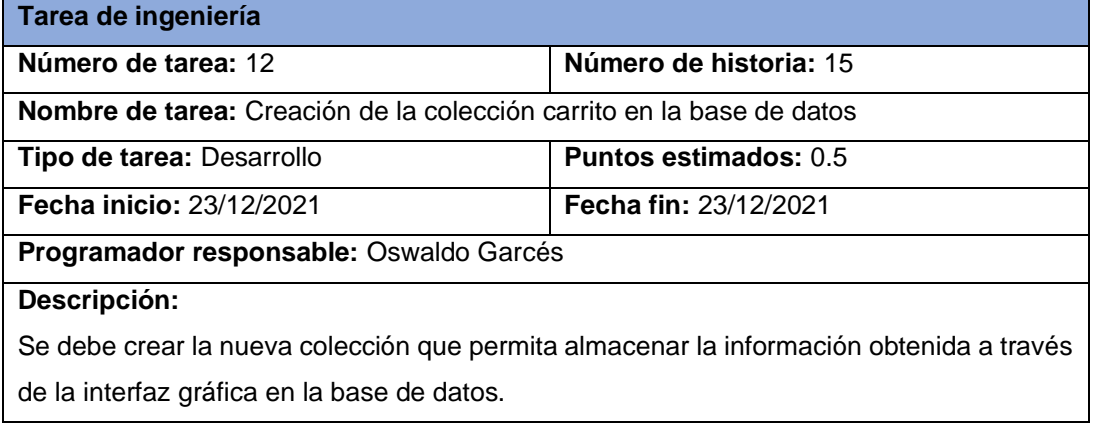

#### *Tabla 75. Tarea de ingeniería - Administrar los datos del carrito en la base de datos*

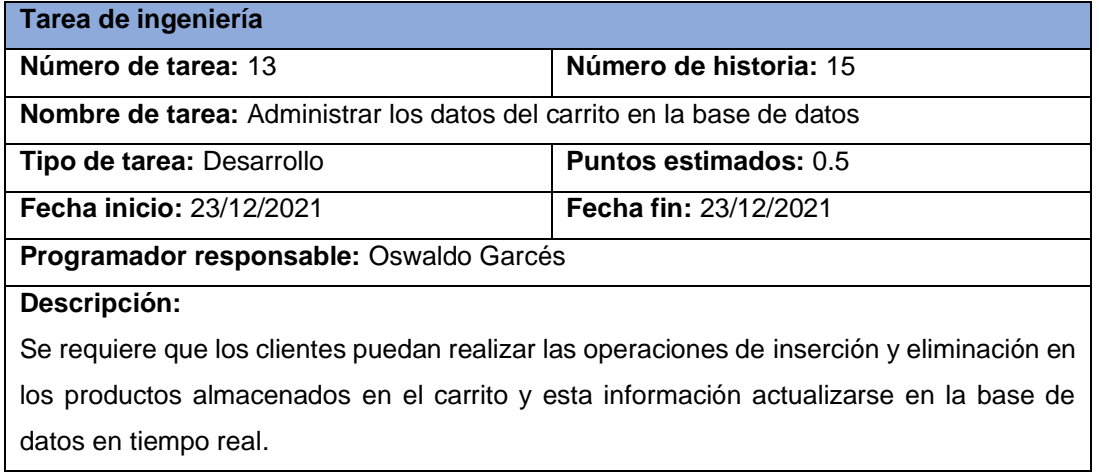

### **Fuente:** Elaboración Propia

*Tabla 76. Tarea de ingeniería - Diseño de la interfaz gráfica de la gestión de pagos*

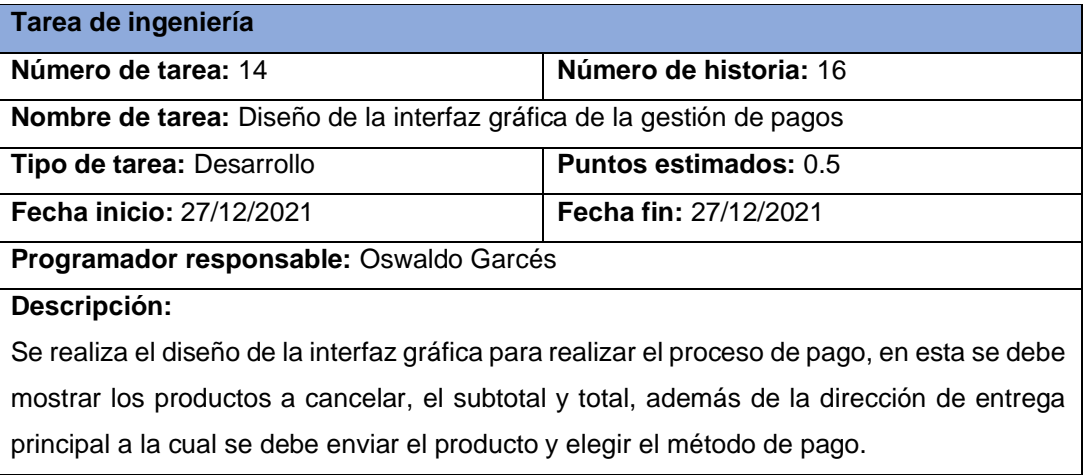

#### **Fuente:** Elaboración Propia

*Tabla 77. Tarea de ingeniería - Realizar los procesos de pago por medio de PayPal*

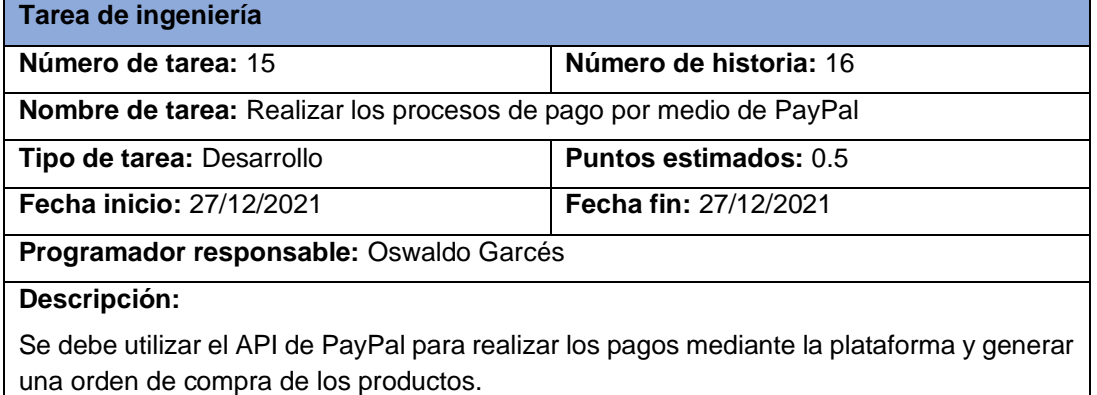

# *Tabla 78. Tarea de ingeniería - Almacenar el pedido en la base de datos*

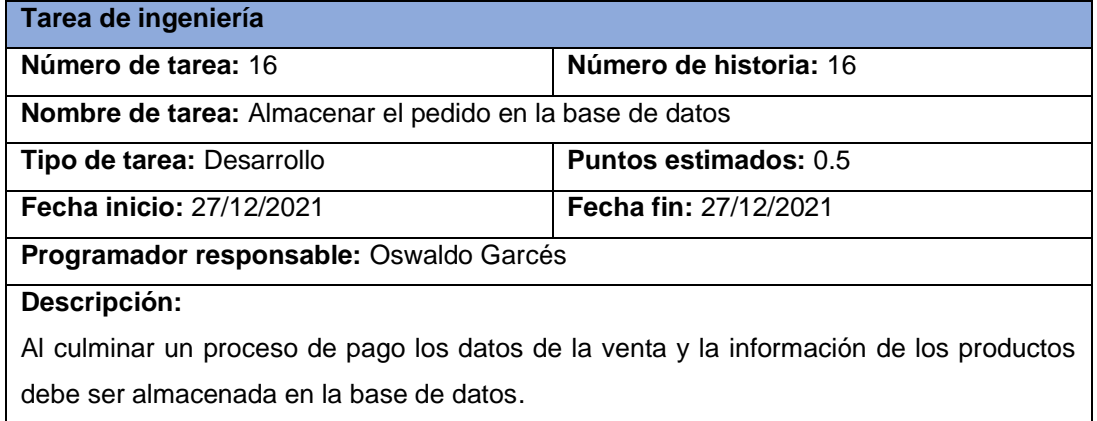

# **Fuente:** Elaboración Propia

# **Pruebas de aceptación**

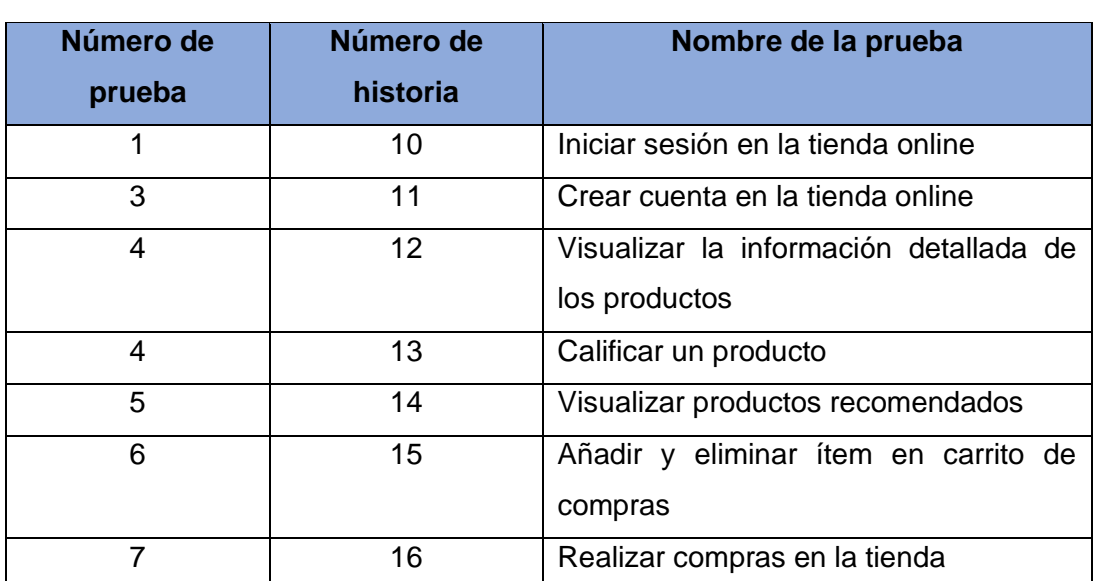

*Tabla 79. Pruebas de aceptación - Tercera iteración*

### **Cuarta iteración**

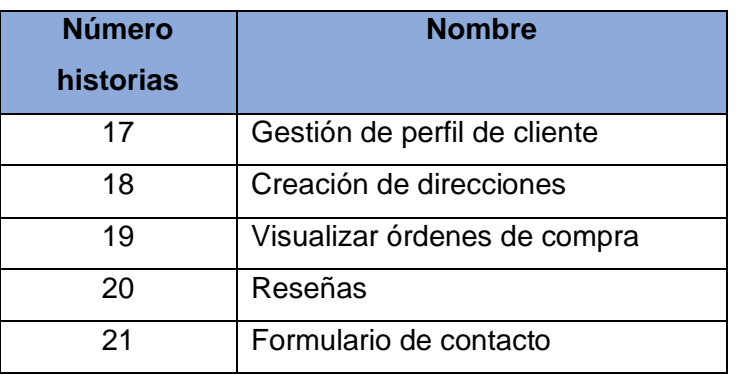

*Tabla 80. Historias de usuario - Cuarta iteración*

# **Fuente:** Elaboración Propia

# **Tareas de ingeniería**

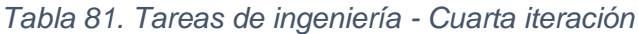

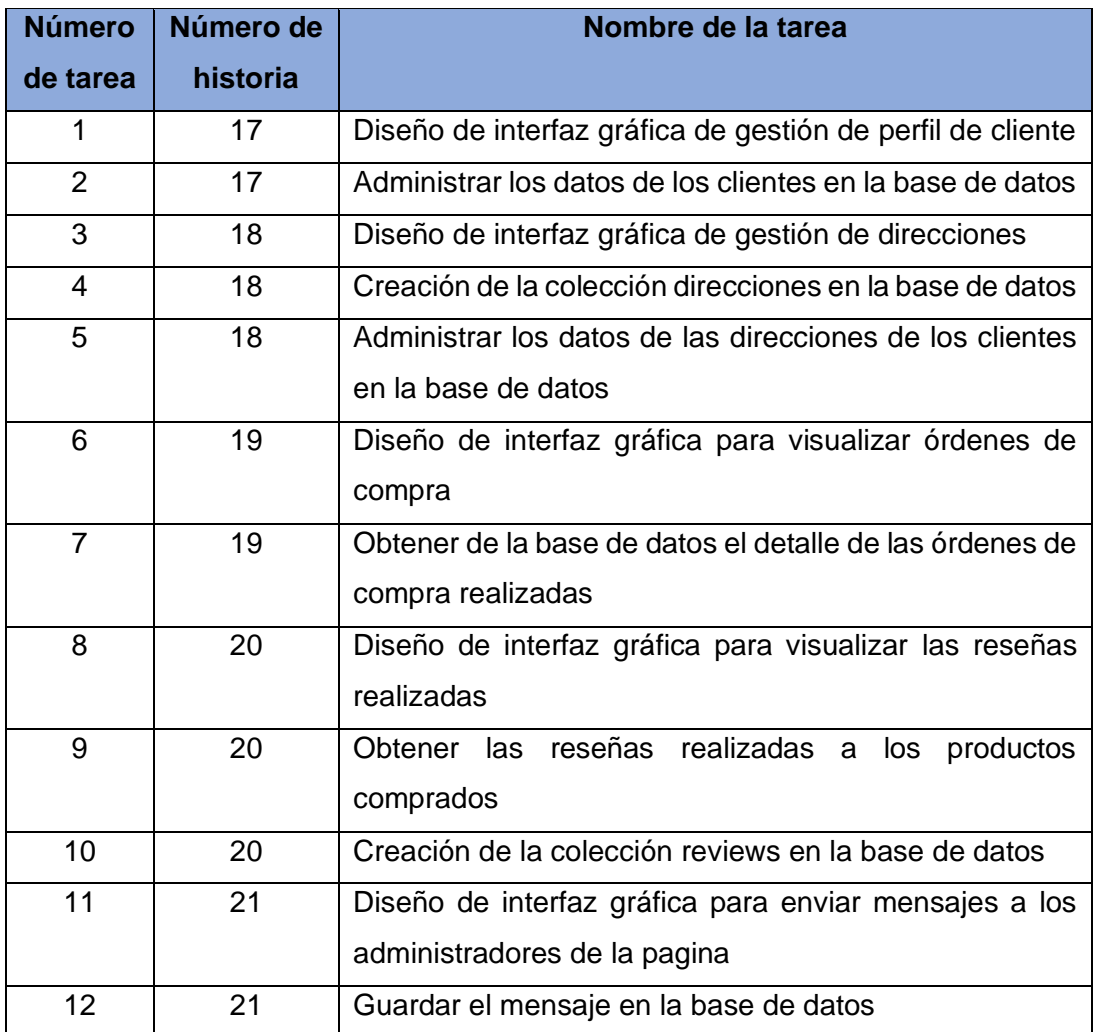

### **Descripción de tarea de ingeniería**

### *Tabla 82. Tarea de ingeniería - Diseño de interfaz gráfica de gestión de perfil de cliente*

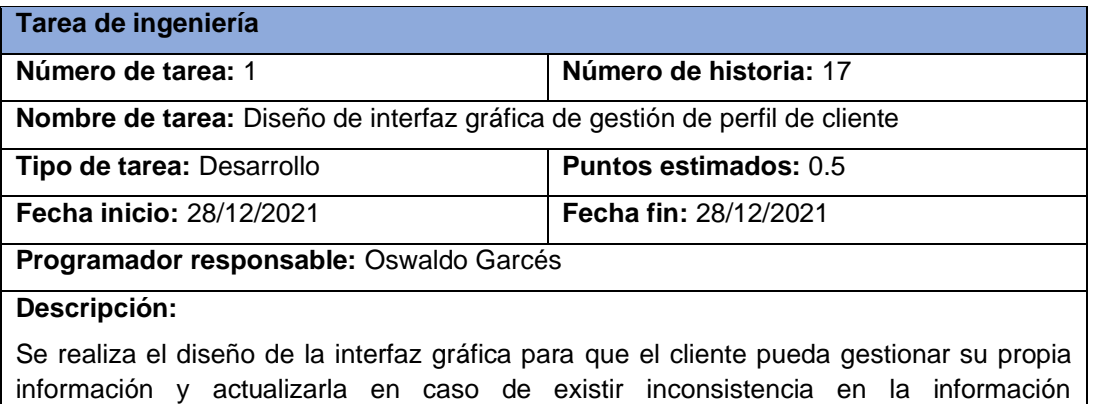

proporcionada durante el registro de la cuenta.

#### **Fuente:** Elaboración Propia

#### *Tabla 83. Tarea de ingeniería - Administrar los datos de los clientes en la base de datos*

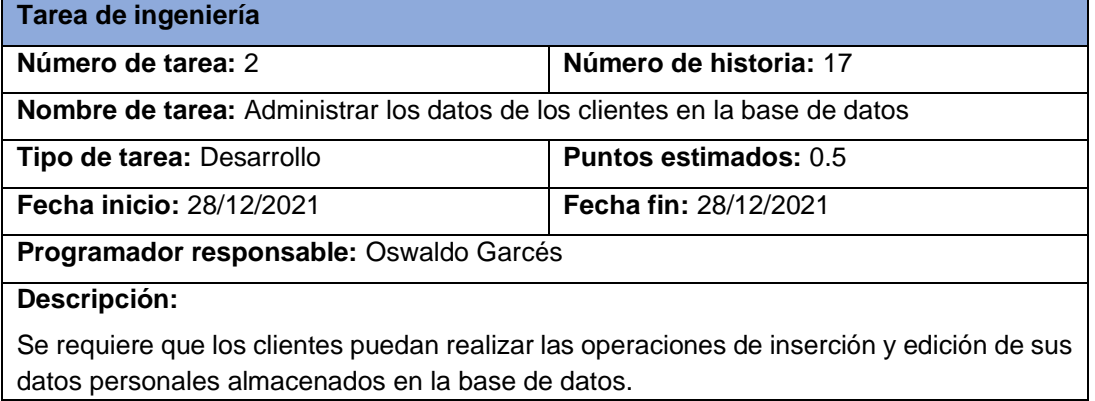

#### **Fuente:** Elaboración Propia

*Tabla 84. Tarea de ingeniería - Diseño de interfaz gráfica de gestión de direcciones*

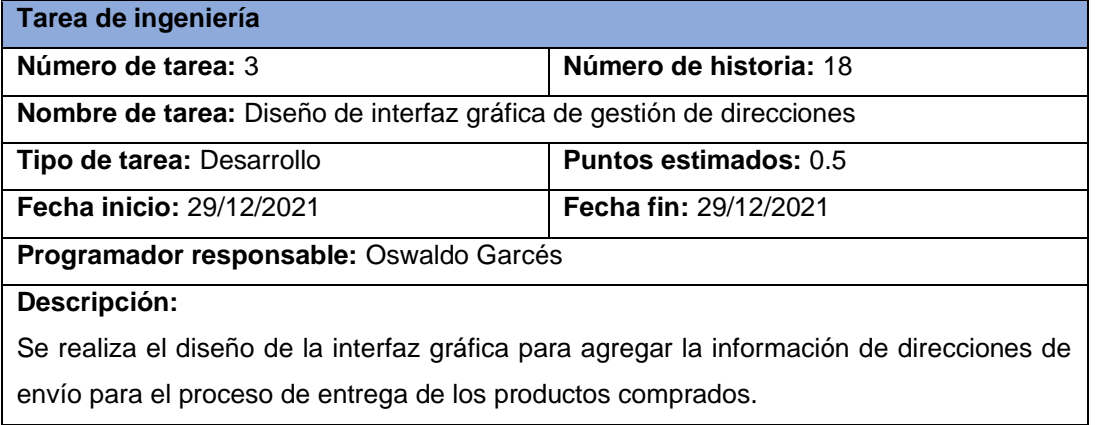

### *Tabla 85.Tarea de ingeniería - Creación de la colección direcciones en la base de datos*

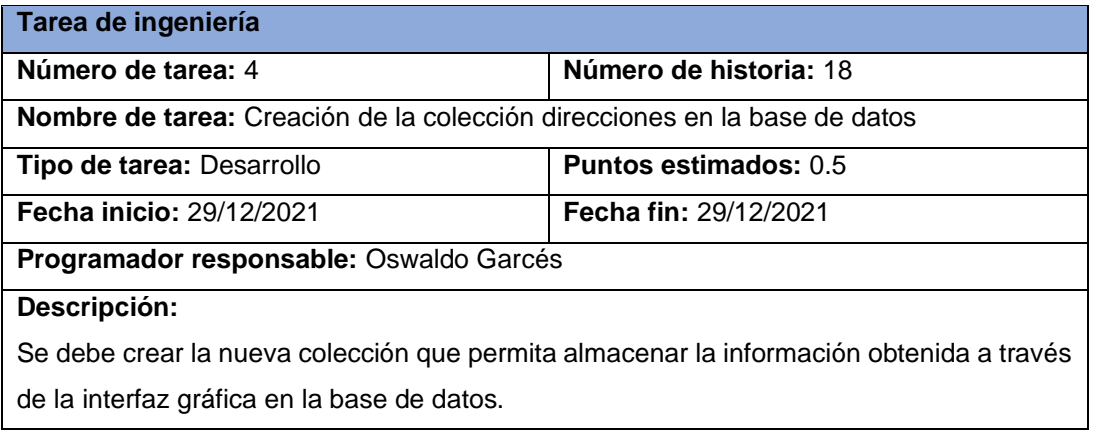

### **Fuente:** Elaboración Propia

*Tabla 86. Tarea de ingeniería - Administrar los datos de las direcciones de los clientes en la base de datos*

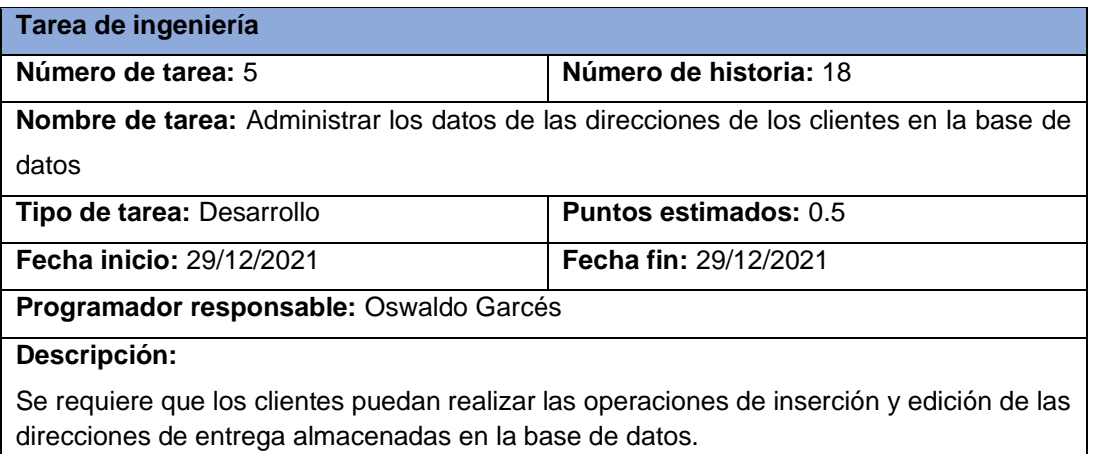

#### **Fuente:** Elaboración Propia

*Tabla 87. Tarea de ingeniería - Diseño de interfaz gráfica para visualizar órdenes de compra*

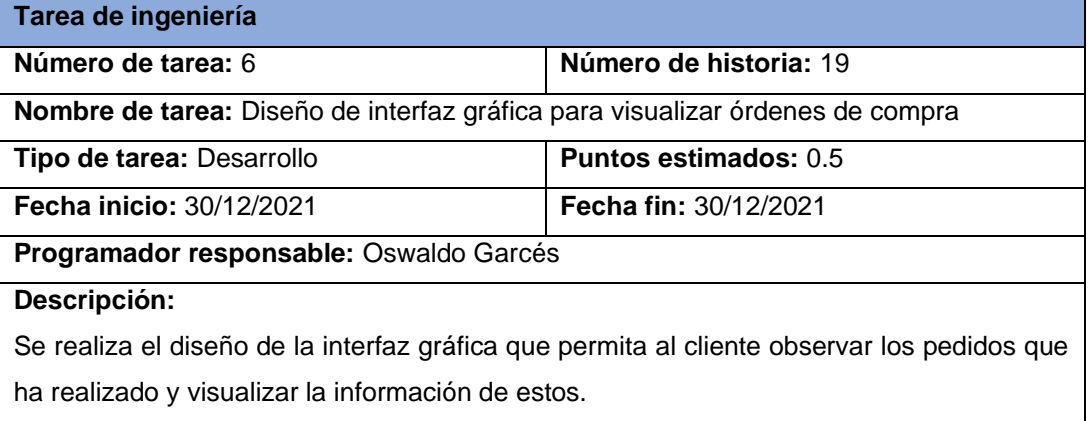

#### *Tabla 88. Tarea de ingeniería - Obtener de la base de datos el detalle de las órdenes de compra realizadas*

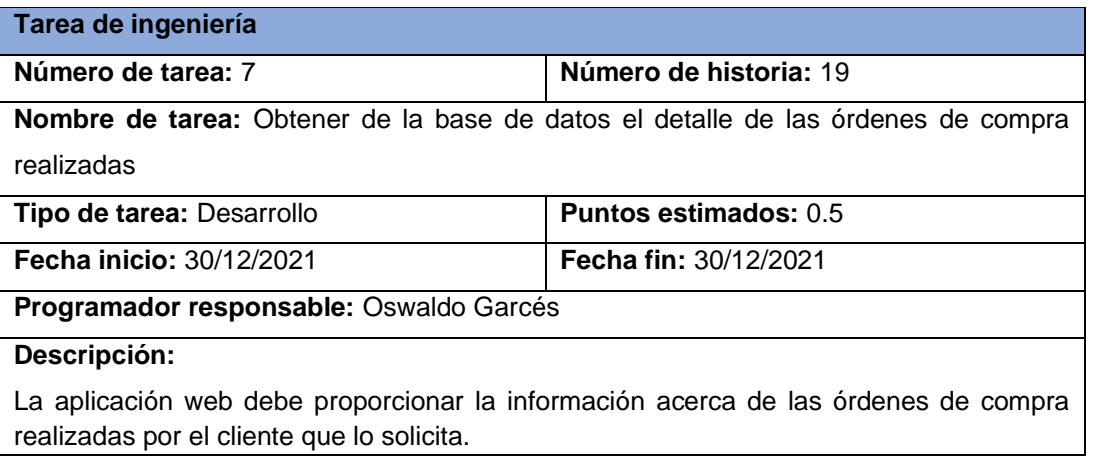

# **Fuente:** Elaboración Propia

*Tabla 89. Tarea de ingeniería - Diseño de interfaz gráfica para visualizar las reseñas realizadas*

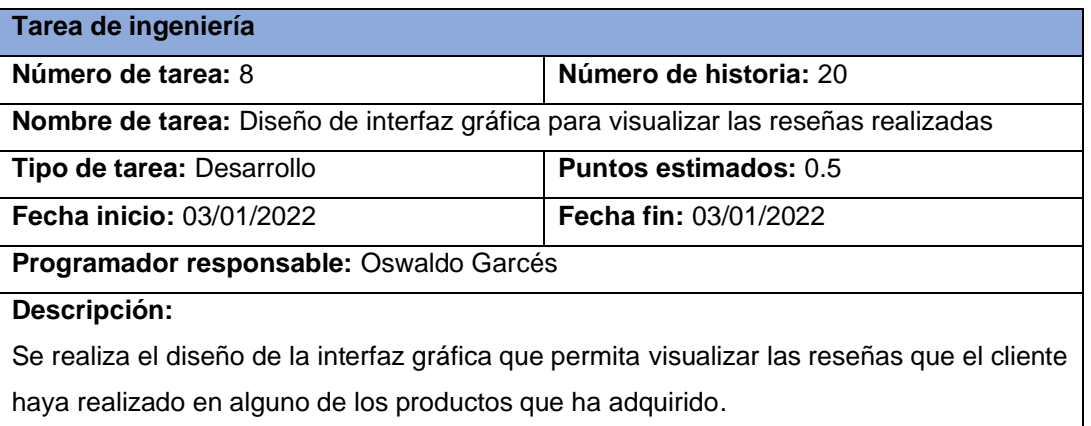

#### **Fuente:** Elaboración Propia

*Tabla 90.Tarea de ingeniería - Obtener las reseñas realizadas a los productos comprados*

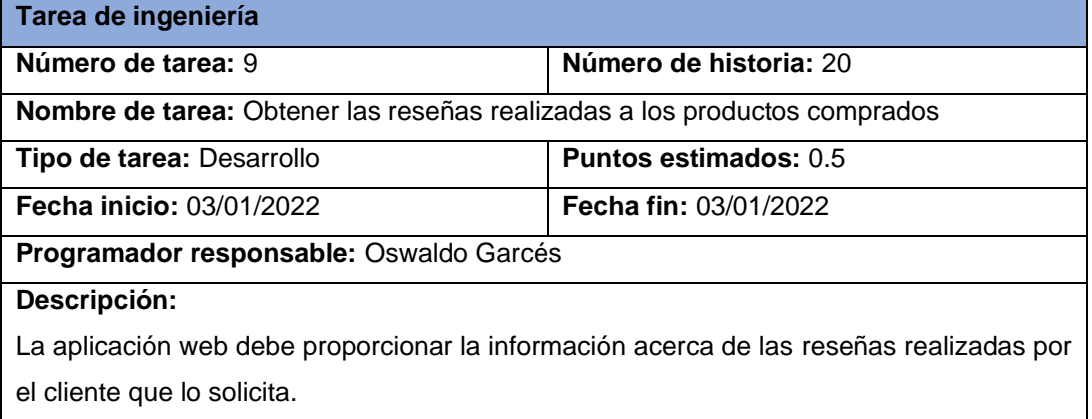

#### *Tabla 91. Tarea de ingeniería - Creación de la colección reviews en la base de datos*

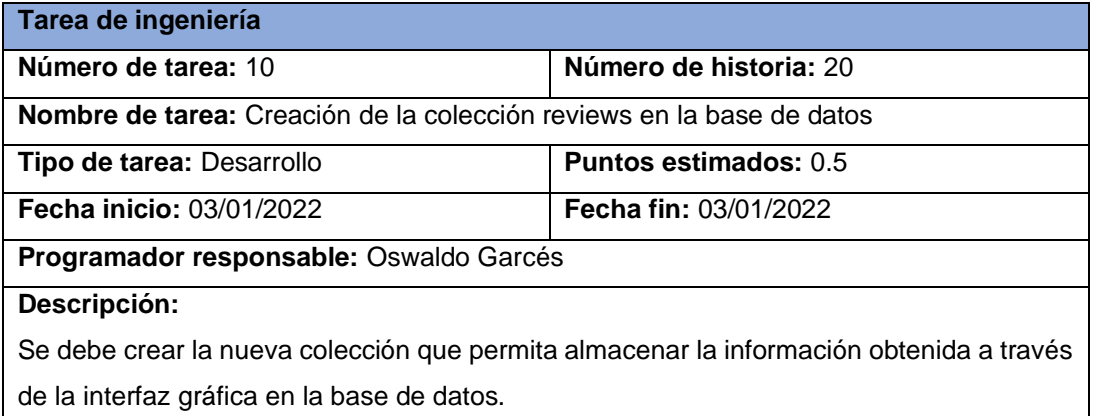

### **Fuente:** Elaboración Propia

*Tabla 92. Tarea de ingeniería - Diseño de interfaz gráfica para enviar mensajes a los administradores de la pagina*

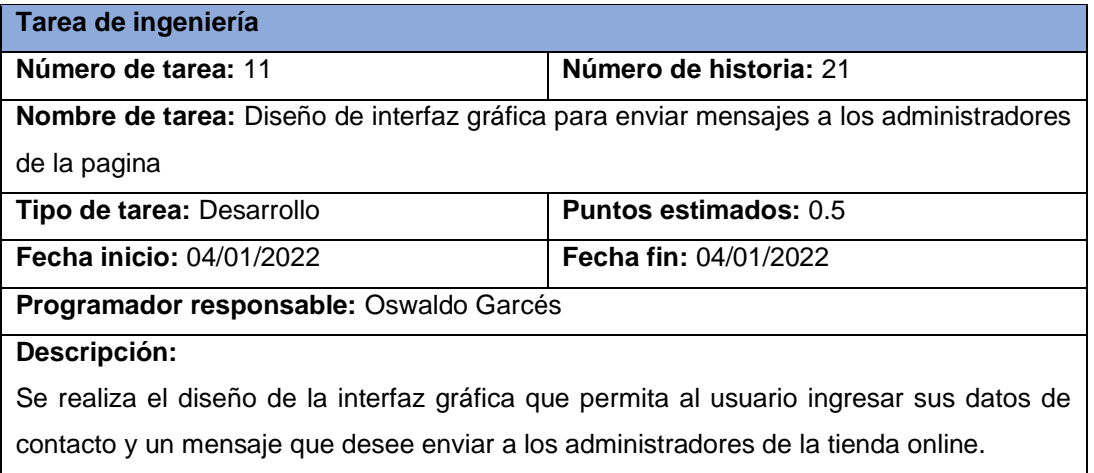

#### **Fuente:** Elaboración Propia

#### *Tabla 93. Tarea de ingeniería - Guardar el mensaje en la base de datos*

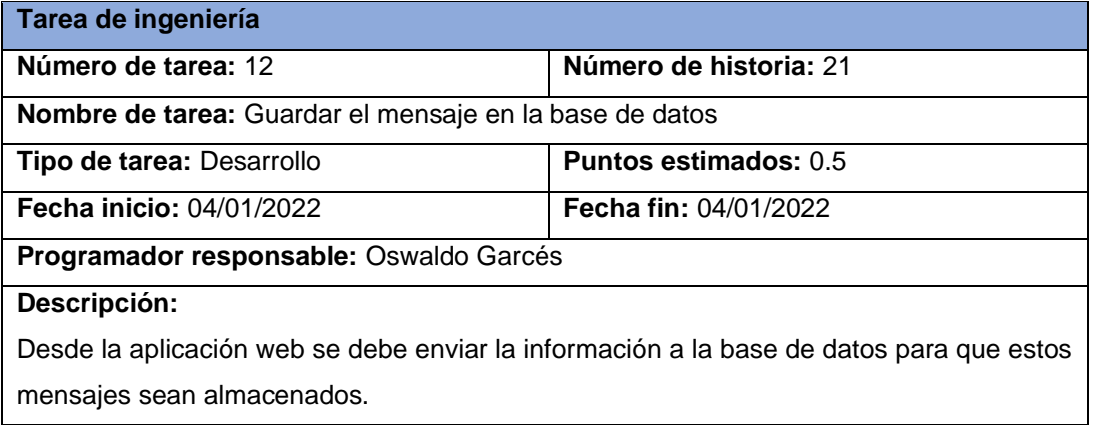

### **Pruebas de aceptación**

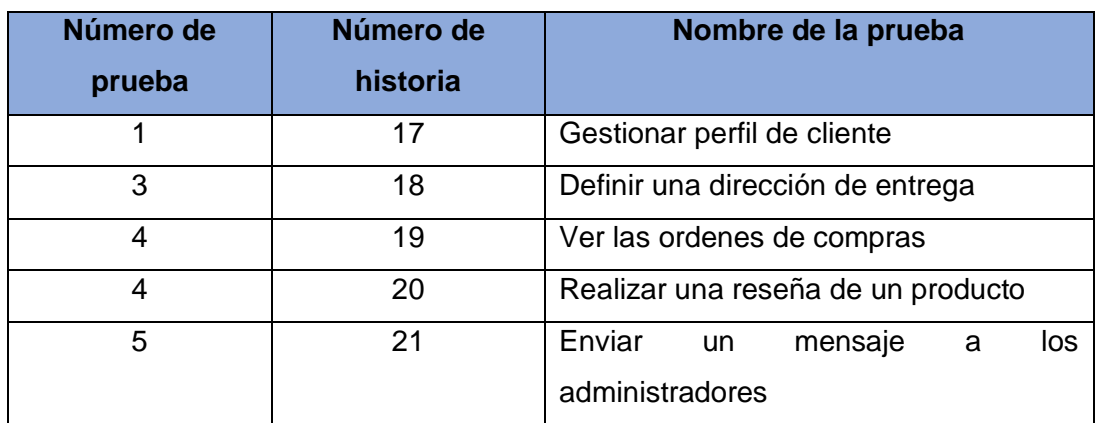

*Tabla 94. Pruebas de aceptación - Cuarta iteración*

#### **Fuente:** Elaboración Propia

# **2.4.3. Etapa de diseño**

Un diseño adecuado facilita el desarrollo de las actividades planificadas, reduce los errores, los cambios y el tiempo de desarrollo. La metodología XP propone en esta etapa el diseño de los elementos esenciales para el desarrollo del proyecto, entre estos elementos está el diagrama de la base de datos a implementar y de igual importancia las interfaces gráficas de usuario que intervienen en cada una de las iteraciones planificadas en la etapa anterior, estos diseños tienen el objetivo de plasmar gráficamente un prototipo del producto que se obtendrá.

# 2.4.3.1. Diagrama de la base de datos

Al trabajar con una base de datos no relacional no se cuenta con una estructura de los datos definida explícitamente, esto conlleva a realizar una diagramación distinta de toda la estructura. A continuación, se muestra un diagrama que representa la base de datos que se implementó en MongoDB, la base de datos es de tipo documental debido a su baja complejidad y a la flexibilidad que ofrece al guardar gran cantidad de datos en los esquemas[43]. En la Ilustración 9 se puede apreciar el diagrama completo.

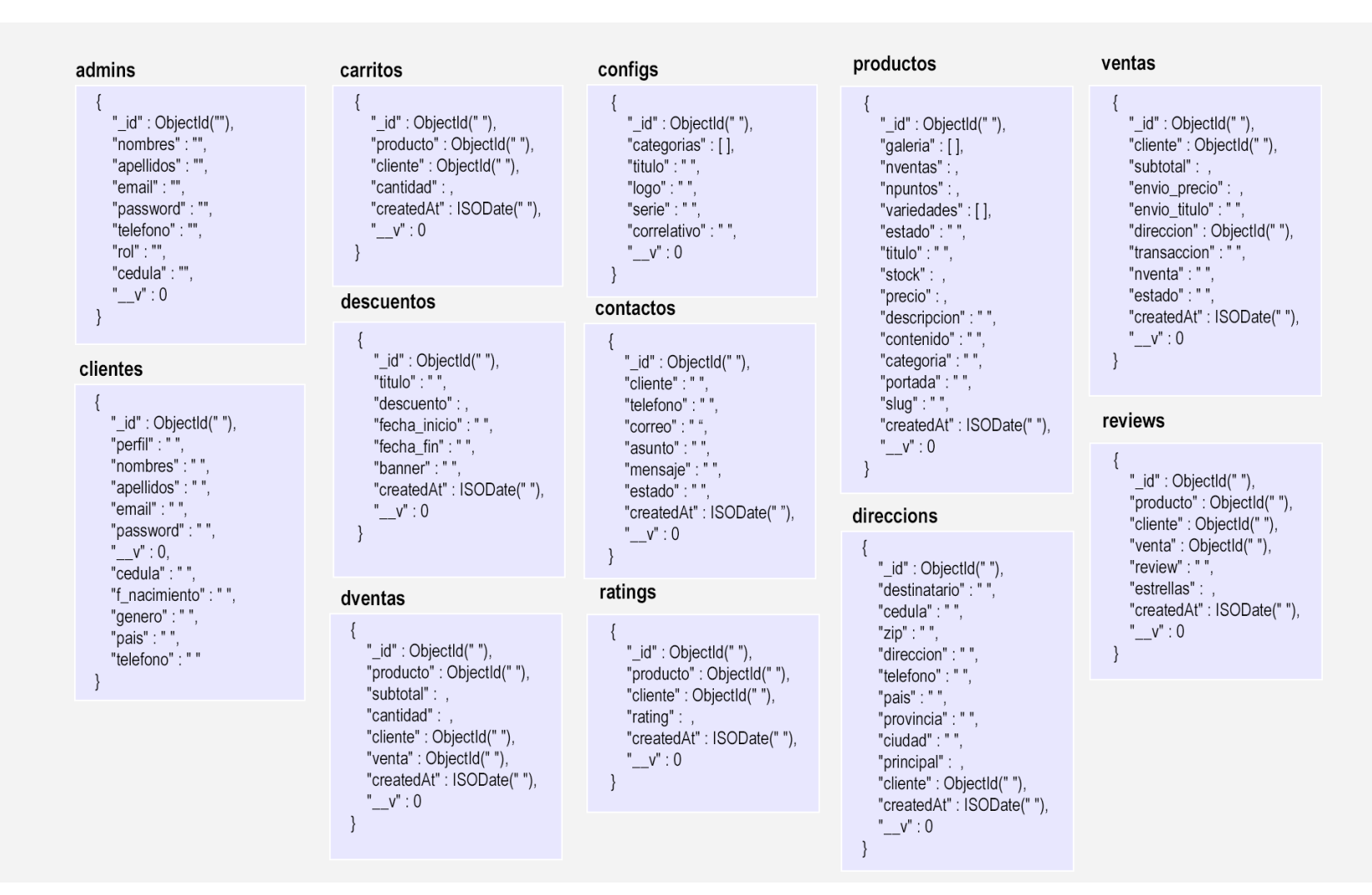

#### *Ilustración 9. Diseño de la base de datos*

### 2.4.3.2. Diseño de interfaz de usuario

Una interfaz gráfica de usuario que sea amigable favorece en el aprendizaje de los usuarios dentro de la aplicación web, por ello basándose en las iteraciones planificadas anteriormente se presenta los siguientes diseños que facilitaran la navegación de los usuarios dentro de la aplicación.

#### **Primera iteración**

#### **Login (panel administrativo)**

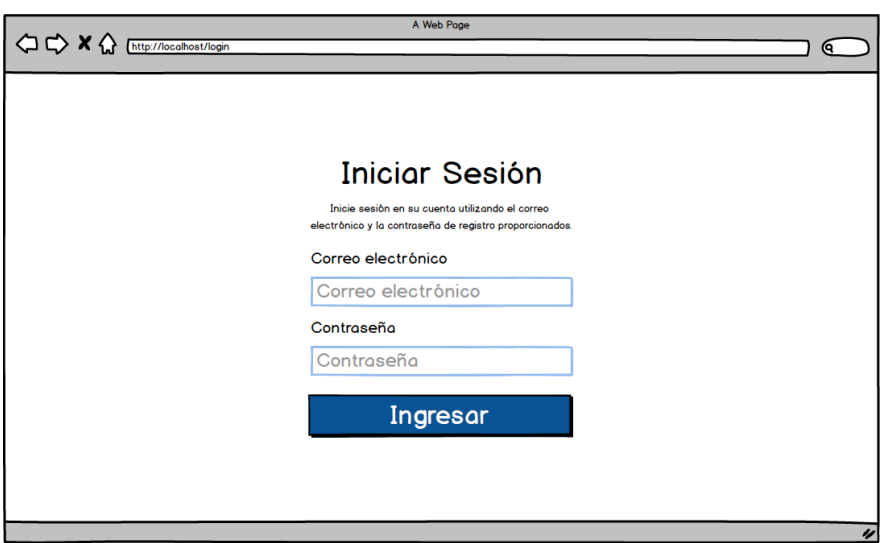

*Ilustración 10. Diseño - Login (panel administrativo)*

#### **Fuente:** Elaboración Propia

En la Ilustración 10 se observa la interfaz mediante la cual se accede al panel administrativo de la aplicación web, para acceder los usuarios deberán contar con un correo electrónico y una contraseña; cabe mencionar que previamente deben ser ingresados a la base de datos por el super administrador y solo mediante este proceso se podrá acceder.

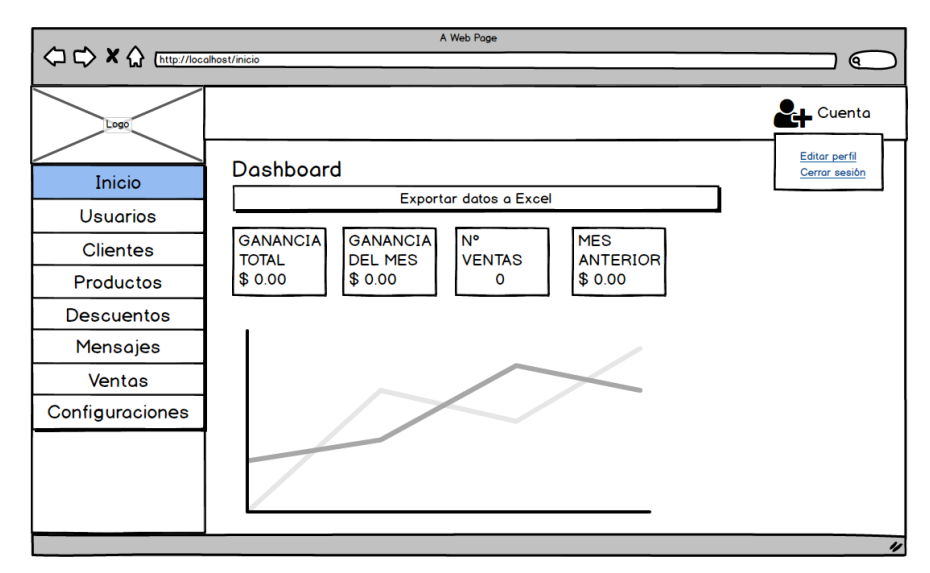

*Ilustración 11. Diseño - Dashboard*

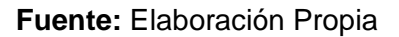

La Ilustración 11 representa la primera ventana que el usuario observará al iniciar sesión dentro del sistema, en esta consta de un Dashboard que presenta un resumen gráfico de las ventas realizadas durante los últimos meses, entre otros datos de interés.

#### **Gestión de usuarios**

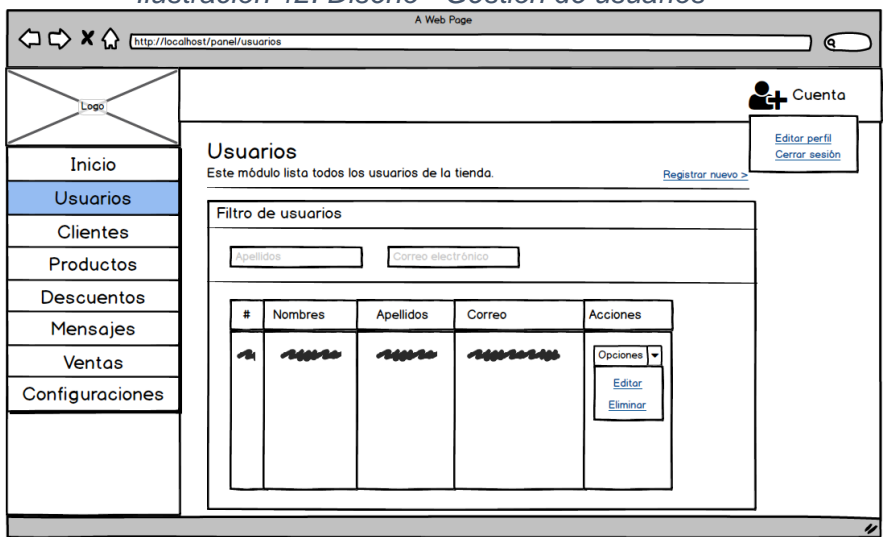

*Ilustración 12. Diseño - Gestión de usuarios*

**Fuente:** Elaboración Propia

El Super administrador podrá crear nuevos usuarios y gestionarlos, como se observa en la Ilustración 12 se presentarán los usuarios registrados en la base de datos y para una mejor gestión se tiene un filtro que facilite localizar a un usuario en específico.

#### *Ilustración 13. Diseño - Registrar nuevo usuario*

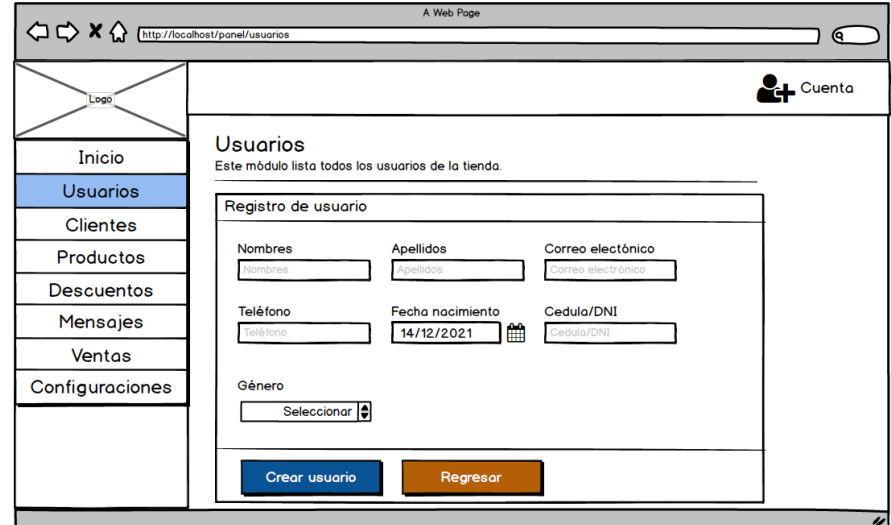

**Fuente:** Elaboración Propia

En la Ilustración 13 se presenta el diseño de la interfaz de registro de un usuario, se deberá completar todos campos para poder crear un usuario nuevo, al ser una cuenta de usuario la contraseña será por defecto el número de cédula, el usuario podrá cambiarlo cuando inicie sesión por primera vez.

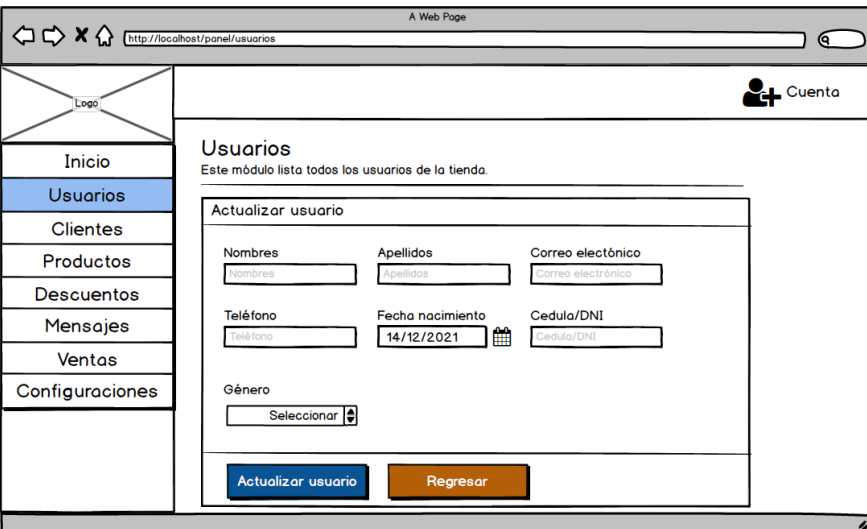

*Ilustración 14. Diseño - Actualizar usuario*

**Fuente:** Elaboración Propia

Para la actualización de la información de los usuarios se cuenta con una interfaz en la cual se cargarán los datos del usuario seleccionado desde la base de datos (Ilustración 14), esta interfaz permite corregir los datos que necesiten y actualizarlos.

#### **Gestión de clientes**

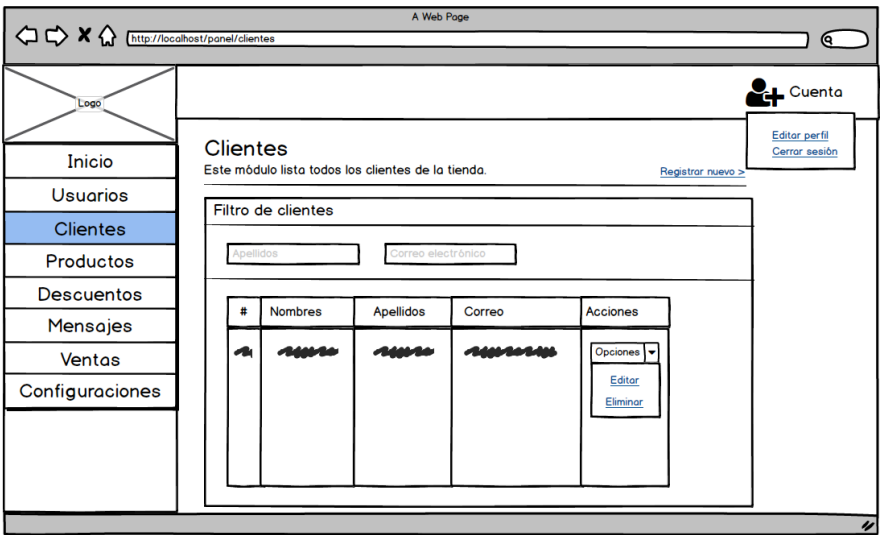

*Ilustración 15. Diseño - Gestión de clientes*

**Fuente:** Elaboración Propia

Los usuarios podrán crear nuevos clientes y gestionarlos, En la Ilustración 15 se presenta una tabla con los clientes registrados en la base de datos y para una mejor gestión se tiene un filtro que facilite localizar a un cliente en específico, además de contar con las opciones de editar o eliminar.

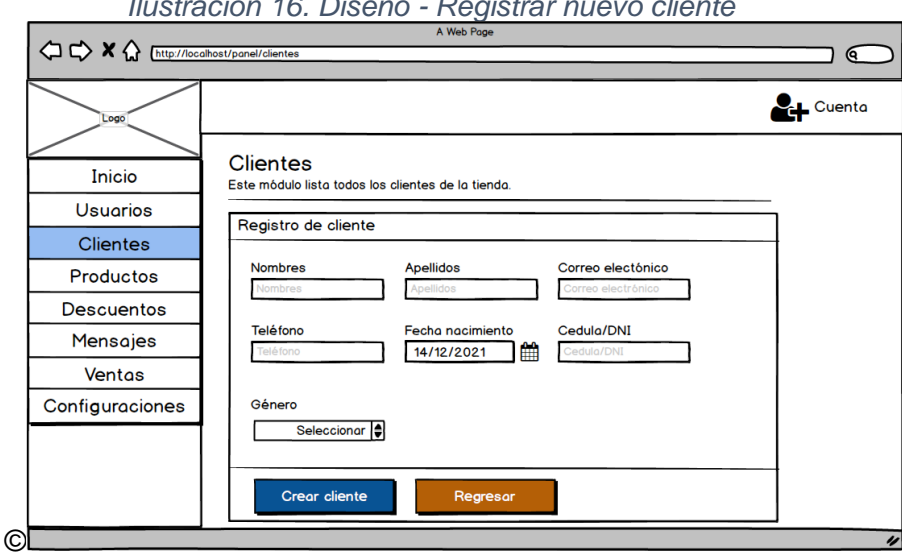

*Ilustración 16. Diseño - Registrar nuevo cliente*

**Fuente:** Elaboración Propia

La Ilustración 16 representa la interfaz de registro de un cliente, se deberá completar todos campos para poder crear un cliente nuevo, al ser una cuenta de usuario la contraseña será por defecto el número de cédula, el cliente podrá cambiarlo cuando inicie sesión por primera vez.

#### *Ilustración 17. Diseño - Actualizar cliente*

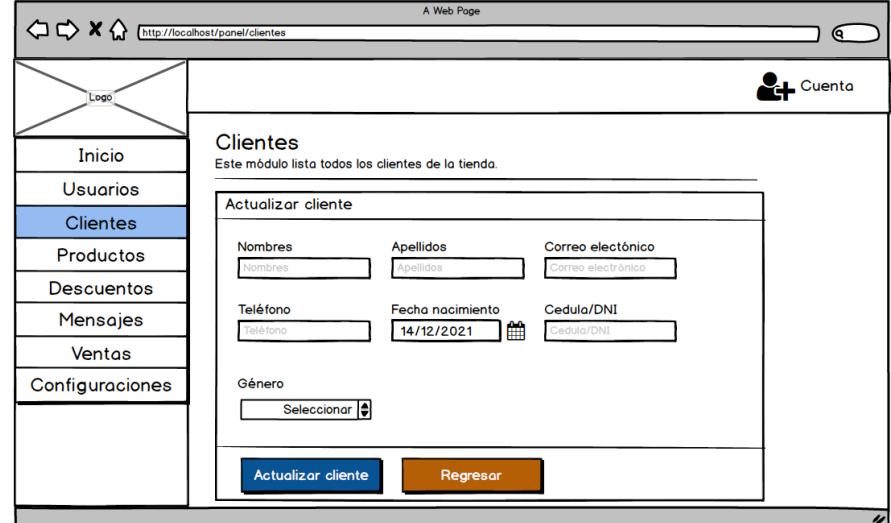

**Fuente:** Elaboración Propia

Para actualizar los datos de un cliente se cargan toda la información en la interfaz que se presenta en la Ilustración 17 la cual permite cambiar la información y actualizarla en la base de datos.

#### **Gestión de productos**

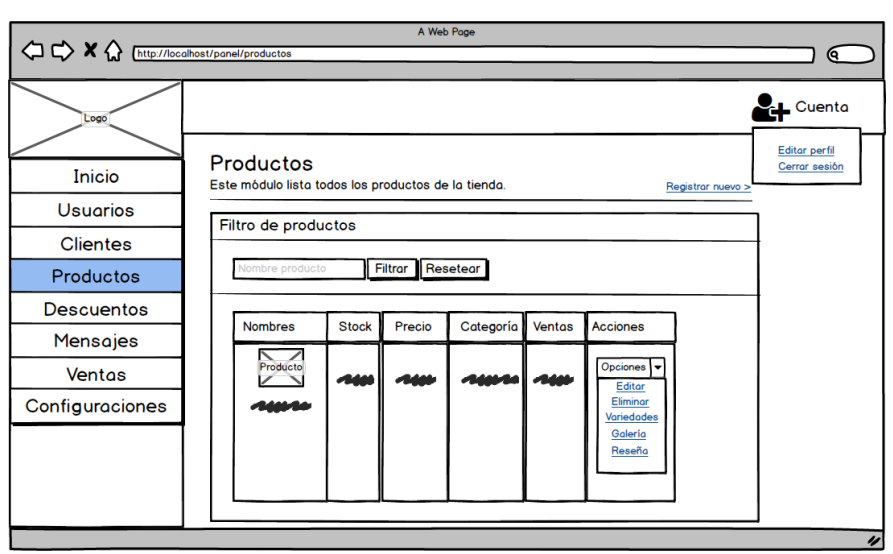

*Ilustración 18. Diseño - Gestión de productos*

#### **Fuente:** Elaboración Propia

La información de los productos almacenados en la base de datos se presentará en una tabla en la cual se podrá visualizar la información más relevante y se tendrá la posibilidad de gestionar dicha información, en la Ilustración 18 se observa claramente el diseño con el que contará.

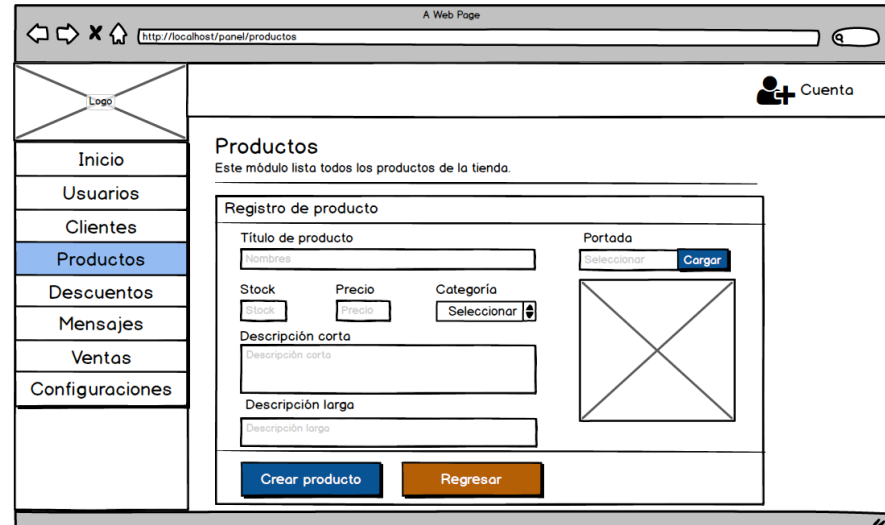

*Ilustración 19. Diseño - Registro de nuevo producto*

**Fuente:** Elaboración Propia

El registro de los datos se realizará en base al formulario que se presenta en la Ilustración 19, los usuarios deberán definir los datos que se solicitan y se podrá cargar una imagen del producto que servirá de portada.

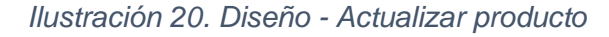

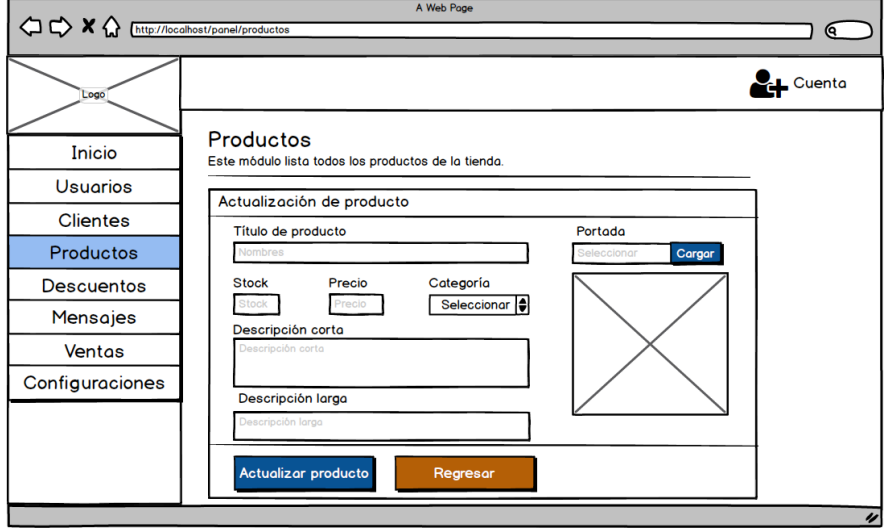

**Fuente:** Elaboración Propia

En la Ilustración 20 se presenta el diseño del formulario para actualizar los datos de un producto, se carga toda la información del producto seleccionado y se permite cambiar la información para actualizarla en la base de datos.

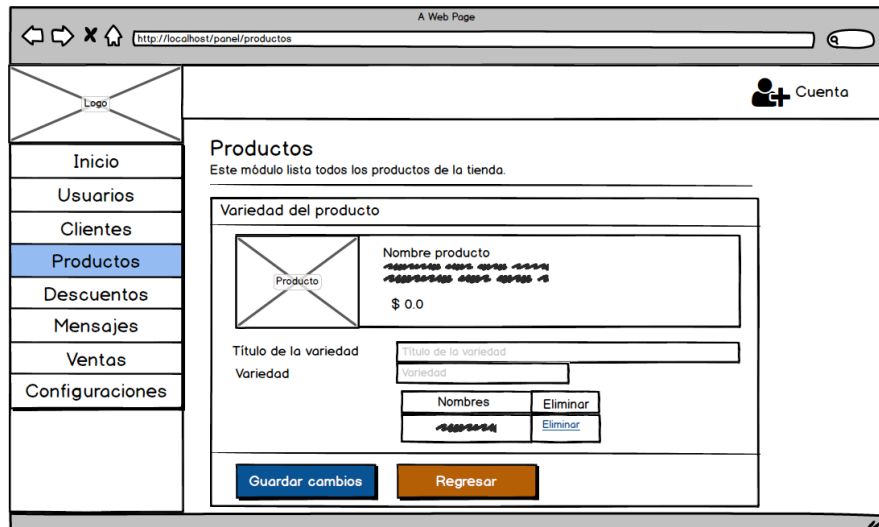

#### *Ilustración 21. Diseño - Variedad del producto*

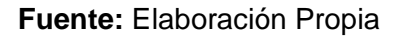

El diseño presentado en la Ilustración 21 permitirá agregar variedades o características diferentes a cada uno de los productos, como color, talla, tamaño, etc.

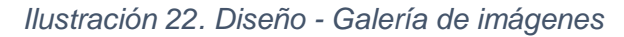

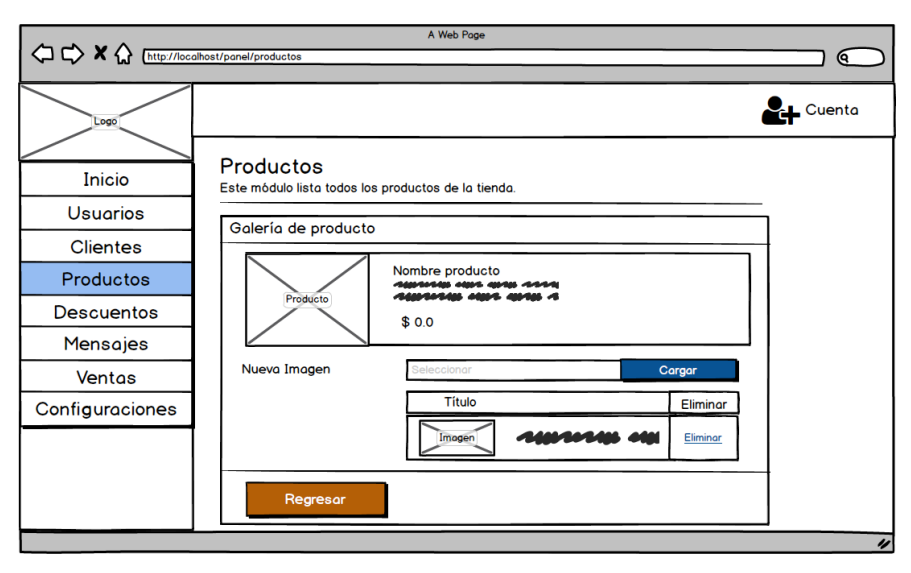

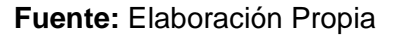

La Ilustración 22 presenta una interfaz mediante la cual los usuarios pueden agregar en cada producto hasta un total de 5 imágenes de un tamaño de 4 mb y eliminar cualquiera de las imágenes en específico, para que los clientes puedan apreciar una galería en la tienda.

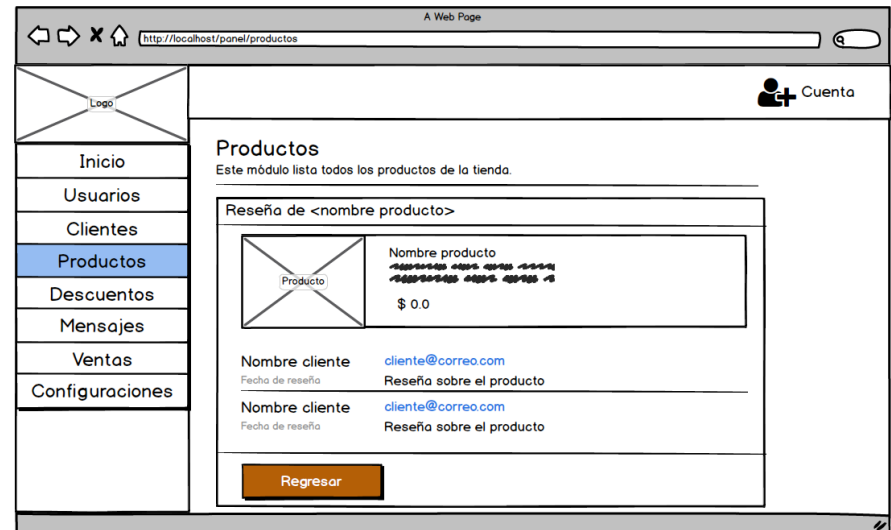

*Ilustración 23. Diseño - Reseña de producto*

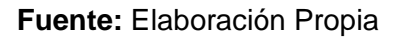

Como se presenta en la Ilustración 23 los usuarios tendrán acceso a visualizar las reseñas que se hayan realizado a cada uno de los productos, en estas reseñas constan el nombre del cliente, la fecha en que se emitió la reseña y el contenido de la reseña en sí.

#### **Gestión de descuentos**

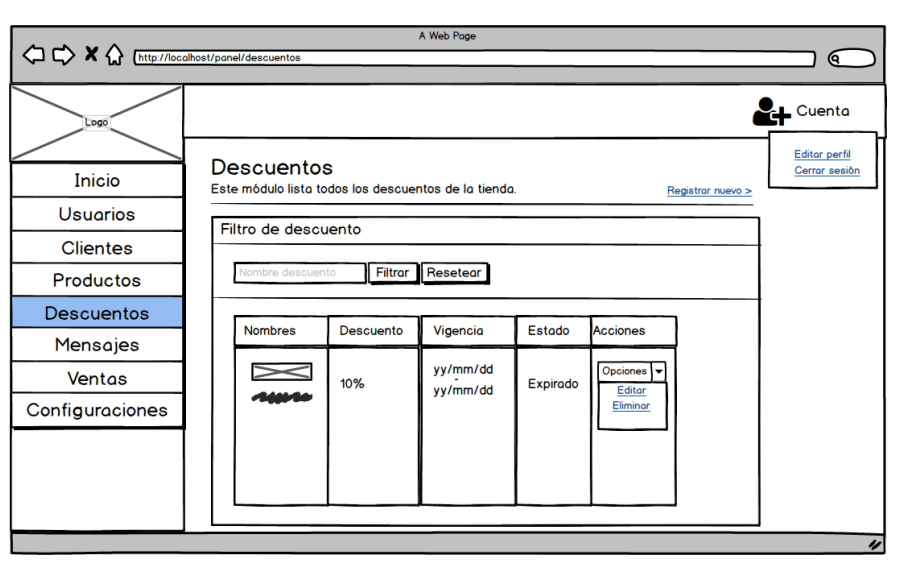

*Ilustración 24. Diseño - Gestión de descuentos*

#### **Fuente:** Elaboración Propia

En la Ilustración 24 se muestra la interfaz en la cual se enlistan los descuentos creados, así también se observará información como: el porcentaje del descuento, el período de vigencia y su estado actual.

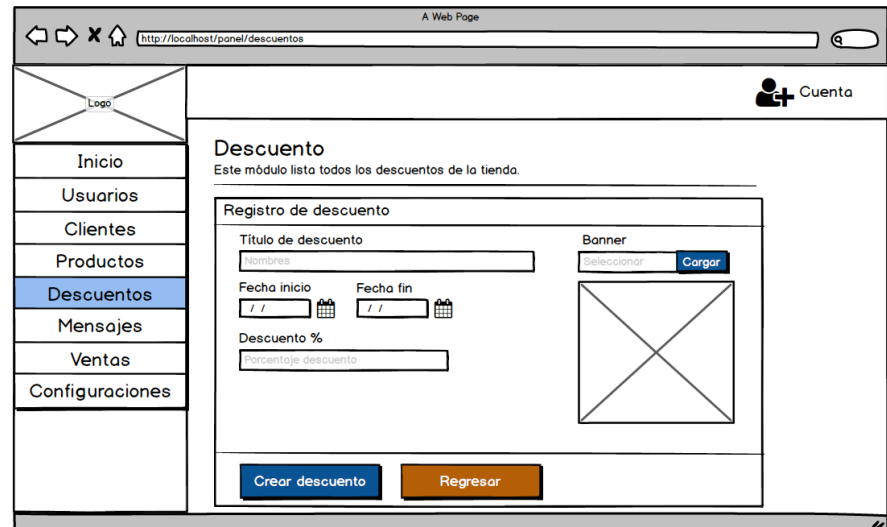

#### *Ilustración 25. Diseño - Registro de nuevo descuento*

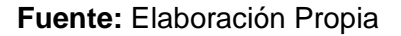

La Ilustración 25 presenta el diseño que tendrá la interfaz que se implementará para registrar un nuevo descuento en la tienda, aquí se agregará la información del descuento, las fechas de vigencia y un banner publicitario para presentarlo en la tienda.

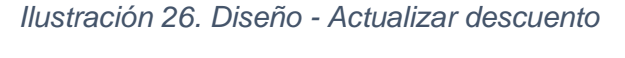

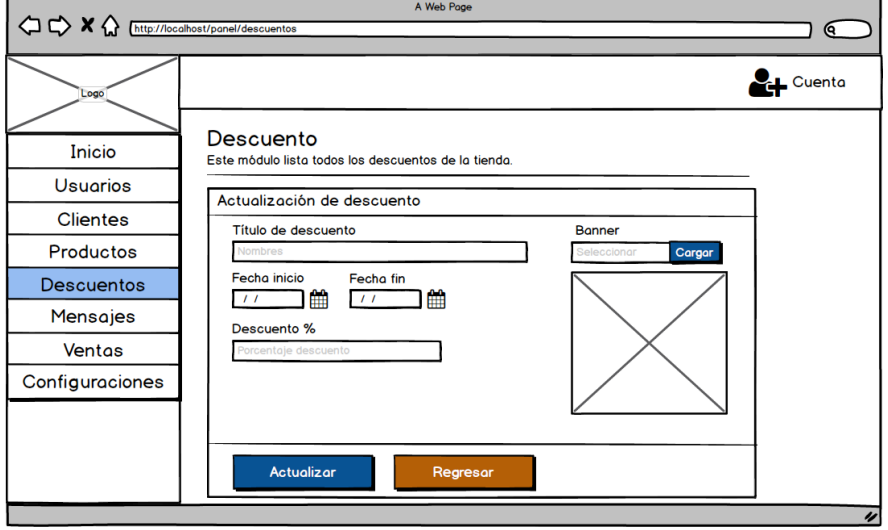

**Fuente:** Elaboración Propia

En caso de ser necesario modificar un descuento creado anteriormente, la Ilustración 26 detalla la interfaz que en donde se cargarán los datos del descuento y los cuales se podrá editar para actualizarlos en la base de datos.

### **Segunda iteración**

#### **Gestión de Mensajes de contacto**

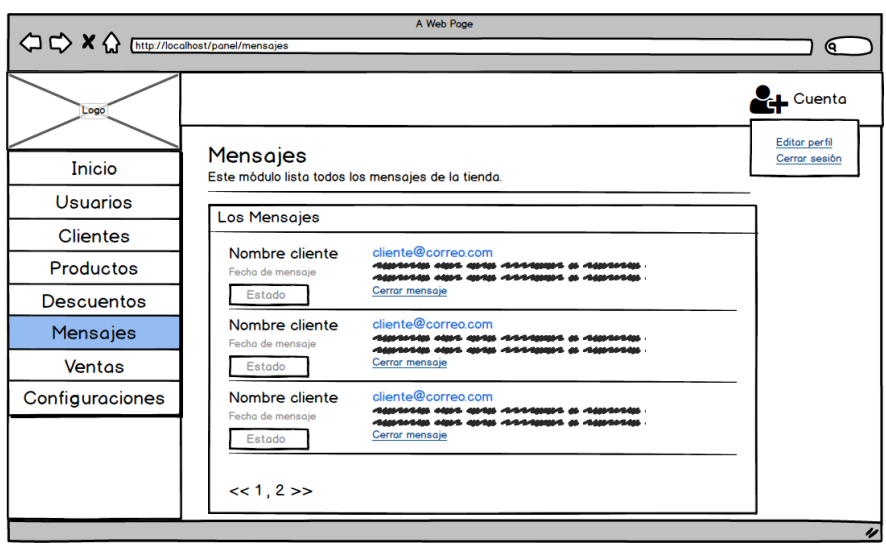

*Ilustración 27. Diseño - Gestión de mensaje de contacto*

**Fuente:** Elaboración Propia

Se presentarán los mensajes que los clientes enviarán desde la tienda, como se observa en el diseño de la Ilustración 27 se visualiza un listado de los mensajes con la información del emisor y el estado del mensaje.

#### **Gestión de ventas**

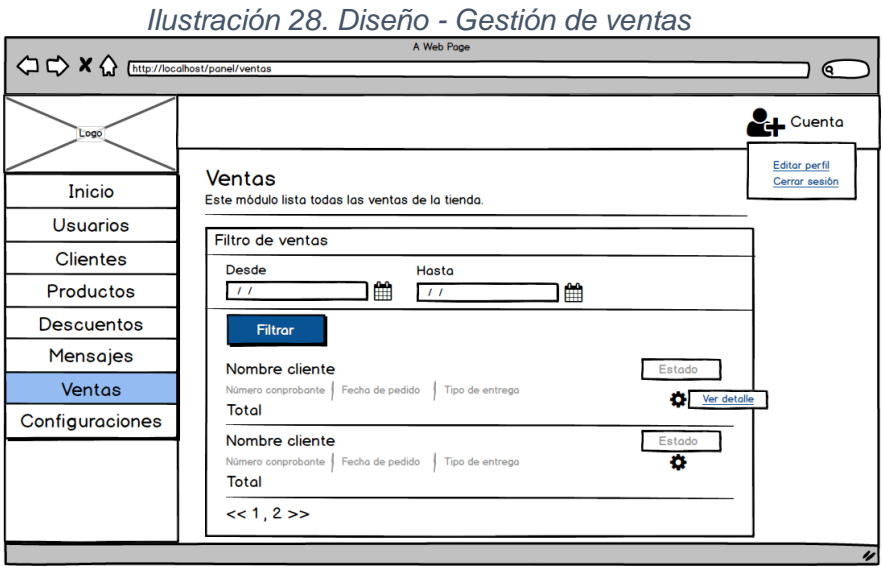

**Fuente:** Elaboración Propia

El diseño de esta interfaz facilita a los usuarios ver todos los pedidos que se hayan realizado, en la Ilustración 28 se muestra cada uno de los pedidos en donde aparecerá

el nombre del cliente, la fecha de emisión del pedido, el tipo de entrega y la opción de ver el detalle del pedido.

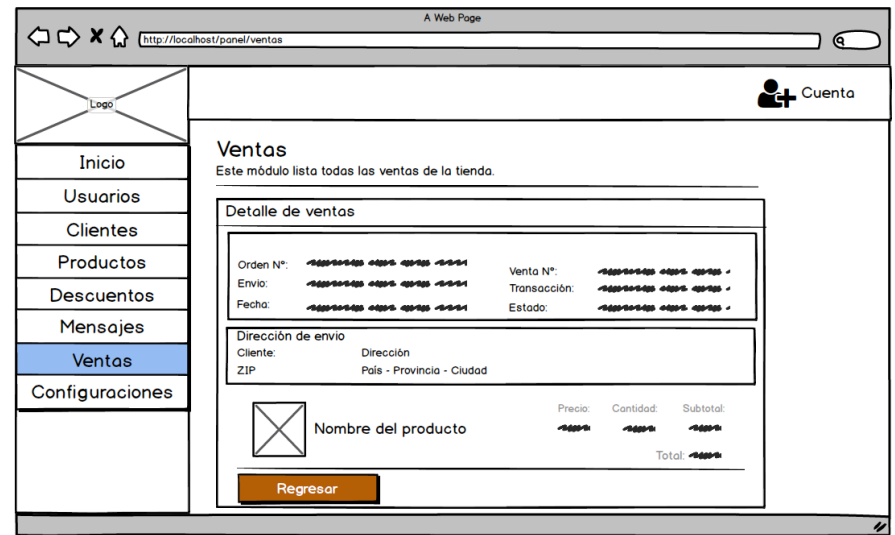

*Ilustración 29. Diseño - Detalle de ventas*

#### **Fuente:** Elaboración Propia

En la Ilustración 29 se presenta la información detallada de cada uno de los pedidos que se hayan realizado, la dirección de envío y una lista con los productos, precios y cantidad que conforman el pedido.

### **Gestión de perfil de usuario**

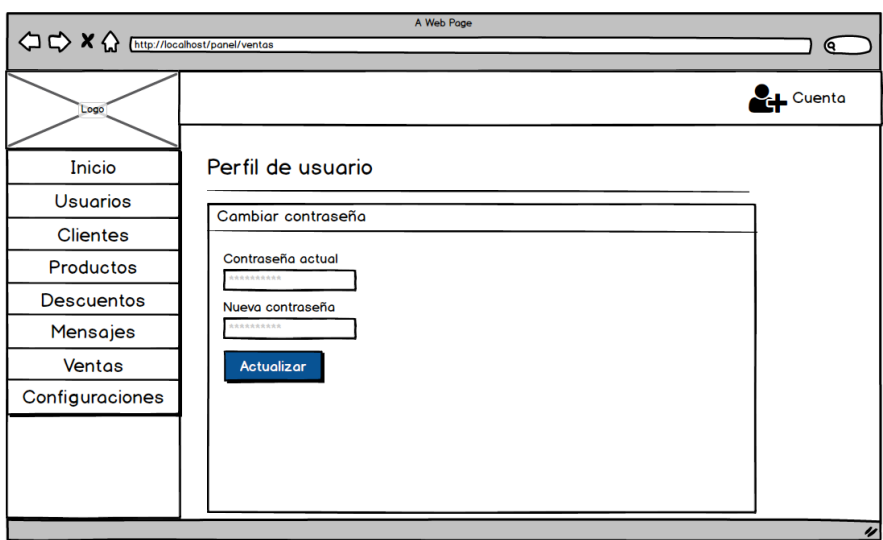

*Ilustración 30. Diseño - Gestión de perfil de usuario*

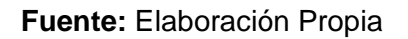

Como se visualiza en la Ilustración 30 por factores de privacidad los usuarios podrán cambiar la contraseña de su cuenta, debido a que al crear la cuenta de usuario este de manera automática se le asigna una contraseña.

# **Categoría de productos**

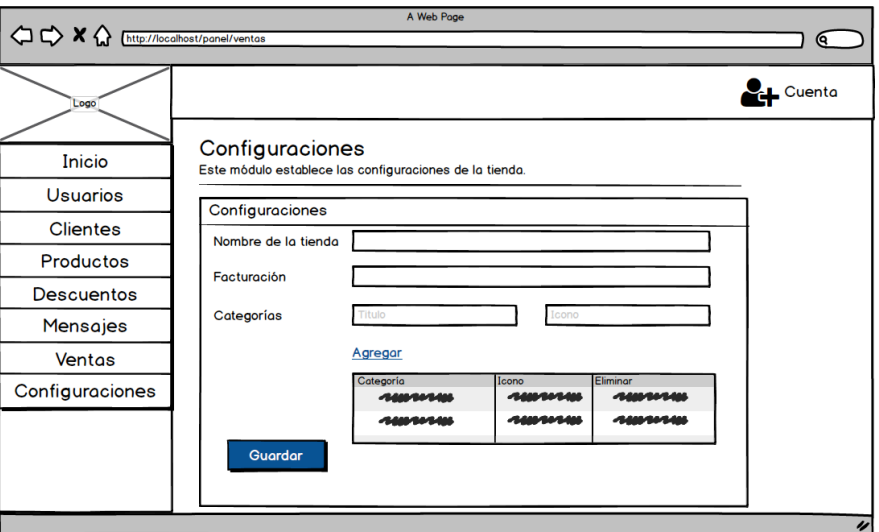

*Ilustración 31. Diseño - Categoría de productos*

**Fuente:** Elaboración Propia

En la Ilustración 31 se representa la interfaz mediante la cual se podrá realizar algunas configuraciones en la aplicación web, la primera es definir el nombre de la tienda, actualizar la numeración de la facturación y agregar las categorías que estarán disponibles para los productos.

# **Tercera iteración**

#### **Login (panel de la tienda online)**

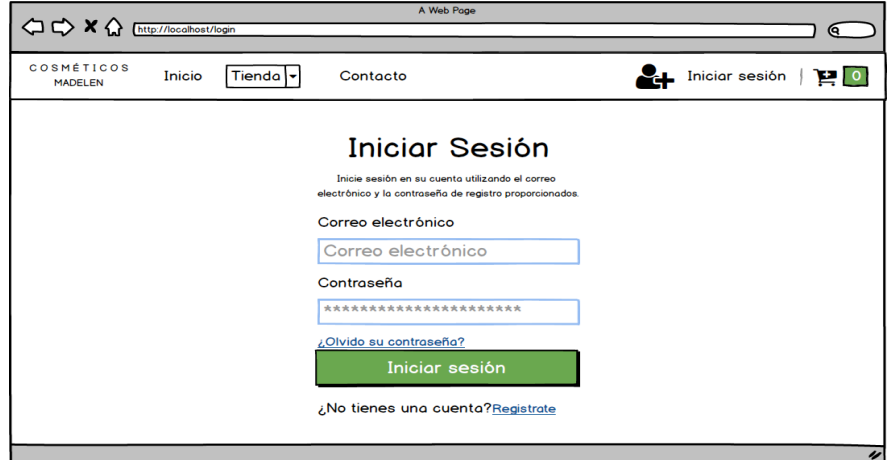

*Ilustración 32. Diseño - Login (panel de la tienda online)*

**Fuente:** Elaboración Propia

El diseño representado en la Ilustración 32 permitirá al cliente acceder a su cuenta mediante el ingreso del correo electrónico y la contraseña establecida durante el proceso de registro, a partir de esta ventana el cliente puede acceder a recuperar la contraseña y en caso de no tener una cuenta podrá crear una.

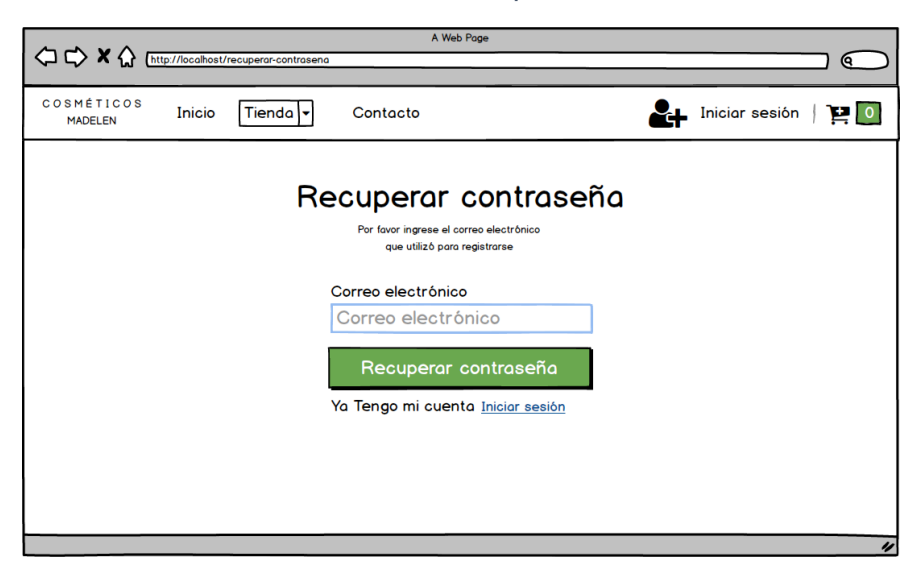

*Ilustración 33. Diseño - Recuperar contraseña*

#### **Fuente:** Elaboración Propia

En la Ilustración 33 se visualiza la interfaz mediante la cual el cliente podrá recuperar la contraseña de una cuenta que haya olvidado, para ello deberá ingresar el correo electrónico con el que está registrada la cuenta, a este correo le llegará un correo que le permitirá cambiar la contraseña a la cuenta.

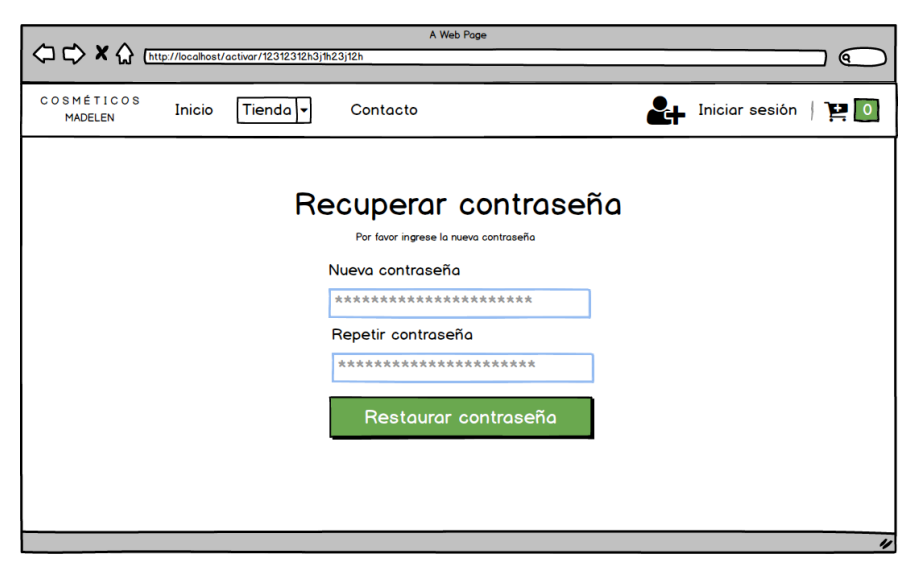

*Ilustración 34. Diseño - Cambio de contraseña*

**Fuente:** Elaboración Propia

Para completar el proceso de recuperar cuenta el cliente debe acceder al correo electrónico y abrir el enlace proporcionado, como se ve en la Ilustración 34 el cliente deberá ingresar una nueva contraseña para actualizarla en la base de datos.

### **Creación de nueva cuenta**

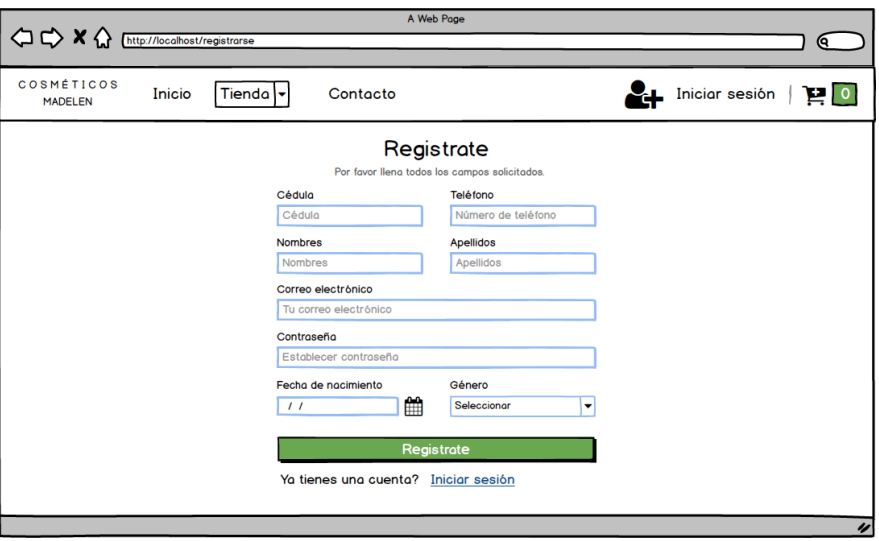

*Ilustración 35. Diseño - Creación de nueva cuenta*

**Fuente:** Elaboración Propia

En la Ilustración 35 se puede observar que es necesario ingresar los datos solicitados para crear una cuenta en la aplicación web, los clientes que completen el proceso de registro podrán iniciar sesión sin ningún inconveniente utilizando el correo electrónico y la contraseña.

#### **Visualización de productos**

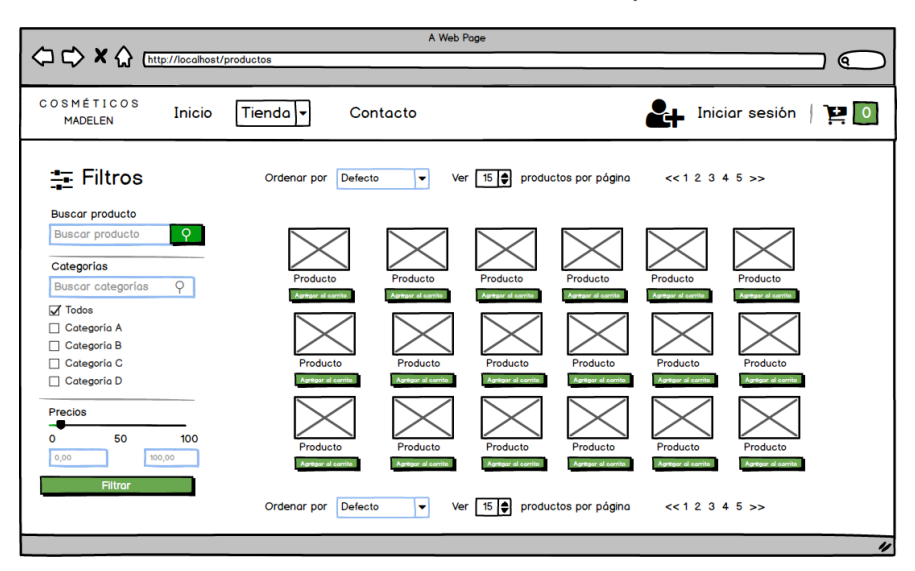

*Ilustración 36. Diseño - Visualización de productos*

**Fuente:** Elaboración Propia

Los clientes pueden visualizar los productos disponibles sin la necesidad de iniciar sesión, como se observa en la Ilustración 36 los productos estarán ordenados en la parte central de la pantalla y mostrará la portada, precio, nombre y un botón que permita agregar al carrito de compras. Para una mayor comodidad y para facilitar la búsqueda de productos se implementa una serie de filtros que ayuden a los clientes a encontrar lo que necesitan.

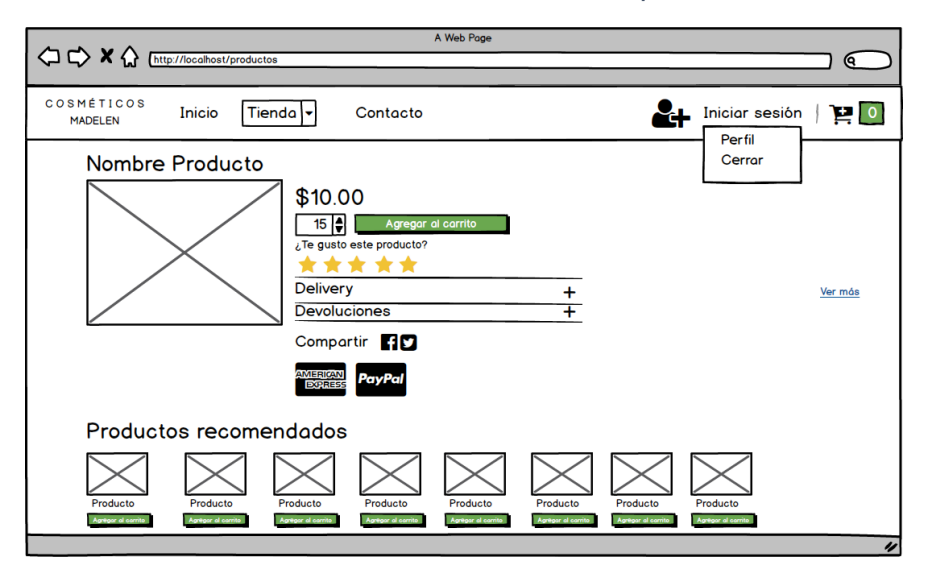

#### *Ilustración 37. Diseño - Información del producto*

**Fuente:** Elaboración Propia

Los clientes al seleccionar uno de los productos que se presentan en la tienda se les mostrará una venta como en la Ilustración 37, en donde observarán información más detallada del producto, puede observar la galería de imágenes, seleccionar la cantidad del producto y agregar al carrito. Aquí se implementa una de las funciones más importantes que es calificar el producto, los clientes pueden darle una calificación de 1 a 5 estrellas a cada uno de los productos.

#### **Recomendación de productos**

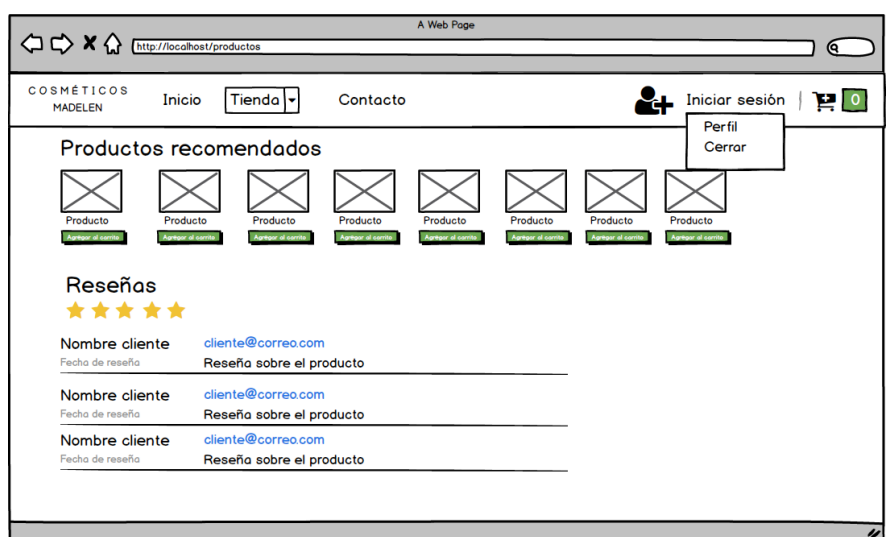

*Ilustración 38. Diseño - Recomendación de productos*

#### **Fuente:** Elaboración Propia

En la misma ventana (Ilustración 38) en donde se visualiza el producto, el cliente puede apreciar una lista de productos recomendados, esta lista es generada por el sistema de recomendaciones y se basa en los gustos de cada uno de los clientes, además aquí se presentan las reseñas que han sido emitidas a ese producto en específico.

### **Carrito de compras**

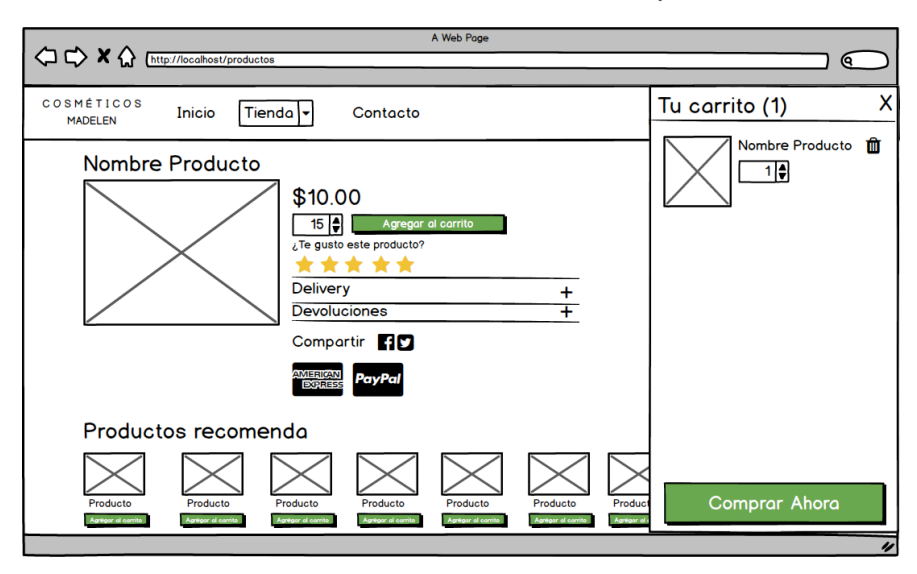

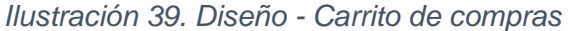

**Fuente:** Elaboración Propia

El carrito de compras desplaza una ventana a la derecha en la cual estará la lista de productos que se hayan agregado, en la Ilustración 39 se muestra la cantidad de productos en el carrito y cada producto la imagen, el nombre y el precio. Además, tienes la opción de eliminar cualquiera de los productos y cuenta con un botón que redirecciona a la ventana para completar el proceso de compra.

#### **Gestión de pago**

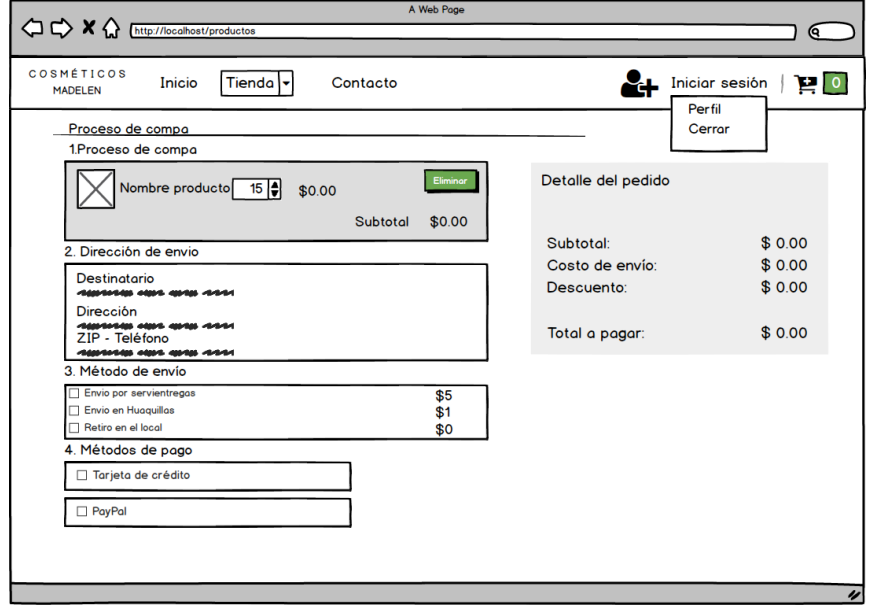

*Ilustración 40. Diseño - Gestión de pago*

**Fuente:** Elaboración Propia

En la Ilustración 40 se visualiza todo el proceso de compra, este proceso consta de 4 actividades, inicialmente se informa de los productos a adquirir, posterior a ello se observa la dirección establecida para el envío, como tercera actividad se selecciona el tipo de envío y finalmente se elige el método de pago que se realizará.

#### **Cuarta iteración**

#### **Gestión de perfil de cliente**

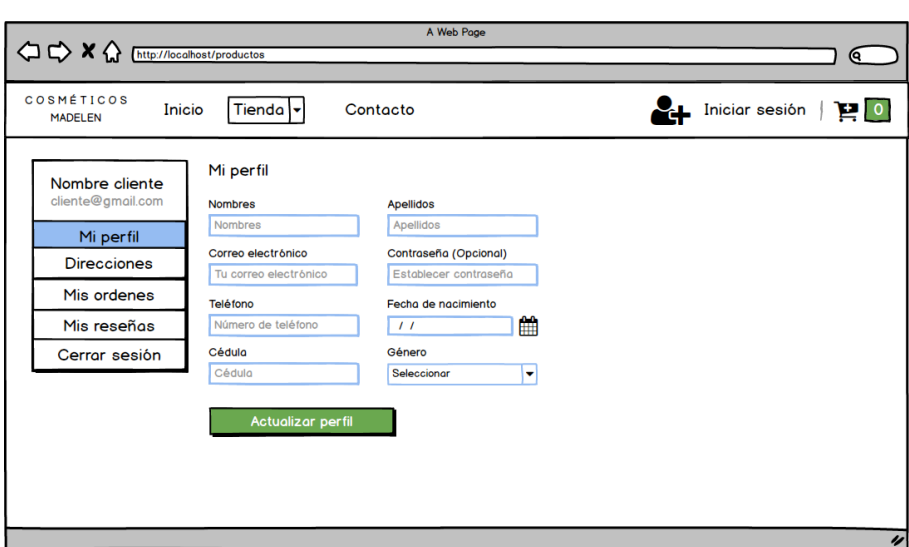

*Ilustración 41. Diseño - Gestión de perfil de cliente*

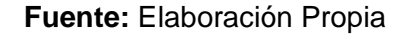

Como se aprecia en la Ilustración 41 estarán cargados los datos del cliente que haya iniciado sesión, aquí podrá cambiar los datos que desee y se actualizarán en la base de datos. Es obligatorio iniciar sesión para poder acceder aquí.

#### **Creación de direcciones**

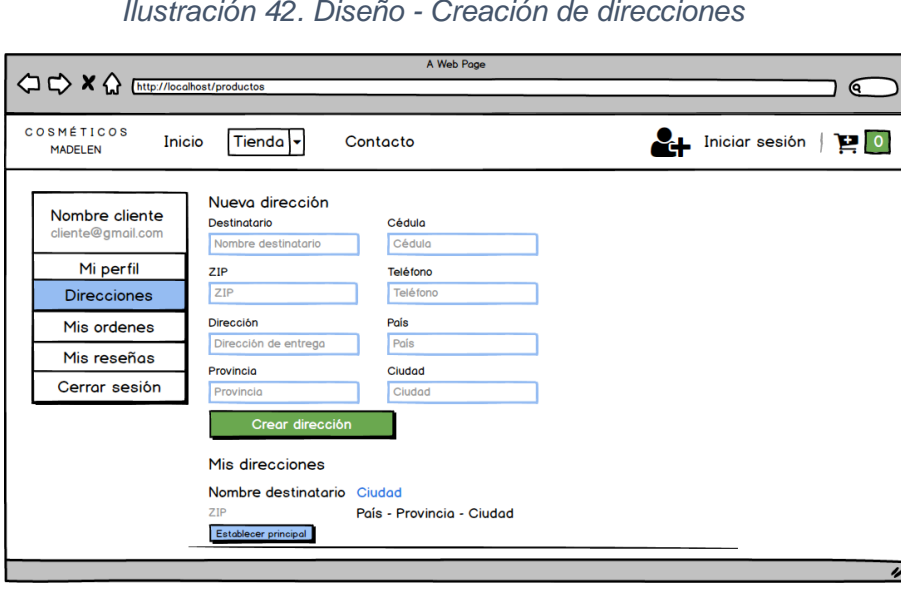

*Ilustración 42. Diseño - Creación de direcciones*

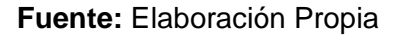

Para el proceso de compra es necesario definir una dirección de envío, para ellos se diseñó el formulario que aparece en la Ilustración 42, el cual permite al cliente agregar su información de envío, se puede crear varias direcciones, pero solo una de ellas será elegida como principal.

#### **Visualizar órdenes de compra**

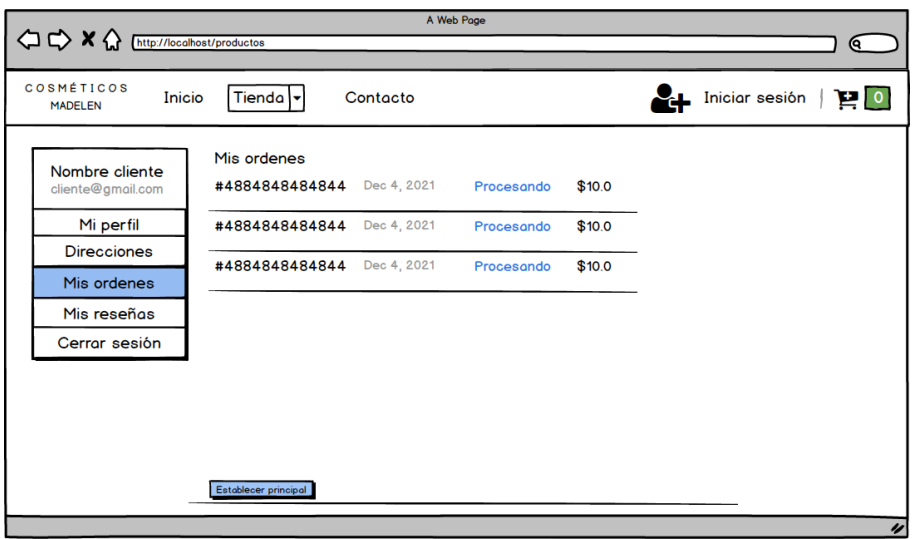

*Ilustración 43. Diseño - Visualizar órdenes de compra*

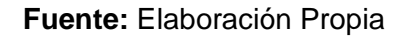

Los clientes que hayan realizado el proceso de compras visualizarán una lista con todas las órdenes que hayan generado y al seleccionar una de las órdenes podrán ver el detalle, en la Ilustración 43 se observa el diseño que tendrá la venta.

#### *Ilustración 44. Diseño - Detalle de orden*

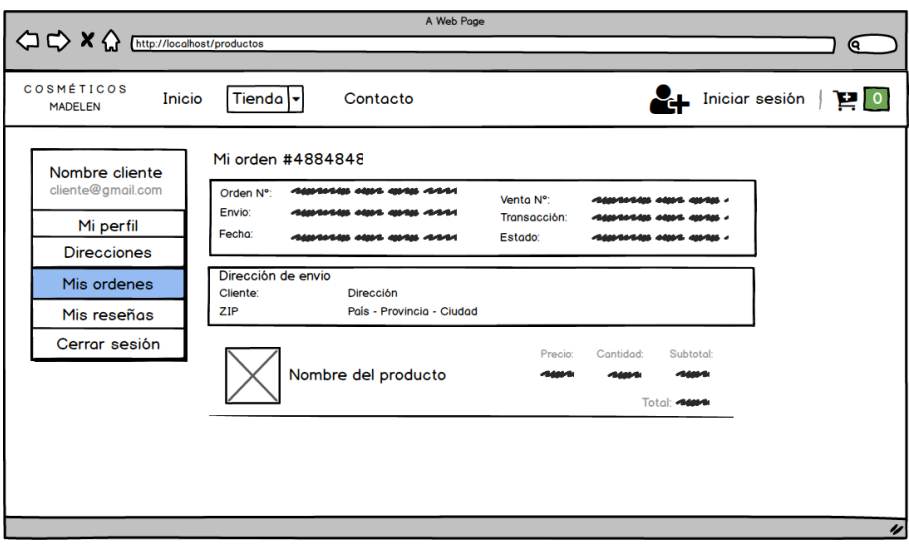

**Fuente:** Elaboración Propia

El detalle de una orden se visualiza como en la Ilustración 44, aquí estará la información de la orden, los datos de la dirección de envió y la lista de los productos que se hayan adquirido en la orden.

# **Reseñas**

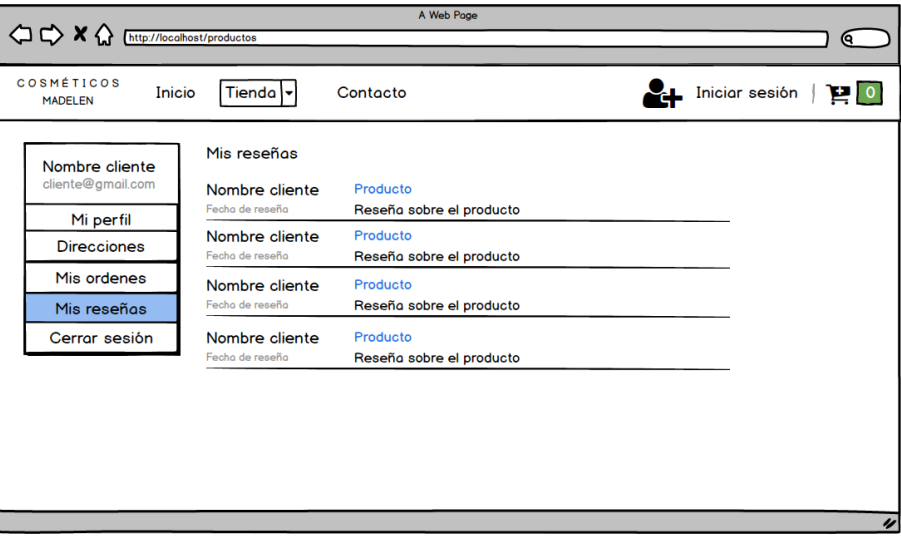

### *Ilustración 45. Diseño - Reseñas*

#### **Fuente:** Elaboración Propia

En la Ilustración 45 el cliente observará una lista con las reseñas que ha efectuado a alguno de los productos que haya adquirido, estas reseñas podrán ser visualizadas en la parte inferior de cada uno de los productos dentro de la tienda.

### **Formulario de contacto**

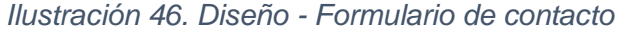

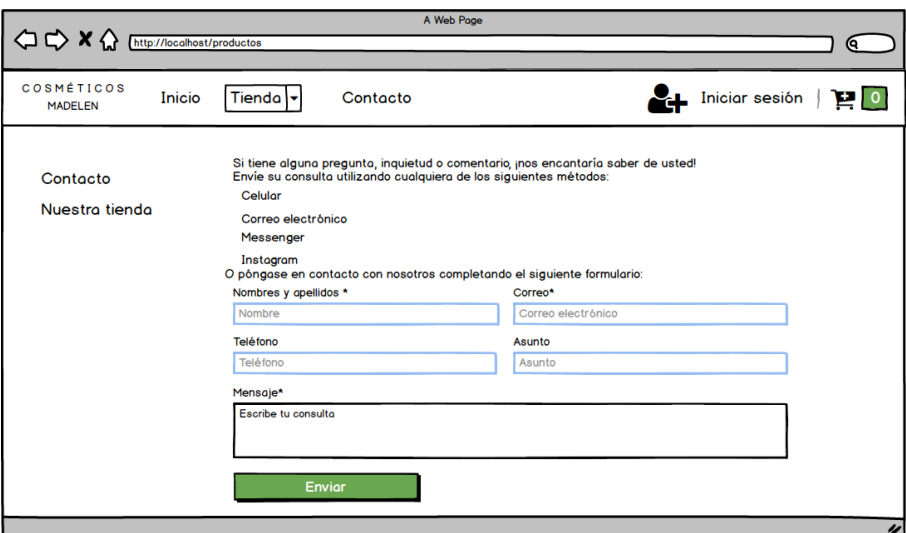

**Fuente:** Elaboración Propia

Para contactar con los administradores de la aplicación web es necesario que los clientes llenen los datos que se especifican en la Ilustración 46; este formulario permite almacenar un mensaje en la base de datos y posteriormente serán visualizados por los administradores.

# 2.4.3.3. Diagrama de actividades

Para los programadores es necesario tener claro cómo funcionará el software por tal motivo es importante el desarrollo de los diagramas de actividades, estos diagramas son los encargados de modelar el flujo de las actividades que intervienen en un proceso en específico. A continuación, se presentan los diagramas de actividades de algunos de los procesos más representativos de la aplicación web.

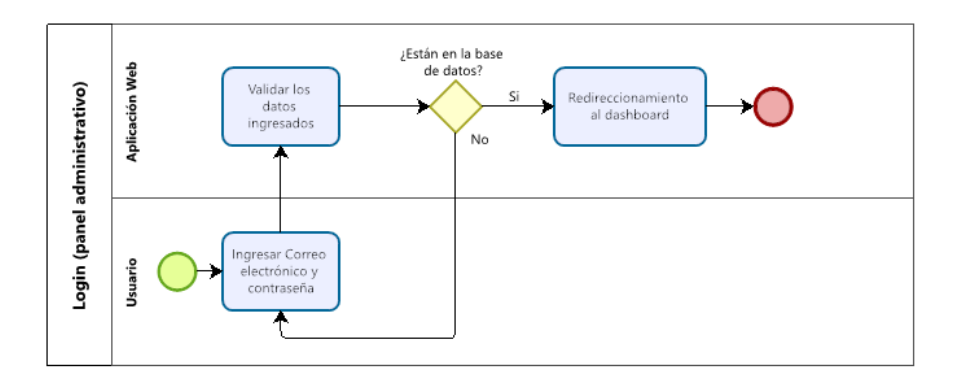

*Ilustración 47. Diagrama de actividades - Login (panel administrativo)*

**Fuente:** Elaboración Propia

Para que los usuarios puedan acceder al panel administrativo deben iniciar sesión, este proceso se compone de las actividades que se visualiza en la Ilustración 47 que dan como resultado el acceso al sistema si los datos han sido encontrados en la base de datos.

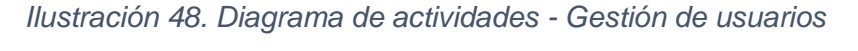

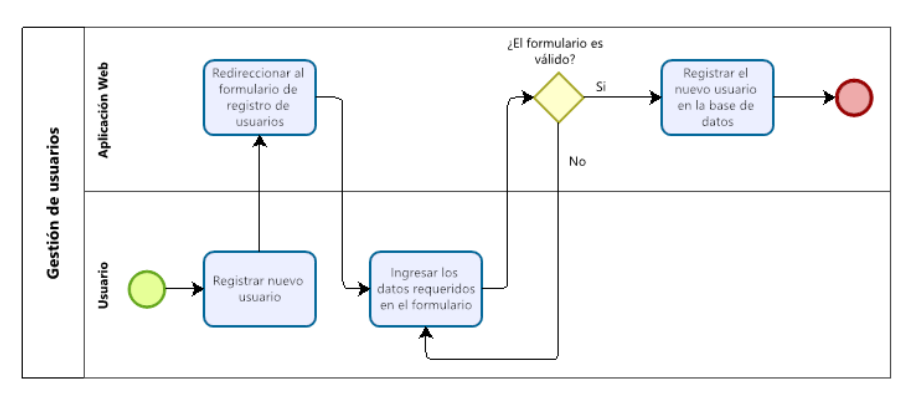

**Fuente:** Elaboración Propia

En la Ilustración 48 se especifican las actividades que el usuario debe realizar para registrar un nuevo usuario en la base de datos, debe ingresar los datos requeridos en el formulario para que este sea validado y poder continuar con el proceso.

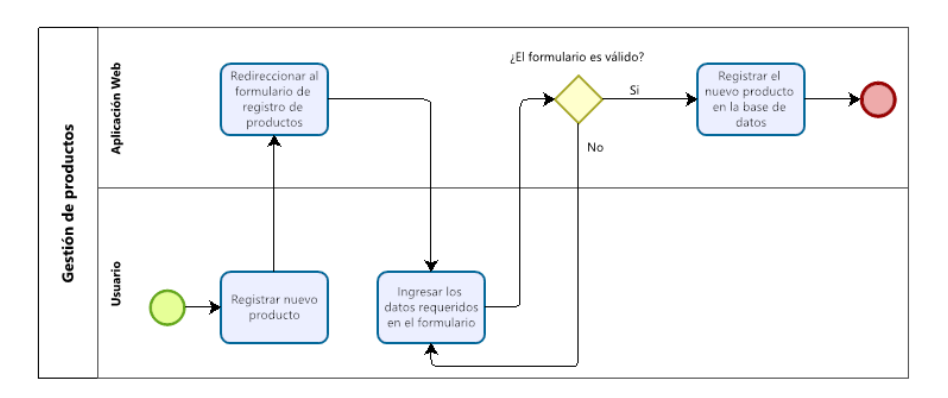

*Ilustración 49. Diagrama de actividades - Gestión de productos*

**Fuente:** Elaboración Propia

Para que el usuario pueda registrar un nuevo producto en la base de datos, una de las actividades es que debe ingresar los datos requeridos y si esos datos son validados la aplicación web lo almacena en la base de datos, este proceso se visualiza en la Ilustración 49

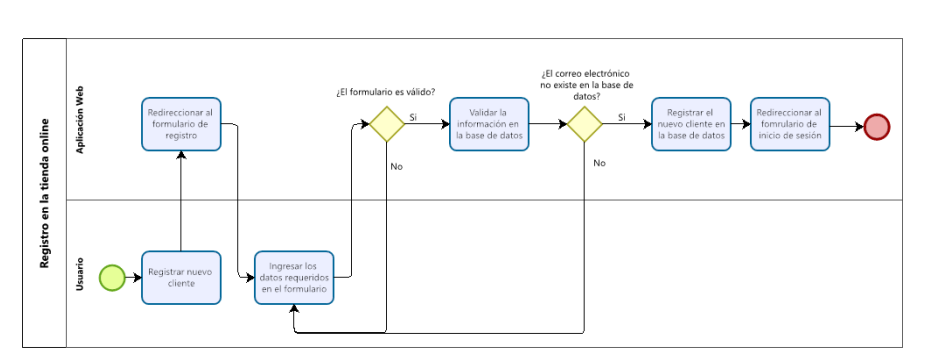

*Ilustración 50. Diagrama de actividades - Registro en la tienda*

**Fuente:** Elaboración Propia

El usuario debe realizar una serie de actividades para que la aplicación web permite crear una cuenta de usuario para los clientes de la tienda online, una de estas actividades es validar que el correo electrónico no exista en la base de datos, en la Ilustración 50 se visualiza a detalle cada una de las actividades.

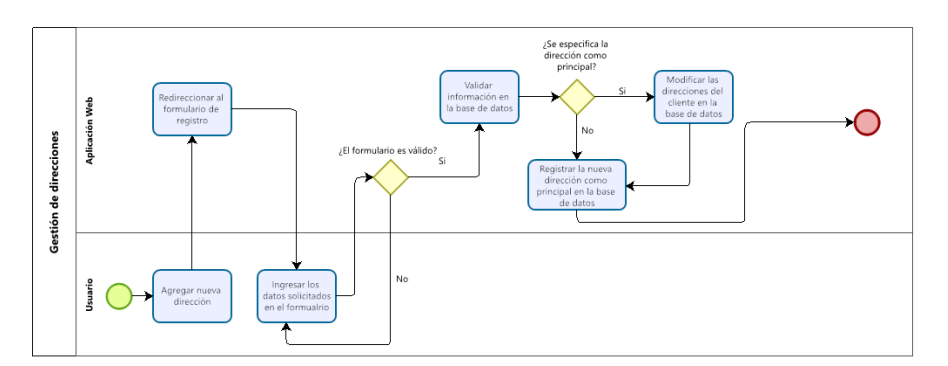

*Ilustración 51. Diagrama de actividades - Gestión de direcciones*

**Fuente:** Elaboración Propia

Para el proceso de compra es necesario contar con una dirección de envío, por ello en la Ilustración 51 se presenta cada una de las actividades que intervienen para registrar una dirección de envío de un cliente en la base de datos.

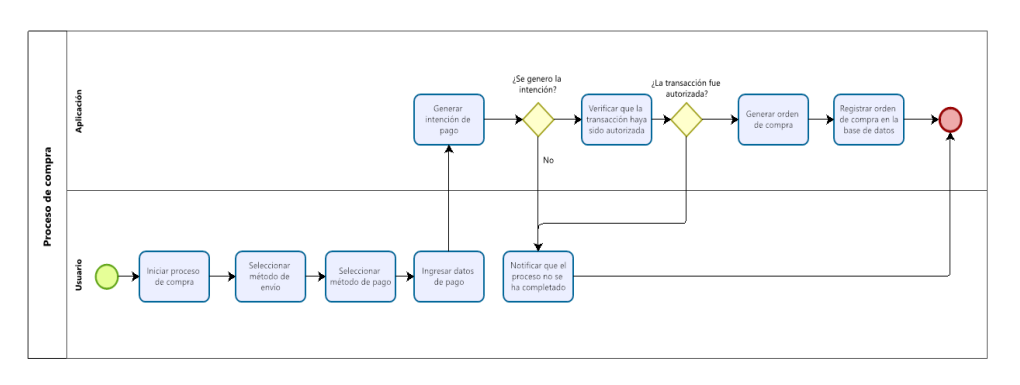

*Ilustración 52. Diagrama de actividades - Proceso de compra*

# **Fuente:** Elaboración Propia

En el proceso de compras intervienen actividades como seleccionar el método de envío y el método de pago, en base al método de pago se debe ingresar los datos específicos para continuar con el proceso y validar que el pago se haya efectuado, en caso de que el pago haya sido válido se procede a generar la orden de compra y almacenarla en la base de datos, caso contrario se notifica al usuario que el proceso no se ha completado debido a un error, en la Ilustración 52 se visualiza las actividades que intervienen en el proceso.

### **2.5. Ejecución y/o ensamblaje del prototipo**

Siguiendo con el ciclo de vida de la metodología XP, una vez seleccionadas las herramientas, tecnologías y realizado el diseño, continúa la etapa de codificación, la cual es una de las más críticas, puesto que conlleva un periodo de tiempo más extenso en comparación de las demás etapas del proyecto. A continuación, se describen los resultados obtenidos de la ejecución de la etapa.

### **2.5.1. Etapa de codificación**

Esta etapa fue ejecutada en base a las iteraciones que se planificó en las etapas anteriores, utilizando las tecnologías definidas en la planificación.

#### **Primera iteración**

#### **Login (panel administrativo)**

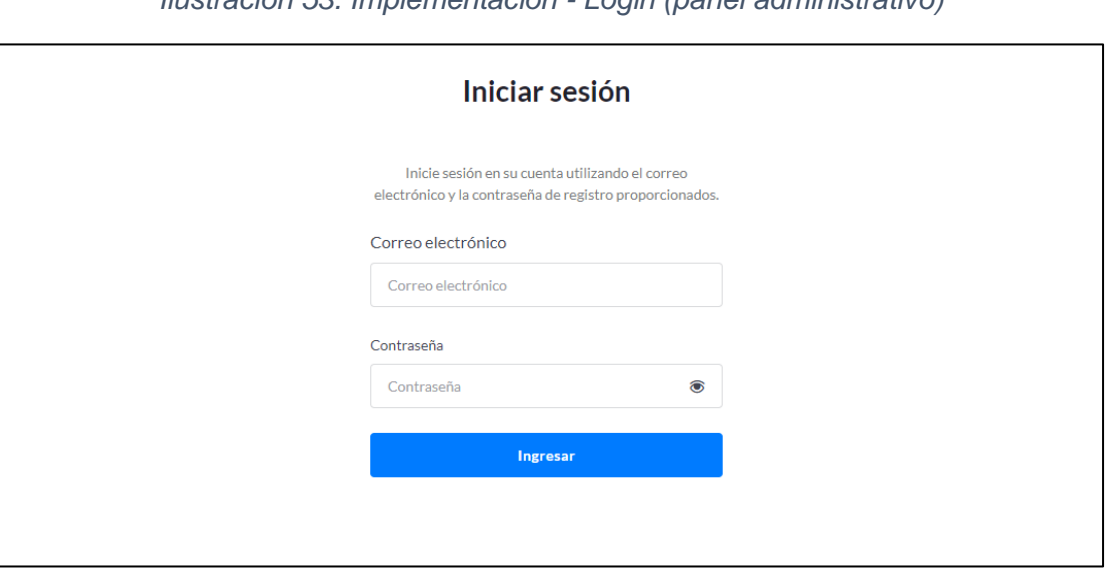

*Ilustración 53. Implementación - Login (panel administrativo)*

**Fuente:** Elaboración Propia

Para el acceso a la parte administrativa el usuario debe ingresar el correo electrónico y la contraseña que se le hayan proporcionado en la venta que se muestra en la Ilustración 47.
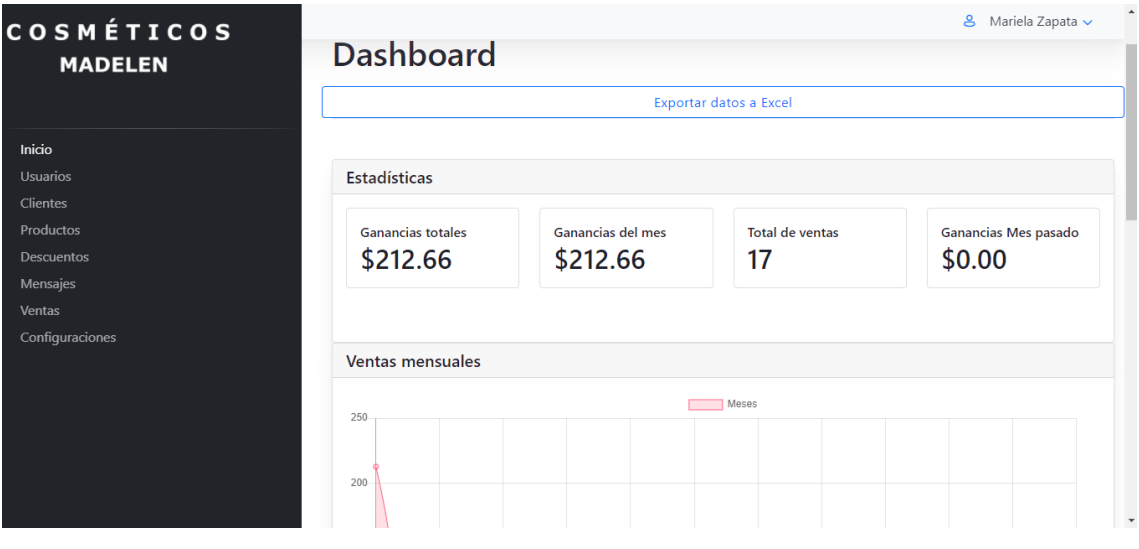

## *Ilustración 54. Implementación - Dashboard*

**Fuente:** Elaboración Propia

El usuario al iniciar sesión lo primero que observará es un Dashboard (Ilustración 48) con información relevante del negocio.

### **Gestión de usuarios**

## *Ilustración 55. Implementación - Gestión de usuarios*

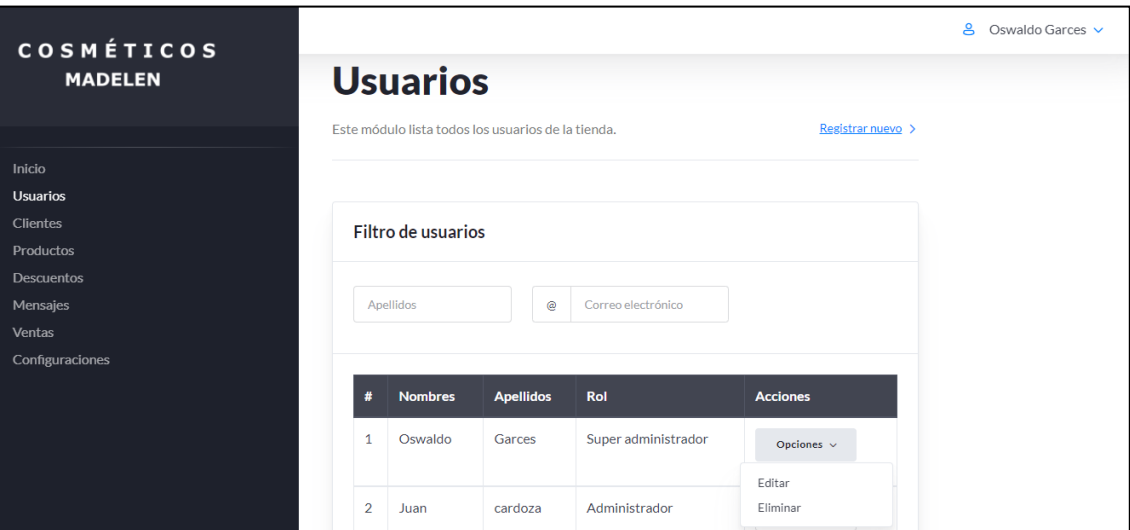

### **Fuente:** Elaboración Propia

En la sección de usuarios se gestionan las operaciones de creación, edición y eliminación de los usuarios registrados en el sistema como se muestra en la Ilustración 49, solo los usuarios con rol super administrador tendrán acceso a crear y gestionar los registros.

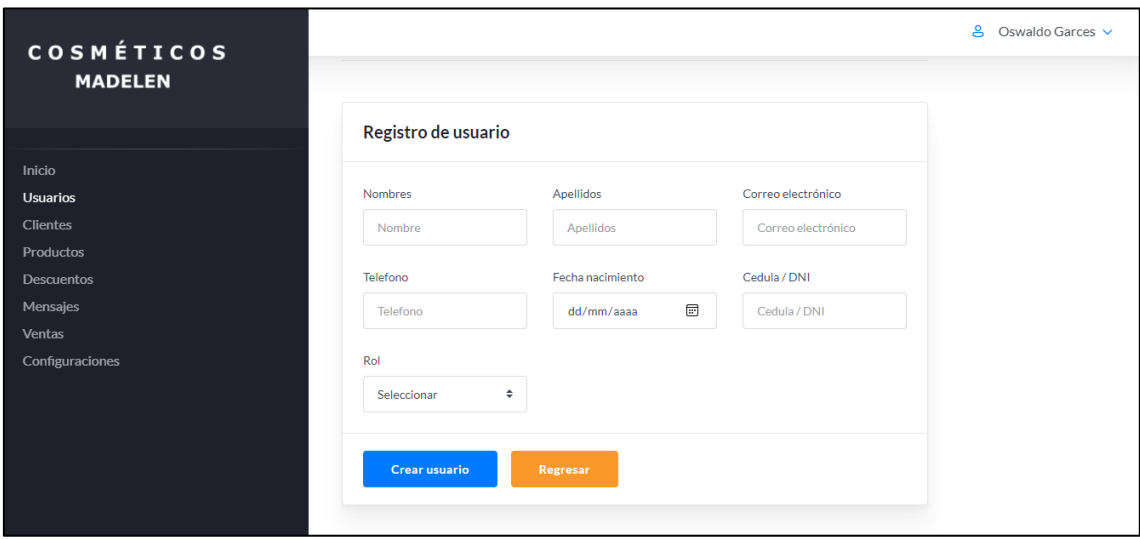

#### *Ilustración 56. Implementación - Registro de nuevo usuario*

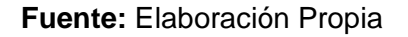

Se debe proporcionar la información que se aprecia en la Ilustración 50 para crear un nuevo usuario en el sistema, la cédula se del usuario se establecerá automáticamente como su contraseña.

## **Gestión de clientes**

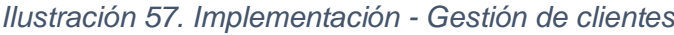

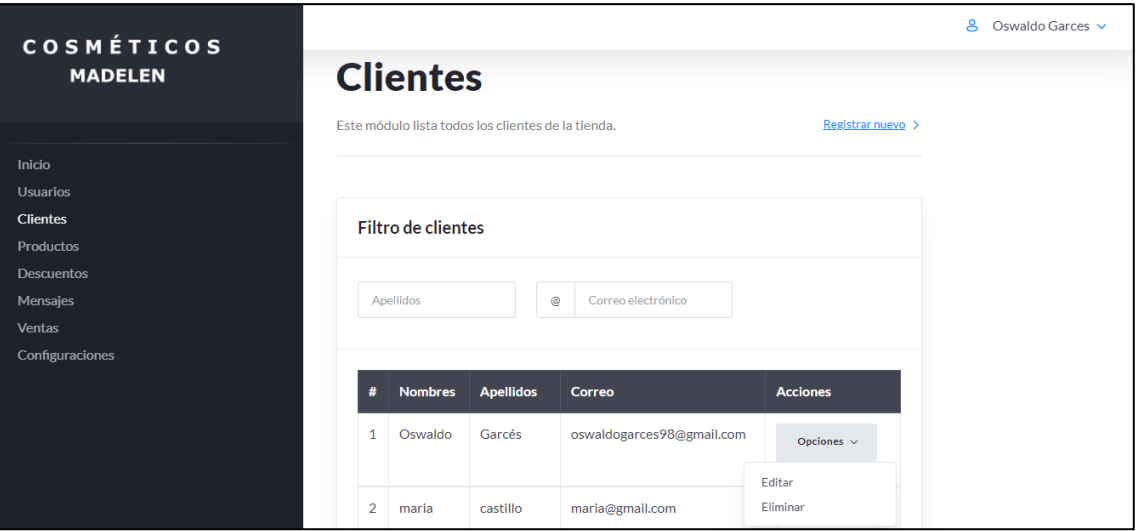

### **Fuente:** Elaboración Propia

Los usuarios con rol de super administrador podrá gestionar la información de los clientes, mientras que los otros usuarios solo podrán visualizar los clientes registrados (Ilustración 51).

#### **Gestión de productos**

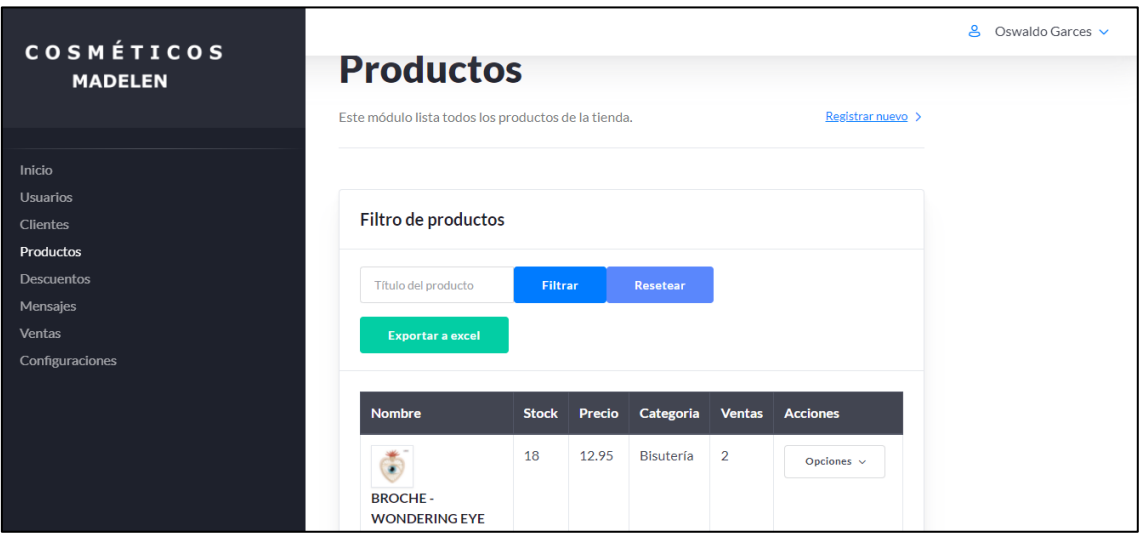

### *Ilustración 58. Implementación - Gestión de productos*

**Fuente:** Elaboración Propia

En esta venta (Ilustración 52) se muestran los productos agregados a la base de datos, y permite gestionar la creación y edición de los productos.

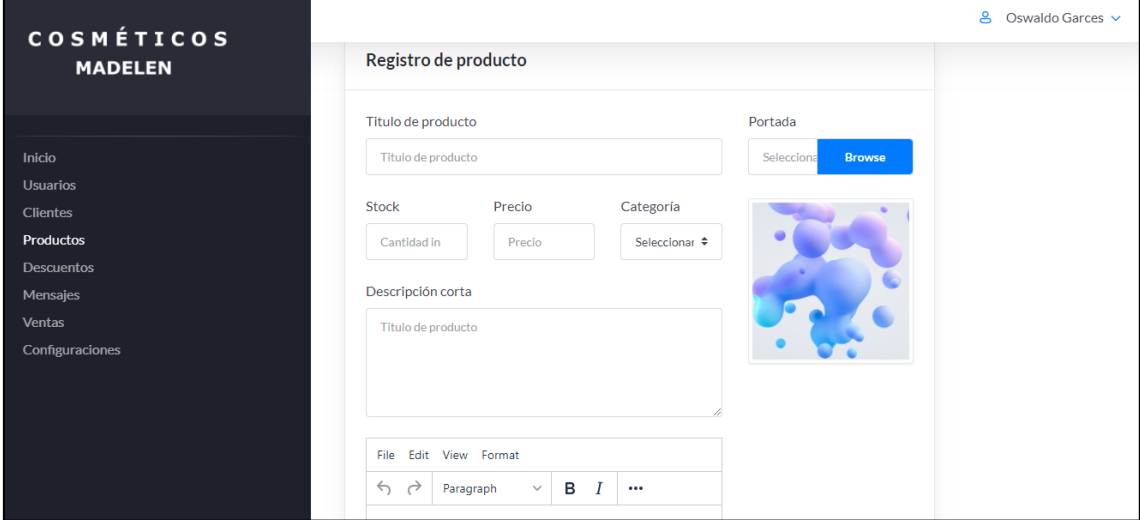

*Ilustración 59. Implementación - Registro de nuevo producto*

**Fuente:** Elaboración Propia

Para el registro de un nuevo producto es necesario el ingreso de los datos pertinentes (título, foto de portada, stock, precio, etc.) como se observa en la Ilustración 53, para posteriormente almacenar toda esta información en la base de datos.

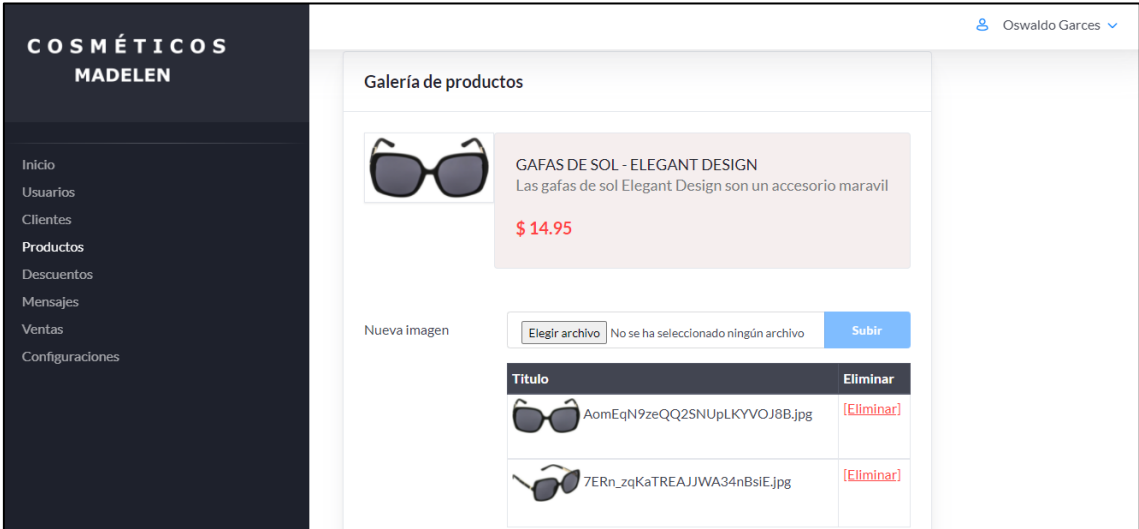

#### *Ilustración 60. Implementación - Galería de productos*

**Fuente:** Elaboración Propia

En la Ilustración 54 se observa la ventana en la cual los usuarios pueden agregar una galería de imágenes a un producto en específico, esto ayudará a los clientes a visualizar mejor el producto que les interesa.

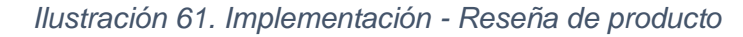

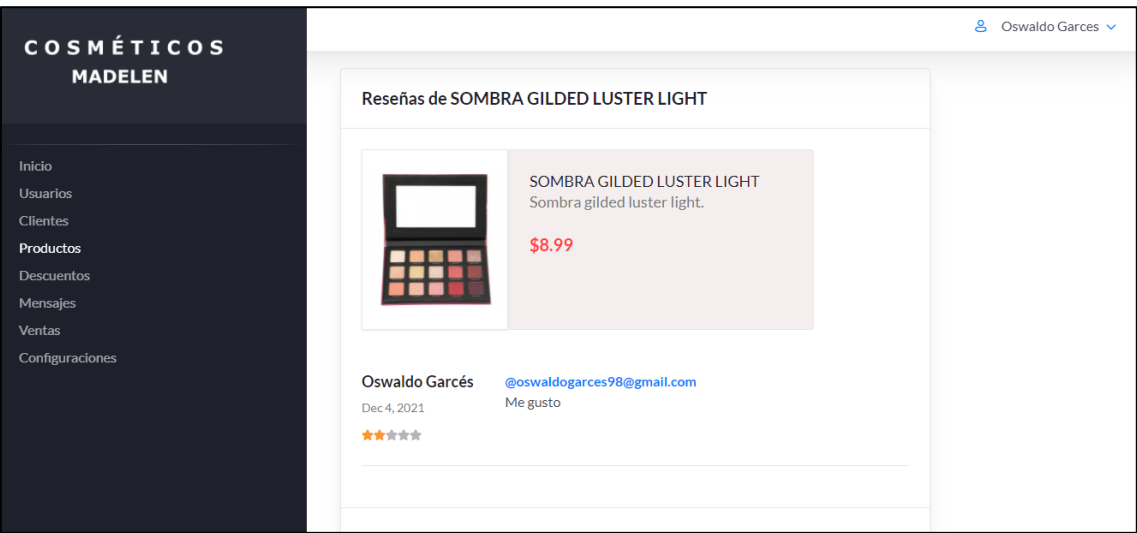

### **Fuente:** Elaboración Propia

Las reseñas se agrupan por producto, la Ilustración 55 muestra como un cliente ha realizado una reseña de un producto que ha adquirido, y de igual manera se mostrarán todas las reseñas que ese producto tenga.

#### **Gestión de descuentos**

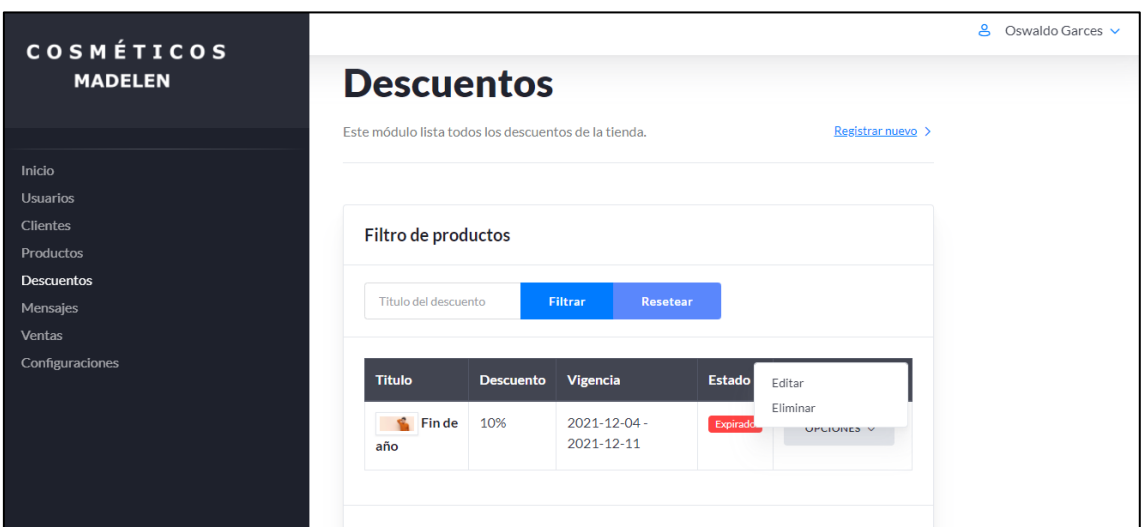

*Ilustración 62. Implementación - Gestión de descuentos*

#### **Fuente:** Elaboración Propia

La creación de descuentos en la aplicación se gestiona en la ventana que se muestra en la Ilustración 56, el usuario puede crear un descuento que se aplicará a todos los productos durante un determinado periodo de tiempo.

### **Segunda iteración**

### **Gestión de Mensajes de contacto**

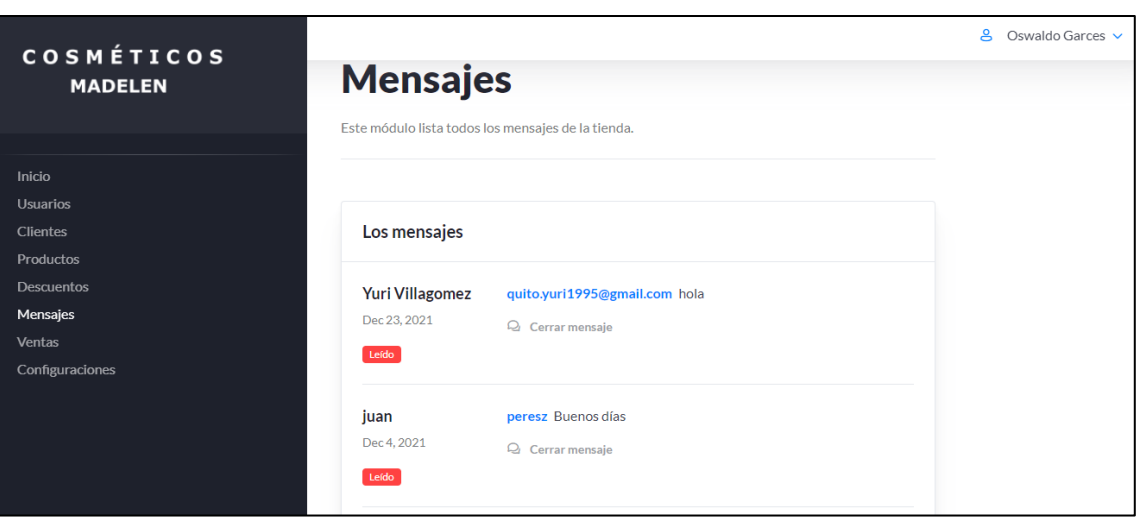

*Ilustración 63. Implementación - Gestión de Mensajes de contacto*

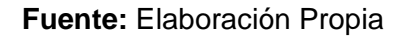

Los mensajes que se hayan enviado desde la tienda online se visualizarán en una ventana (Ilustración 57) la cual los listará desde los más recientes hasta los más antiguos, se puede observar el emisor y el mensaje.

#### **Gestión de ventas**

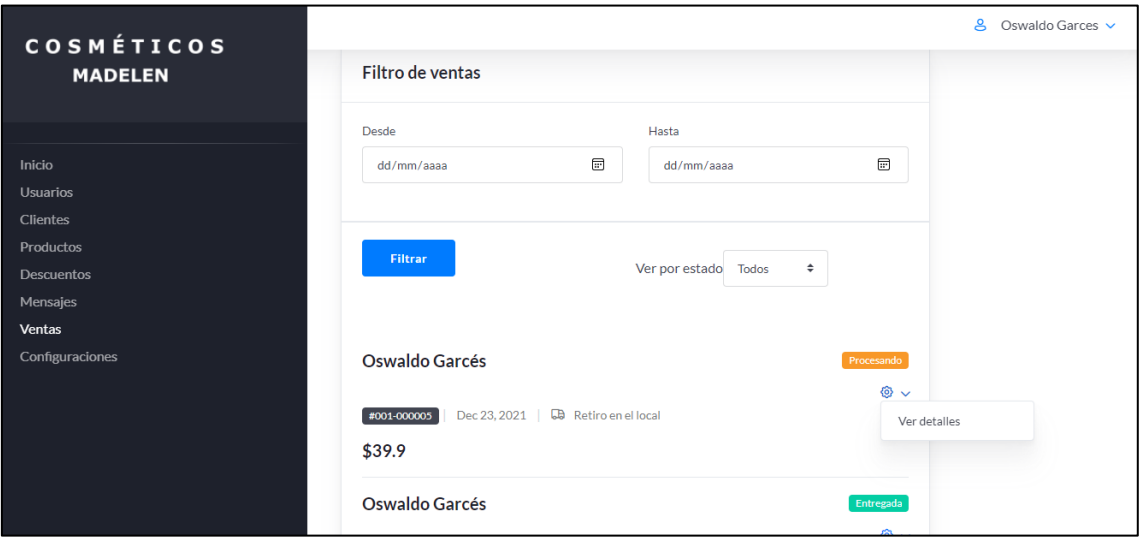

### *Ilustración 64. Implementación - Gestión de ventas*

#### **Fuente:** Elaboración Propia

En la Ilustración 58 se aprecia una lista de las ventas y su estado, las ventas que tienen un estado como 'procesando' aún no han sido entregadas a los clientes, para un mejor manejo de la información se definen filtros que ayuden a ubicar las ventas que se desea.

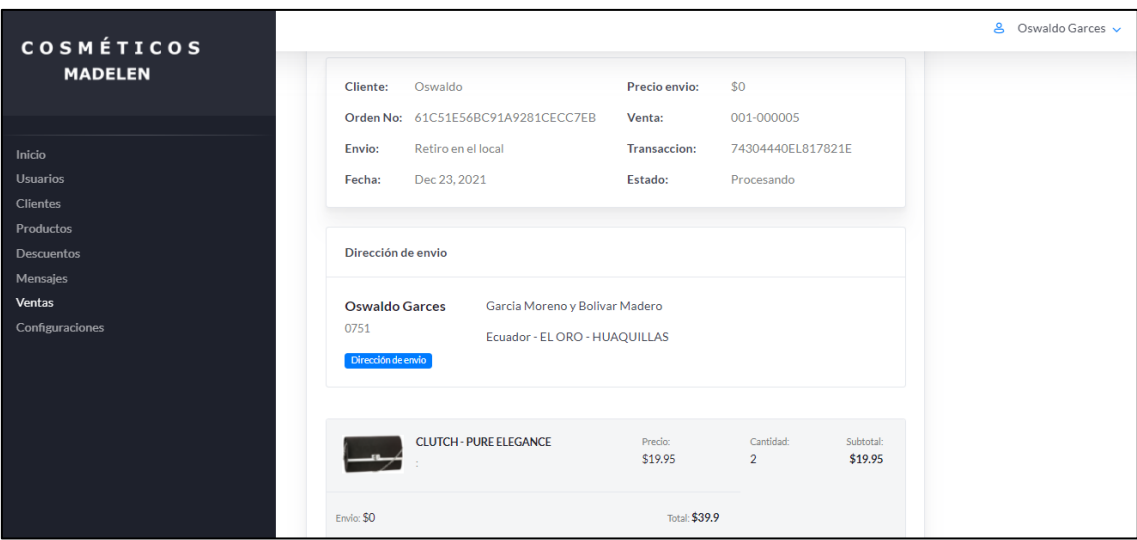

#### *Ilustración 65. Implementación - Detalle de venta*

El detalle de la venta (Ilustración 59), ofrece la información del cliente, su dirección de envió y los productos que ha solicitado comprar, en esta ventana se puede cambiar el estado de la venta a entregado.

### **Gestión de perfil de usuario**

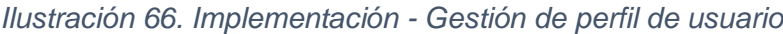

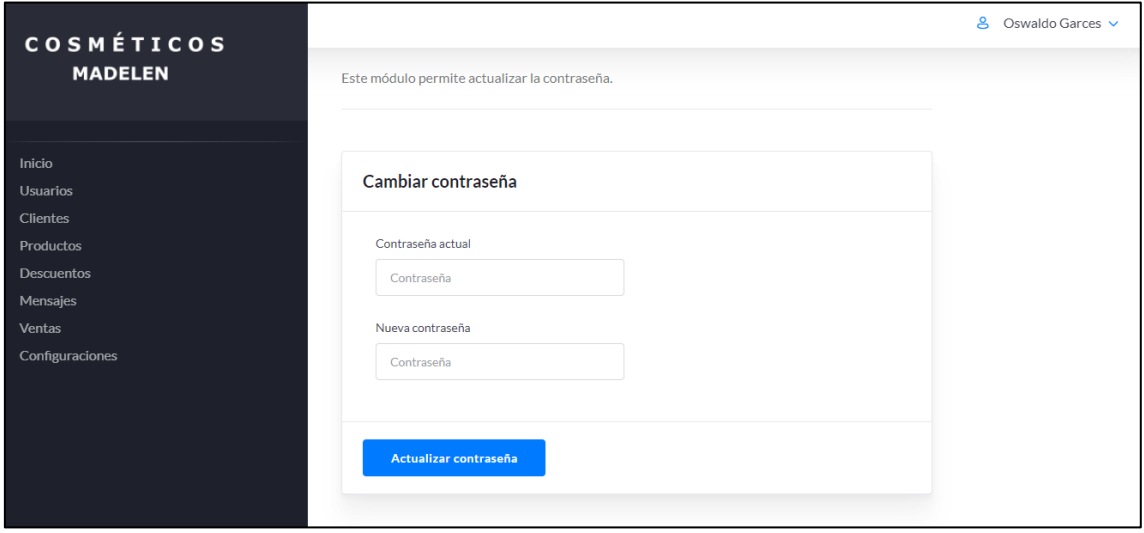

## **Fuente:** Elaboración Propia

Por temas de privacidad los usuarios pueden cambiar la contraseña del perfil, la Ilustración 60 muestra la ventana en la cual se puede realizar esta acción, el usuario debe ingresar la contraseña actual y la nueva contraseña para completar el proceso.

## **Tercera iteración**

**Login (panel de la tienda online)**

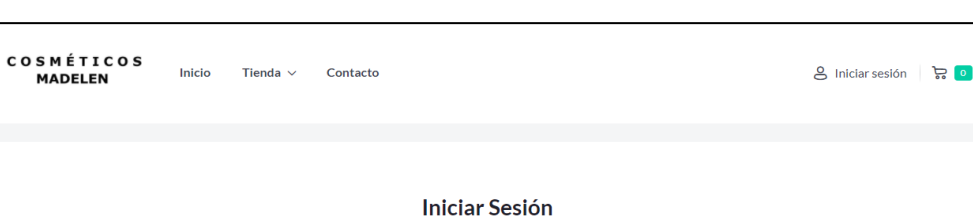

Inicie sesión en su cuenta utilizando el correo electrónico y la contraseña<br>proporcionados durante el registro.

Correo electrónico Correo electrónico Contraseña Tu contraseña

Olvido su contraseña?

*Ilustración 67. Implementación - Login (panel de la tienda online)*

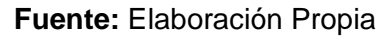

**Iniciar sesión** 

 $\bullet$ 

Los clientes que desean iniciar sesión en la tienda, lo realizarán mediante el formulario que se observa en la Ilustración 61, para acceder a este formulario en la parte superior derecha de la venta se encuentra la opción 'iniciar sesión' esta los redirige a la venta de inicio.

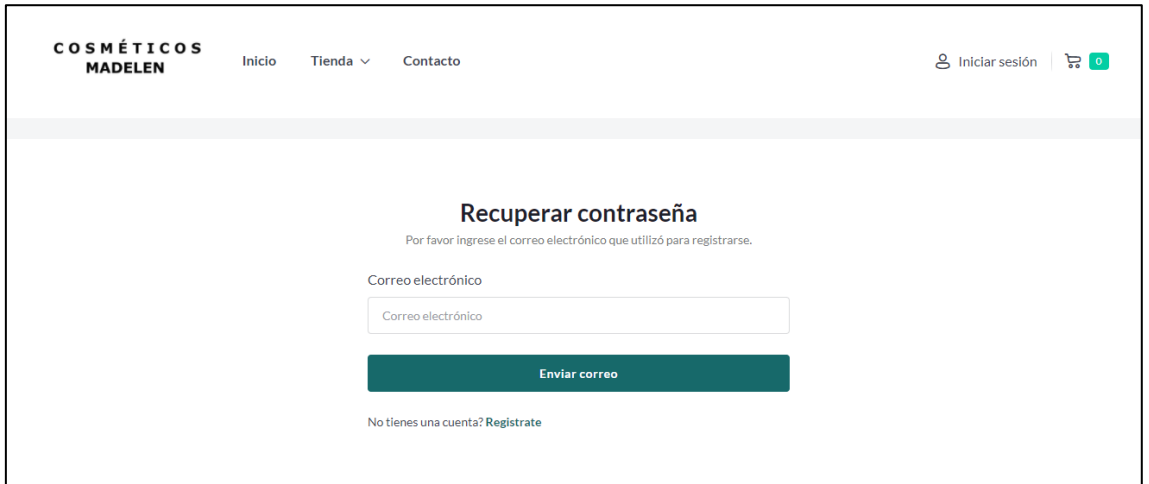

*Ilustración 68. Implementación - Recuperar contraseña*

### **Fuente:** Elaboración Propia

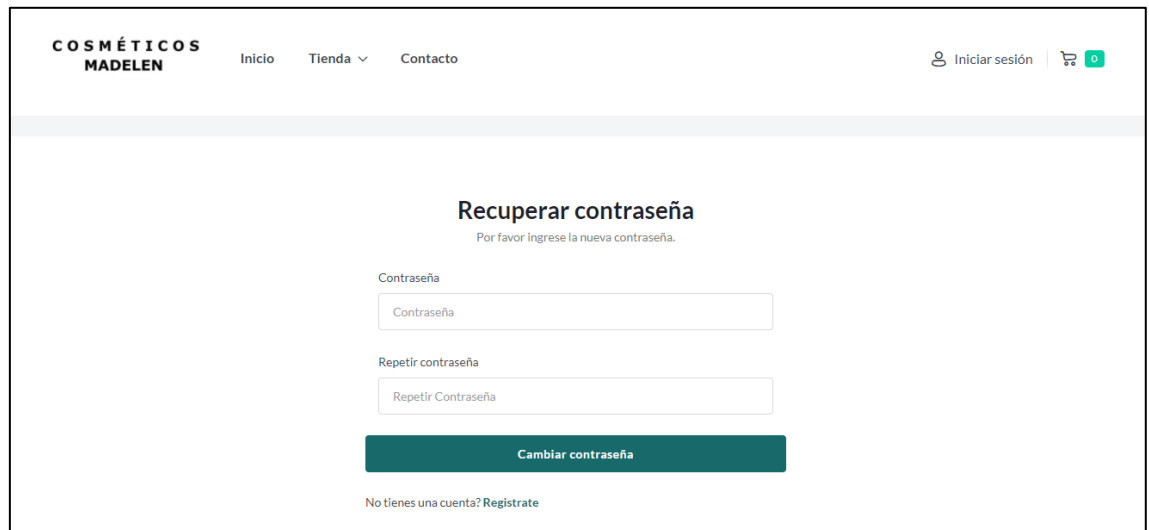

*Ilustración 69. Implementación - Cambiar contraseña*

#### **Fuente:** Elaboración Propia

En el caso de haber olvidado la contraseña de la cuenta, se puede recuperar a través del correo electrónico, como se visualiza en la Ilustración 62 se debe ingresar el correo electrónico con el que se haya registrado y el sistema envía un correo electrónico con un enlace que los redirecciona a la ventana donde deberán cambiar la contraseña (Ilustración 63), este enlace será válido por 15 minutos.

## **Creación de nueva cuenta**

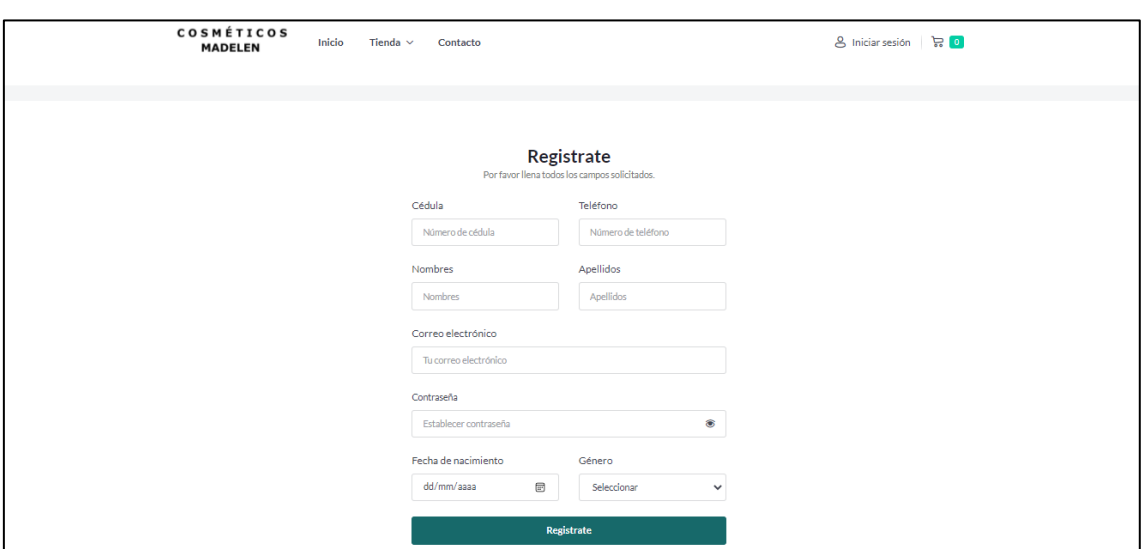

*Ilustración 70. Implementación - Login (panel de la tienda online)*

**Fuente:** Elaboración Propia

En la Ilustración 64 se muestra el formulario que permitirá crear una cuenta en la aplicación web, los datos dentro de este formulario son obligatorios para completar el proceso de registro.

#### **Visualización de productos**

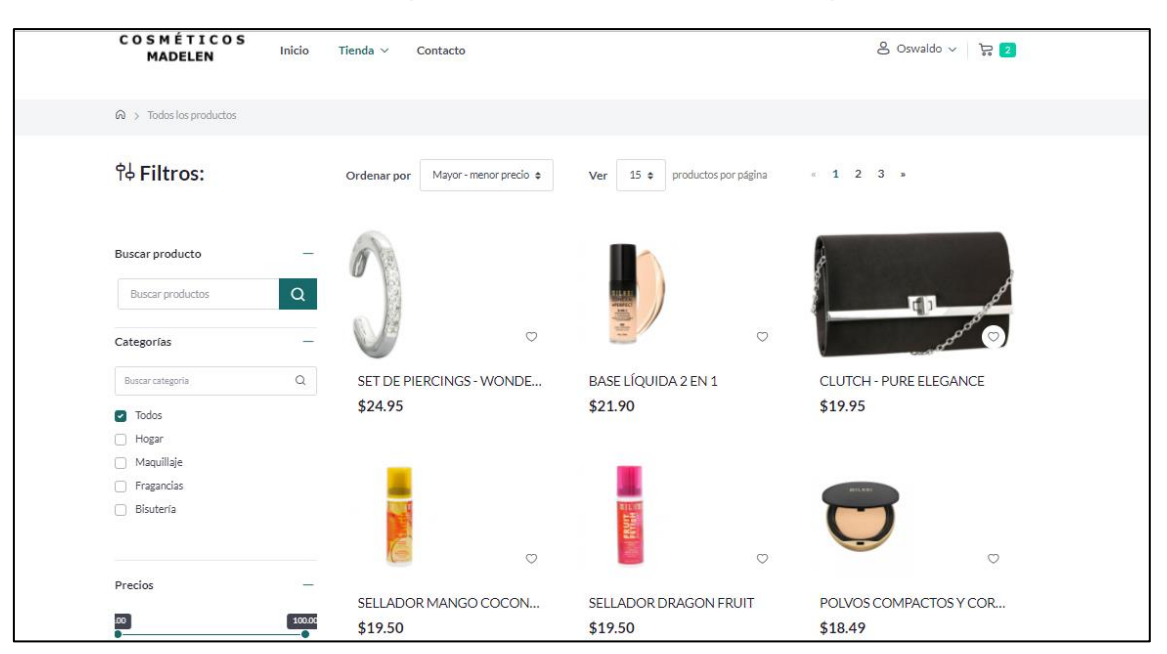

*Ilustración 71. Implementación - Visualización de productos*

En la sección de tienda se aprecian todos los productos disponibles (Ilustración 65), cada producto posee una imagen de portada, su respectivo nombre y precio, con la intención de mejorar la experiencia de los clientes, se desarrolló una serie de filtros que facilitan encontrar los productos en base a ciertos parámetros.

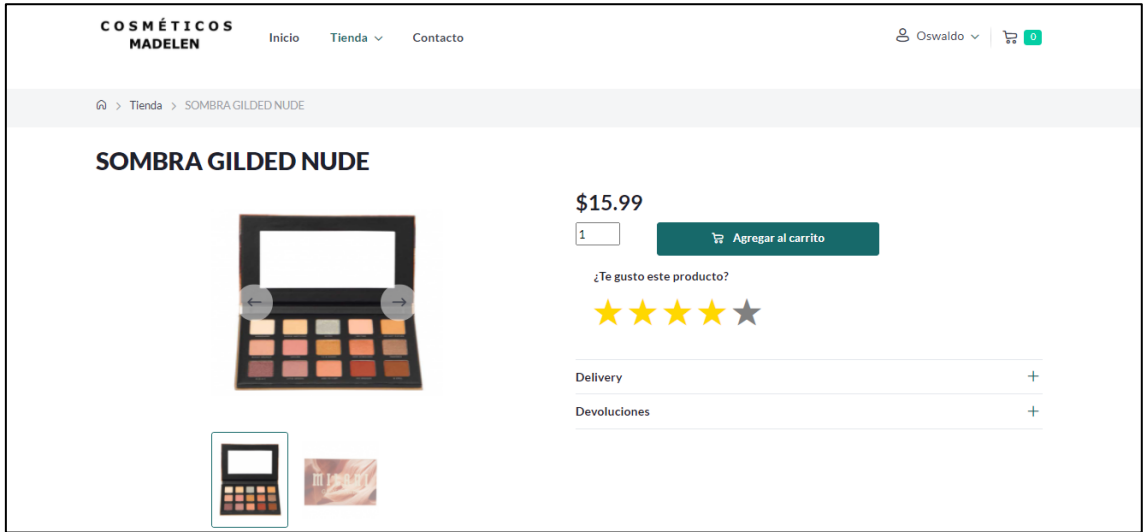

*Ilustración 72. Implementación - Visualización de producto*

**Fuente:** Elaboración Propia

En cada producto se puede visualizar su información detallada (Ilustración 66), su galería y permite puntuar de acuerdo a la experiencia del cliente, además de contar con la opción de agregar dicho producto al carrito de compras.

### **Recomendación de productos**

#### *Ilustración 73. Implementación - Recomendación de productos*

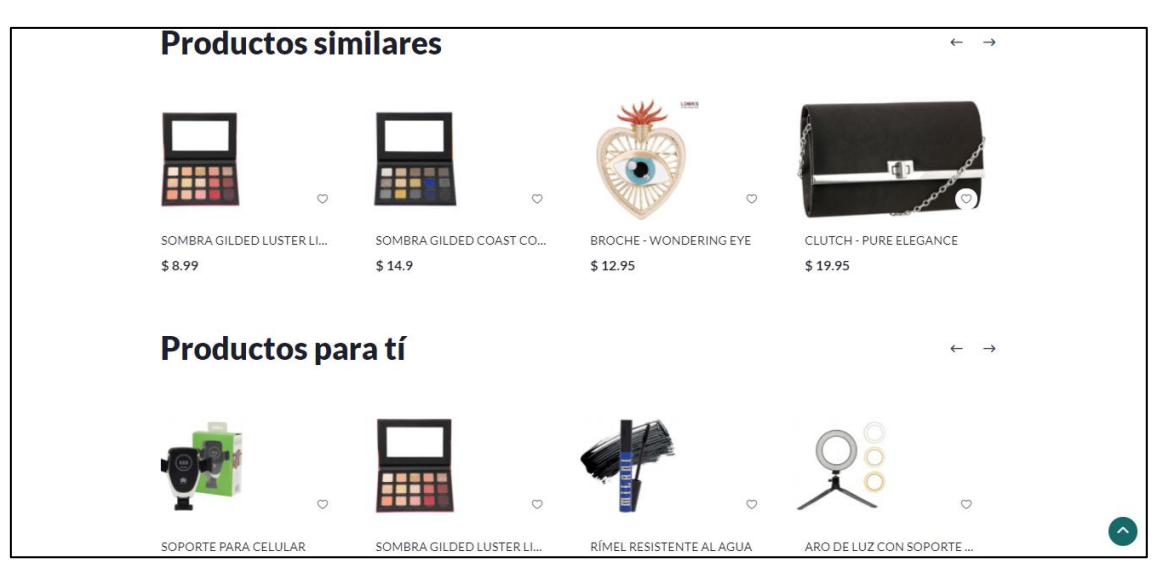

Al revisar cualquier producto la aplicación web mostrará una lista de productos que le puede interesar al cliente (Ilustración 67), esta lista es generada por el sistema de recomendaciones y se basa en los títulos de los productos y en la similitud entre los productos.

#### **Carrito de compras**

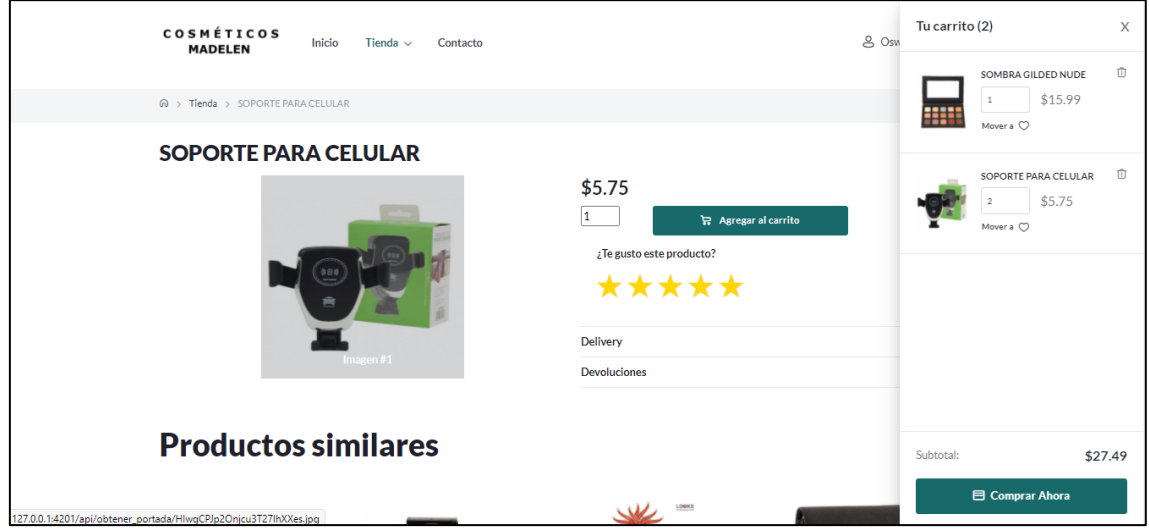

#### *Ilustración 74. Implementación - Carrito de compras*

**Fuente:** Elaboración Propia

En la Ilustración 68 se puede observar los productos que el cliente ha agregado al carrito se encuentran en una lista donde muestra la cantidad del producto, una portada y su precio individual.

### **Gestión de pago**

*Ilustración 75. Implementación - Gestión de pago*

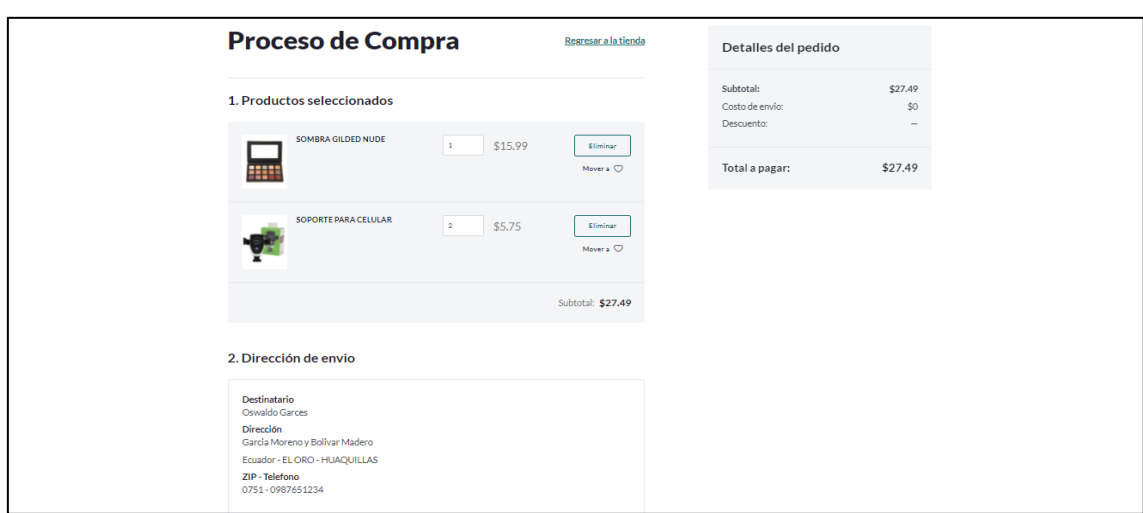

**Fuente:** Elaboración Propia

Para completar el proceso de compra el cliente puede observar los productos que va a comprar (Ilustración 69), el precio final de la compra y la dirección de envío que tiene establecida, finalmente le queda seleccionar el proceso de pago y su pedido será aceptado.

### **Gestión de perfil de cliente**

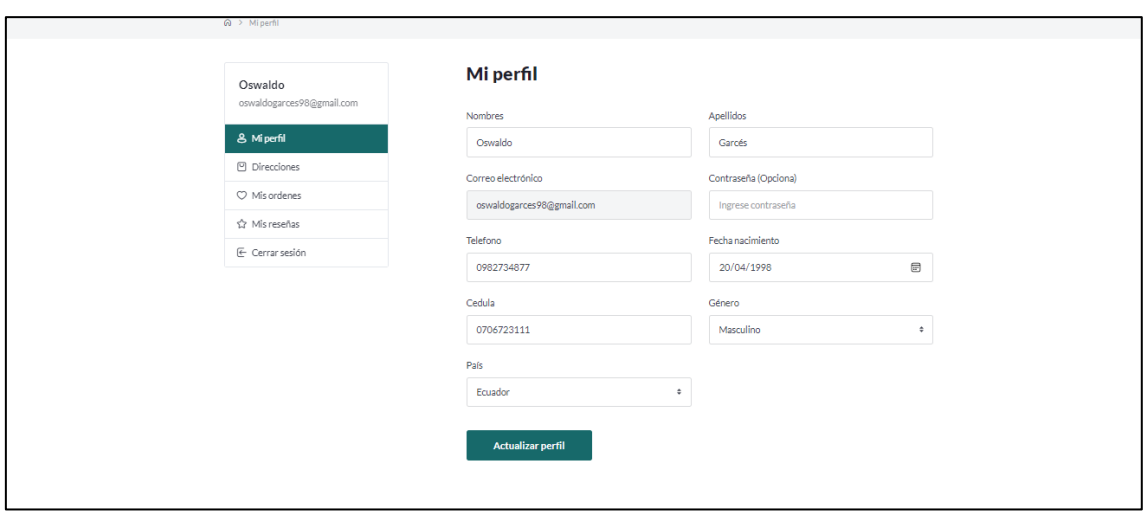

*Ilustración 76. Implementación - Gestión de perfil de cliente*

**Fuente:** Elaboración Propia

El cliente podrá cambiar su información personal en la siguiente ventana (Ilustración 70), aquí puede editar sus datos y actualizarlos, también puede cambiar su contraseña en caso de que considere necesario.

#### **Creación de direcciones**

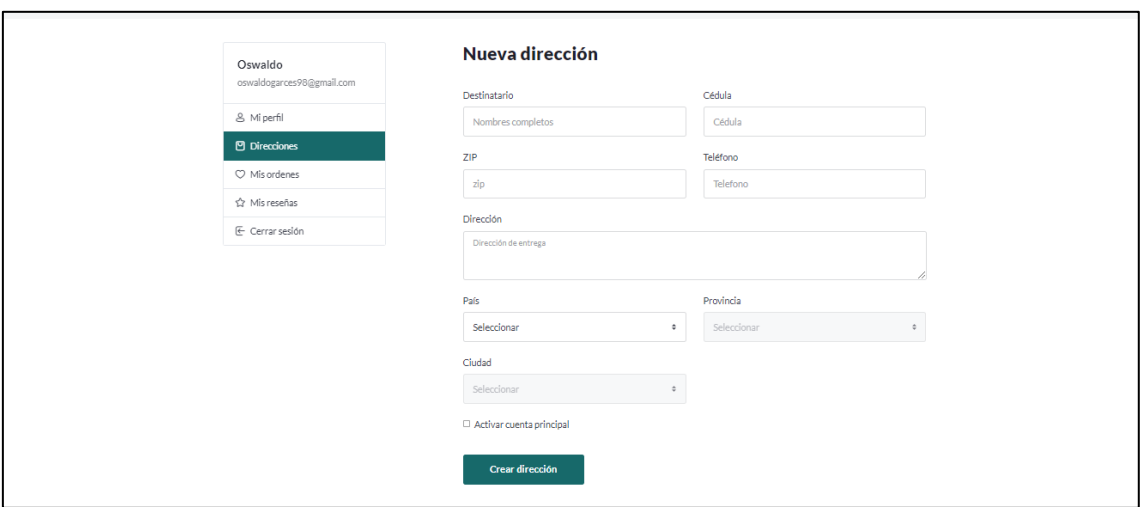

*Ilustración 77. Implementación - Creación de direcciones*

Para el envío de los productos es necesario una dirección, en esta ventana (Ilustración 71) el cliente puede crear varias direcciones y seleccionar alguna como la principal.

### **Visualizar órdenes de compra**

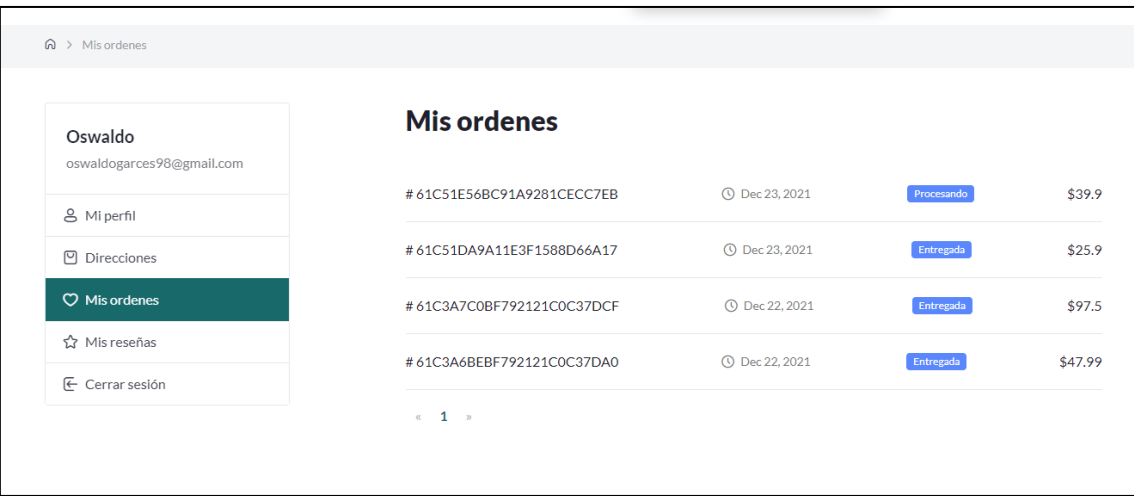

*Ilustración 78. Implementación - Visualizar órdenes de compra*

### **Fuente:** Elaboración Propia

En la Ilustración 72 se muestra una lista con las órdenes de compra que el cliente haya realizado, aquí se visualiza el costo total de la compra y el estado en la que esta se encuentra.

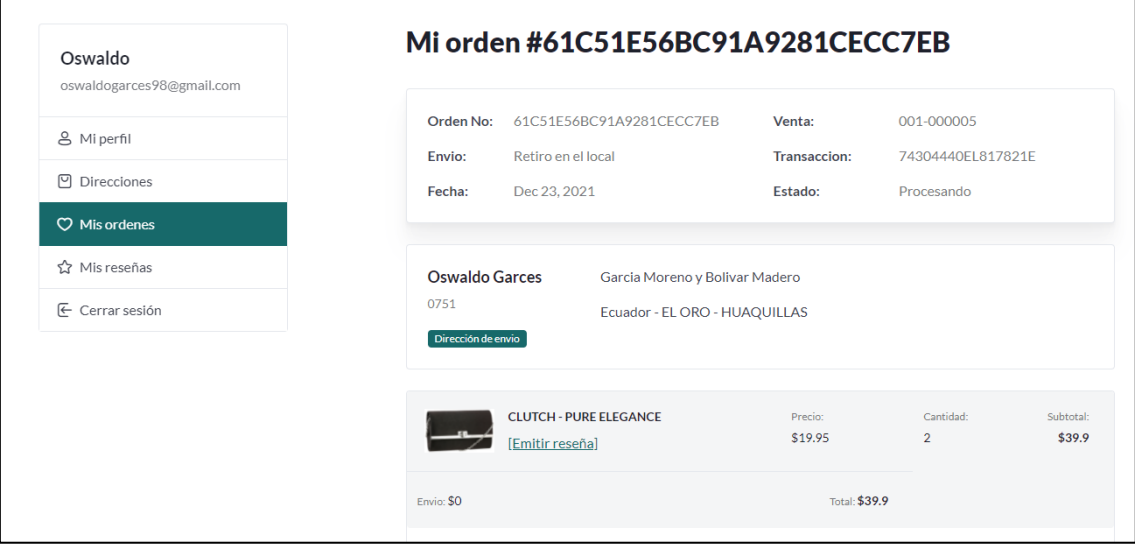

*Ilustración 79. Implementación - Detalle de compra*

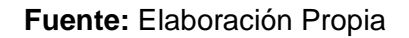

En cada una de las compras se puede ver el detalle (Ilustración 73), en este detalle se visualiza los datos del cliente, la dirección de envío y cada uno de los productos que se hayan seleccionado en esa compra en específico.

## **Reseñas**

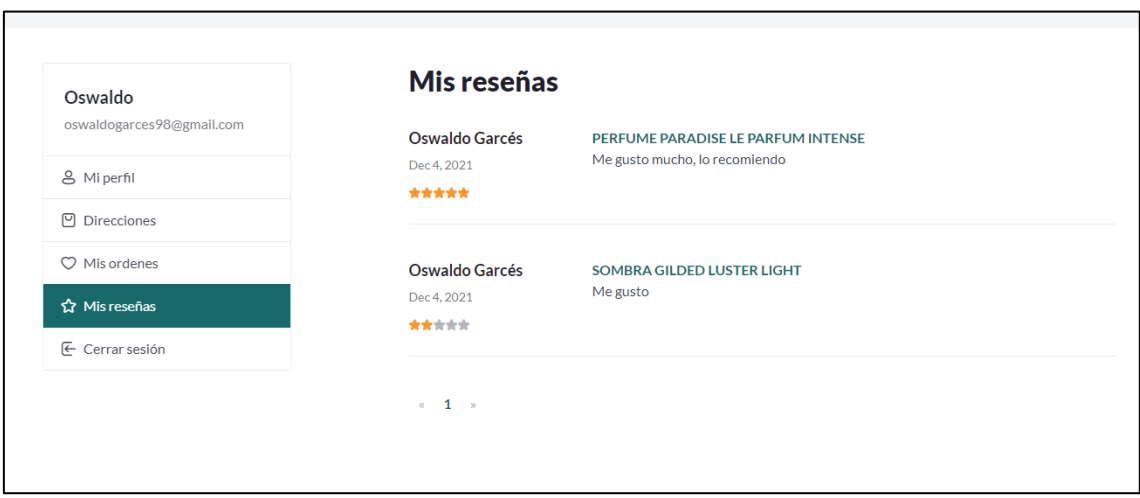

*Ilustración 80. Implementación - Reseñas*

## **Fuente:** Elaboración Propia

Cada cliente puede hacer una reseña sobre algún producto en específico, cada reseña se almacena en la base de datos y se lista para que el cliente pueda observar todas sus reseñas y recordar el comentario que ha realizado en estos (Ilustración 74).

### **Formulario de contacto**

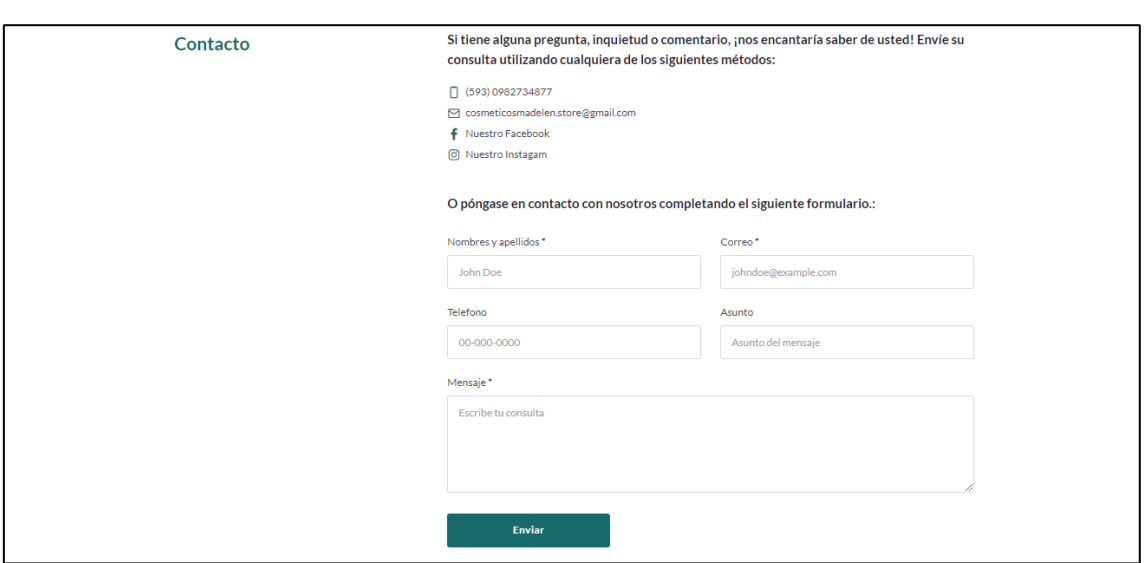

*Ilustración 81. Implementación - Formulario de contacto*

**Fuente:** Elaboración Propia

Para mantener un canal de comunicación con los clientes y conocer las sugerencias o reclamos que estos tengan, se presenta un formulario (Ilustración 75) mediante el cual pueden enviar un mensaje directo para que los usuarios administrativos puedan visualizar y tener en consideración los comentarios.

## **2.5.2. Etapa de pruebas**

## **Pruebas de aceptación – Primera iteración**

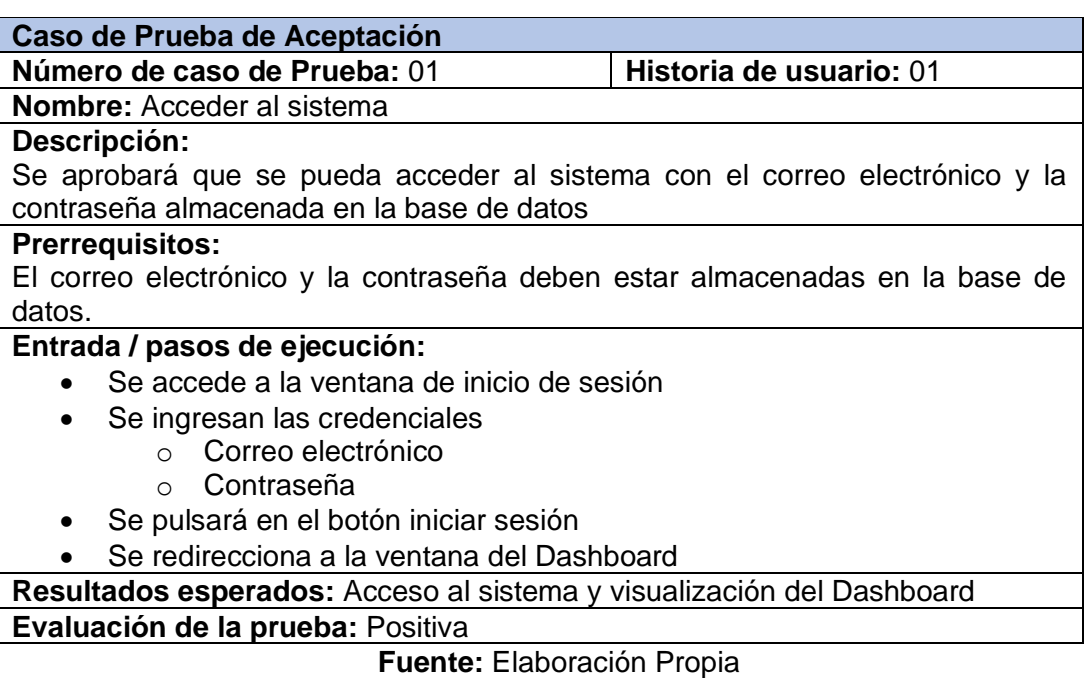

*Tabla 95. Prueba de aceptación 1 - Primera iteración*

## *Tabla 96. Prueba de aceptación 2 - Primera iteración*

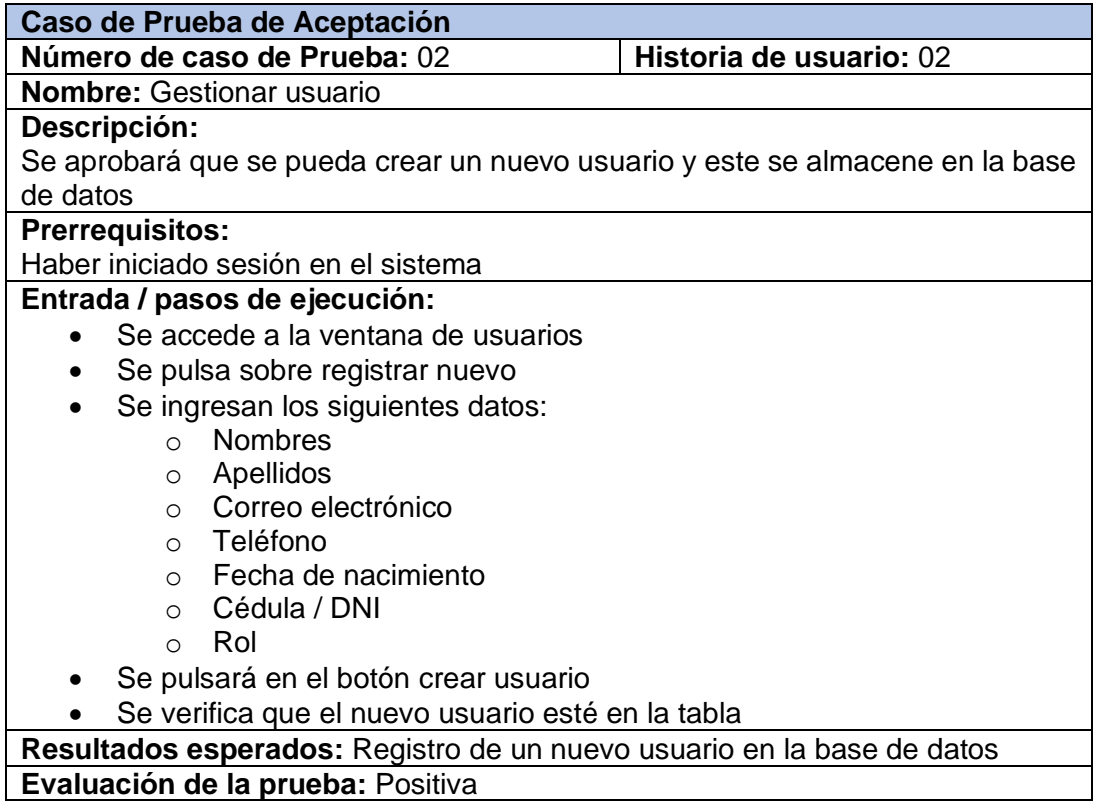

## **Fuente:** Elaboración Propia

## *Tabla 97. Prueba de aceptación 3 - Primera iteración*

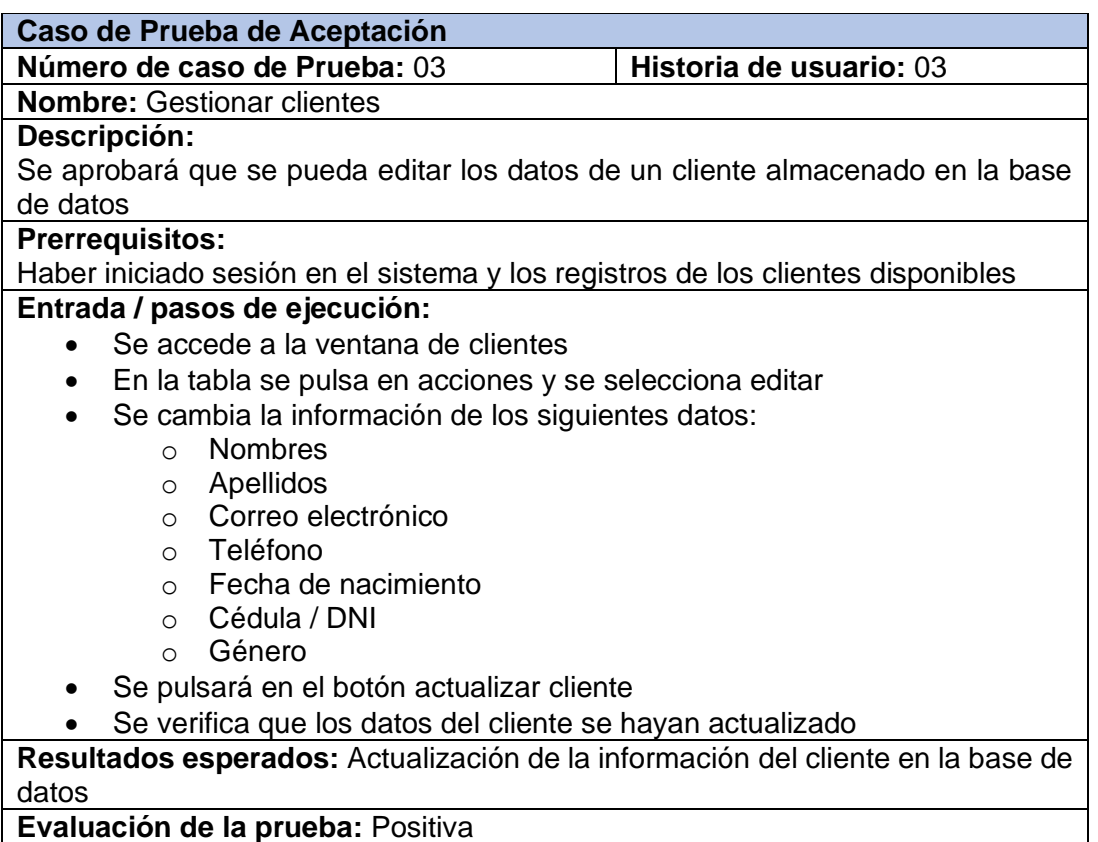

## *Tabla 98. Prueba de aceptación 4 - Primera iteración*

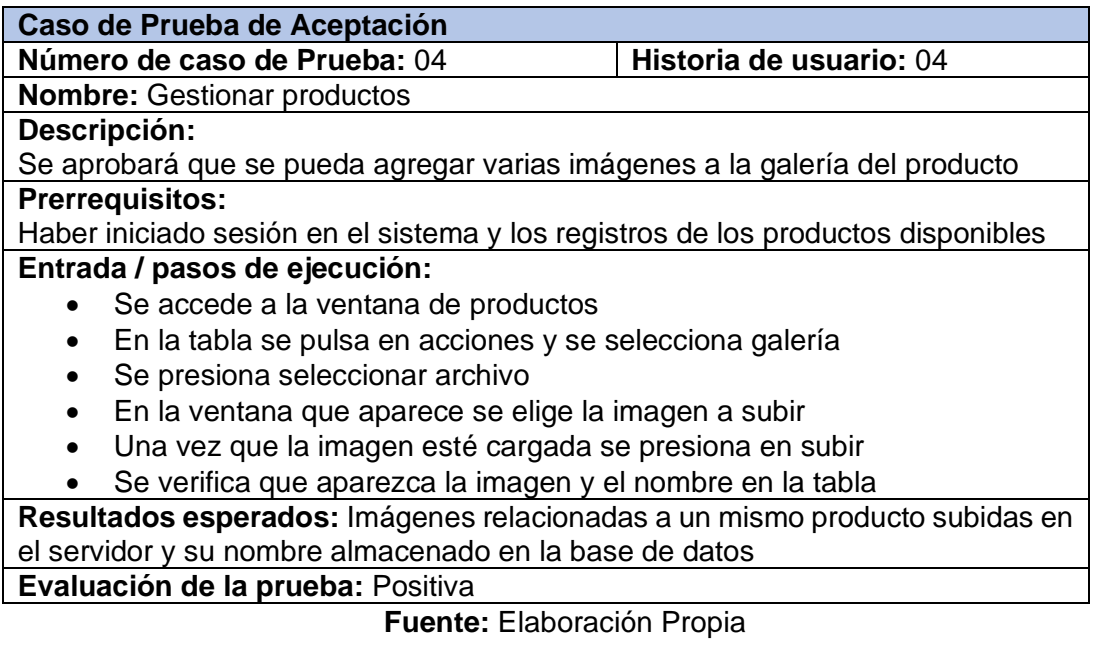

## *Tabla 99. Prueba de aceptación 5 - Primera iteración*

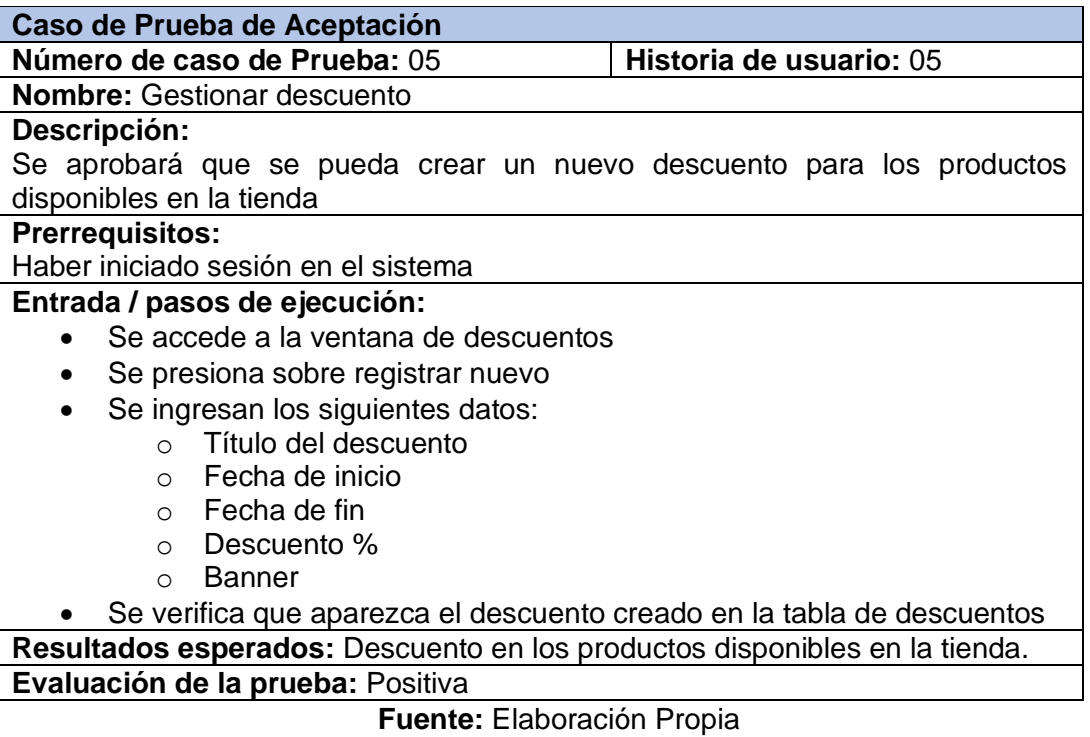

## **Pruebas de aceptación – Segunda iteración**

*Tabla 100. Pruebas de aceptación 1 – Segunda iteración*

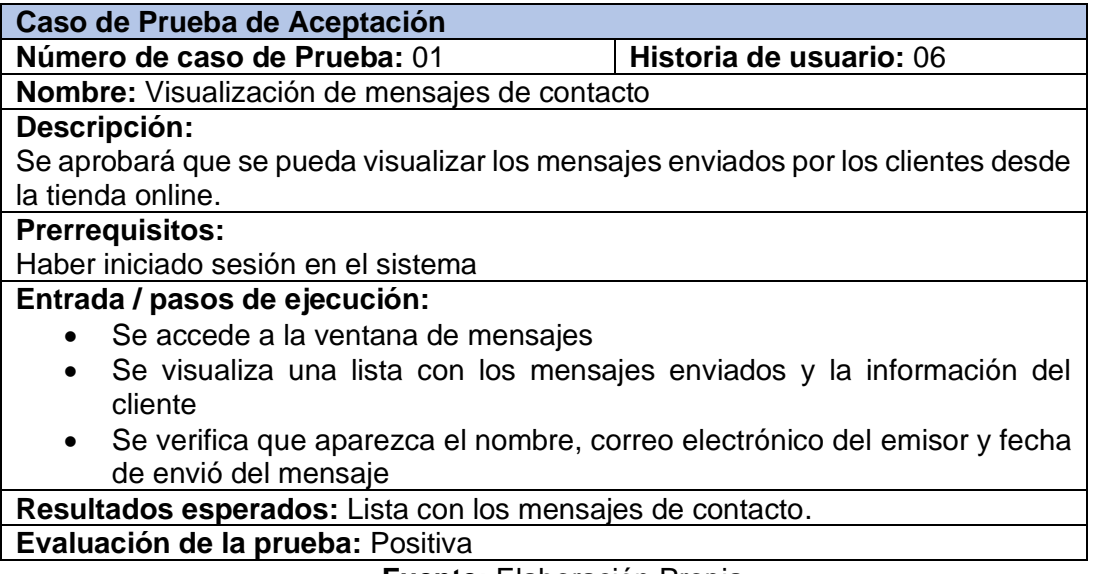

### **Fuente:** Elaboración Propia

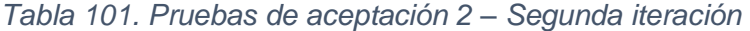

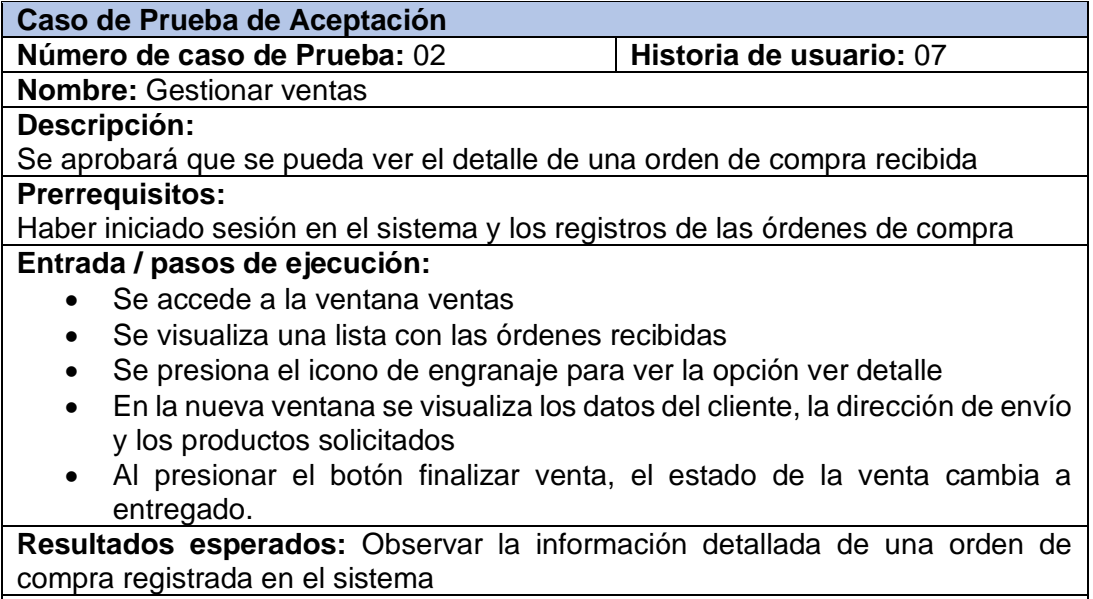

**Evaluación de la prueba:** Positiva

## *Tabla 102. Pruebas de aceptación 3 – Segunda iteración*

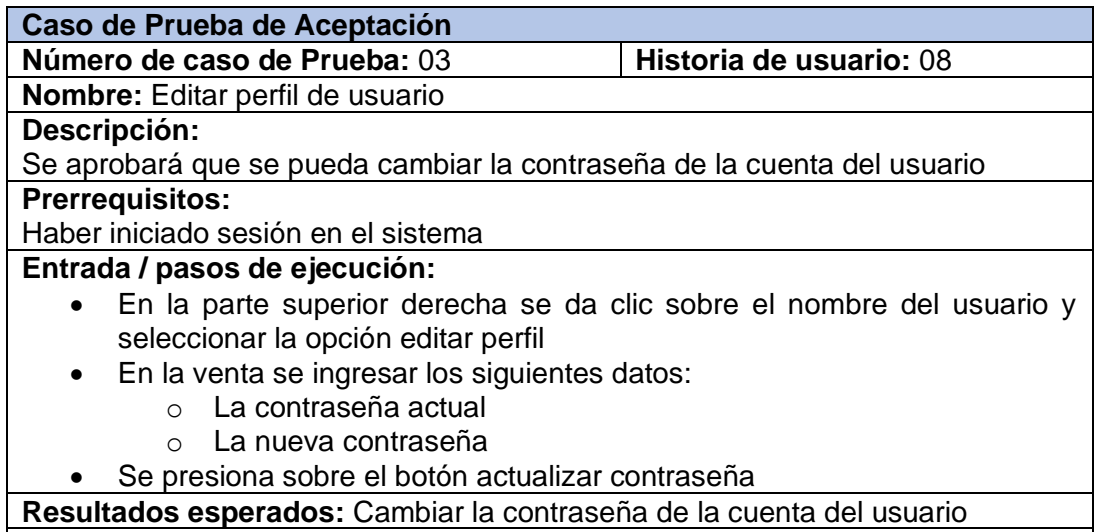

**Evaluación de la prueba:** Positiva

## **Fuente:** Elaboración Propia

## *Tabla 103. Pruebas de aceptación 4 – Segunda iteración*

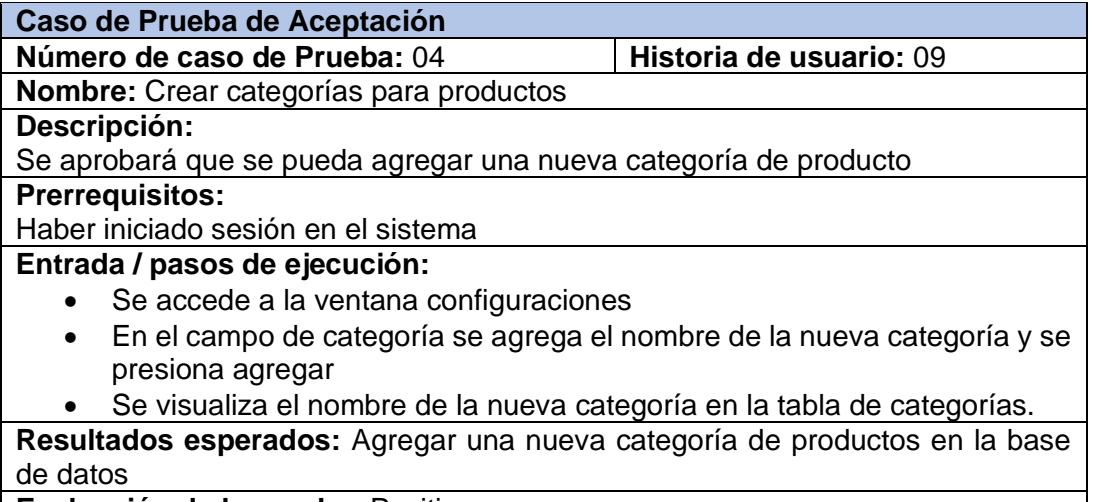

**Evaluación de la prueba: Positiva** 

# **Pruebas de aceptación – Tercera iteración**

*Tabla 104. Pruebas de aceptación 1 – Tercera iteración*

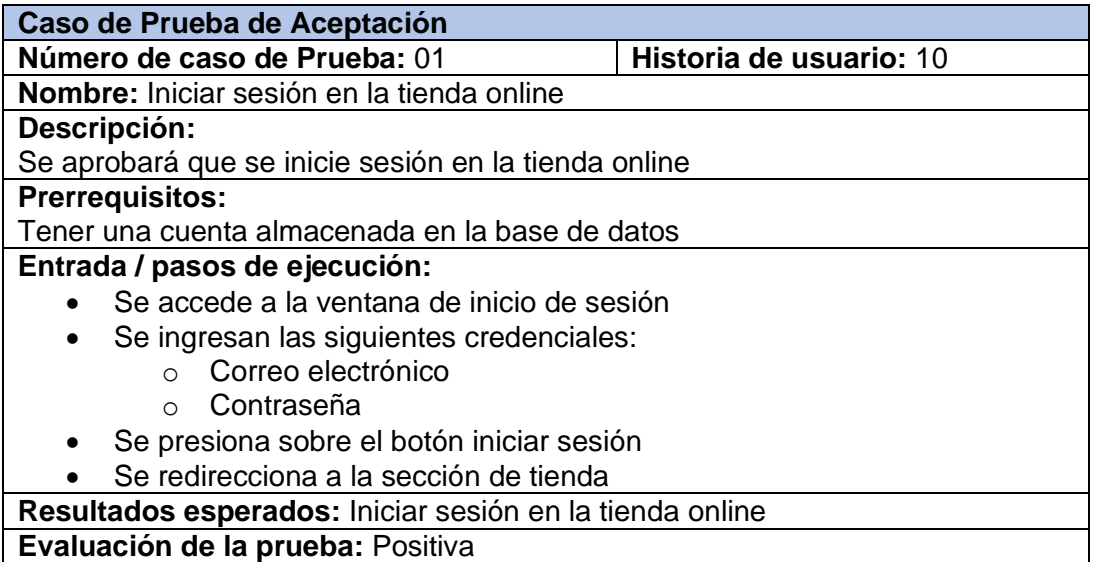

## **Fuente:** Elaboración Propia

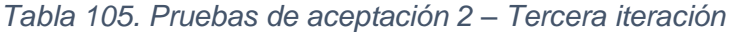

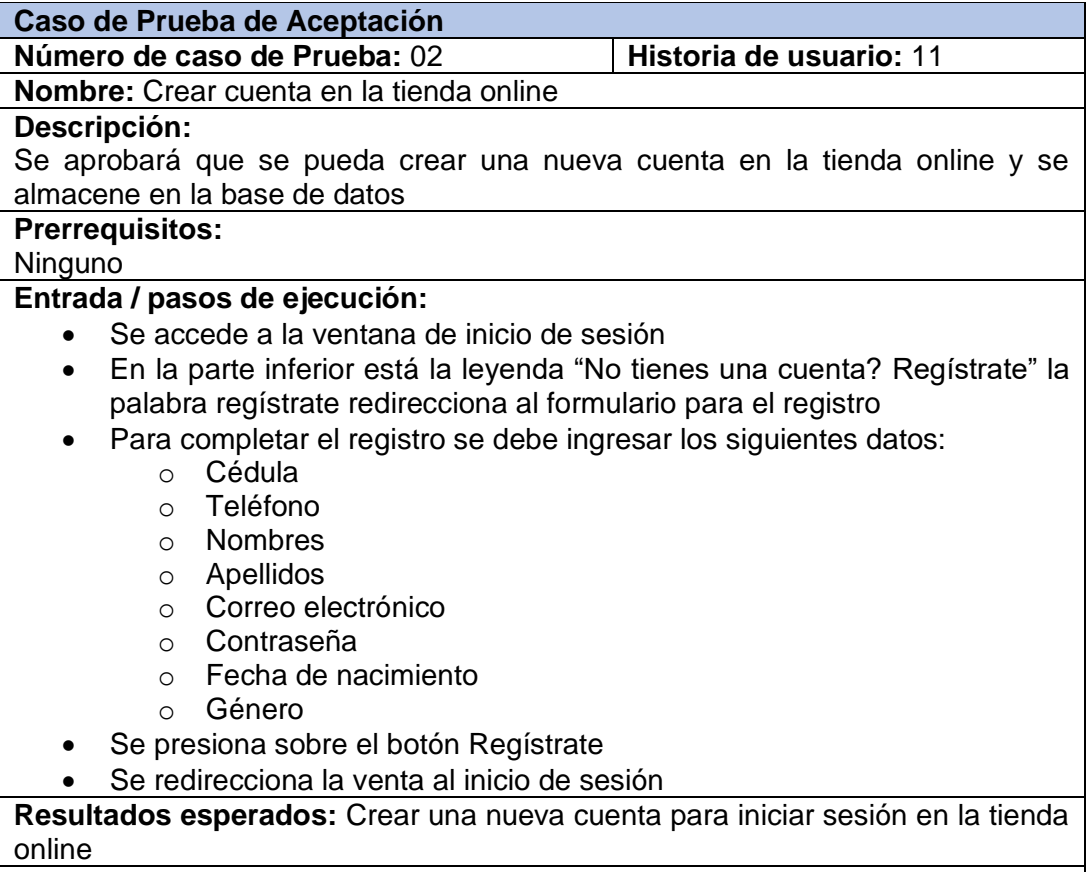

**Evaluación de la prueba: Positiva** 

## *Tabla 106. Pruebas de aceptación 3 – Tercera iteración*

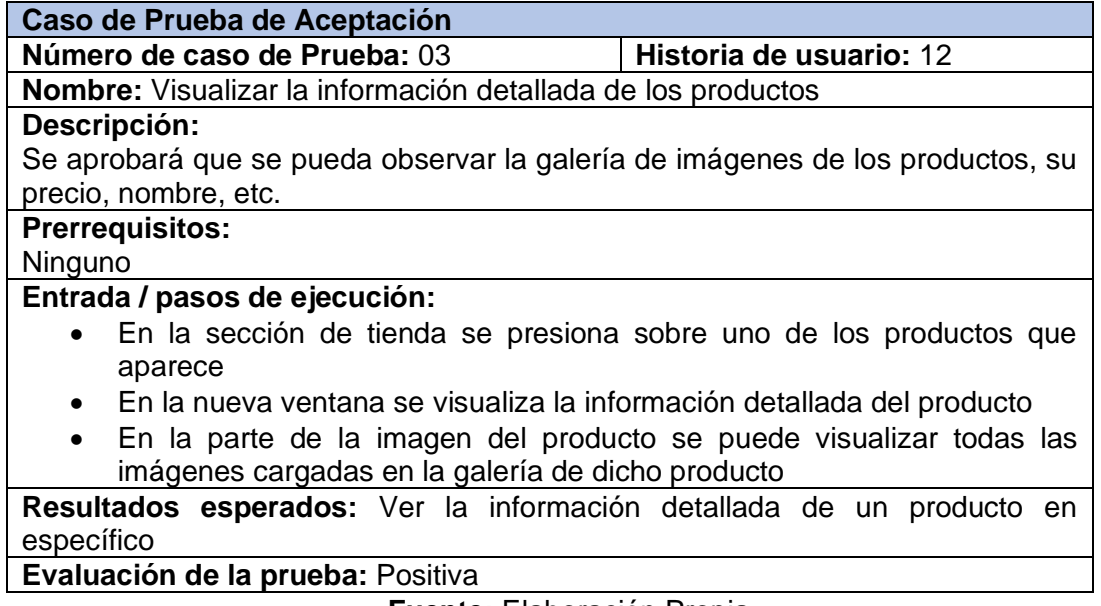

**Fuente:** Elaboración Propia

## *Tabla 107. Pruebas de aceptación 4 – Tercera iteración*

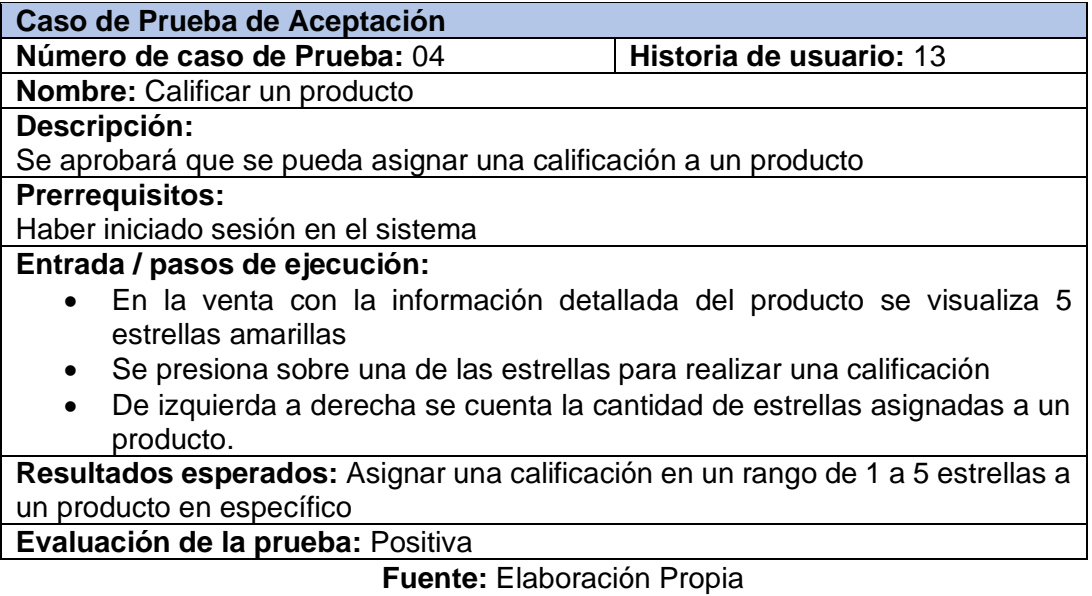

## *Tabla 108. Pruebas de aceptación 5 – Tercera iteración*

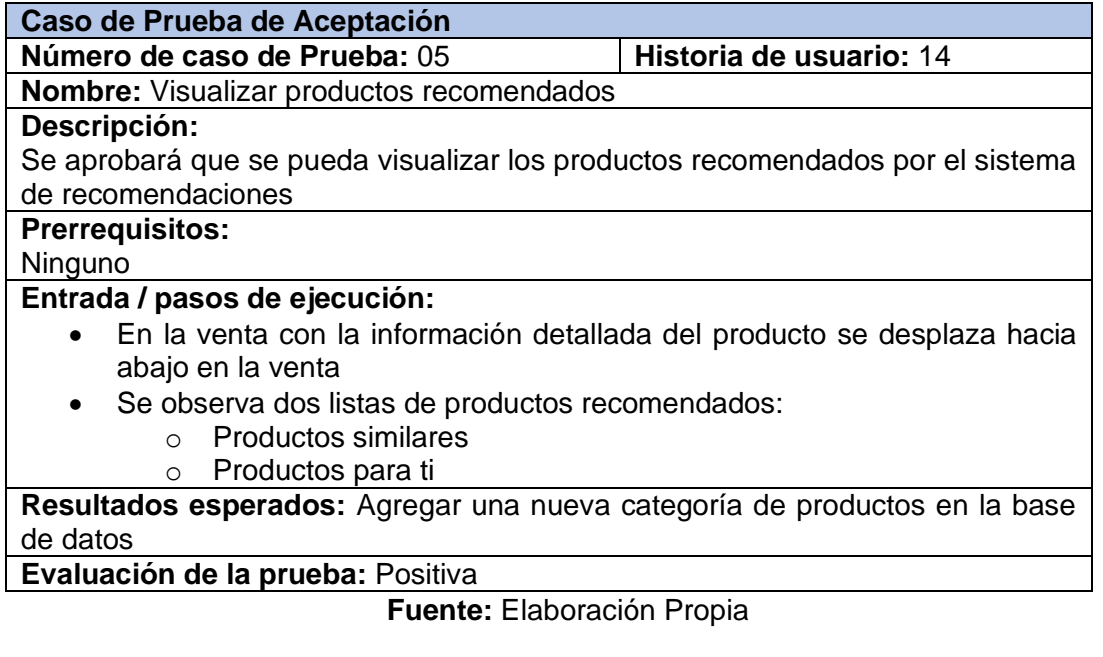

# *Tabla 109. Pruebas de aceptación 6 – Tercera iteración*

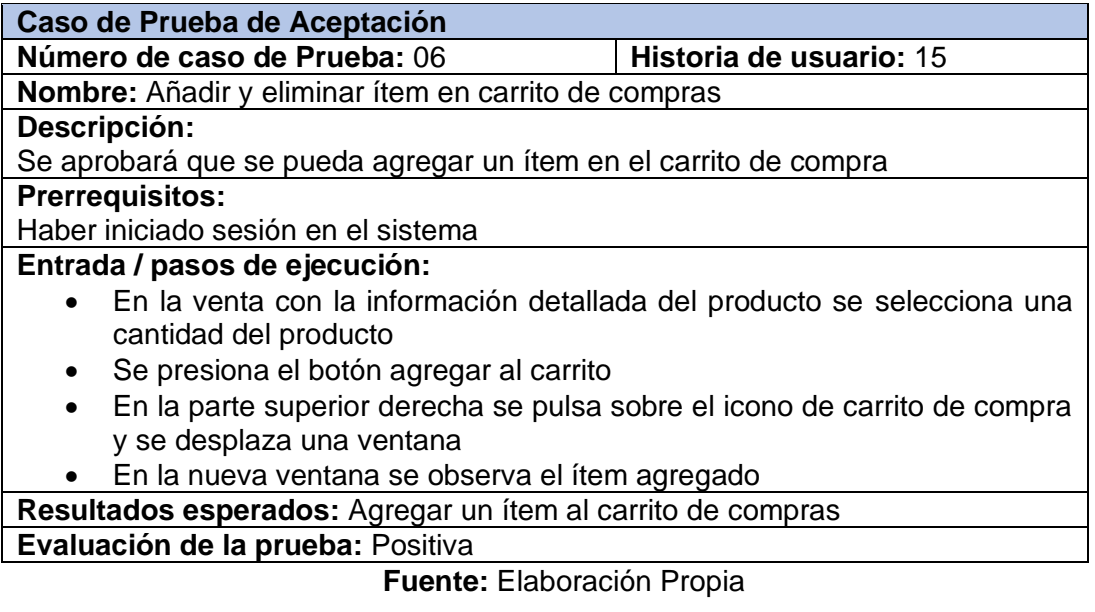

## *Tabla 110. Pruebas de aceptación 7 – Tercera iteración*

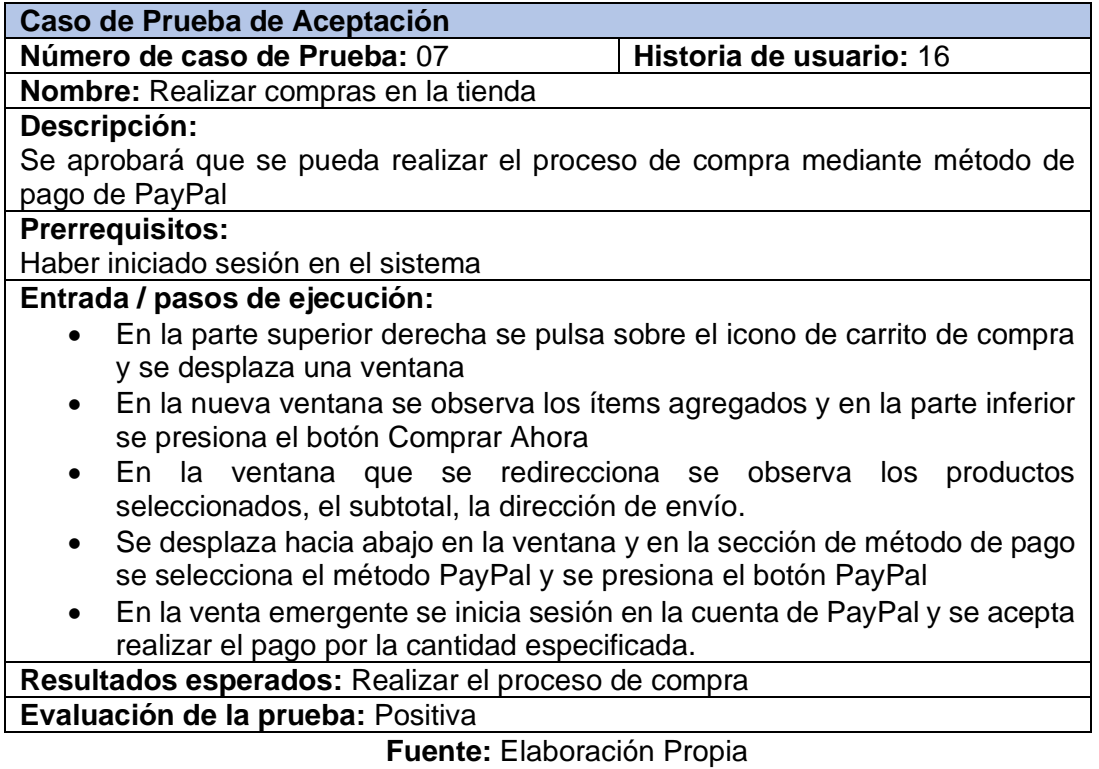

## **Pruebas de aceptación – Cuarta iteración**

## *Tabla 111. Pruebas de aceptación 1 – Cuarta iteración*

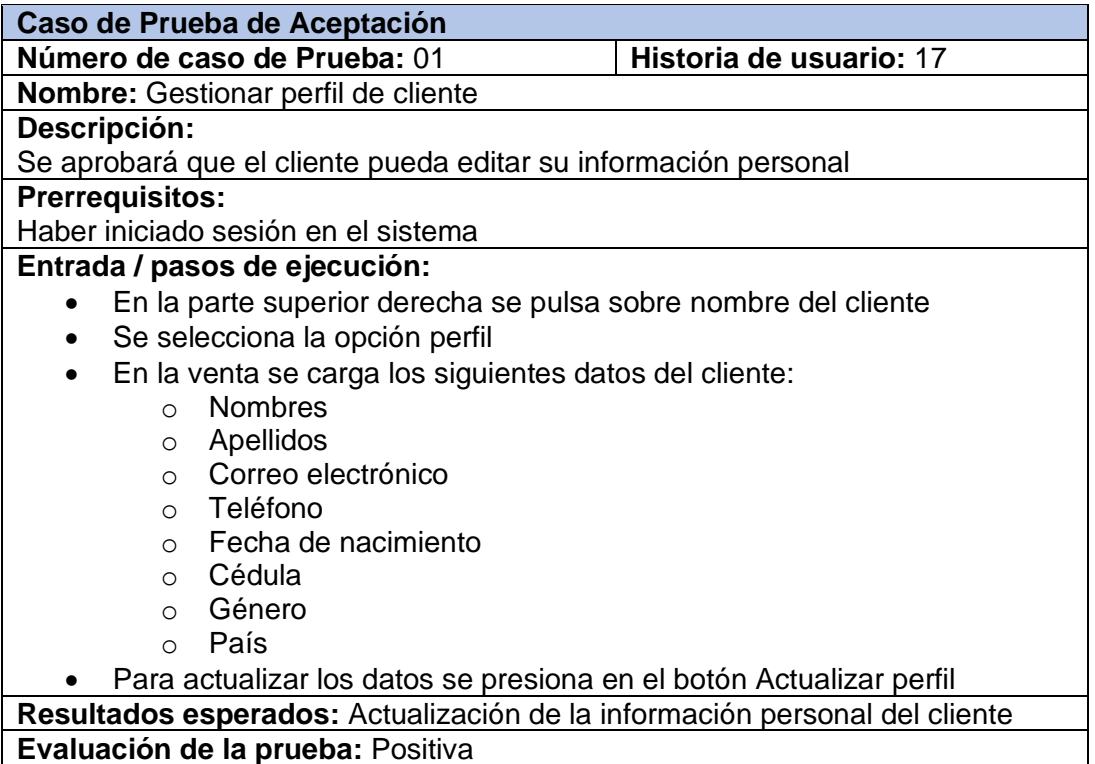

## *Tabla 112. Pruebas de aceptación 2 – Cuarta iteración*

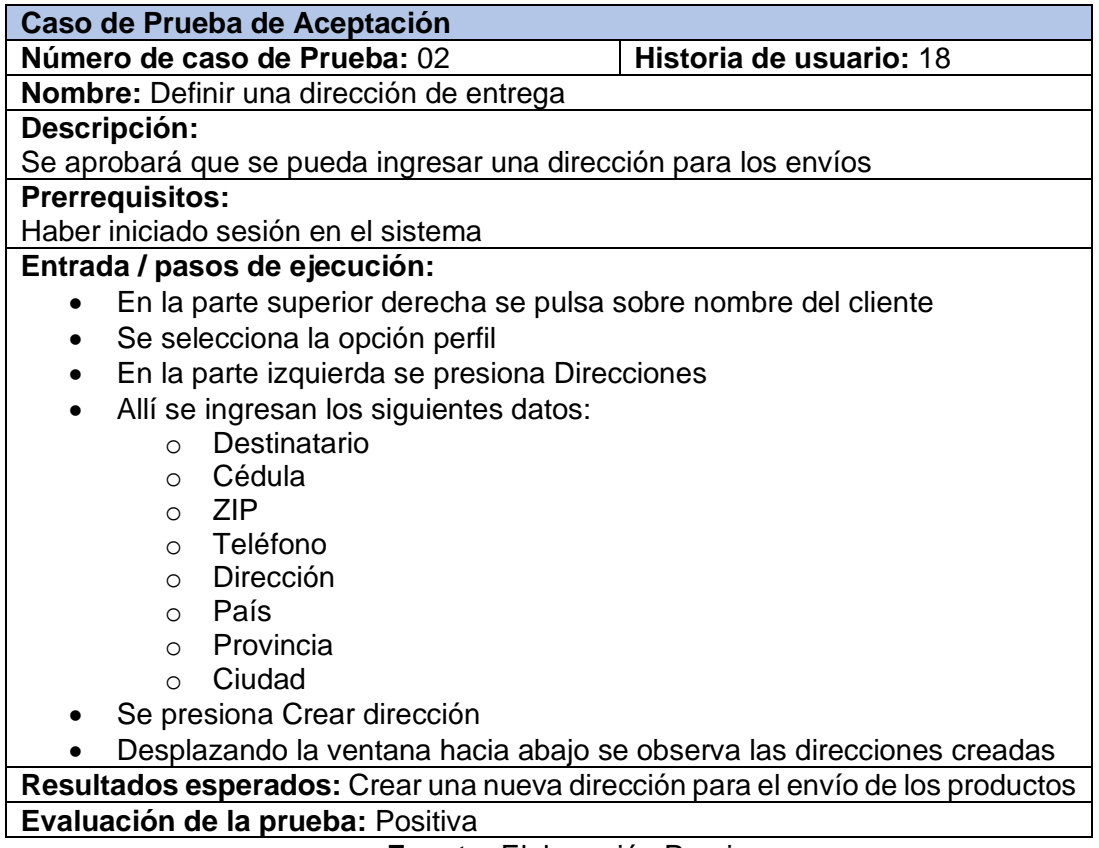

### **Fuente:** Elaboración Propia

## *Tabla 113. Pruebas de aceptación 3 – Cuarta iteración*

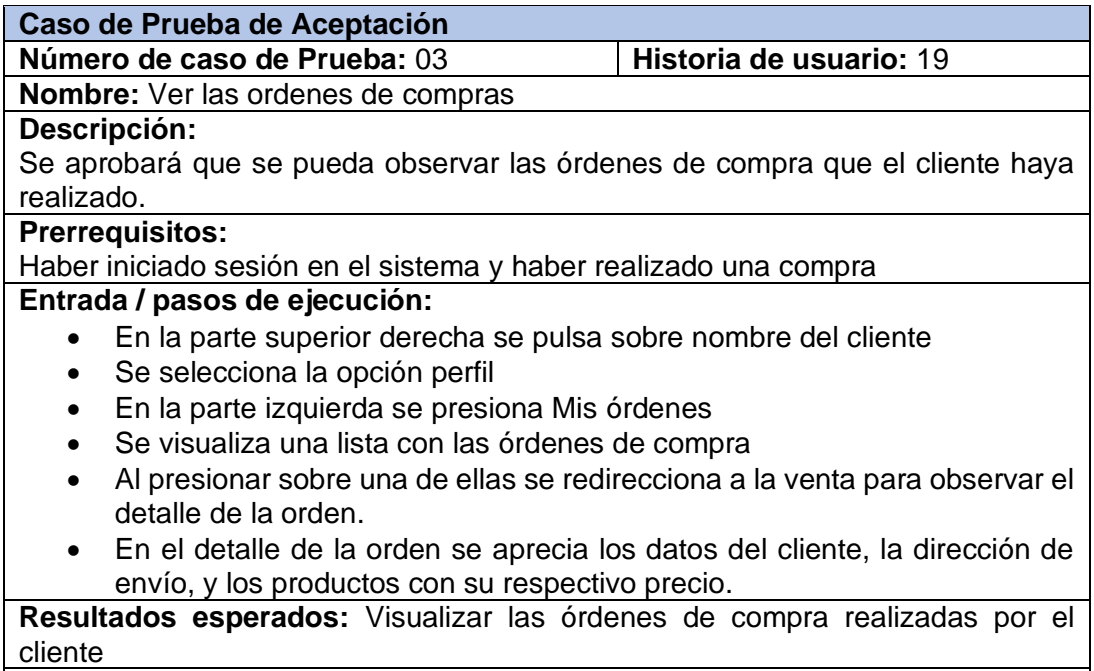

**Evaluación de la prueba:** Positiva

## *Tabla 114. Pruebas de aceptación 4 – Cuarta iteración*

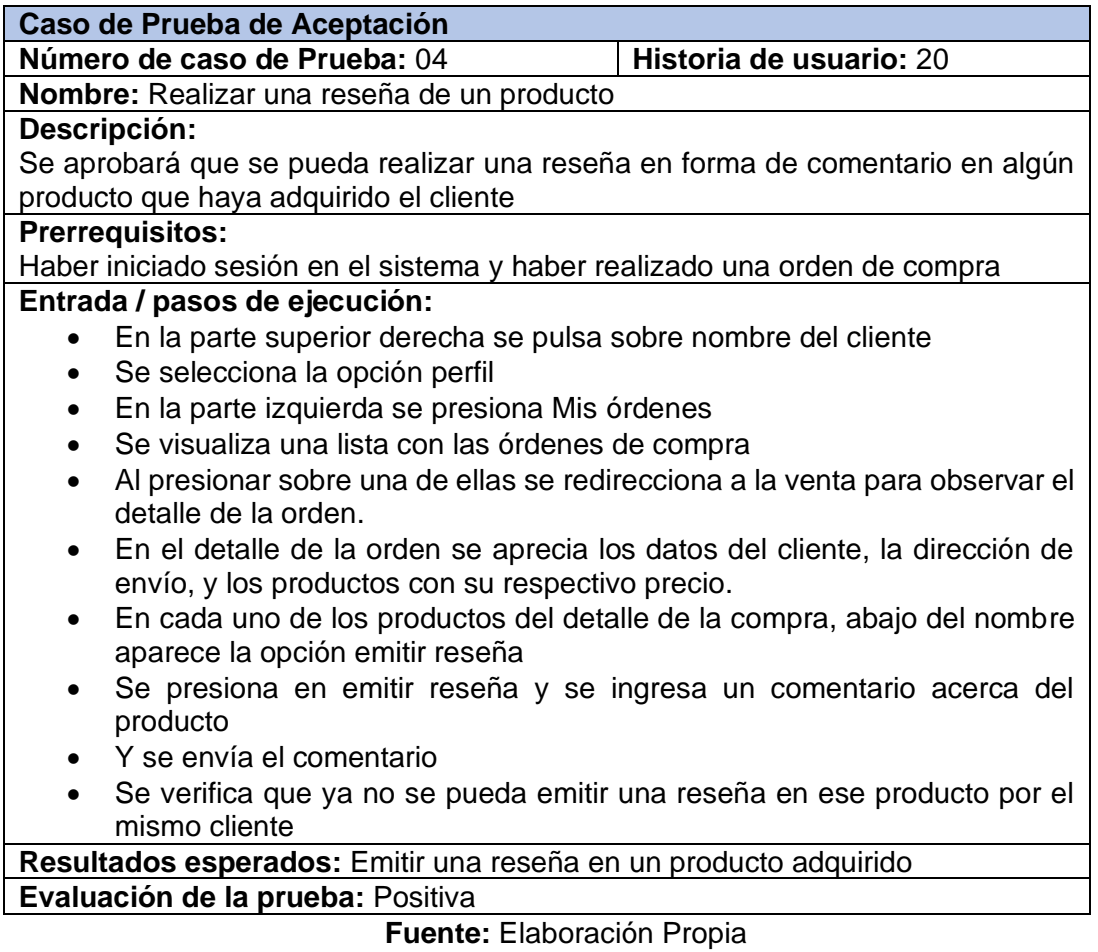

# *Tabla 115. Pruebas de aceptación 5 – Cuarta iteración*

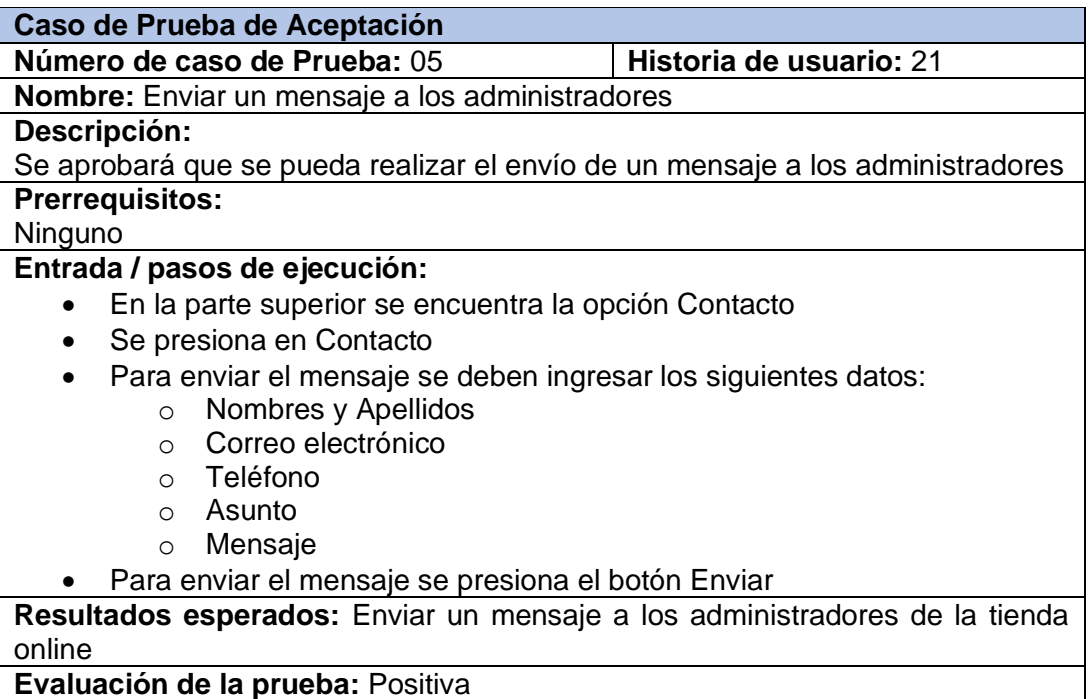

## **3. CAPÍTULO III. EVALUACIÓN DEL PROTOTIPO**

#### **3.1. Plan de evaluación**

La calidad del software se relaciona con la conformidad de éste con las necesidades de los usuarios. El desarrollo de un proyecto de software enfrenta varios desafíos durante todo el proceso y hace uso de varios recursos, pero algunos proyectos no logran alcanzar los objetivos planificados, por eso es necesario una estrategia eficaz de gestión, dentro de esta estrategia encontramos la evaluación del software la cual evalúa diversas características del proyecto<sup>[44]</sup>.

#### **3.1.1. Norma de calidad ISO/IEC 25000**

Evaluar la calidad de un software se alcanza mediante la implementación de modelos que se componen de características de calidad, las cuales poseen subcaracterísticas para medir la calidad del software, estos modelos están estandarizados y el más actual está representado por la ISO 25000 (SQuaRE) y se desglosa en cinco temas; 2500n gestión de calidad, 2501n modelo de calidad, 2502n medidas de calidad, 2503n requisitos de calidad, 2504n evaluación de calidad[45]. Para la evaluación de calidad integral del prototipo desarrollado se ha elegido las características y subcaracterísticas de la norma ISO 25010.

A continuación, en la Tabla 116 se detallan cada una de las características y subcaracterísticas que conforman el modelo de calidad ISO/IEC 25010[46]:

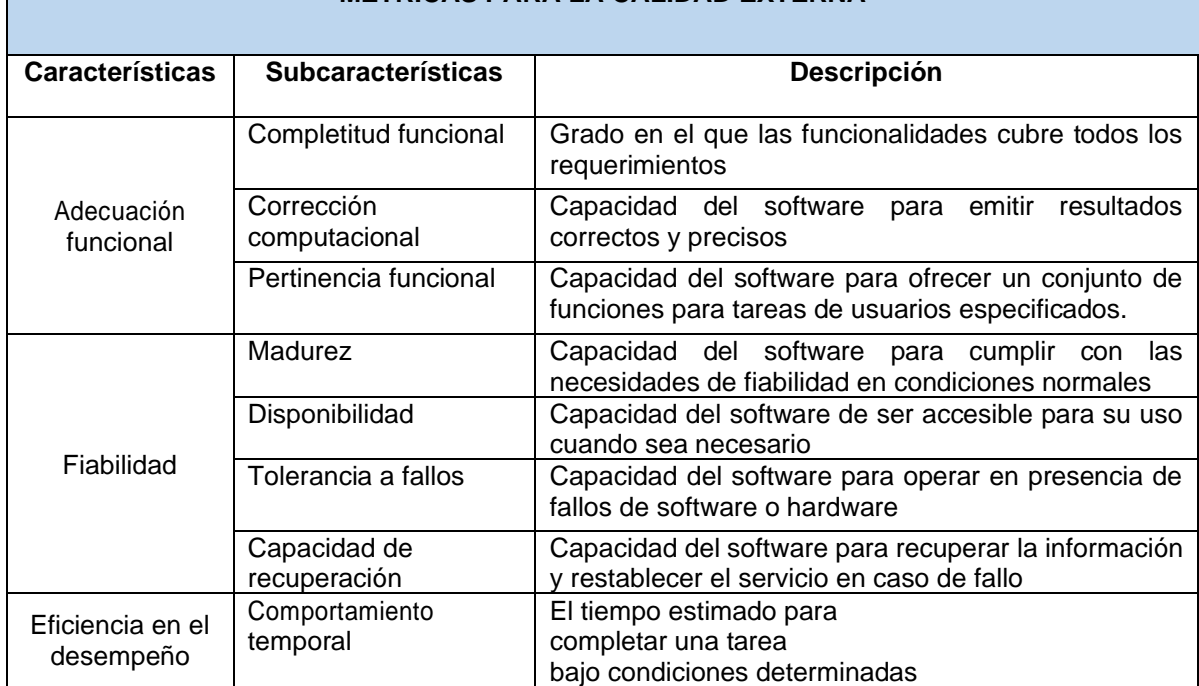

#### *Tabla 116. Métricas para la calidad externa / ISO 25010*

**MÉTRICAS PARA LA CALIDAD EXTERNA**

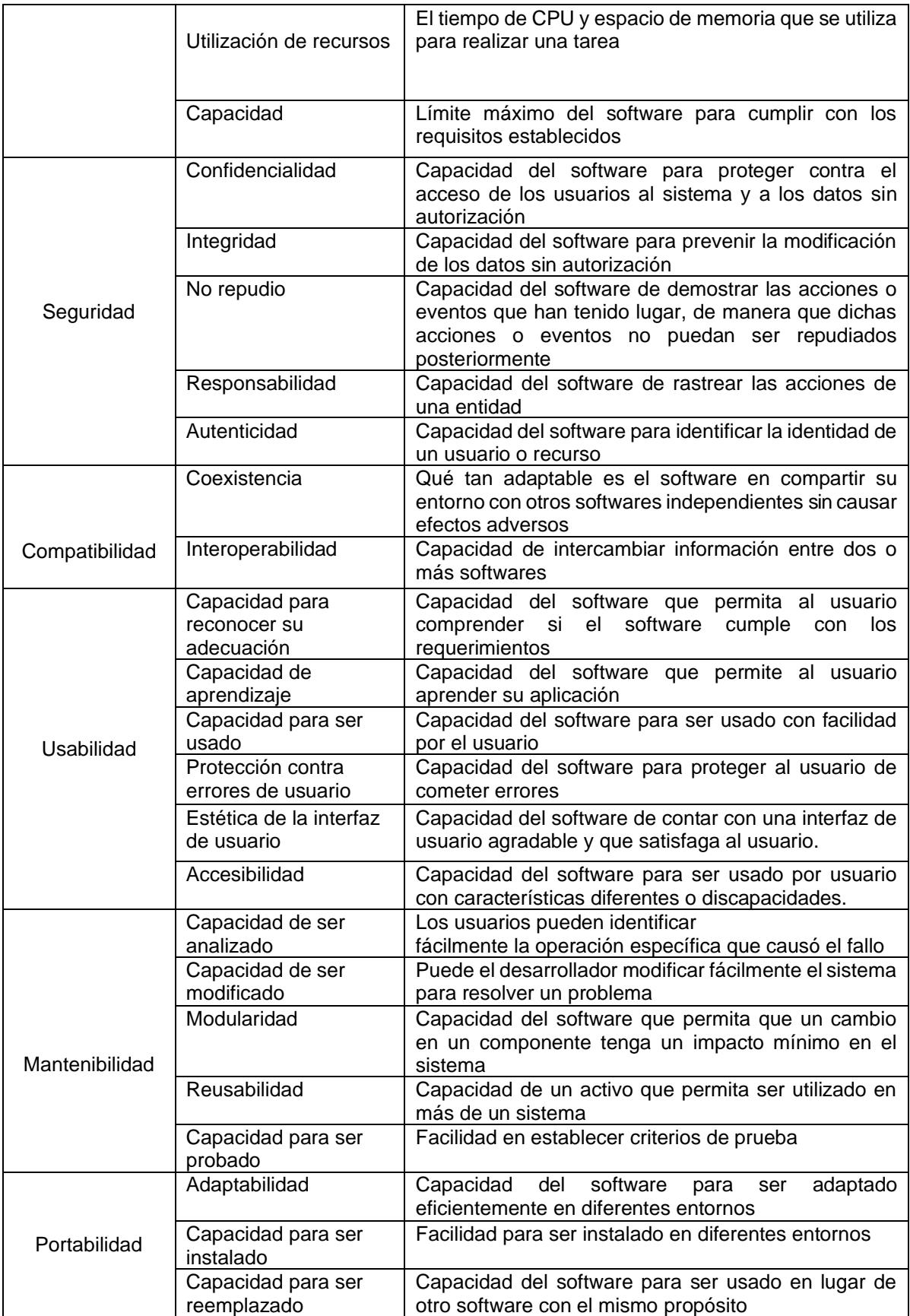

## **3.1.2. Instrumento de evaluación**

En base a las características de calidad detalladas en la Tabla 116 se identifican y seleccionan las características que tengan relevancia para la evaluación de calidad del prototipo desarrollado.

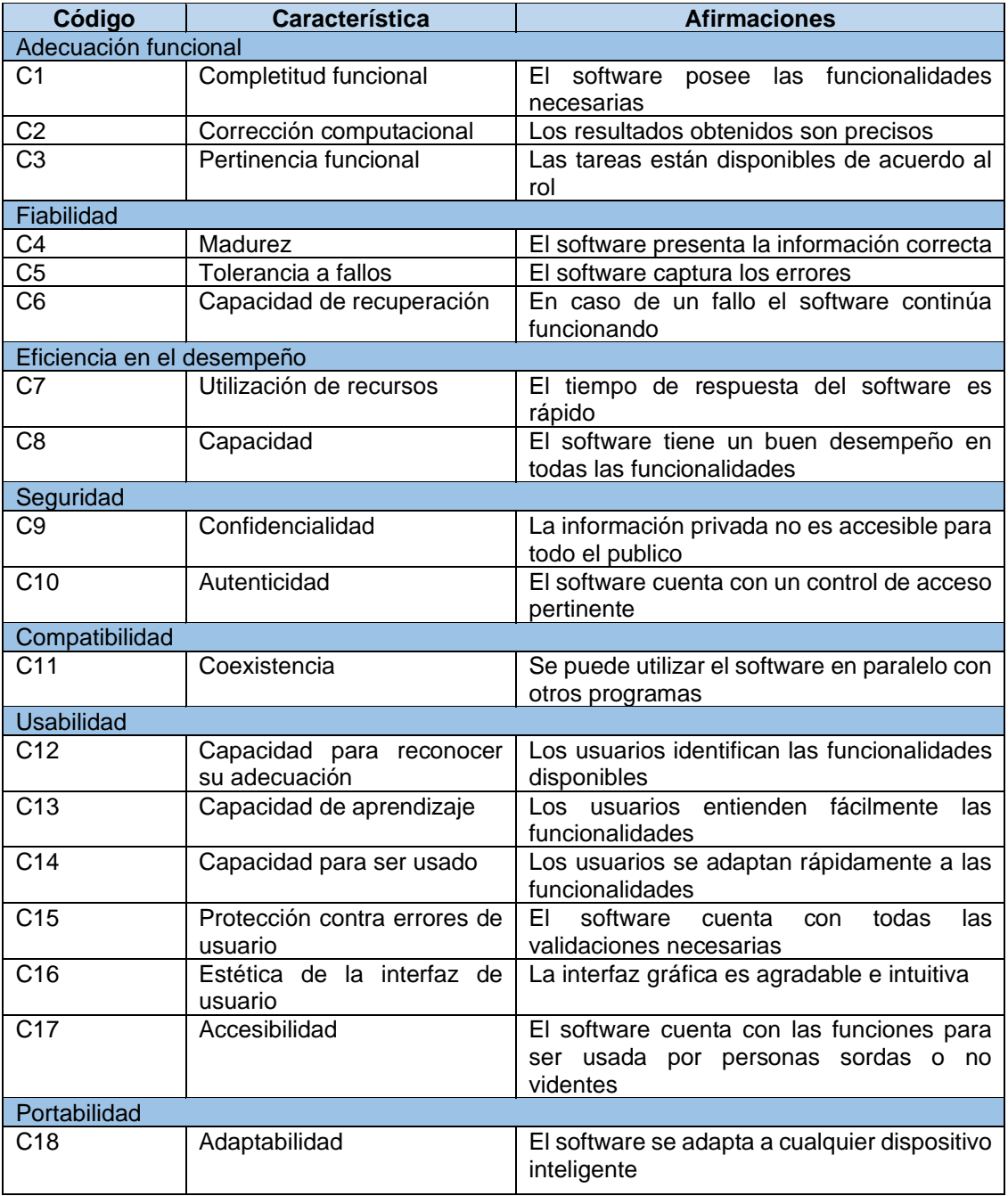

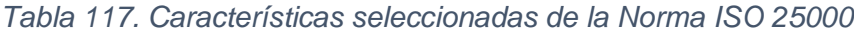

Para el proceso de medición se utilizó la escala de Likert con el objetivo de medir el nivel de acuerdo y desacuerdo de las afirmaciones planteadas en la Tabla 117 y obtener la percepción del usuario sobre la calidad del software, el nivel de medición implementado será el siguiente (Tabla 118):

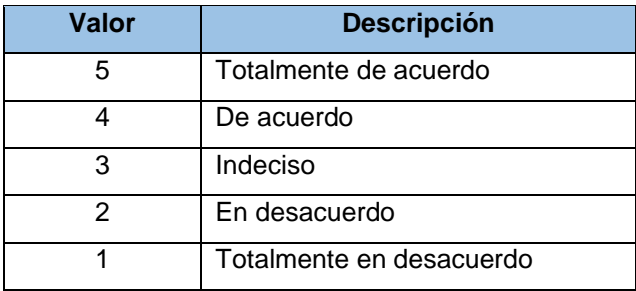

### *Tabla 118. Escala de Likert*

## **Fuente:** Elaboración Propia

Con las características de la norma seleccionadas y seleccionado el medio de evaluación, se planteó instrumento de evaluación de calidad, este instrumento se observa en la Tabla 119.

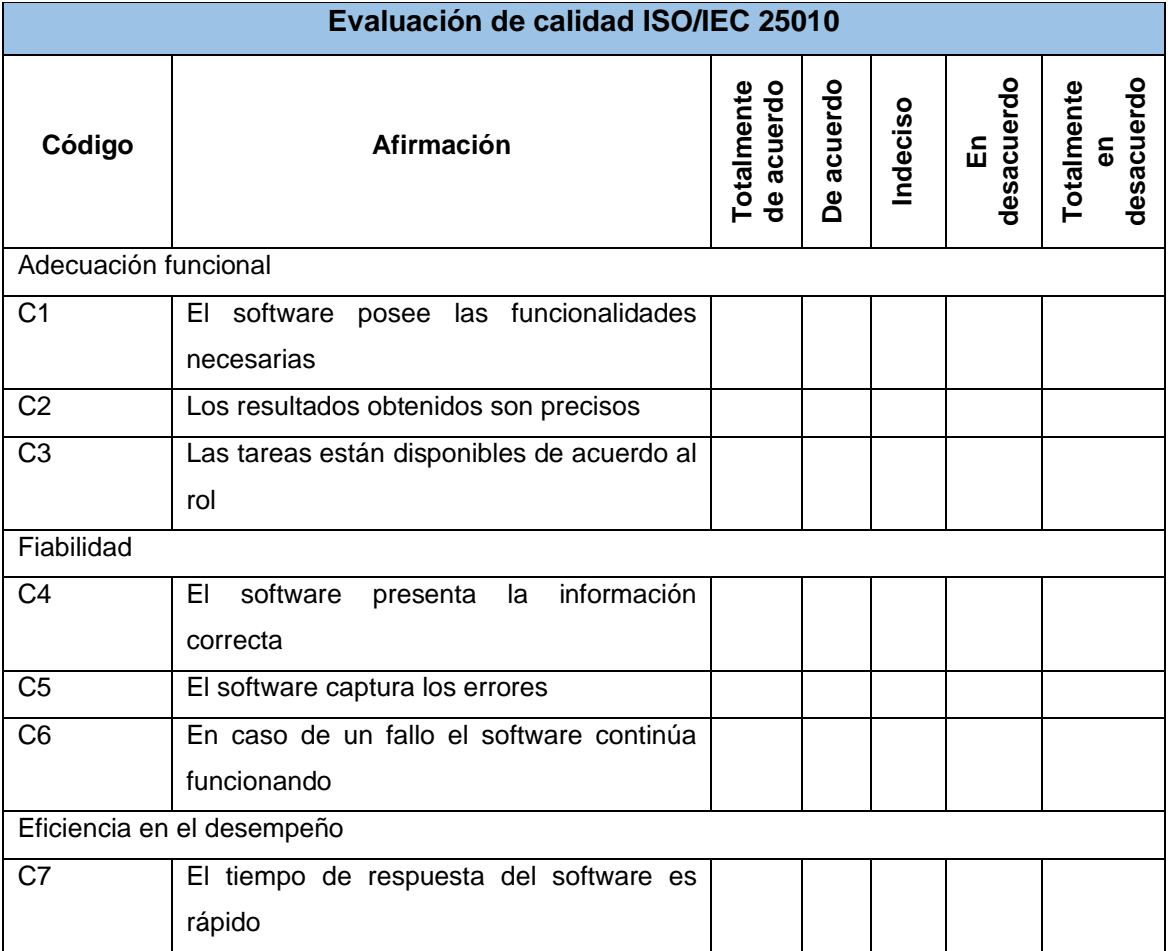

## *Tabla 119. Instrumento de evaluación*

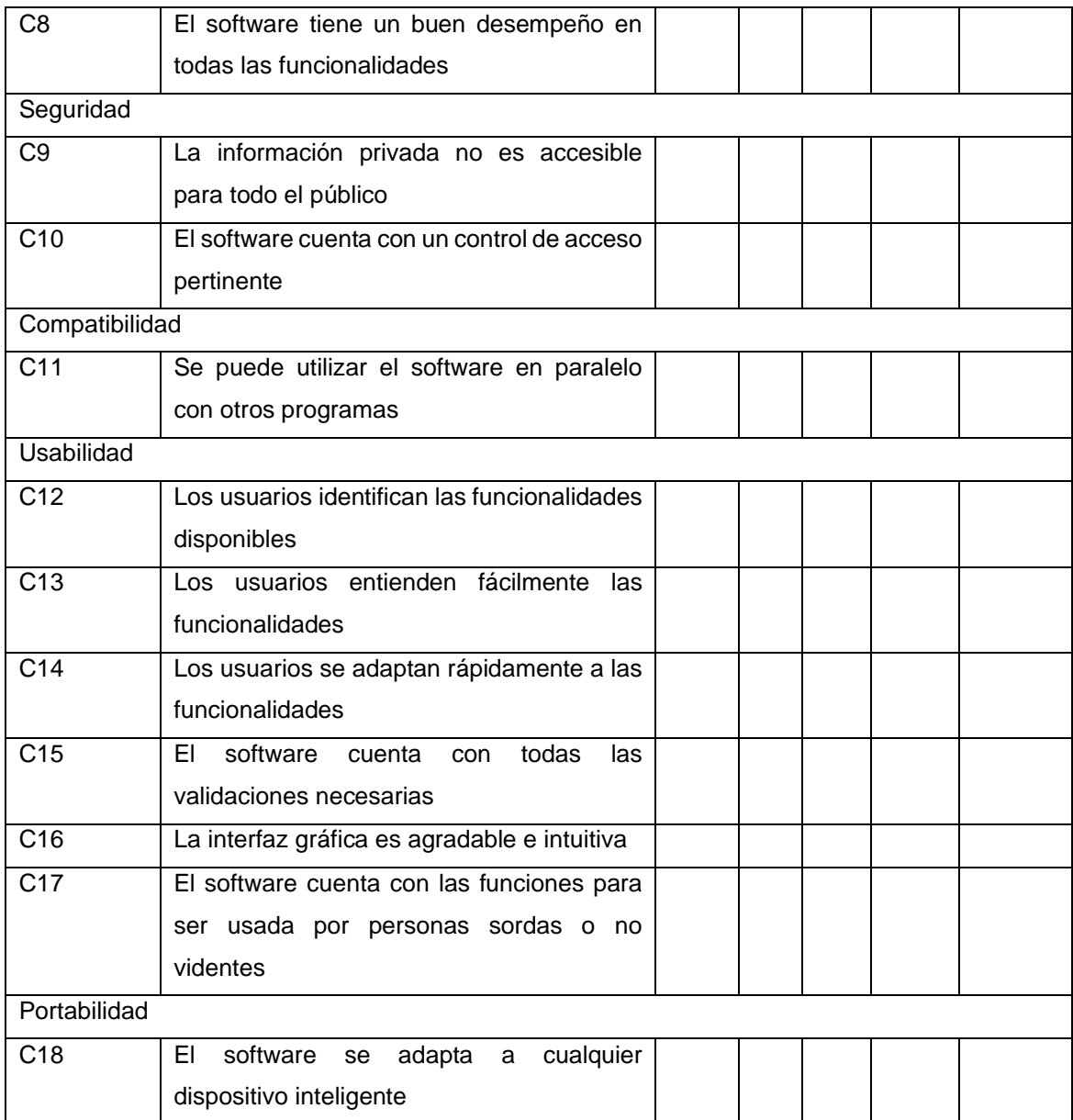

## **3.2. Resultados de la evaluación**

La evaluación del prototipo fue realizada por parte de la cliente la Srta. Mariela Zapata Dorado, quien mediante el uso del software tiene la facultad para responder a la evaluación, el resultado obtenido es el siguiente:

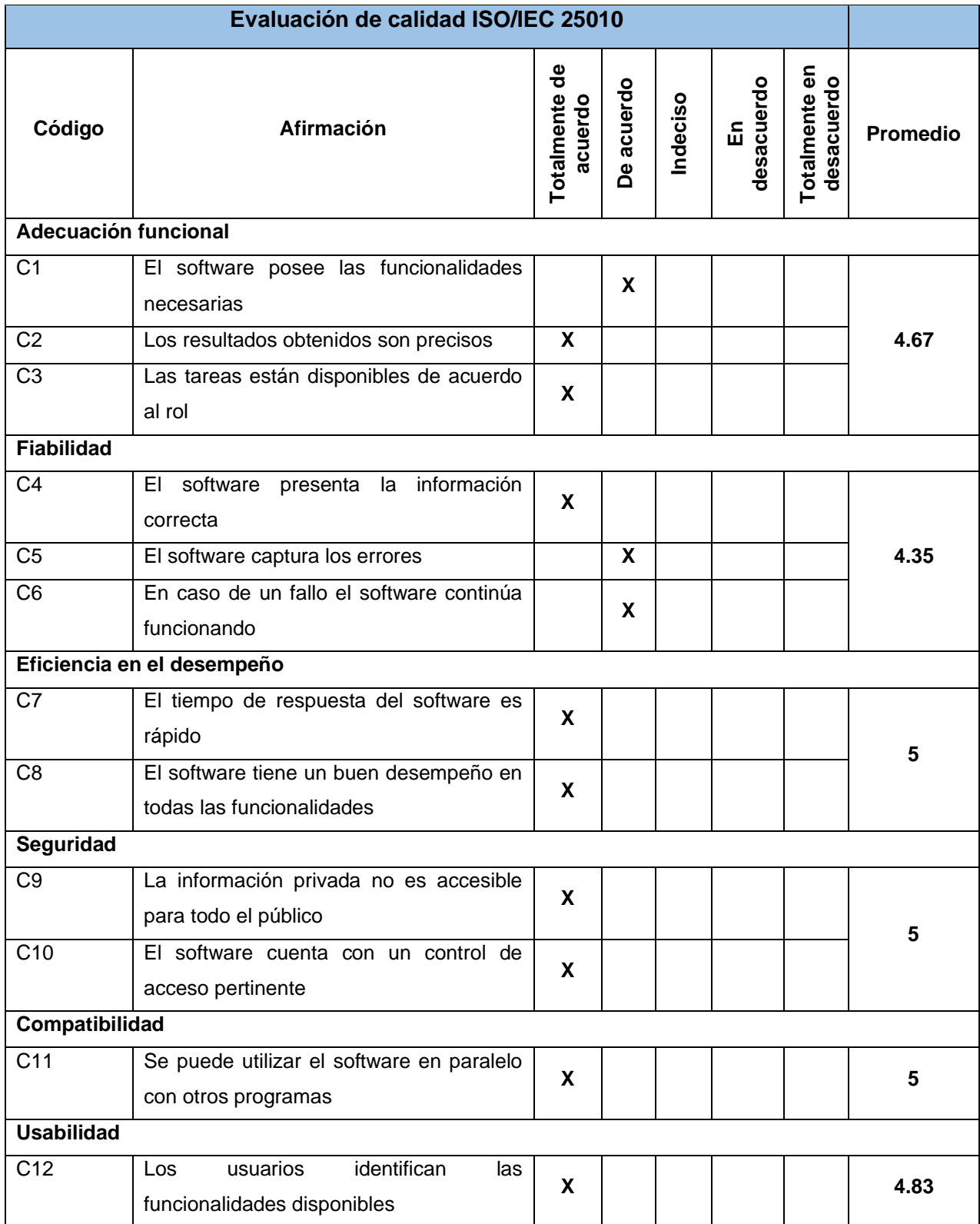

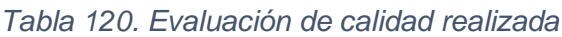

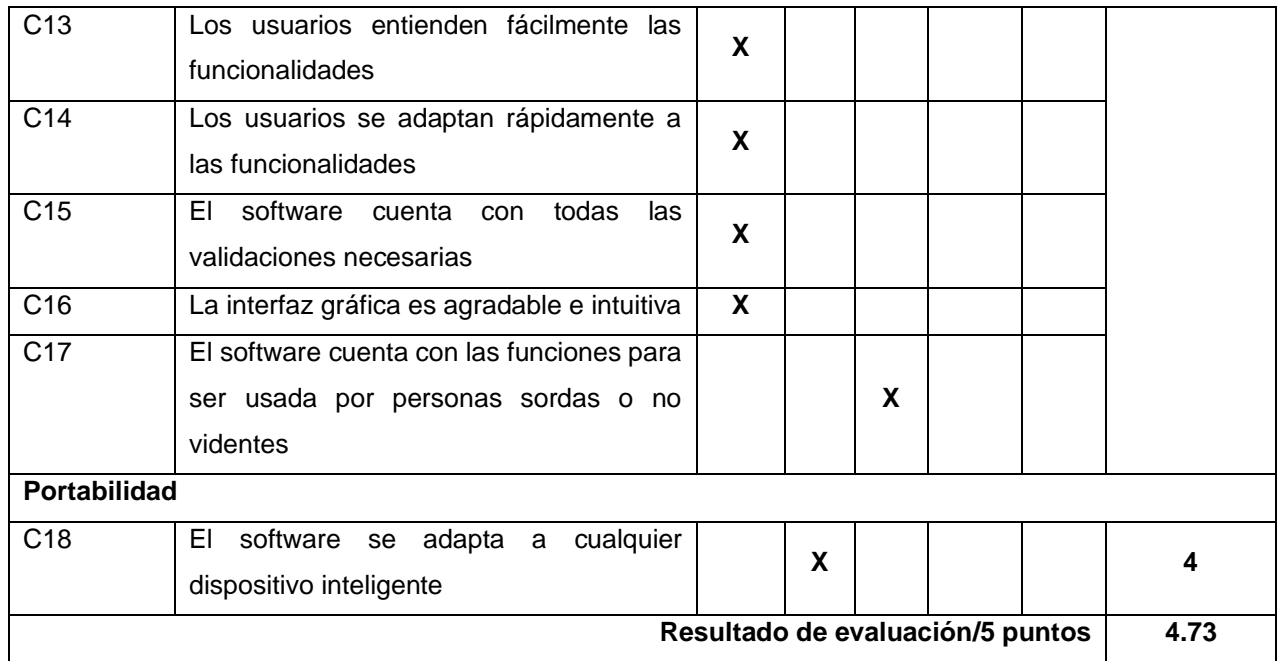

## **Fuente:** Elaboración Propia

En la tabla 120 se muestra las respuestas obtenidas por parte de la cliente en base a su experiencia en el manejo del software, a partir de los datos obtenidos se desarrolla un gráfico estadístico que permita comprender de manera más clara y precisa los valores obtenidos para cada una de las características que evalúa el modelo de calidad ISO/IEC 25010.

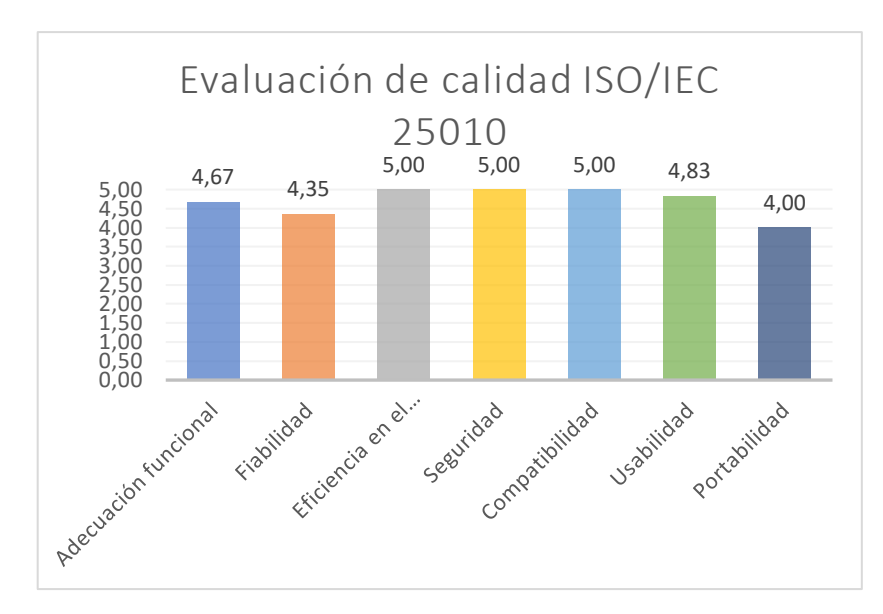

*Ilustración 82. Resultado de evaluación de calidad*

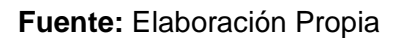

**Interpretación de resultado:** Los resultados obtenidos de la evaluación de calidad externa se plasmaron en un gráfico estadístico (Ilustración 76), el cual ilustra cada una de las características del modelo de calidad. Empleando la escala de Likert como indicador de medición se obtuvo un resultado global de 4,73, siendo 5 el valor máximo de calificación que se puede obtener, el valor de 4,73 que se obtuvo permite inferir que el software desarrollado cumple con el estándar de calidad.

Desglosando el resultado en cada una de las características, se obtiene las siguientes valoraciones: la adecuación funcional la cual se relaciona con las funcionalidades implementadas en el software obtuvo una valoración promedio de 4,67 lo que demuestra que el software satisface las necesidades de los usuarios casi en su totalidad.

En la característica de fiabilidad la valoración obtenida es de 4,35, a pesar de no obtener una calificación perfecta el software presenta la información adecuada al usuario, el aspecto en que se vio debilitado fue en la captura de ciertos errores que no se contemplaron, esto se corregirá para una futura revisión.

La eficiencia en el desempeño fue valorada con 5,00 la cual es la más alta calificación, esto debido a los tiempos de respuesta y al buen desempeño de las funcionalidades.

La seguridad con una valoración de 5,00 también fue una de las características mejor valoradas, esto gracias a que el software permite que el acceso a la información sea controlado y que solo los usuarios autorizados puedan acceder a cierta información.

En relación con la compatibilidad con otros softwares se obtuvo una valoración de 5,00, esto gracias a que el software es una aplicación web no entra en conflicto con ningún otro software del entorno en el que se utilice.

Una de las características con más relevancia es la de usabilidad ya que esta es de suma importancia para que el usuario entienda y aprenda a utilizar el software sin complicaciones; esta característica obtuvo la valoración de 4,83 ya que el software no cuenta con funciones integradas que ayudan a las personas discapacitadas a usarlo. La portabilidad del software fue la característica que tuvo una valoración de 4,00, a pesar de ser la más baja de todas no es un valor que represente un riesgo para el software, este valor se obtuvo debido a ciertos errores en la interfaz de usuario al momento de adaptarse a los dispositivos móviles, los cuales no afecta su funcionalidad, pero sí su aspecto.

#### **3.3. Conclusiones**

Las empresas han invertido en estudios que agilicen la creación de herramientas para aprovechar al máximo la información que obtienen de los usuarios, entre esas empresas se encuentran a Amazon, Netflix y Spotify, cada una de estas han implementado sistemas de recomendación tan sofisticados que ayudan a los usuarios a encontrar productos que desean de manera sencilla. Desarrollar este tipo de sistemas de recomendaciones se han vuelto una funcionalidad obligatoria en aplicaciones Ecommerce, a pesar de que conlleva un arduo trabajo existe gran variedad de estudios publicados que permiten entender y replicar este tipo de sistemas, encontrando algoritmos que implementan técnicas como similitud de coseno, coeficiente de correlación de Pearson, TF-IDF que permiten desarrollar un nivel de recomendación personalizado a los gustos de los clientes.

Como en todo proyecto las herramientas y tecnologías que se utilicen en el desarrollo es de vital importancia, puesto que estas están relacionadas con la duración y la calidad de un proyecto, el desarrollo de software cuenta con una gran variedad de herramientas y tecnologías pero no todas son compatibles entre sí, es aquí donde entra uno de los primeros pasos en el desarrollo, se debe seleccionar tecnologías que permitan un desarrollo rápido y eficiente; entre las herramientas que se eligieron en este proyecto está Node.js que permite crear un servidor con pocas líneas de código, Flask que es un micro-framework que ayuda a implementar ciencia de datos con Python de manera sencilla y rápida, Angular ofrece un marco de trabajo muy completo con gran variedad de bibliotecas que ahorran desarrollar desde cero ciertas funcionalidades, y MongoDB una base de datos no relacional que ayuda a la persistencia de grandes volúmenes de datos.

Utilizar una metodología de desarrollo es un requerimiento común y obligatorio en todo proyecto de software, puesto que esta metodología permite gestionar las actividades eficientemente, en base a la naturaleza del proyecto la metodología ágil Programación Extrema (XP) fue la que se seleccionó, esta metodología ofrece una gran variedad de instrumentos en cada una de las etapas del ciclo de vida, además se centra en la programación, el desarrollo se realiza en equipos pequeños y responde rápido a los cambios.

La metodología XP en la etapa de exploración plantea la implementación de las historias de usuario para la recolección de los requerimientos; las historias de usuario consisten en tarjetas en donde el cliente escribirá en un lenguaje informal las funciones que desea que el software realice, el análisis de estas historias de usuario permite al equipo de desarrollo definir los requerimientos. Esto facilita al cliente el definir sus necesidades ya que usa un lenguaje que él entiende y garantiza que el equipo sepa qué requerimientos se necesitan.

Diseñar la interfaz gráfica de usuario que se desea implementar en el software es una de las actividades que permite tener una idea de cómo se verá el software, esto da una pauta clara de lo que se debe realizar en la etapa de codificación en lo que corresponde al diseño, la herramienta Balsamiq mockups es un software para el maquetado de interfaz gráfica de usuario, en este software se diseñó cada una de las ventanas que forman parte de la aplicación web.

En la etapa de codificación el uso de frameworks agilizó gran parte del trabajo, debido a que estos ofrecen una estructura ya establecida, en el lado del cliente el framework Angular da una estructura a partir de la cual se puede seguir implementando módulos y componentes, además que existen plantillas gratuitas que se pueden implementar; en el lado del servidor, Node.js y express facilitan la creación de un servidor que se conecte a la base de datos y al cliente, y para la implementación de un sistema de recomendaciones el uso Flask y Python fue fundamental para la creación de un algoritmo que permita recomendar contenido en base de la información extraída de la base de datos.

#### **3.4. Recomendaciones**

El desarrollar un proyecto de software es un proceso largo y complicado que puede traer consigo dificultades en caso de no tener una idea clara de lo que se desea desarrollar, por este motivo es necesario que los requerimientos sean identificados correctamente, además en caso de dudas es importante realizar una búsqueda bibliográfica de proyectos similares o relacionados que permita identificar las herramientas, metodologías y lenguajes de programación más convenientes para implementar las funcionalidades requeridas.

En caso de implementar un sistema de recomendaciones, la sugerencia más común es un sistema con filtrado colaborativo, pero en una aplicación E-commerce nueva la cual no cuenta con los datos históricos necesarios para realizar recomendaciones basadas en filtro colaborativos, es recomendado implementar aparte del filtro colaborativo un filtro basado en contenido, de esta manera se puede recomendar productos relacionados entre ítems a los clientes, mientras la aplicación sigue almacenando información que después la puede utilizar para el filtrado colaborativo.

Al elegir la metodología de desarrollo es necesario tener en cuenta las características del equipo de desarrollo y el entorno en el que se plantea el proyecto, para a partir de esto elegir una metodología que se adecue a las necesidades del proyecto, esto es muy importante porque la principal causa de los fracasos en los proyectos es la elección errónea de la metodología.

Independiente de la metodología ágil que se implemente en el proyecto, siempre debe existir una comunicación con el cliente y las partes interesadas, para poder obtener una retroalimentación que permita corregir o mejorar las funcionalidades que se están implementando.
## **BIBLIOGRAFÍA**

- [1] G. O. Rodrigues, E. de O. Simonetto, C. S. Brossard, A. D. F. Neto, y M. L. Löbler, "Análise do Uso do Facebook como Ferramenta de Marketing pelas Principais Eempresas Brasileiras de Comércio Eletrônico", *Sist. Gest.*, vol. 11, núm. 1, Art. núm. 1, mar. 2016, doi: 10.20985/1980-5160.2016.v11n1.878.
- [2] R. Tirado-Morueta, D. Marilu Mendoza-Zambrano, J. Ignacio Aguaded-Gomez, y I. Marin-Gutierrez, "Empirical study of a sequence of access to Internet use in Ecuador", *Telemat. Inform.*, vol. 34, núm. 4, pp. 171–183, jul. 2017, doi: 10.1016/j.tele.2016.12.012.
- [3] "World Internet Users Statistics and 2021 World Population Stats". https://www.internetworldstats.com/stats.htm (consultado el 15 de julio de 2021).
- [4] "Tecnologías de la Información y Comunicación-TIC", *Instituto nacional de estadistíca y censos*. https://www.ecuadorencifras.gob.ec/tecnologias-de-lainformacion-y-comunicacion-tic/ (consultado el 15 de julio de 2021).
- [5] "Cámara Ecuatoriana de Comercio Electrónico", *Cámara Ecuatoriana de Comercio Electrónico*. https://cece.ec/ (consultado el 23 de noviembre de 2021).
- [6] D. Floegel, "Labor, classification and productions of culture on Netflix", *J. Doc.*, vol. 77, núm. 1, pp. 209–228, ene. 2021, doi: 10.1108/JD-06-2020-0108.
- [7] L. Kolhe, A. K. Jetawat, y V. Khairnar, "Robust product recommendation system using modified grey wolf optimizer and quantum inspired possibilistic fuzzy Cmeans", *Clust. Comput.- J. Netw. Softw. Tools Appl.*, vol. 24, núm. 2, pp. 953–968, jun. 2021, doi: 10.1007/s10586-020-03171-6.
- [8] J. Anitha y M. Kalaiarasu, "Optimized machine learning based collaborative filtering (OMLCF) recommendation system in e-commerce", *J. Ambient Intell. Humaniz. Comput.*, vol. 12, núm. 6, pp. 6387–6398, jun. 2021, doi: 10.1007/s12652-020- 02234-1.
- [9] G. Wei, Q. Wu, y M. Zhou, "A Hybrid Probabilistic Multiobjective Evolutionary Algorithm for Commercial Recommendation Systems", *Ieee Trans. Comput. Soc. Syst.*, vol. 8, núm. 3, pp. 589–598, jun. 2021, doi: 10.1109/TCSS.2021.3055823.
- [10]F. Schmidt, S. MacDonell, y A. M. Connor, "Multi-Objective Reconstruction of Software Architecture", *Int. J. Softw. Eng. Knowl. Eng.*, vol. 28, núm. 6, pp. 869– 892, jun. 2018, doi: 10.1142/S0218194018500262.
- [11]P. M. Jacob y P. Mani, "Software architecture pattern selection model for Internet of Things based systems", *Iet Softw.*, vol. 12, núm. 5, pp. 390–396, oct. 2018, doi: 10.1049/iet-sen.2017.0206.
- [12]D. M. Robayo-Botiva, "El comercio electrónico: concepto, características e importancia en las organizaciones", *Laudon K Guercio Traver C 2017 E-Commer. Boston Pearson*, sep. 2020, doi: 10.16925/gclc.13.
- [13]A. Muñoz-Villamizar, J. C. Velázquez-Martínez, P. Haro, A. Ferrer, y R. Mariño, "The environmental impact of fast shipping ecommerce in inbound logistics operations: A case study in Mexico", *J. Clean. Prod.*, vol. 283, p. 125400, feb. 2021, doi: 10.1016/j.jclepro.2020.125400.
- [14]S. Ramyani Saleh, E. Mousavi Khaneghah, N. Shadnosh, y A. Reyhani ShowkatAbad, "A mathematical model to adopt B2C ecommerce based on special customer requirement in social values with an emphasis on Islamic beliefs", *J. Islam. Mark.*, vol. 10, núm. 4, pp. 1167–1195, nov. 2019, doi: 10.1108/JIMA-10-2017-0106.
- [15]N. Gorla, A. Chiravuri, y R. Chinta, "Business-to-business e-commerce adoption: An empirical investigation of business factors", *Inf. Syst. Front.*, vol. 19, núm. 3, pp. 645–667, jun. 2017, doi: 10.1007/s10796-015-9616-8.
- [16]D. Ferreira, S. Silva, A. Abelha, y J. Machado, "Recommendation System Using Autoencoders", *Appl. Sci.-Basel*, vol. 10, núm. 16, p. 5510, ago. 2020, doi: 10.3390/app10165510.
- [17]Z.-Q. Cheng, X. Wu, Y. Liu, y X.-S. Hua, "Video eCommerce plus plus : Toward Large Scale Online Video Advertising", *Ieee Trans. Multimed.*, vol. 19, núm. 6, pp. 1170–1183, jun. 2017, doi: 10.1109/TMM.2016.2647386.
- [18]S. Malik, A. Rana, y M. Bansal, "A Survey of Recommendation Systems", *Inf. Resour. Manag. J. IRMJ*, vol. 33, núm. 4, pp. 53–73, oct. 2020, doi: 10.4018/IRMJ.2020100104.
- [19]P. Zhou, Y. Zhou, D. Wu, y H. Jin, "Differentially Private Online Learning for Cloud-Based Video Recommendation With Multimedia Big Data in Social Networks", *Ieee Trans. Multimed.*, vol. 18, núm. 6, pp. 1217–1229, jun. 2016, doi: 10.1109/TMM.2016.2537216.
- [20]S. Dhelim, N. Aung, M. A. Bouras, H. Ning, y E. Cambria, "A survey on personalityaware recommendation systems", *Artif. Intell. Rev.*, sep. 2021, doi: 10.1007/s10462- 021-10063-7.
- [21]C. Janiesch, P. Zschech, y K. Heinrich, "Machine learning and deep learning", *Electron. Mark.*, vol. 31, núm. 3, pp. 685–695, sep. 2021, doi: 10.1007/s12525-021- 00475-2.
- [22]J. de Vicente Mohino, J. Bermejo Higuera, J. R. Bermejo Higuera, y J. A. Sicilia Montalvo, "The Application of a New Secure Software Development Life Cycle (S-SDLC) with Agile Methodologies", *Electronics*, vol. 8, núm. 11, p. 1218, nov. 2019, doi: 10.3390/electronics8111218.
- [23]A. Ahimbisibwe, U. Daellenbach, y R. Y. Cavana, "Empirical comparison of traditional plan-based and agile methodologies Critical success factors for outsourced software development projects from vendors' perspective", *J. Enterp. Inf. Manag.*, vol. 30, núm. 3, pp. 400–453, 2017, doi: 10.1108/JEIM-06-2015-0056.
- [24]K. Saeedi y A. Visvizi, "Software Development Methodologies, HEIs, and the Digital Economy", *Educ. Sci.*, vol. 11, núm. 2, p. 73, feb. 2021, doi: 10.3390/educsci11020073.
- [25]J. Molina-Rios y N. Pedreira-Souto, "Comparison of development methodologies in web applications", *Inf. Softw. Technol.*, vol. 119, p. 106238, mar. 2020, doi: 10.1016/j.infsof.2019.106238.
- [26]A. Buchalcevova, "Application of Methodology Evaluation System on Current IS Development Methodologies", *Int. J. Inf. Technol. Syst. Approach*, vol. 11, núm. 2, pp. 71–87, dic. 2018, doi: 10.4018/IJITSA.2018070105.
- [27]O. Sohaib, H. Solanki, N. Dhaliwa, W. Hussain, y M. Asif, "Integrating design thinking into extreme programming", *J. Ambient Intell. Humaniz. Comput.*, vol. 10, núm. 6, pp. 2497–2504, jun. 2019, doi: 10.1007/s12652-018-0932-y.
- [28]S. Wen *et al.*, "Lom: Discovering Logic Flaws Within MongoDB-based Web Applications", *Int. J. Autom. Comput.*, vol. 14, núm. 1, pp. 106–118, feb. 2017, doi: 10.1007/s11633-016-1051-x.
- [29]K. J. Theisen, "Programming languages in chemistry: a review of HTML5/JavaScript", *J. Cheminformatics*, vol. 11, p. 11, feb. 2019, doi: 10.1186/s13321-019-0331-1.
- [30]G. M. Kapitsaki y T. Charalambous, "Adapting HTML5 Web applications to user privacy preferences", *World Wide Web-Internet Web Inf. Syst.*, vol. 22, núm. 5, pp. 2041–2062, sep. 2019, doi: 10.1007/s11280-018-0628-4.
- [31]A. Rapley, X. Bellekens, L. A. Shepherd, y C. McLean, "Mayall: A Framework for Desktop JavaScript Auditing and Post-Exploitation Analysis", *Inform.-Basel*, vol. 5, núm. 4, p. 46, dic. 2018, doi: 10.3390/informatics5040046.
- [32]S. Cheresharov, H. Krushkov, S. Stoyanov, y I. Popchev, "Modules for Rapid Application Development of Web-Based Information Systems (RADWIS)", *Cybern. Inf. Technol.*, vol. 17, núm. 3, pp. 109–127, 2017, doi: 10.1515/cait-2017-0033.
- [33]M. Kaluža, K. Troskot, y B. Vukelić, "Comparison of Front-End frameworks for web applications development", *Zb. Veleuč. U Rijeci*, vol. 6, núm. 1, pp. 261–282, may 2018, doi: 10.31784/zvr.6.1.19.
- [34]K.-L. D. Kyriakou, N. D. Tselikas, y G. M. Kapitsaki, "Enhancing C/C plus plus based OSS development and discoverability with CBRJS: A Rust/Nodejs/WebAssembly framework for repackaging legacy codebases", *J. Syst. Softw.*, vol. 157, p. 110395, nov. 2019, doi: 10.1016/j.jss.2019.110395.
- [35]F. Fuior, "Introduction in Python frameworks for web development", *Romanian J. Inf. Technol. Autom. Control-Rev. Romana Inform. Si Autom.*, vol. 31, núm. 3, pp. 97– 108, 2021, doi: 10.33436/v31i3y202108.
- [36]P. Colombo y E. Ferrari, "Enhancing MongoDB with Purpose-Based Access Control", *Ieee Trans. Dependable Secure Comput.*, vol. 14, núm. 6, pp. 591–604, dic. 2017, doi: 10.1109/TDSC.2015.2497680.
- [37]A. Ahimbisibwe, R. Y. Cavana, y U. Daellenbach, "A contingency fit model of critical success factors for software development projects A comparison of agile and traditional plan-based methodologies", *J. Enterp. Inf. Manag.*, vol. 28, núm. 1, pp. 7–33, 2015, doi: 10.1108/JEIM-08-2013-0060.
- [38]L. Onokoy y J. Lavendels, "Evolution and Development Prospects of Information System Design Methodologies", *Appl. Comput. Syst.*, vol. 23, núm. 1, pp. 63–68, may 2018, doi: 10.2478/acss-2018-0008.
- [39]D.-N. Le, G. N. Nguyen, H. Garg, Q.-T. Huynh, T. N. Bao, y N. N. Tuan, "Optimizing Bidders Selection of Multi-Round Procurement Problem in Software Project Management Using Parallel Max-Min Ant System Algorithm", *Cmc-Comput. Mater. Contin.*, vol. 66, núm. 1, pp. 993–1010, 2021, doi: 10.32604/cmc.2020.012464.
- [40]O. O. Osunkoya, J. G. Froese, y S. Nicol, "Management feasibility of established invasive plant species in Queensland, Australia: A stakeholders' perspective", *J. Environ. Manage.*, vol. 246, pp. 484–495, sep. 2019, doi: 10.1016/j.jenvman.2019.05.052.
- [41]P. Efe y O. Demirors, "A change management model and its application in software development projects", *Comput. Stand. Interfaces*, vol. 66, p. 103353, oct. 2019, doi: 10.1016/j.csi.2019.04.012.
- [42]F. Yu, X. Chen, C. A. Cory, Z. Yang, y Y. Hu, "An Active Construction Dynamic Schedule Management Model: Using the Fuzzy Earned Value Management and BP Neural Network", *Ksce J. Civ. Eng.*, vol. 25, núm. 7, pp. 2335–2349, jul. 2021, doi: 10.1007/s12205-021-1041-6.
- [43]M. Dechev, M. Galabov, y T. Georgieva-Trifonova, "Application of Non-Relational Databases in the Social Networks", *Brain-Broad Res. Artif. Intell. Neurosci.*, vol. 10, núm. 4, pp. 56–72, dic. 2019, doi: 10.18662/brain/05.
- [44]G. Buyukozkan y F. Gocer, "Evaluation of software development projects based on integrated Pythagorean fuzzy methodology", *Expert Syst. Appl.*, vol. 183, p. 115355, nov. 2021, doi: 10.1016/j.eswa.2021.115355.
- [45]G. Arcos-Medina y D. Mauricio, "The Influence of the Application of Agile Practices in Software Quality Based on ISO/IEC 25010 Standard", *Int. J. Inf. Technol. Syst. Approach*, vol. 13, núm. 2, pp. 27–53, dic. 2020, doi: 10.4018/IJITSA.2020070102.
- [46]"ISO 25010". https://iso25000.com/index.php/normas-iso-25000/iso-25010 (consultado el 9 de enero de 2022).